# **Pension Fund CH: Reference Guide**

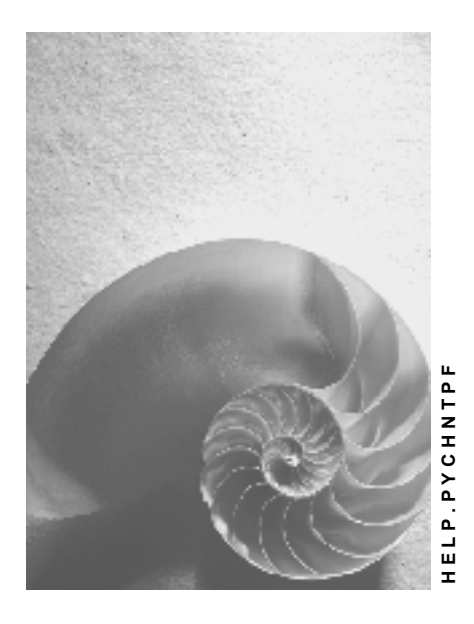

**Release 4.6C**

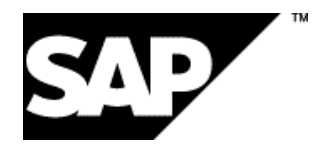

## **Copyright**

© Copyright 2001 SAP AG. All rights reserved.

No part of this publication may be reproduced or transmitted in any form or for any purpose without the express permission of SAP AG. The information contained herein may be changed without prior notice.

Some software products marketed by SAP AG and its distributors contain proprietary software components of other software vendors.

Microsoft®, WINDOWS®, NT®, EXCEL®, Word®, PowerPoint® and SQL Server® are registered trademarks of Microsoft Corporation.

IBM $^\circ$ , DB2 $^\circ$ , OS/2 $^\circ$ , DB2/6000 $^\circ$ , Parallel Sysplex $^\circ$ , MVS/ESA $^\circ$ , RS/6000 $^\circ$ , AIX $^\circ$ , S/390 $^\circ$ , AS/400<sup>®</sup>, OS/390<sup>®</sup>, and OS/400<sup>®</sup> are registered trademarks of IBM Corporation.

ORACLE<sup>®</sup> is a registered trademark of ORACLE Corporation.

INFORMIX<sup>®</sup>-OnLine for SAP and Informix<sup>®</sup> Dynamic Server ™ are registered trademarks of Informix Software Incorporated.

UNIX<sup>®</sup>, X/Open<sup>®</sup>, OSF/1<sup>®</sup>, and Motif<sup>®</sup> are registered trademarks of the Open Group.

HTML, DHTML, XML, XHTML are trademarks or registered trademarks of W3C®, World Wide Web Consortium,

Massachusetts Institute of Technology.

JAVA $^{\circledR}$  is a registered trademark of Sun Microsystems, Inc.

JAVASCRIPT<sup>®</sup> is a registered trademark of Sun Microsystems, Inc., used under license for technology invented and implemented by Netscape.

SAP, SAP Logo, R/2, RIVA, R/3, ABAP, SAP ArchiveLink, SAP Business Workflow, WebFlow, SAP EarlyWatch, BAPI, SAPPHIRE, Management Cockpit, mySAP.com Logo and mySAP.com are trademarks or registered trademarks of SAP AG in Germany and in several other countries all over the world. All other products mentioned are trademarks or registered trademarks of their respective companies.

## **Icons**

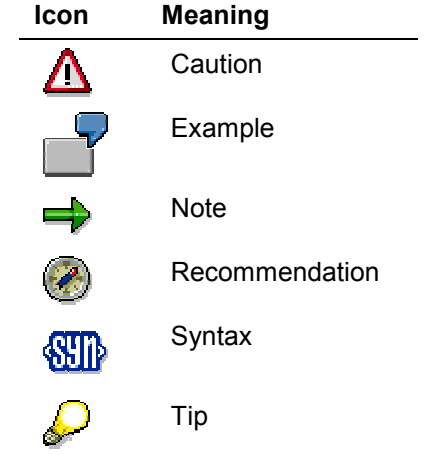

## **Contents**

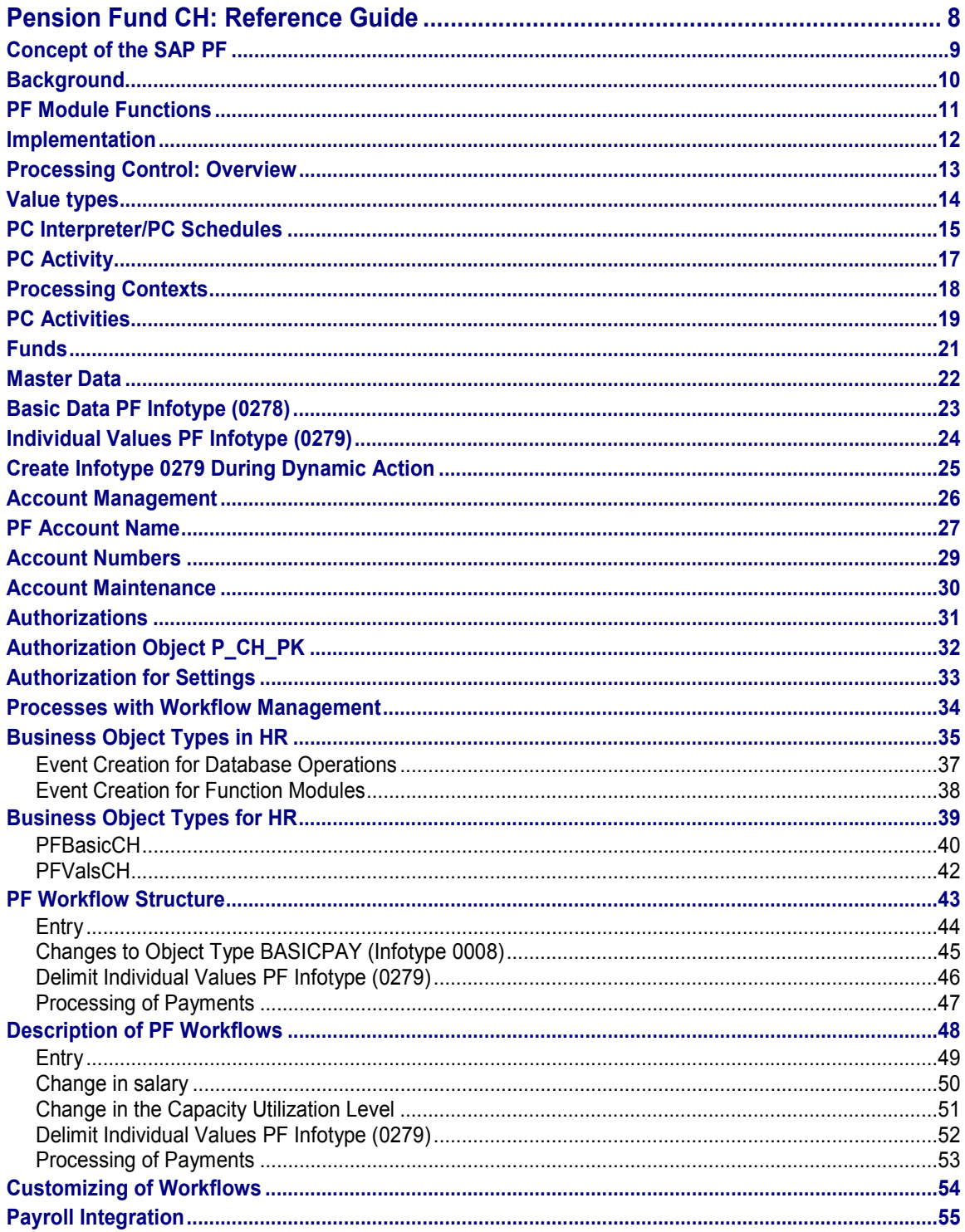

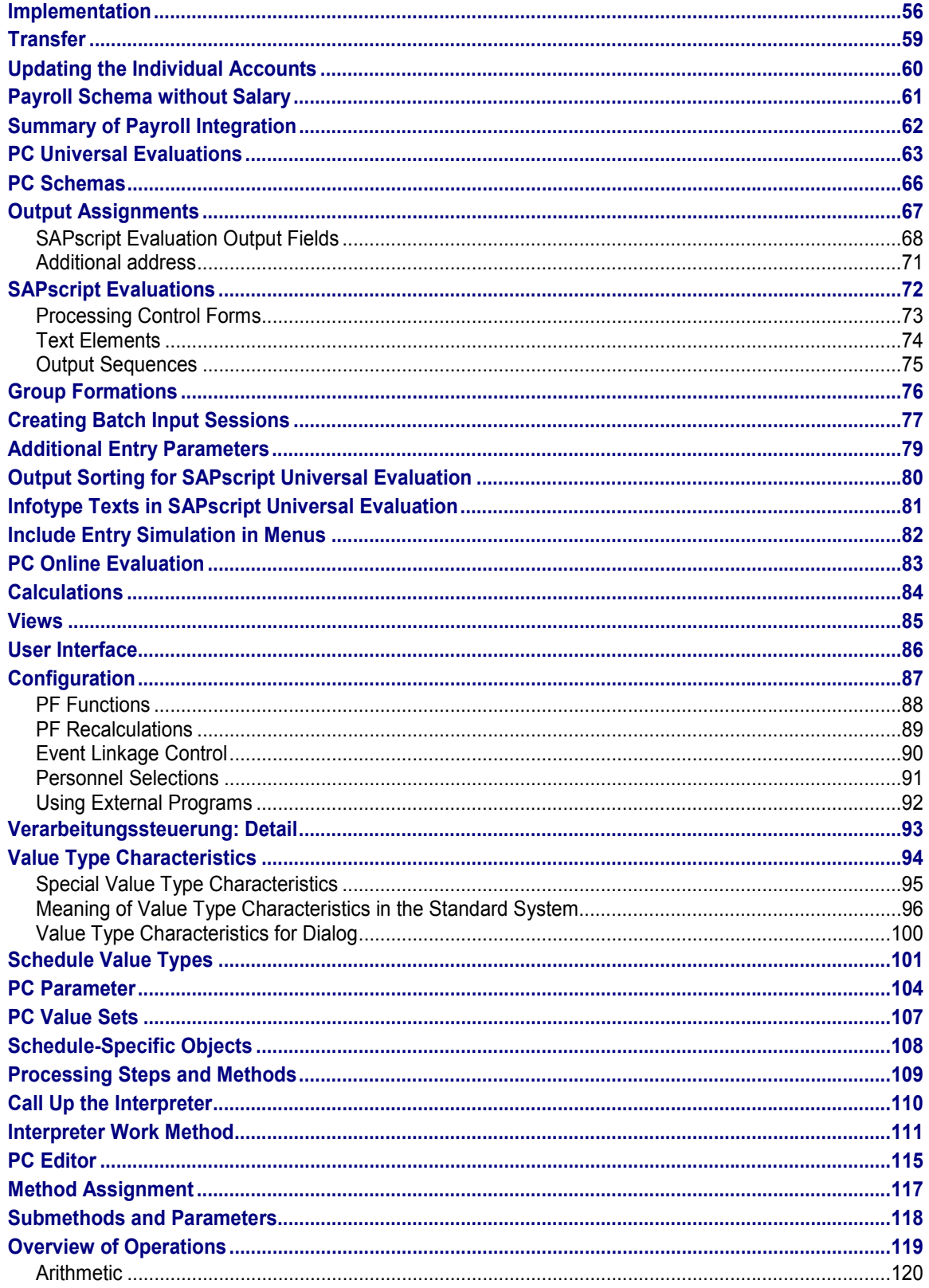

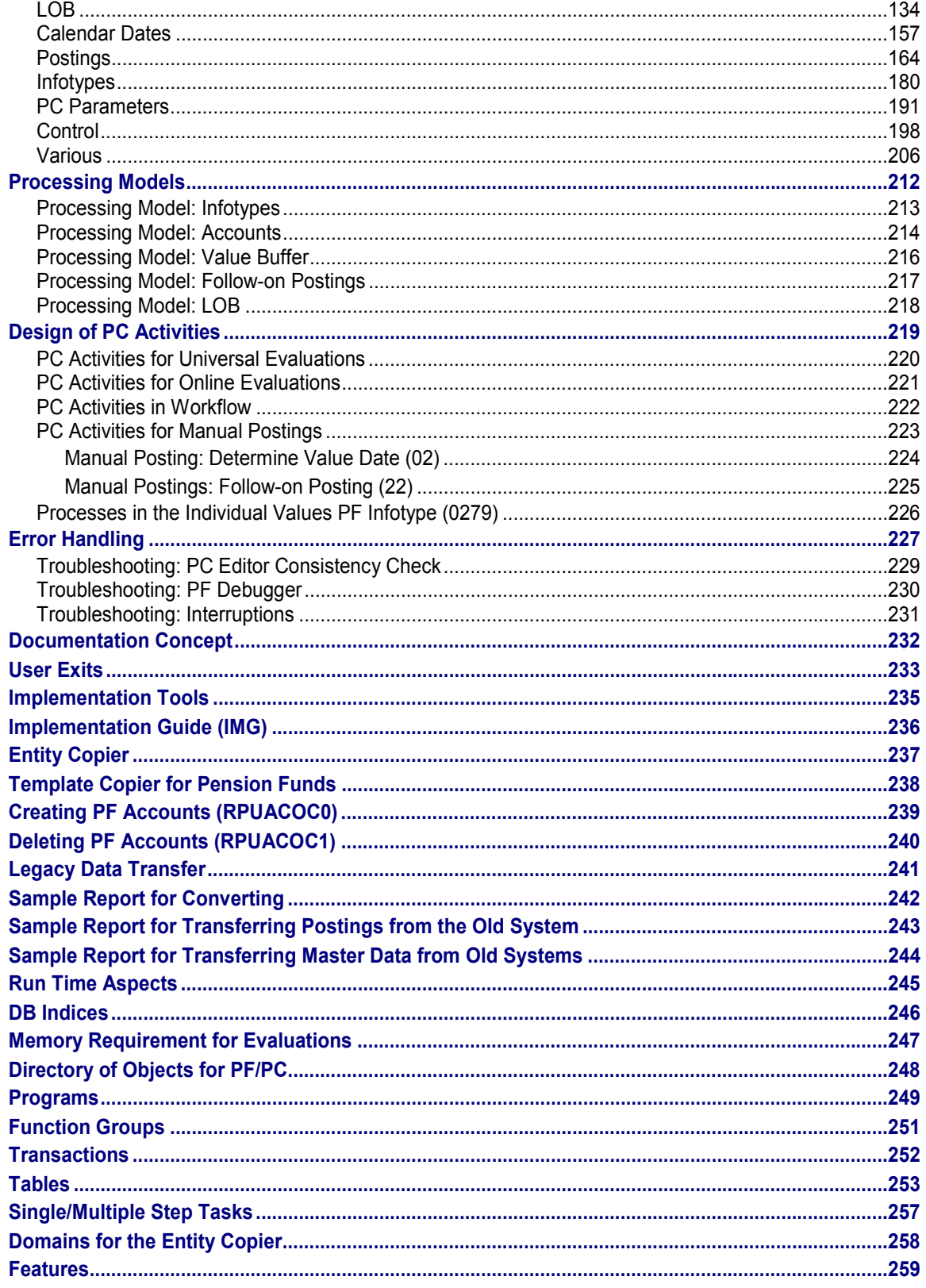

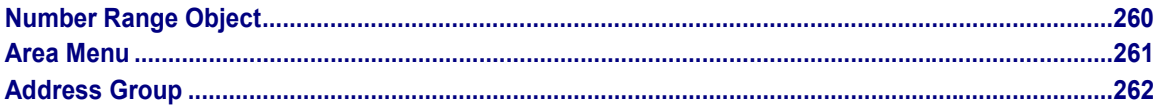

**Pension Fund CH: Reference Guide**

## <span id="page-7-0"></span>**Pension Fund CH: Reference Guide**

#### **Concept of the SAP PF**

## <span id="page-8-0"></span>**Concept of the SAP PF**

### **Purpose**

The SAP PF module supports the management of insured persons within a pension fund through the following functions:

- Calculation of PF-relevant pay and contribution data
- Payroll interface
- Calculation of benefits
- Reporting

### **Implementation Considerations**

The necessary steps to set up the PF module can be read in the corresponding Implementation Guide (IMG).

### **Integration**

Technically, the PF module is part of HR and contains the following additional functions:

- PF-specific infotypes
- Processing control (see below)
- PF workflows
- Account management
- Diverse reports
- User-interface
- Diverse tools

#### **Background**

## <span id="page-9-0"></span>**Background**

For most Swiss employees, the company pension is the main element of their retirement (the 3 pillar model: AHV, PF, private pension): The resulting pension is usually 60 - 70% of the last gross pay, while the AHV pension can be seen as the base pension.

For historical reasons, there are a large number of PF regulations. The first statutory rule was introduced in 1985 with the LOB. This rule only provided a rough outline, and guaranteed certain minimum demands (for example, estimates for registered pension institutions). The existing regulations can be roughly divided into two types: Benefit Plan and Contribution Plan. In the first case, benefits are determined using individual data records. In the second case, (and savings funds) an age-related credit is carried out (the LOB estimate calculation follows the savings fund model). In practice, you often come across a mixture of these two, in that savings bank benefits are (partly) calculated according to the benefit plan. For standard software, this presents a major problem in meeting the different demands and needs of the customer, which requires a great deal of flexibility.

Pension funds differ, in that some are "registered", which means that they come under the LOB. In this case, you must carry out a LOB estimate. An employer must be registered with this type of pension fund. Additional, voluntary benefits can be paid through a non-registered fund (c*omplementary* funds, cadre funds). Registered pension institutions with voluntary benefits are known as *comprehensive*. Most funds are comprehensive.

Another special feature is that a company pension fund is legally independent, which makes it difficult for a company to gain access to the funds. This division enables different departments to manage personnel and pension funds.

The pension fund normally uses annual values for calculation purposes. Short-term income changes are not normally taken into account. At the start of the year, you must determine new contributions based on the modified basic data (salaries, age, and coordination deduction).

For many funds, you must also consider individual agreements such as an employee's increased voluntary contributions, in addition to the regulatory requirements.

## <span id="page-10-0"></span>**PF Module Functions**

The following diagram shows the most important PF administration terms:

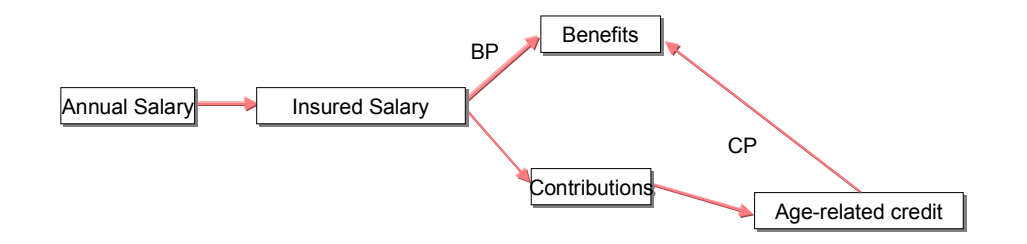

- The annual salary is normally 13 months' pay. You must also take into account wage elements from the previous year. Mean value formations can also occur. Unfortunately, the purpose of this value is not clearly defined in the PF regulations.
- The *insured salary* is the annual salary minus the coordination deduction and the limit. Use this to coordinate with the two other retirement pension pillars. The calculations are highly fund-dependent.
- Typical pension fund *benefits* are: Retirement pension, Invalidity pension, Widow's pension, Orphan's pension, Pensioned/Child pension, Death-related equity, Death benefit, and AHV interim payments.
- The benefits are financed by the *contributions*. *Risk contributions* are generally displayed separately (for 18-24 year olds, only the risk benefits are insured). *Savings contributions* must be paid for savings funds. These go into the age-related credit. For benefit plan funds, you usually differentiate between *normal contributions* to finance the current insured benefits and *exceptional contributions* for wage increases.
- The *age-related credit* (and savings credit) are only shown for contribution-plan funds and provide the basis for benefit calculation. The LOB age-related credit is a special case. This is also required for the administrative PF estimate in the benefit-plan funds.

Calculations with the *BP* arrow correspond to the benefit plan model. Those with the *CP* arrow correspond to the contribution plan model. In the following, a pension fund is referred to as contribution plan fund, if its rule provides the formation of an age-related credit (apart from LOB age-related credit) to calculate benefits.

To effectively support PF administration calculations, the following are required:

- A possibility of calculating and deducting contributions. It must be possible to ignore shortterm salary changes or certain salary elements.
- A possibility to calculate benefits; account management is especially important here.

#### **Implementation**

## <span id="page-11-0"></span>**Implementation**

The PF module is highly flexible. You can modify the form and operation of its programs in Customizing, without altering ABAP programs. The range of functions is not pre-set. You can expand it as needed. You can set up SAP PF, as if it was specially developed for your regulations.

You can convert a PF regulation for a desired functionality within a "processing schedule". Here, you must define various calculations – and general procedures – for the pertinent fund.

You can change the type of report printout by modifying the SAP*script* forms.

You can model the processes and communication (across departments) with workflowmanagement.

SAP*script* and Workflow Management are established SAP basis technologies, whereas the processing control concept was developed specifically for pension funds. The SAP system does not support all possible PF regulations- Instead; it provides examples that you can modify.

#### **Processing Control: Overview**

## <span id="page-12-0"></span>**Processing Control: Overview**

#### **Use**

The following diagram outlines the basics of processing control:

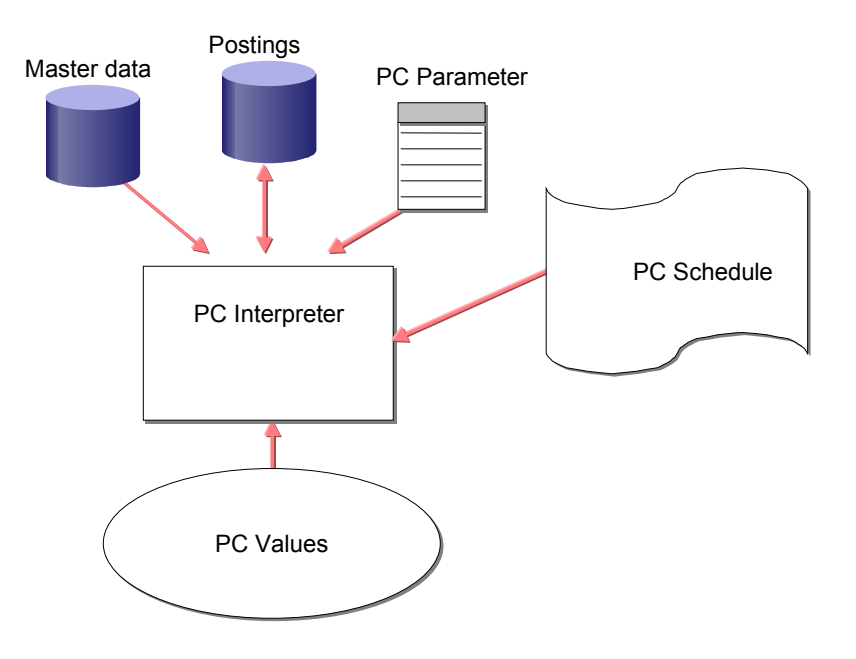

## **Integration**

When you are working with the processing schedule, you can access HR master data and the PF accounts, and the *PC Parameter.* In this way, you can edit the table values (for example, contribution records, current value factors).

### **Features**

The PC-Interpreter is implemented by a number a subprograms. It is usually started with a function module. Here, you must specify the *PC-Activity,* the *processing schedule,* and the *processing context*.

**Value types**

## <span id="page-13-0"></span>**Value types**

## **Definition**

*Values* are the core of processing control (PC). Values are identified and described through *value types*.

### **Use**

A processing control value has one of the following data types:

- Whole number
- Number to 2 decimal places
- Number to 4 decimal places
- Character string
- **Date**
- Value type
- undefined

This data type is assigned a current existing value through the corresponding value type. You can control possible entries, entry checks and processing using the data type.

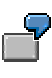

You must calculate the total of two values assigned to the value types "XXXX" and "YYYY". If XXXX and YYYY are both datatypes with *numbers to two decimal places*, the result will also be to two decimal places. A corresponding addition is carried out. If XXXX is from the data type *Date,* and YYYY from data type *Whole number*, the result is the total of the *Date* datatype, (where the second value is the number of days to be added to the date of the first value), and which forms the relevant result.

#### **PC Interpreter/PC Schedules**

## <span id="page-14-0"></span>**PC Interpreter/PC Schedules**

## **Definition**

The *PC-Interpreter* is the core of processing control, which processes values by processing PC schedules.

A processing schedule is a SAP - or customer - object. Apart from the current schedule, there are further schedule-dependent settings (see below for details):

- Activity assignments
- Specific value type settings

#### **Use**

A processing schedule consists of a number of *Methods*, assigned to value types. They can be divided according to *Method type* (for example, read, calculate), *Employee grouping* (for example, all insured persons, sales executives) and *Method variant* (that is, validity period).

Within a processing schedule, methods are addressed in the form of *Value type-Method type* ( *sub method call up)*. Additional key terms are determined at run time.

### **Structure**

The following diagram shows the structure of a processing schedule:

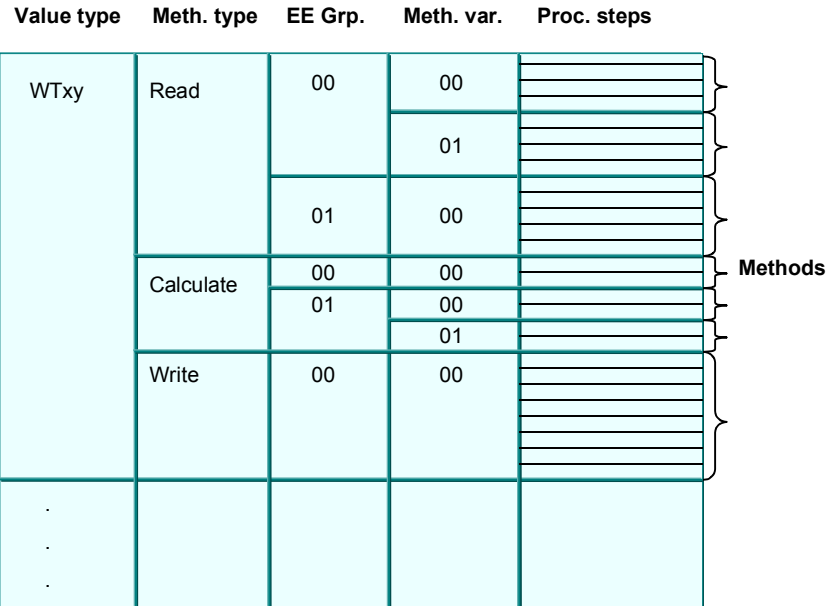

A method consists of a series of *processing steps*. The following are defined in the processing schedule for each processing step:

An operation to be executed (reference to ABAP-subprogram)

#### **PC Interpreter/PC Schedules**

- An amount (max. 10) of operation parameters
- A line type (defines the processing type of the operation result value)
- The next processing step (dependent upon the operation return code).

**PC Activity**

## <span id="page-16-0"></span>**PC Activity**

## **Definition**

*PC Parameters* are specially determined values within the processing control. They are obtained by selecting the relevant table lines from table values.

### **Use**

A PC parameter is configured with reference to gender-dependence, and two other key terms. In effect, you have a validity period.

PC parameters are grouped using *parameter areas*, according to their configuration (key fields, gender dependence) and formation.

In the PF module, PC parameters are used for contribution records or present value factors.

**Processing Contexts**

## <span id="page-17-0"></span>**Processing Contexts**

### **Definition**

Processing control is a tool used in PF. It is feasible that the concept and certain elements of processing control will be used in other modules in the future. To enable this to happen, the term processing context was added. The processing context is formed from the country code and an indicator for the sub-application. A range of processing control objects is dependent on the respective processing context.

The following diagram shows the terms and their relationship to one another:

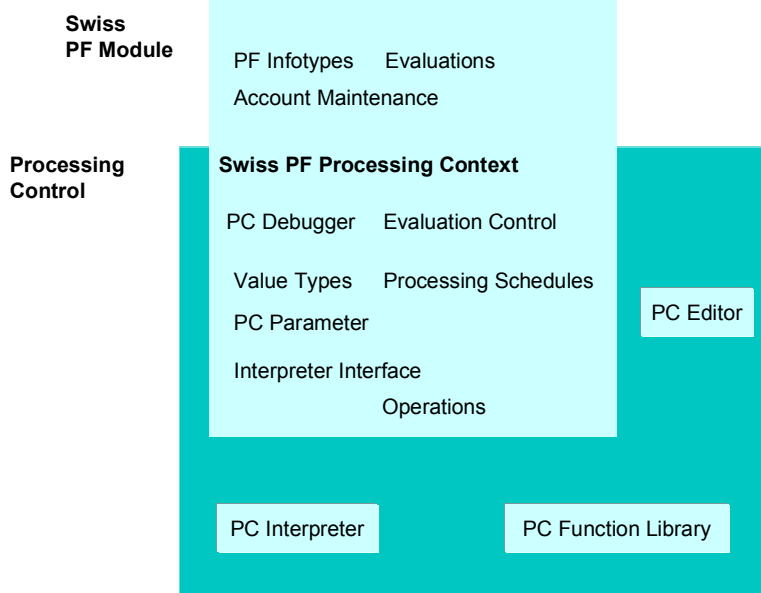

### **Use**

Note that the actual core elements of processing control "know" nothing about the respective problem area. Therefore, you must always specify the processing context for the programs and the function modules of the processing control, to which the respective activity relates.

In the PC settings, you cannot directly specify the fund, as this is a special entity of the *Swiss pension fund* processing context that is not recognized in other processing contexts. Instead, other terms are added, as necessary (such as parameter range determination grouping), to which the terms of the current problem area (for example, fund) are assigned.

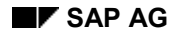

## <span id="page-18-0"></span>**PC Activities**

## **Definition**

The PC Interpreter is called up using a function module modified for the respective processing context. This call-up corresponds to the PF module programs.

How can you be certain that you are using the correct methods, in the correct order, in the processing schedule?

As previously mentioned, you can call up sub-methods. For a special processing, you need only define a method that calls up the required methods in order, as sub-methods. Assign this method to the Interpreter as the "entry point" in the processing schedule, in the form of a *Value type-Method type*. Assign a *PC activity* to this method as an abbreviation. The PC activity is then assigned to the Interpreter upon call-up.

## **Use**

The processing of submethods is shown in the following diagram: Only the value type and the method type are relevant for the call-up structure; employee grouping and method variants are left out to simplify the diagram:

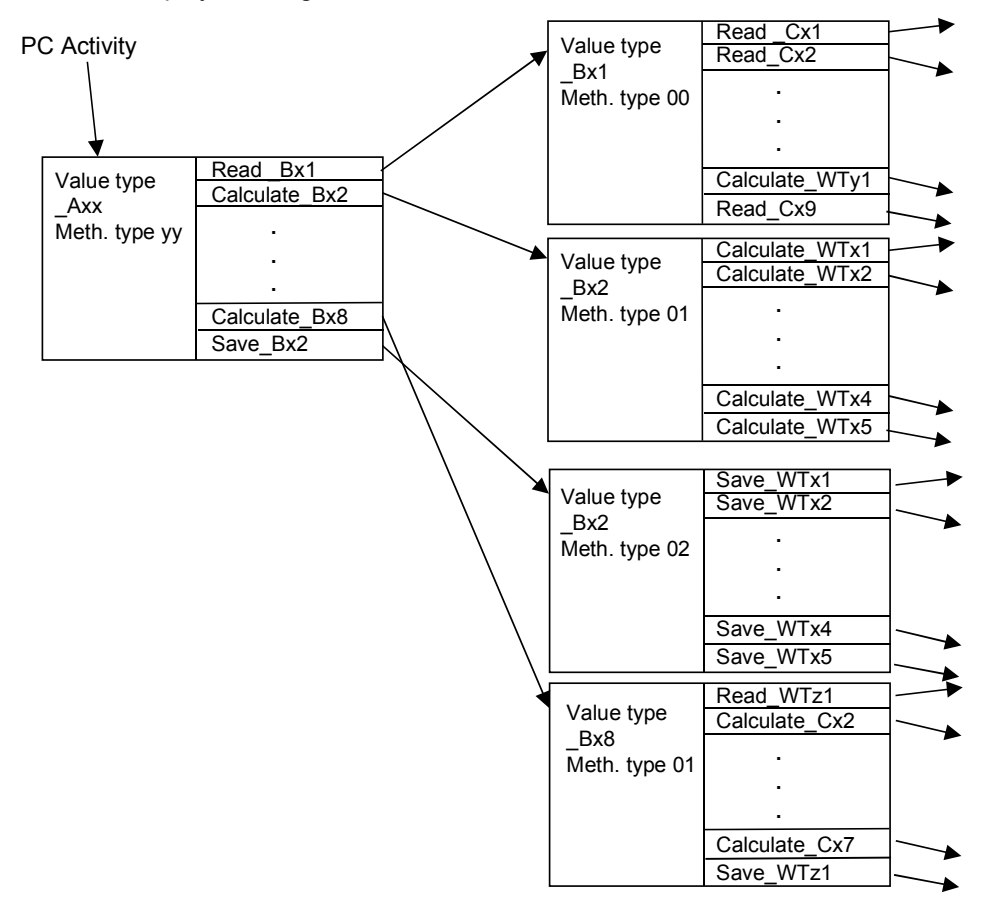

#### **PC Activities**

**Funds**

## <span id="page-20-0"></span>**Funds**

## **Definition**

In the PF module, a *fund* is a pension institution with its own regulations. It is used to differentiate between several (possible) employee insurance relationships.

### **Use**

Carry out the following fund-dependent settings:

- The configuration of master data; the fund is used as a subtype
- The assignment of a processing schedule and *Parameter grouping*
- The payroll interface
- PF recalculations (user interface)
- PF functions (user interface)

**Master Data**

## <span id="page-21-0"></span>**Master Data**

Infotyp Grunddaten PK (0278) [Page [23\]](#page-22-0)

Infotyp Individuelle Werte PK (0279) [Page [24\]](#page-23-0)

Infotyp 0279 in dynamischer Massnahme anlegen [Page [25\]](#page-24-0)

The infotypes *Basic Data PF* (0278) and *Individual Values PF* (0279) are part of PF. The fund is a subtype.

Both can be configured in the usual variety of ways.

The SAP standard system has a pre-set time constraint of "2". That is, only one infotype record can exist at any one time for each subtype. Gaps are allowed.

The usual setting must exist for these infotypes, in particular in T777D, T582A, T588M, T588I and T588J. If necessary, you must make adjustments in client 000.

**Basic Data PF Infotype (0278)**

## <span id="page-22-0"></span>*Basic Data PF* **Infotype (0278)**

## **Definition**

This infotype contains the insurance data that rarely changes, such as entry date or degree of invalidity.

The infotype has up to eight employee attributes, which you can configure along with the *Fiscal Data CH* (0038) and *Additional Organizational Assignment CH* (0039) infotypes.

**Individual Values PF Infotype (0279)**

## <span id="page-23-0"></span>*Individual Values PF* **Infotype (0279)**

## **Definition**

This infotype contains wage and contribution data; that is, data that changes on a regular basis.

### **Structure**

The infotype has 20 fields, which can be assigned value types using the view V\_T5CP3. The assignment of value types takes place independent of fund and employee grouping. In this way, you can modify the form of the infotype to suit your requirements. The employee grouping is determined using the CHPKP feature. In this way, you can make different field assignments for active employees and retirees. At the same time, you can determine the outline text independently of fund and employee grouping.

Each logical field assigned in this way consists of two screen fields, where the right screen is purely a display field. This helps to distinguish between calculated and manually overridden values. The display field contains a calculated value if and when:

- 1. A calculated and a manual value exist for this field, and
- 2. These values are different.

Calculated values go into the infotype through workflow or Batch Input.

You can assign the individual infotype fields -- dependent on fund - to processing activities, so that online-calculations are possible, according to the processing schedule (for example, changing the insured salary  $\rightarrow$  retroactive calculation of contributions). For performance reasons, these calculations cannot be done with Batch Input.

The *Individual Values PF* infotype (0279) contains retroactive accounting-relevant fields (contributions). In the standard system, the infotype 0279 is defined as wholly retroactive accounting-relevant. This can result in unnecessary retroactive accounting, if certain noncontribution fields are changed. To avoid this, define the retroactive accounting trigger as *fielddependent according to T588G* (Table T588G, Field *Retroactive Accounting Relevance for Payroll* = 'T'). You can use CHPKP directly for the *Variable Key* in T588G, to take into account the different field assignments for the various employee groupings.

Pensions do not have to trigger a retroactive accounting run, as pensions are also entered in the *Basic Pay* (0008) infotype: The infotype is also retroactive accounting-relevant.

You can expand the list display for the *Individual Values PF* (0279) infotype through Customizing. For more information, see the Implementation Guide (IMG) under *Master data* –> *Individual Values PF (279)* –> *Define column headers for list display/Assign fields for list display*.

**Create Infotype 0279 During Dynamic Action**

## <span id="page-24-0"></span>**Create Infotype 0279 During Dynamic Action**

To create *Individual Values PF* infotype (0279) directly in the entry action, use the PF new calculations in the user interface.

**See also:**

Using External Programs [Page [92\]](#page-91-0)

**Account Management**

## <span id="page-25-0"></span>**Account Management**

PF Account Name [Page [27\]](#page-26-0) Account Numbers [Page [29\]](#page-28-0) Account Maintenance [Page [30\]](#page-29-0)

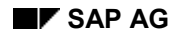

## <span id="page-26-0"></span>**PF Account Name**

PF accounts are to be seen as technical accounting (not endowment accounting). They form the basis for PF benefit calculations and statistics.

A PF *account* can be seen as a container for PF-relevant *postings*. An account is identified by an *account number*. This account number is assigned to an insured person – time-dependently. (Data modeling also allows you to assign an account to several personnel numbers; however, this is currently not used.)

A posting contains the following information:

- Posting date
- Value date
- Value type
- Value
- Origin
- User name of the last person to change the data

Go to posting maintenance using the transaction **PACO**.

The symbol in front of the posting specifies whether the account receives a credit (for example, a positive symbol (+) for a contribution, or equity payment) or a debit (for example, a negative symbol (-) for a pension payment, or advance).

Three pieces of data are assigned to an account:

- **Start/End date**: This specifies the valid time period when you can enter postings; the posting date plays a definitive role here.
- **Lock date**: When creating a posting, the value date cannot be prior to the lock date.

Specify the validity period when you create the account. The start date should be, at the earliest, the insured person's start date. The end date is usually 31.12.9999. Checking the lock date prevents you from creating postings for the time period prior to the last account closure. After the account closure (on 31.12.YYYY), the lock date is changed to the following day (01.01.[YYYY+1]).

Changes to start, end or lock dates are only possible with a special authorization.

The following are also assigned to an account:

- An **account type**. Account types are used to separate the accounts according to certain criteria. For example, you can set up an Invalidity account, where a partial invalidity is assigned, and into which invalidity payments are made, and into which contributions are paid, depending on the degree of invalidity.
- <sup>A</sup>**currency**. All posted amounts in the account must be in this currency. In this way, you can display totals regarding particular postings. Use the currency for the country grouping '02'. It is determined as follows: A personnel area with the country code '02' is read from table T500P, according to the database. Normally, this is the first item in the canonical sorting

#### **PF Account Name**

sequence. The currency is then the national currency (according to T500C) for the company code.

 Certain internally formed information, such as **date** and **user name** of the last person to change the data, and an indicator whether open postings exist.

#### **Authorization group**.

This authorization group is set when the account is created and is used to control access to the account, together with the authorization object P\_CH\_PK.

At this time, only one account can exist for each personnel number for a fund, per account type.

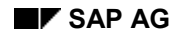

#### **Account Numbers**

## <span id="page-28-0"></span>**Account Numbers**

Account numbers are managed using the number range object *HRCHPKONTO*. The number range is determined when you create an account, with the feature CHPKN.

In connection with authorization concept for PF accounts, you can control the access authorization using specific data for the account holder. The authorization to create an account can only be controlled with the account number, as the authorization group is not yet determined.

#### **Account Maintenance**

## <span id="page-29-0"></span>**Account Maintenance**

#### **Accounts**

You can maintain an insured person's accounts with the transaction PACB. The following functions are available:

- Create an account
- List accounts, Go to postings maintenance
- Change validity period and lock date

#### **Manual postings**

You can maintain account postings with transaction PACO – usually started with the transaction PACB.

You can still use the previous posting maintenance PACE using the name *classic posting maintenance*.

#### **Account views**

With account views, you can summarize postings under business management criteria, so that when you select *Savings credit EE* in the list, it exactly displays the postings relating to the employee savings credit.

Also, you can assign PC activities to the account views, and display the results in the navigation window.

Set up account views in the PF IMG under *Accounts* –> *Settings for posting maintenance*.

#### **Authorizations**

## <span id="page-30-0"></span>**Authorizations**

**Berechtigungsobjekt P\_CH\_PK [Page [32\]](#page-31-0)**

**Berechtigung für Einstellungen [Page [33\]](#page-32-0)**

### **Use**

Apart from the existing HR authorization concept, (for master data, for example), special authorizations are also required to access PF accounts. Therefore, a new authorization object **P\_CH\_PK** was added.

## **Integration**

General authorization checks (for example, authorization for transaction call-ups, and master data maintenance) are configured and executed within the relevant system component.

### **Features**

The authorization object P\_CH\_PK checks whether, and to what extent, a user can access account data.

#### **Authorization Object P\_CH\_PK**

## <span id="page-31-0"></span>**Authorization Object P\_CH\_PK**

## **Definition**

The authorization object has the fields *Account number* (KONNR), *Authorization group* (AUTGR) and *Authorization level* (PKKLV).

The following authorization levels can be assigned:

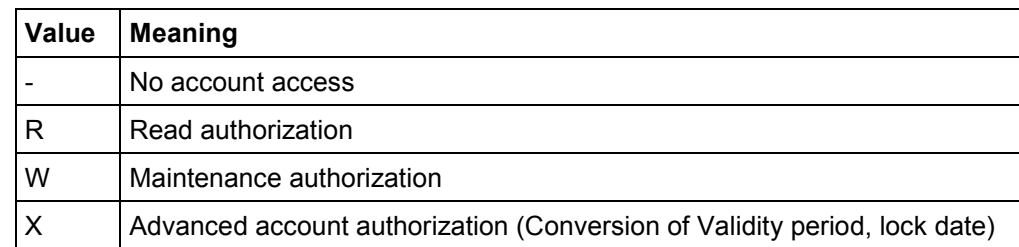

### **Use**

This authorization object is evaluated

- in the account/posting maintenance transaction
- in the account access function modules
- in processing control.

**Authorization for Settings**

## <span id="page-32-0"></span>**Authorization for Settings**

## **Definition**

An authorization is required to maintain processing schedules. This is the authorization to carry out transaction **PAC0**. If you do not have this authorization, you cannot start the PC Editor.

#### **Processes with Workflow Management**

## <span id="page-33-0"></span>**Processes with Workflow Management**

**Business-Objekttypen im HR [Page [35\]](#page-34-0)**

**Business-Objekttypen zur PK [Page [39\]](#page-38-0)**

**Struktur der PK-Workflows [Page [43\]](#page-42-0)**

**Beschreibung der PK-Workflows [Page [48\]](#page-47-0)**

**Customizing von Workflows [Page [54\]](#page-53-0)**

#### **Use**

The following diagram provides a technical overview of the basic terms of Workflow Management in the standard SAP system:

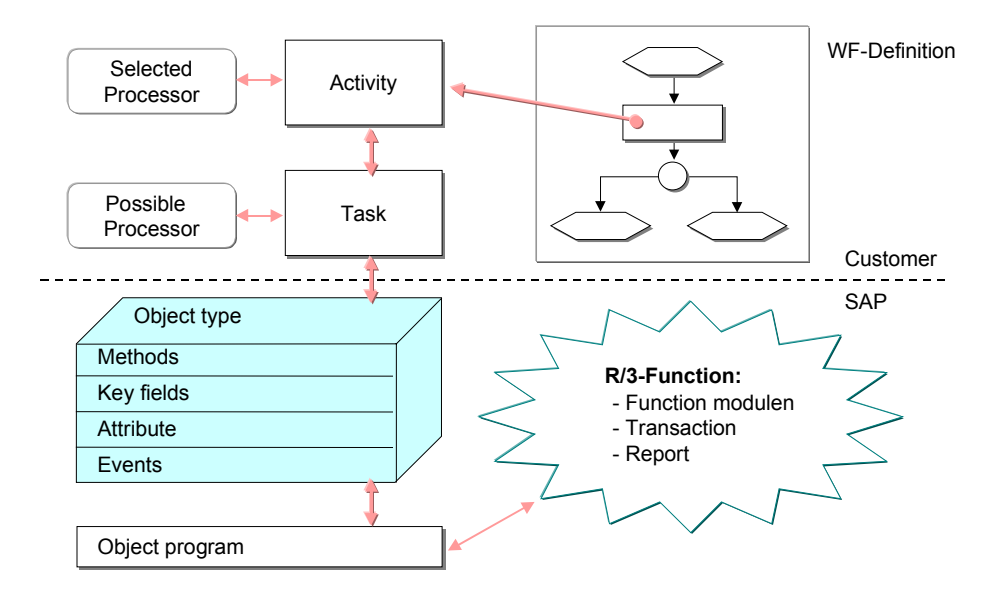

To carry out activities within Workflow, you require the relevant object type methods. These object types are summarized in the *Business Object Repository* (BOR) (Transaction SWO1).

#### **Business Object Types in HR**

## <span id="page-34-0"></span>**Business Object Types in HR**

### **Definition**

In HR, each infotype can correspond to a business object type, which is a sub-object type of **EMPLOYEEIT** or **EMPLOYEESU**.

### **Use**

The V\_T588V view assigns infotypes to the corresponding business object types.

Each infotype module pool contains codes to create events for DB operations. This eventcreation is individually controlled by the V\_T588W view. (From Release 4.X : V\_T779W/V\_T779X. You can override the customer-specific SAP settings using V\_T779X. You can find this setting in the IMG, under *Personnel Administration* –> *Tools* –> *Business Workflow Events* –> *Redefine Event Types for SAP Business Object Types*.)

There are two possibilities here:

- Event creation for database operations [Page [37\]](#page-36-0)
- Event creation for function modules [Page [38\]](#page-37-0)

#### **Structure**

The object types **EMPLOYEEIT** and **EMPLOYEESU** have the following interface:

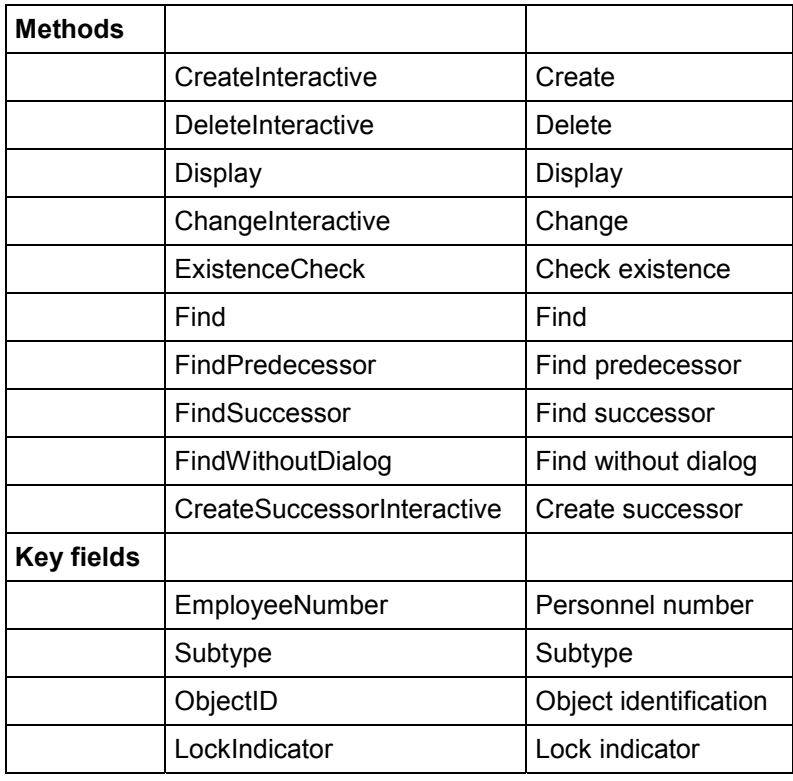

## **Business Object Types in HR**

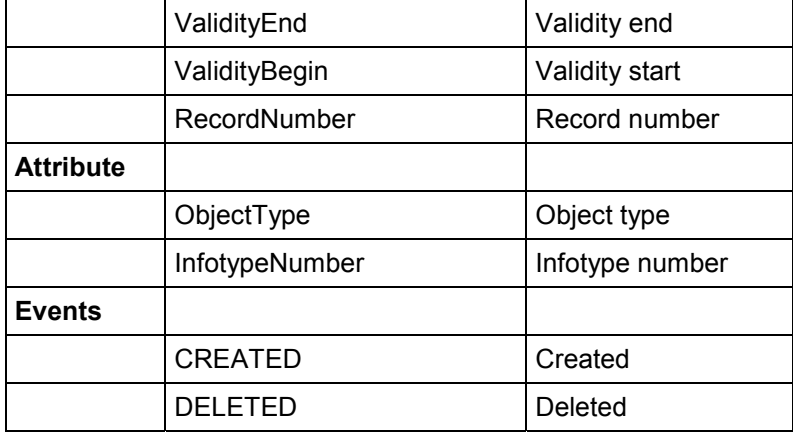
#### **Event Creation for Database Operations**

## **Event Creation for Database Operations**

Each DB operation is assigned to an object type event. Possible DB operations are: Insert (INS), Update (UPD), Delete (DEL), Request (REQ), Approve (APP), Approve Cancel (APC) and Request Cancel (RQC).

Note that simple operations – on the business management level – such as delimiting an infotype record, affect several DB operations. If a change in the key for an infotype record occurs, (for example, a new validity end), the previous record is deleted (DEL) and then recreated with the new key (INS).

#### **Event Creation for Function Modules**

## **Event Creation for Function Modules**

In many cases, the name of the event creation does not match the name of the object type events when using DB operations. This is because they are dependent on the technical implementation of business management steps.

Using the function module HR\_EVENT\_RULES\_PAnnnn for the infotype nnnn and DB operations assigned using T779W/X can solve this problem. The function module receives data through its entry parameters that enable you to closely control the event creation.

### **Business Object Types for HR**

# **Business Object Types for HR**

## **Definition**

There are two object types for Swiss PF that correspond to the existing infotypes:

**See also:**

- PFBasicCH [Page [40\]](#page-39-0)
- PFValsCH [Page [42\]](#page-41-0)

### **PFBasicCH**

## <span id="page-39-0"></span>**PFBasicCH**

This is the corresponding object type for the *Basic Data PF* (0278) infotype. The supertype EMPLOYEESU interface is expanded as follows:

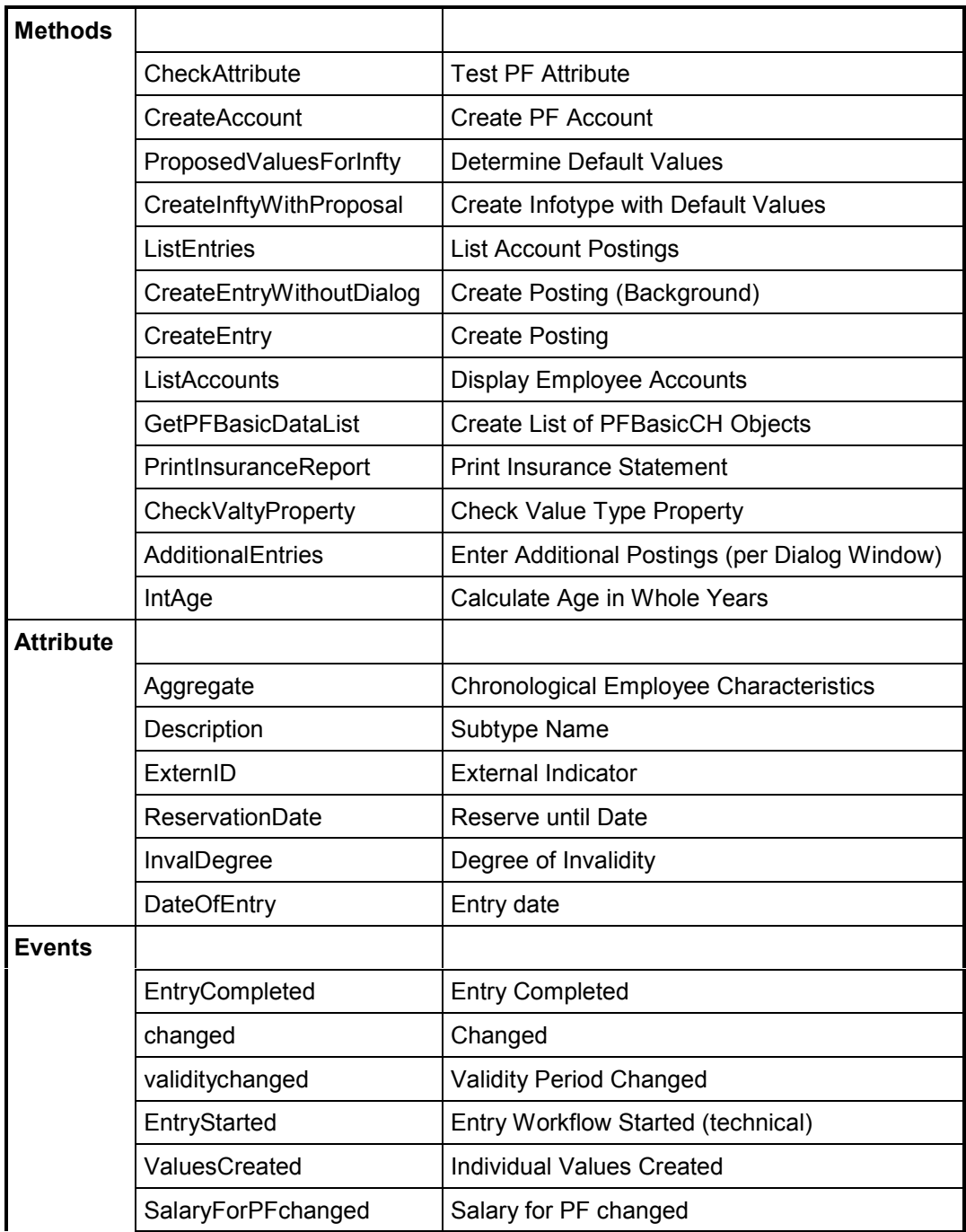

### **PFBasicCH**

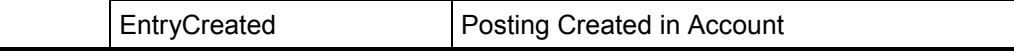

### **PFValsCH**

## <span id="page-41-0"></span>**PFValsCH**

This is the corresponding object type for the *Individual Values PF* (0279) infotype. The supertype EMPLOYEESU interface is expanded as follows:

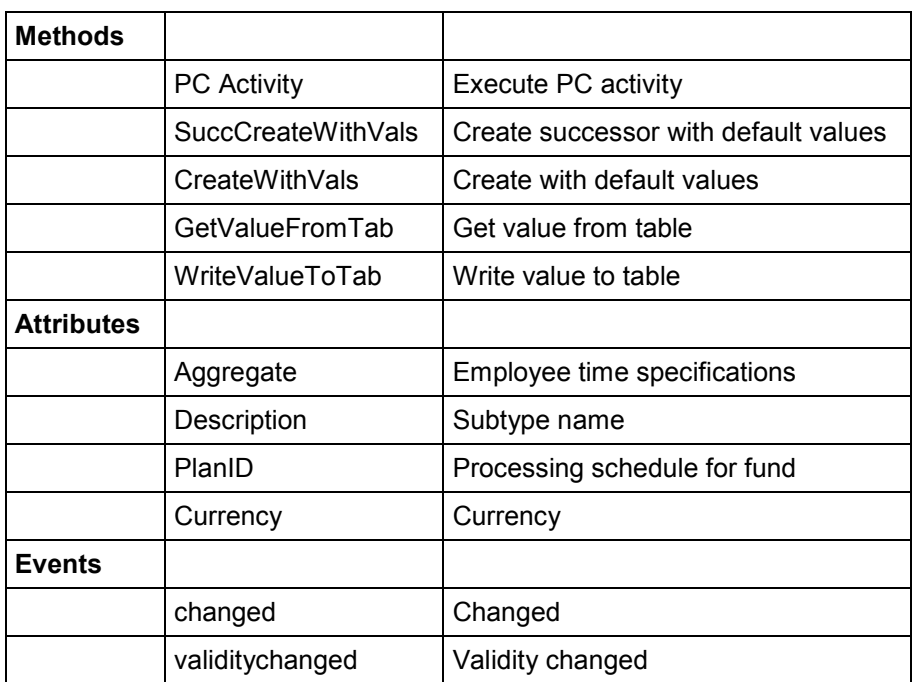

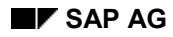

### **PF Workflow Structure**

# **PF Workflow Structure**

Standard workflows are structured as follows:

- The actual processes are fund-dependent.
- They are integrated as sub-workflows in one distribution-workflow.
- **•** If necessary, there is a further Toplevel-Workflow.

#### **See also:**

Entry [Page [44\]](#page-43-0) Changes to Object Type BASICPAY (Infotype 0008) [Page [45\]](#page-44-0) Delimit Individual Values PF Infotype (0279) [Page [46\]](#page-45-0) Processing of Payments [Page [47\]](#page-46-0)

### **Entry**

# <span id="page-43-0"></span>**Entry**

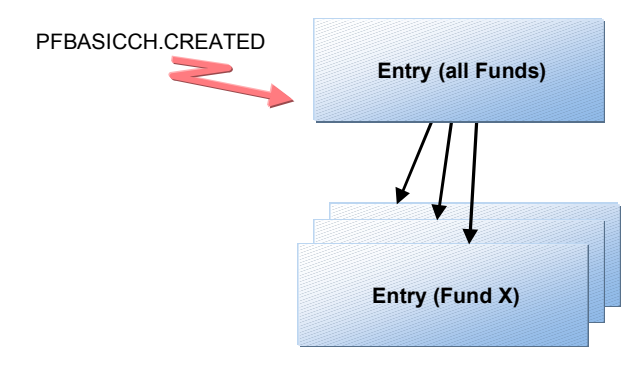

### **Changes to Object Type BASICPAY (Infotype 0008)**

## <span id="page-44-0"></span>**Changes to Object Type** *BASICPAY* **(Infotype 0008)**

The Toplevel-Workflow *Change BASICPAY* examines the type of change and, if necessary, calls up the corresponding distribution-workflow for all of the employee's funds.

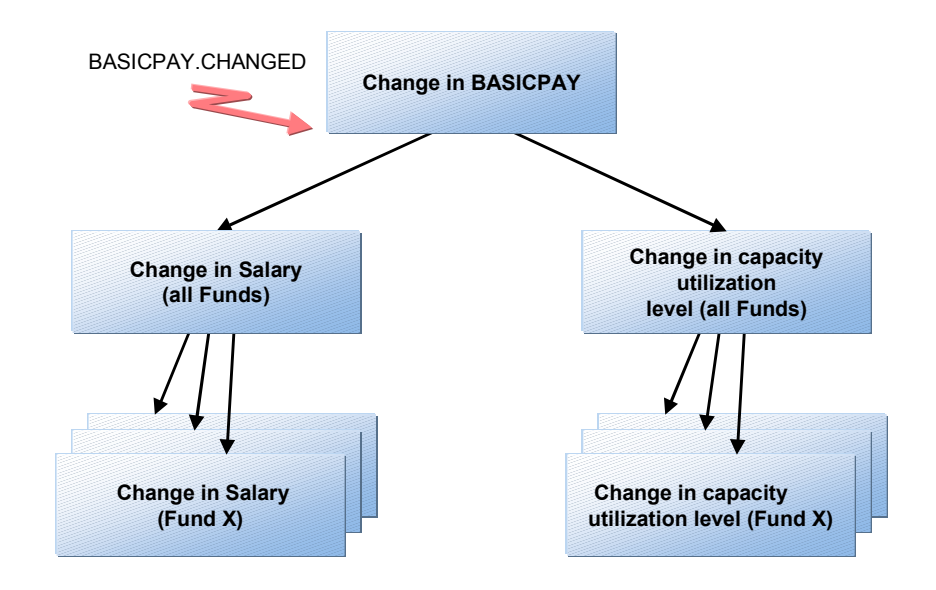

### **Delimit Individual Values PF Infotype (0279)**

## <span id="page-45-0"></span>**Delimit** *Individual Values PF Infotype* **(0279)**

First, in Toplevel-Workflow, the list of funds list is determined, with which the employee is insured. A distribution-workflow is started for each of these funds, which calls up fund-dependent workflows with the actual processing.

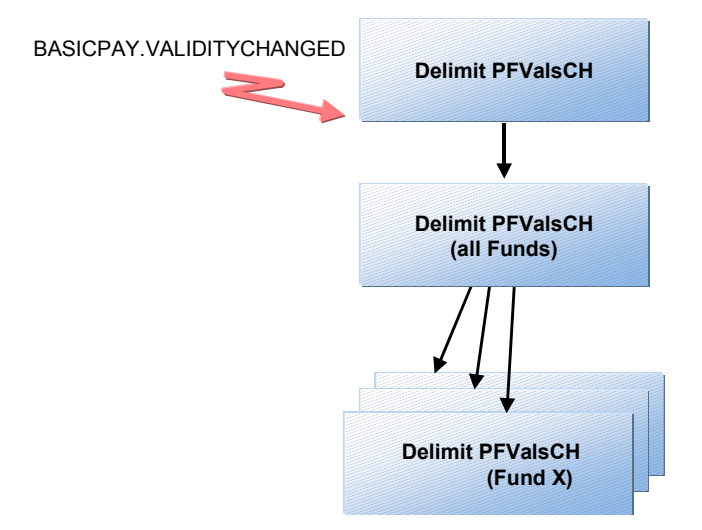

**Processing of Payments**

# <span id="page-46-0"></span>**Processing of Payments**

The distribution workflow is directly started, which then starts the workflow for the respective fund in a multiple selection.

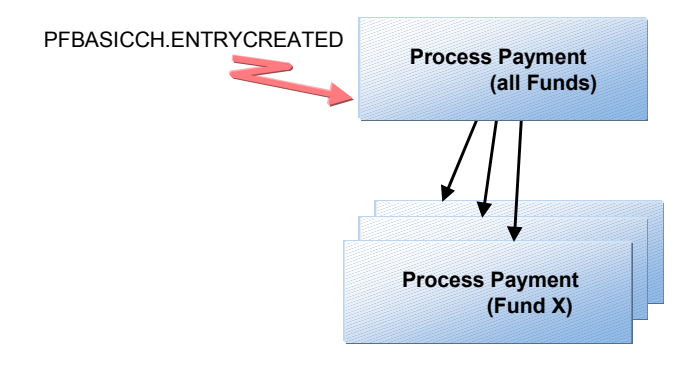

**Description of PF Workflows**

## **Description of PF Workflows**

Customizing von Workflows [Page [54\]](#page-53-0)

In principle, a workflow can exist for each fund. In the standard system, workflows for contribution plans and benefit plans differ.

**Entry**

## **Entry**

Entry consists of the following steps:

- Creating an account
- Calculating wage/contribution data
- Calculating labor mobility benefit (LMB), if necessary
- BP: Recalculating wage/contribution data after posting the labor mobility benefit insurance statement

If necessary, modify the default value type for posting the labor mobility benefit

**Change in salary**

## **Change in salary**

This process has the following steps:

- Recalculating wage/contribution data
- BP: Entering a retroactive payment for the indemnity capital
- **•** Insurance statement

If necessary, modify

• the wage type to create the retroactive payment (infotype 0014)

**Change in the Capacity Utilization Level**

# **Change in the Capacity Utilization Level**

This process has the following steps:

- Recalculating wage/contribution data
- Insurance statement

### **Delimit Individual Values PF Infotype (0279)**

## **Delimit** *Individual Values PF* **Infotype (0279)**

As the infotypes 0008 and 0279 are usually held at the same time, you must notify any postponement of the start or end date in the *Basic Pay* (0008) infotype to the PF. This takes place with the event BASICPAY.VALIDITYCHANGED. A workitem is created for the record with the changed start date. You can use this workitem to change the corresponding record in infotype 0279.

**Processing of Payments**

# **Processing of Payments**

For incoming payments, (for example, LMB), you must recalculate the pension rate for the benefit plan.

If this results in a change in benefits, you must create an insurance statement (for the benefit plan also).

#### **Customizing of Workflows**

## <span id="page-53-0"></span>**Customizing of Workflows**

## **Purpose**

The workflows set up in the standard system are defined as models and are therefore SAP objects. Therefore, it is recommended that you copy these to customer objects (workflow tasks), as models in future SAP releases may be altered. You can, to a certain extent, control the operation of workflows in the standard system by defining the initial values in the respective Toplevel workflow. Specify a PC administrator in the field *US<User name>*, so that errors during the background step *PC Activity* can be reported by mail. Therefore, you must copy the Toplevel workflows.

The workflow activities do not contain user assignments. This is done at the individual task level.

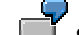

Set parameters for the workflow *Change in BASICPAY*

The workflow activities contain no processor-assignment. Assign processors as a single-step task.

### **Procedure**

- 1. Maintain the **organizational plan** with a PF department (Workflow-development environment: *Definition tools Organizational plan Create*/*Change*). If you need to implement retroactive payments (BP) in infotype 0014, using workflow, a personnel department will be necessary.
- 2. Create a PF department **position** (for example, PF clerk).
- 3. Maintain the **task profile** for the position: Select the tasks with *HRCHPK\**, select all and assign them. If necessary, you can transfer the task *Enter retroactive indemnity-capital payment (deduction)* to the personnel department.
- 4. Assign **system users** to the positions.

 Note that user-assignment of single-step tasks and event-linkage is *clientdependent*.

### **Payroll Integration**

# **Payroll Integration**

### **Use**

The following diagram shows a summary of payroll integration:

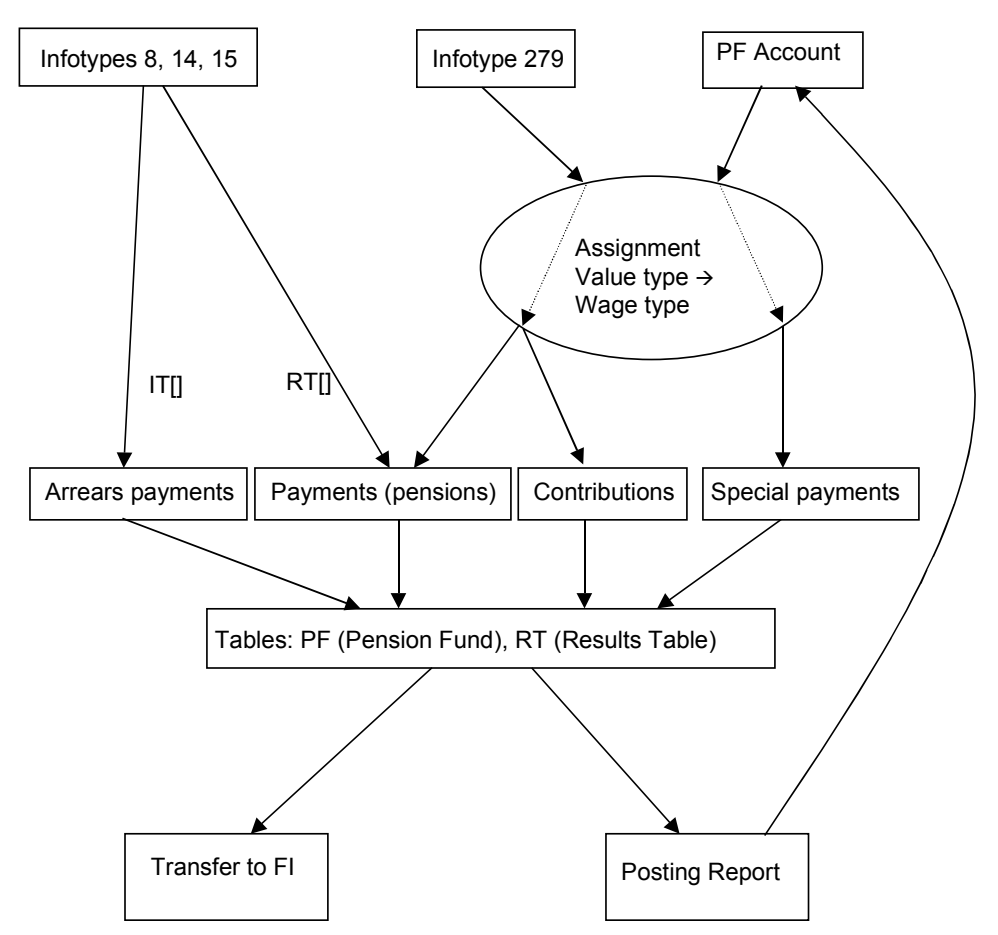

### **Features**

Payroll integration has the following functions:

- Deducting contributions
- Crediting pension payments
- Transferring manual postings to financial accounting

#### **Implementation**

## **Implementation**

The following aspects are essential for the integration of PF in payroll:

- $\bullet$ The assignment of wage types to value types (T5CPA),
- $\bullet$ Including payroll periods and years in the PF postings

Only the PF value types that have been assigned a wage type using V\_T5CPA are processed in payroll. There are three different types:

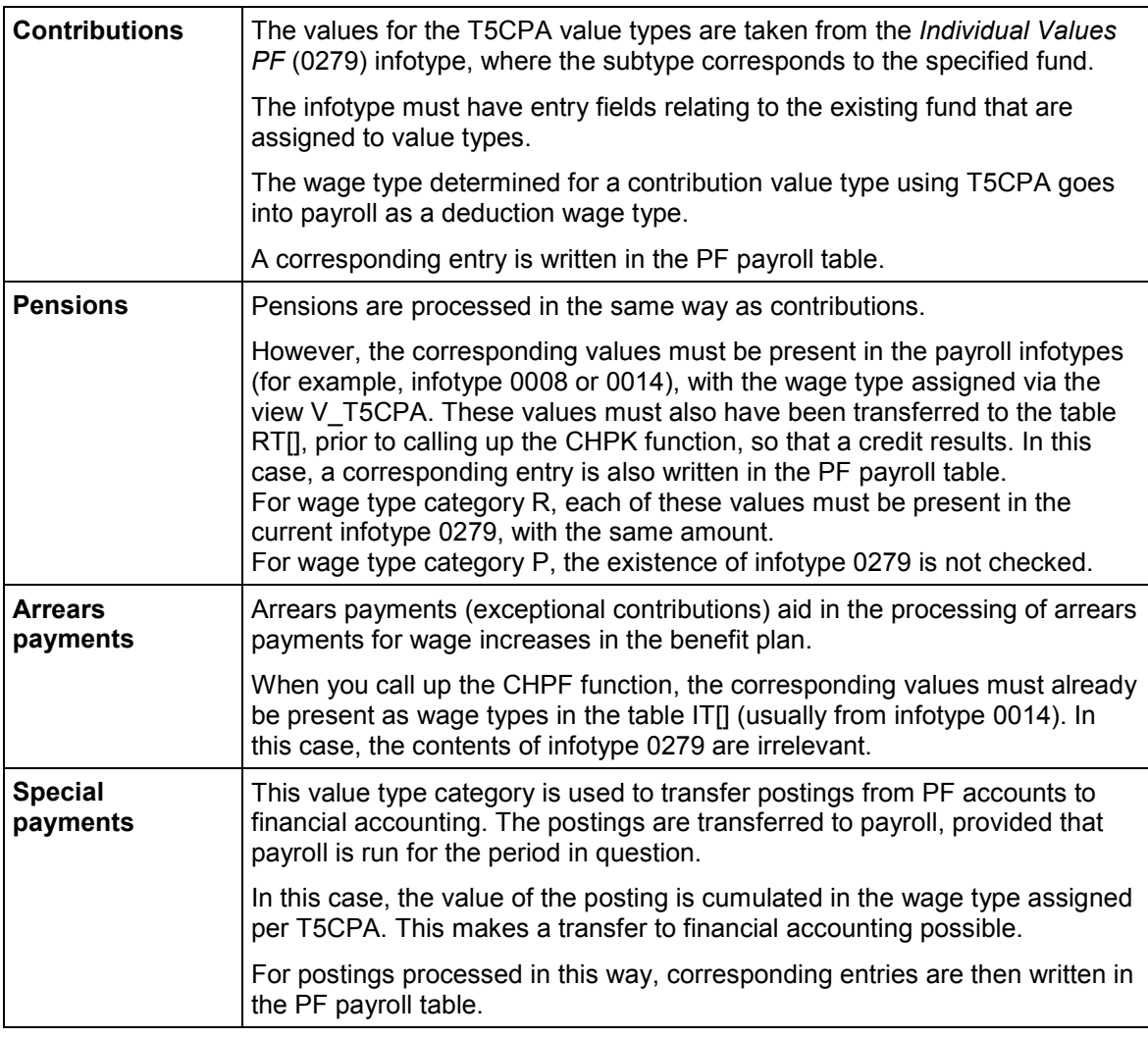

If the account is already locked,  $(\Leftrightarrow$  End of the payroll period < Lock date), the payroll run in function CHPK stops, as PF postings have to be changed.

The report RPUPENC0, which is started immediately after the payroll run, updates the PF accounts by evaluating the payroll table PF.

#### **Implementation**

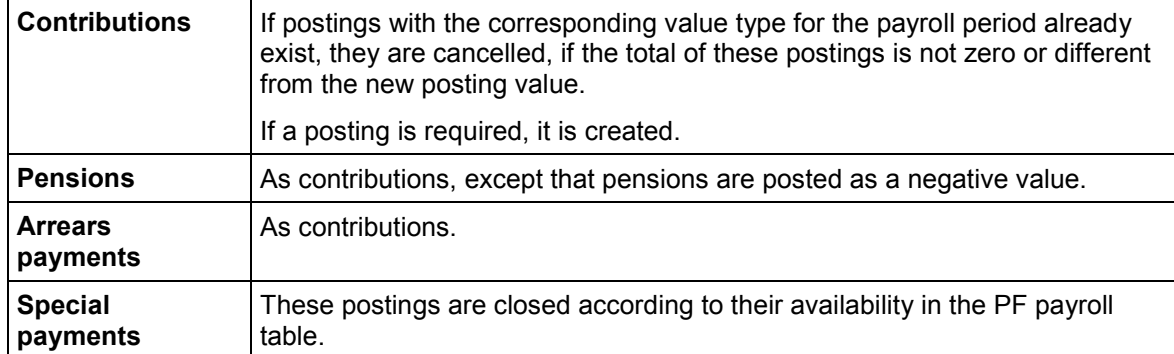

Processing Classes and Evaluation Classes of PF Wage Types:

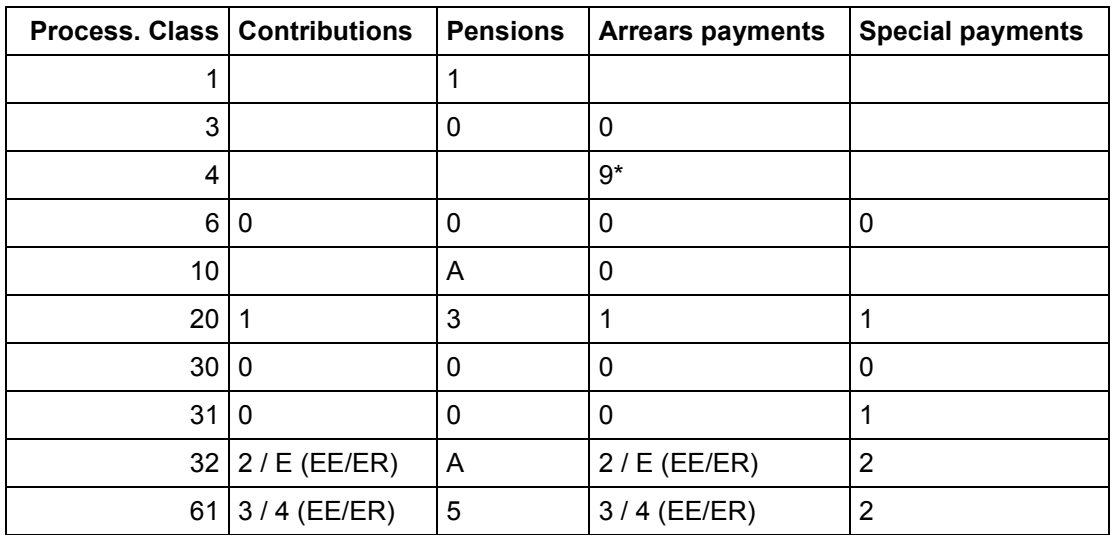

- *If the respective wage type is defined as a deduction wage type, otherwise 0*.

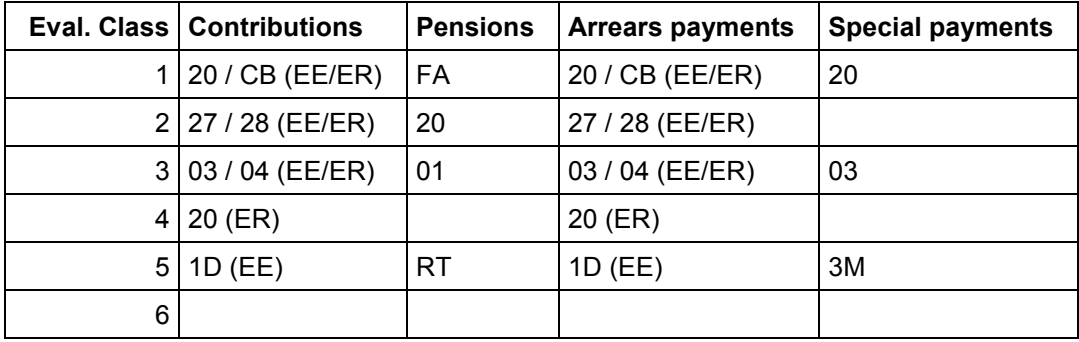

The following table summarizes the wage type characteristics:

### **Implementation**

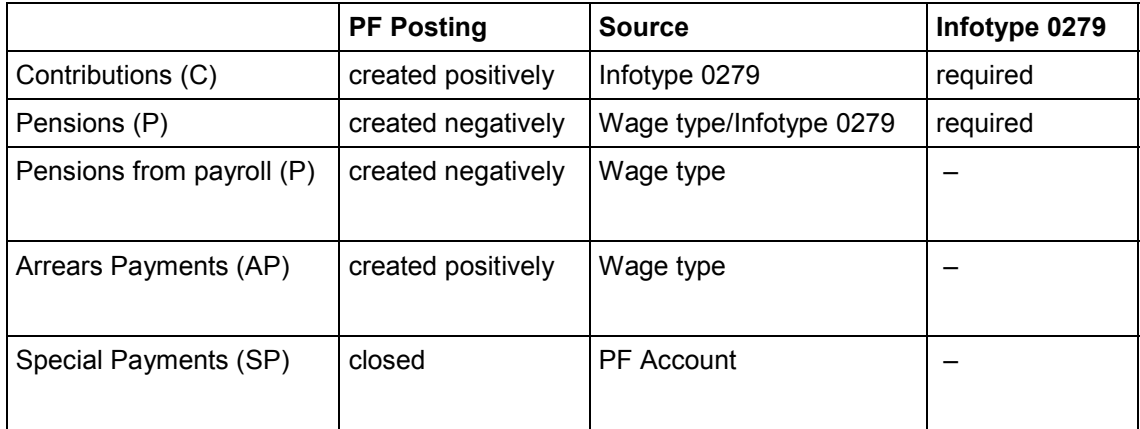

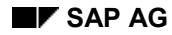

**Transfer**

# **Transfer**

All wage types processed in a payroll run can be transferred to financial accounting. With the exception of PF contributions, this is also possible for certain manual postings, using the mechanism sketched out above.

Note that endowment accounting is generally in a different posting area from payroll.

**Updating the Individual Accounts**

# **Updating the Individual Accounts**

## **Use**

To update the individual accounts using payroll results, run the report RPUPENC0.

## **Features**

The report has the following functions:

- Posting of contributions and pensions.
- *Closing* of manual postings that have already been processed in payroll.

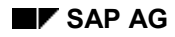

#### **Payroll Schema without Salary**

## **Payroll Schema without Salary**

Use the payroll schema CH10 to process the contributions for externally insured persons. Generally, this is set up so that you do not need to make any significant changes to Customizing. In particular, you can use the same wage types for PF contributions as for schema CH00.

Schema CH10 requires the following master data:

*Actions* (0000) *Organizational Assignment* (0001) *Personal Data* (0002) *Addresses* (0006) *Basic Pay* (0008) *Social Insurance CH* (0036) *Fiscal Data CH* (0038) *Individual Values PF* (0279)

Without all of this master data, you cannot run payroll for this person with the standard schema. You also need the *Basic Data PF* (0278) infotype to administer the PF.

You also have a mechanism to prevent the processing of regular employees using schema CH10: to do this, you must replace the personnel calculation rule CH1C in schema CH10 with a specifically modified copy.

For more information, see the schema CH10 and personnel calculation rule CH1C documentation.

### **Summary of Payroll Integration**

## **Summary of Payroll Integration**

The following diagram shows a summary of payroll integration:

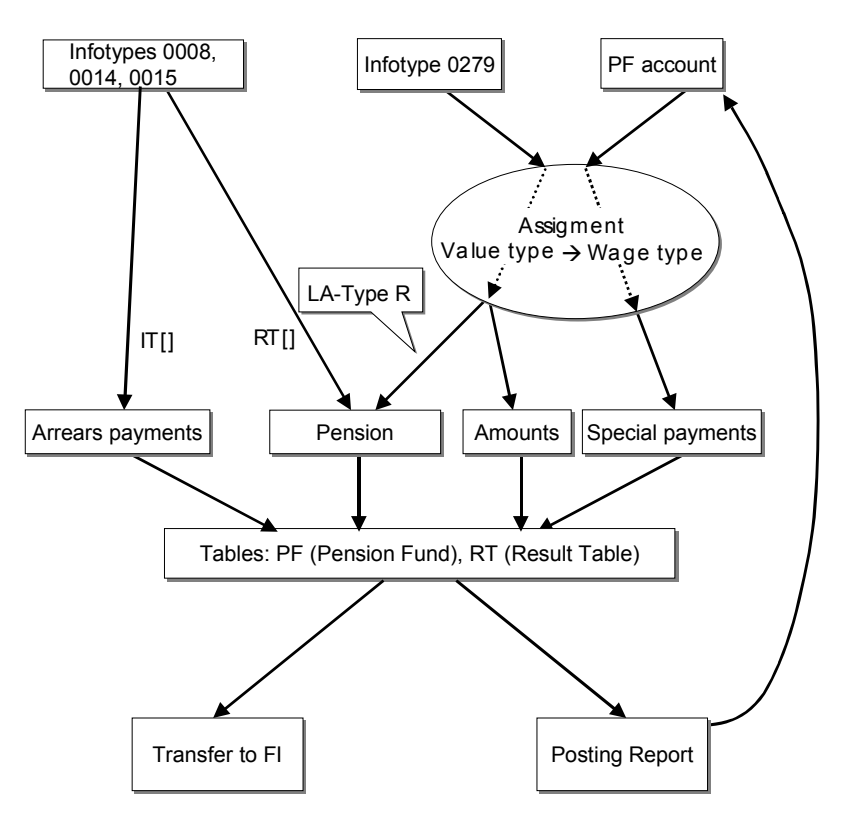

#### **PC Universal Evaluations**

# **PC Universal Evaluations**

### **VS-Schemata [Page [66\]](#page-65-0)**

### **Use**

Universal evaluations make up a significant part of the PF module. You can implement them using a few reports, and they enable you to carry out wide-ranging modifications and enhancements, without changing the program.

An *evaluation type* is assigned to each of the various reports that implement the universal evaluation. In this way, you can maintain report-specific settings.

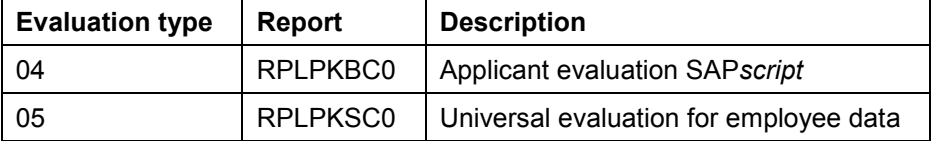

The individual reports "know" their evaluation types (defined for each as a constant). In this way, the correct types are selected for the report-dependent settings.

### **Features**

The following functions are supported:

- - Choosing the desired process on the selection screen Display with SAP*script*
- - Additional entry parameter in selection screen for data not in the system (for example, applicants, simulations)
- Creation of Batch-Input-Sessions in line with Customizing (Evaluation type 5)
- Export to Word/Excel (Evaluation type 5)
- - Definition of group formations (4 levels) with subtotals, In addition, 1 grand total, (Evaluation type 5)

The basic concept behind universal evaluations is to separate the creation and processing of data from the display. This is possible, because the calculated data is stored in an internal table. You can display this data in a variety of ways.

In the universal evaluation selection screen, enter the following in the *Control* group box:

- -In the *PC Schema* field, enter the processing type
- -In the *Output Sequence* field, enter the output type, if required.

The PC interpreter creates and processes the data. The values determined for each personnel number and fund are transferred to a structure (see Output Assignments [Page [67\]](#page-66-0)), and written to an internal table. You can use this data in several ways at the end-of-selection point in the report. That is, you can display the data on several different forms.

Errors during the processing schedule trigger the following procedures:

### **PC Universal Evaluations**

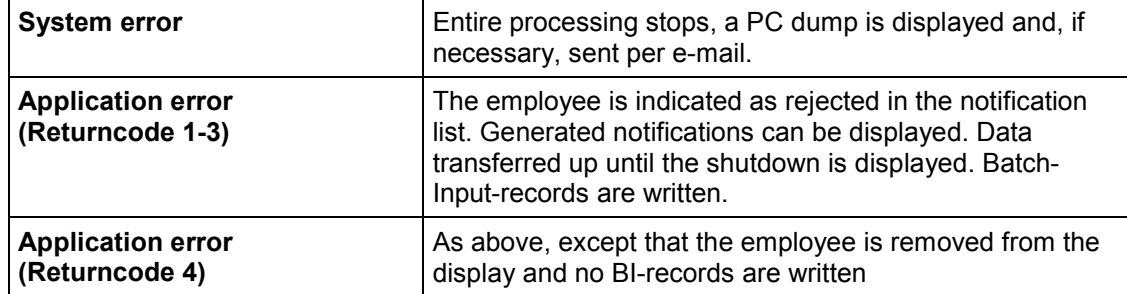

The following diagram shows the basic operation of universal evaluations:

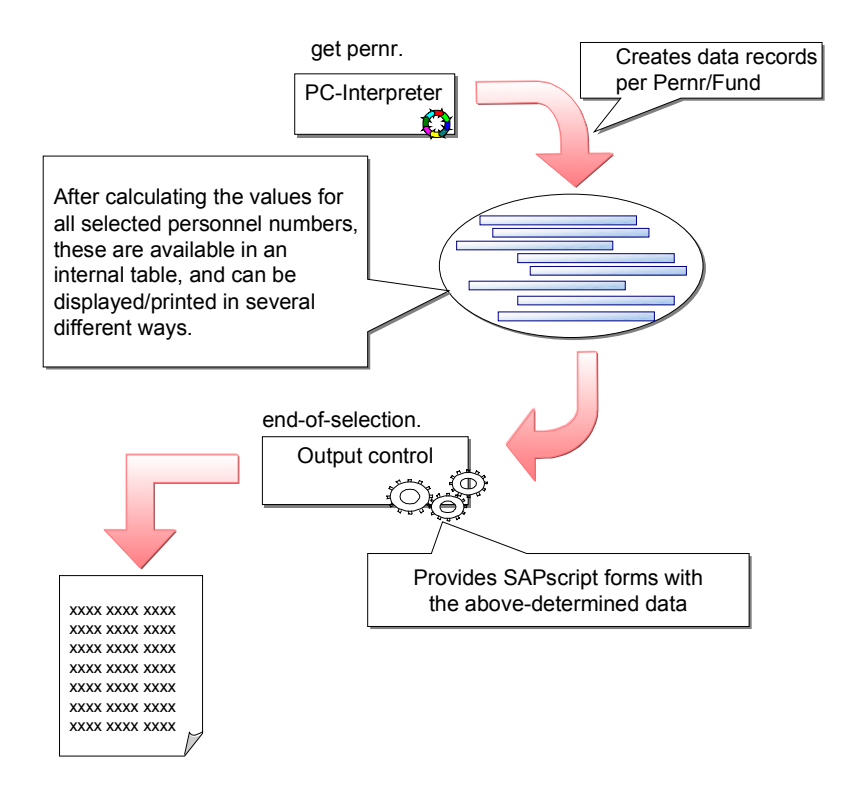

If you have not activated the the option *direct SAPscript display*, the data is displayed in a list at the end of the processing.

The following functions are available in this list display, as in many reports in the SAP standard system:

- $\bullet$ **Summarizing**
- $\bullet$ Filtering
- -Display variants (Arranging, Showing/Hiding fields)
- -Exporting to Word or Excel
- $\bullet$ Sending the list as an e-mail

**PC Universal Evaluations**

**PC Schemas**

## <span id="page-65-0"></span>**PC Schemas**

## **Definition**

The PC schema determines — as a universal evaluation entry parameter — the type of processing.

In particular, it determines:

- The PC activity to be carried out by the interpreter,
- An output assignment type.

The output assignment type determines  $-$  together with the respective evaluation type  $-$  the output assignment.

### **Use**

You can set the valid PC schemas for an evaluation type. In this way, you can control the possible entries and the consistency check on the selection screen.

The following settings are also possible for a PC schema:

- Eligibility of the option *Testmode* for PC-evaluation (general)
- Lock all accounts prior to the start of the processing (PF-specific)

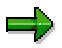

If you open the accounts with the operation *Attach to account list* (E3) with authorization level *W* or *X*, a database lock is set for the respective account, until the end of the individual processing. If a restart proves difficult, because the processing for some personnel numbers cannot be completed (for example, due to a locked account), you should lock all accounts. Note, however, that this prevents you from processing all accounts in this client.

**Output Assignments**

# <span id="page-66-0"></span>**Output Assignments**

**Ausgabefelder der SAPscript-Auswertungen [Page [68\]](#page-67-0)**

**Zusatzadresse [Page [71\]](#page-70-0)**

## **Definition**

In order that the PC activity results (internal table VALUETAB[]) can be used by a universal evaluation, these values must be transferred to a structure (internal table header). Determine which value (identified by value type), is copied to which field in the output assignment.

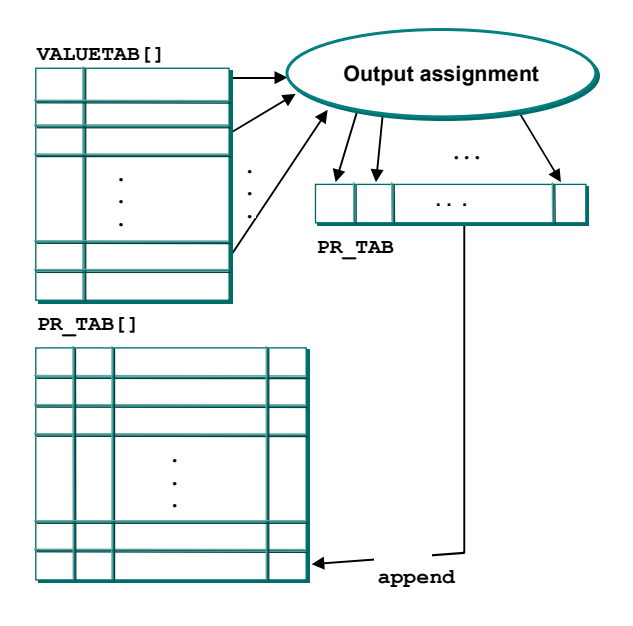

The possible fields depend on the evaluation type. The SAP*script* evaluations are complex for creating subtotals. For technical reasons, this structure cannot be used for list evaluations. For this reason, the actual output assignment depends on the evaluation type, and — indirectly — on the PC schema.

# **SAPscript Evaluation Output Fields**

# <span id="page-67-0"></span>**SAP***script* **Evaluation Output Fields**

The field string for SAP*script* output has the following structure (Type P02VS\_TAB\_PRINTREC):

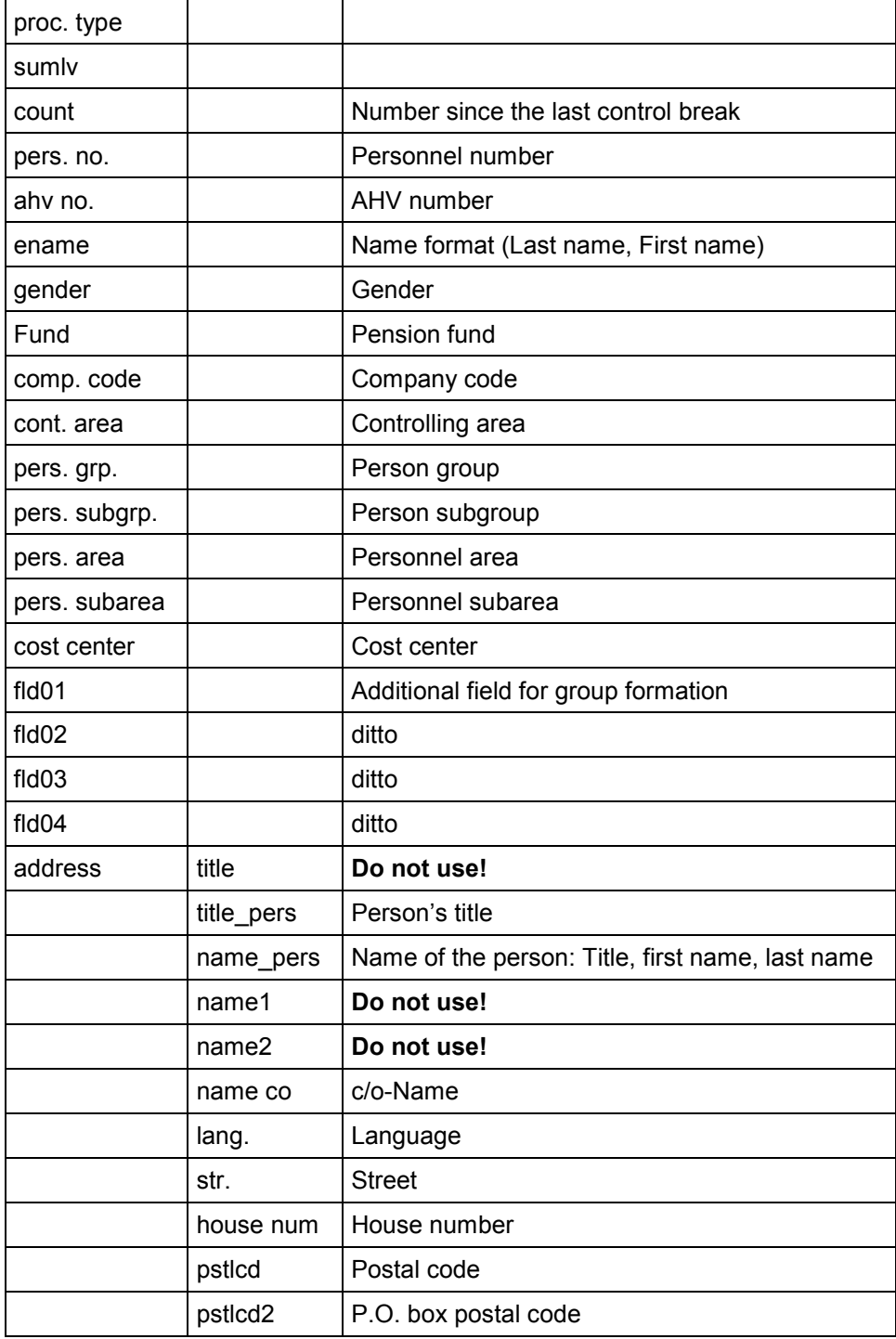

#### **SAPscript Evaluation Output Fields**

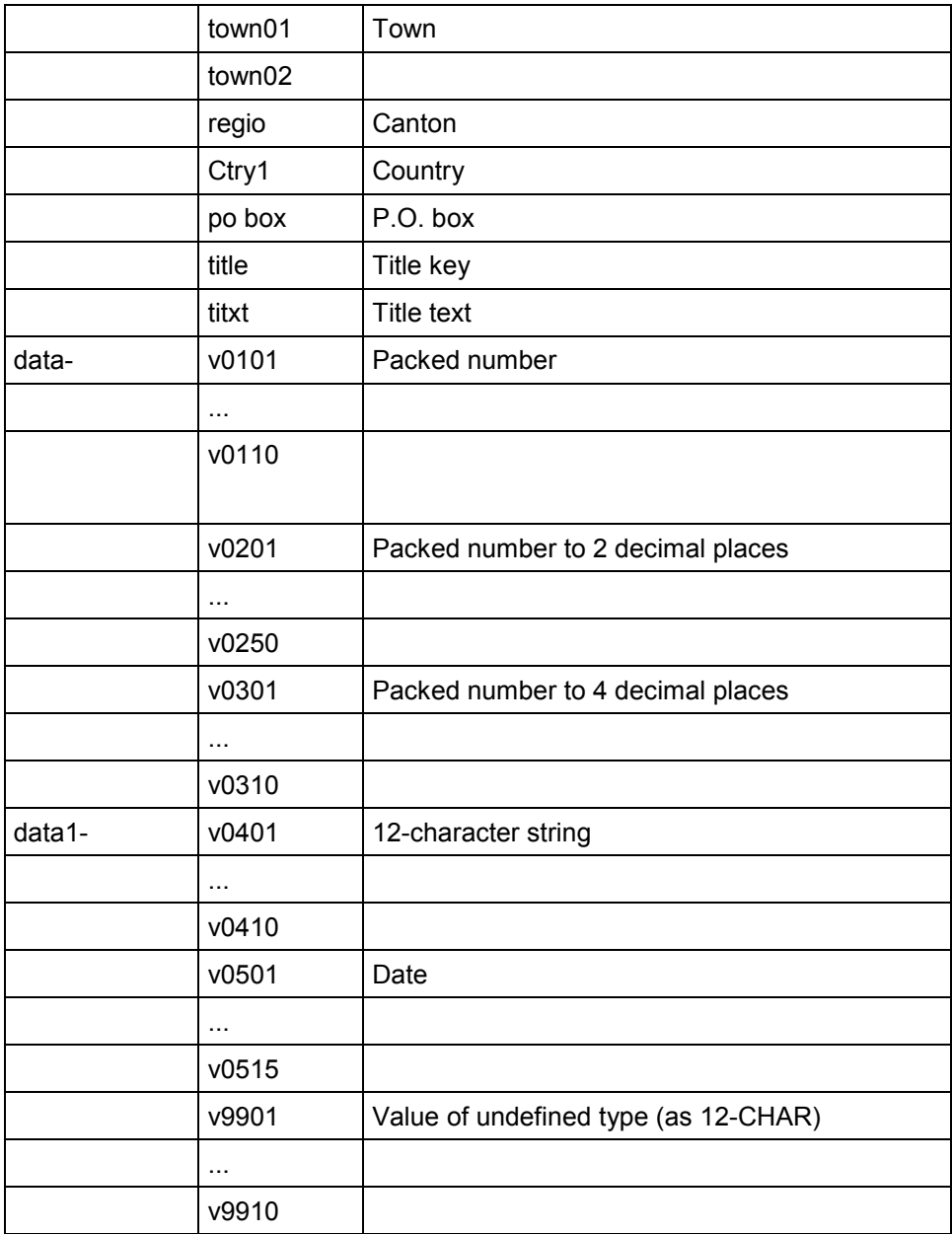

These fields exist in the output table PR\_TAB, and in the field string GRP\_Wax, which contains the corresponding data for group x (x can be 1, 2, 3, 4, or 5, where 1 is the lowest control level, and 5 is reserved for the total).

Texts for the organizational units are also in the fields:

| $k$ atxt $\top$ Text for the fund                    |
|------------------------------------------------------|
| pgtxt   Text for the person group (Active, Retiree,) |
| pktxt   Text for the person subgroup                 |

### **SAPscript Evaluation Output Fields**

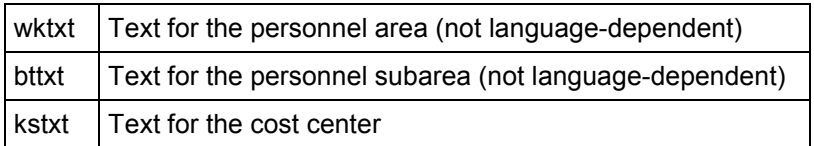

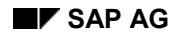

#### **Additional address**

# <span id="page-70-0"></span>**Additional address**

Apart from the employee's usual address, you can specify an additional address in the universalevaluation selection screen to be displayed on the modified SAP*script* forms. As not all PC forms support this possibility, you must confirm the additional address per output sequence. Set this up under *Evaluations* -> *Basic objects for SAPscript evaluations* –> *Define output sequence attributes*. You can read the data on a SAPscript form in the structure ADR2.

You can maintain addresses in the Central Address Maintenance (ZAV) in the group PA01. Access the address maintenance transaction from the universal evaluation selection screen, or with the 'Go to' menu in the user interface.

**SAPscript Evaluations**

# **SAP***script* **Evaluations**

Processing Control Forms [Page [73\]](#page-72-0) Text Elements [Page [74\]](#page-73-0) Output Sequences [Page [75\]](#page-74-0)
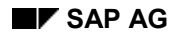

#### **Processing Control Forms**

# **Processing Control Forms**

A *PC form* is a SAP*script* form, used in PC Universal Evaluations. Apart from the name of the corresponding SAP*script* form, you must define various PC-related characteristics for a PC form:

- In the SAPscript Editor initial screen (transaction SO10), you must specify the name of a SAPscript-Include for the header and footer (for example, HR\_PF\_HEADER) and for the address. Enter **ADRS** in the *Text-ID* field.
- You must define an indicator that separates list and single-sheet outputs. After displaying each data record (text element RECORD), insert a page break.

The addresses are included in the SAP*script* forms. These available fields can also be used in the address includes. You can format the addresses with the SAP*script*-command *ADDRESS*.

For forms that are to printed as letters, you can format the address for window envelopes. The PC forms in the standard system enable you to use the paragraph format *KL* (small) and *SK* (very small) for the printout.

#### **Text Elements**

# **Text Elements**

SAP*script* Universal Evaluations correspond to the following SAP*script* form text elements (Window MAIN):

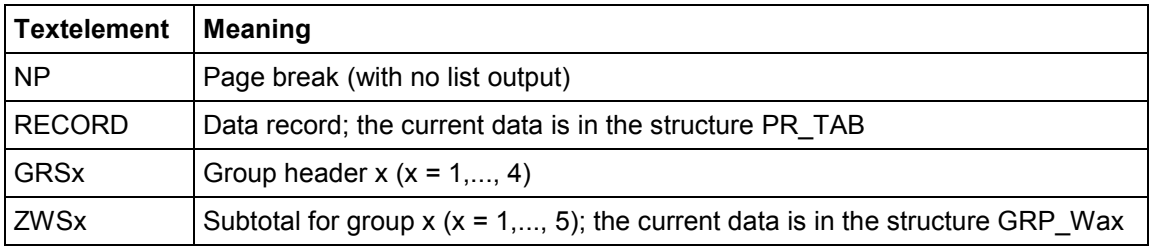

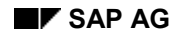

#### **Output Sequences**

# **Output Sequences**

An *output sequence* indicates the SAP*script* output for each selection parameter or dialog box, and generally summarizes several PC forms – each with a group formation type – that, as a result of a one-time calculated amount of values, always follow sequentially. In this way, you can print out a sequence of insurance statements and cover letters at the same time.

#### Special case:

To print an individual PC form, you must define an integrated output sequence.

To control possible entries and the consistency check in the selection screen, you can define the compatibility of output sequences with evaluation types and PC schemas.

**Group Formations**

# **Group Formations**

### **Use**

You can define up to four groups for a SAP*script* list display by assigning a *group formation type* to an output step. The relevant sorting, display and formation of subtotals is done by the respective report.

### **Structure**

You can specify up to four output structure fields for a group formation type that control the group formation, where the lowest level is 1, and the highest is 4. You can also use the pseudo-control level 5 to display a total.

You can display a header and a subtotal for each control level. You must indicate these in the SAP*script* form with the text elements GRSx and ZWSx.

The level x subtotal data is in the structure GRP\_WAx.

You can also use group formation types to simply control sorting.

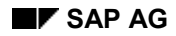

#### **Creating Batch Input Sessions**

# **Creating Batch Input Sessions**

For the universal evaluation to create a BI session, and to make available the corresponding parameters on the selection screen, you must indicate the respective PC schema in the setting *Evaluations* –> *Basic objects* –> *PC schemas* –> *Maintain PC schema settings* as being *BIrelevant*.

Universal evaluation exports the calculated values, whose value types are assigned to entry fields in the *Individual Data PF* (0279) infotype. The calculation reference date is used as the start date.

It is also possible to export additional infotype records per Batch-Input. This is controlled using tables T5CP4 and T5CP5.

If a required value type for the additional BI record is not defined for a personnel number, then this BI record is not exported.

Example: Salary increase for a benefit-based fund.

Here, you must recalculate the *Individual Values PF* (0279) infotype (new contributions), and specify an arrears payment (exceptional contribution) using the *Recurring Payments/Deductions* (0014) infotype.

### **Creating Batch Input Sessions**

To create infotype 0014 records with exceptional contributions for a change in salary, you must specify the sequential number to differentiate between the various infotype records in the view cluster for the corresponding PC schema.

For such a record, you must also determine how to fill the individual fields.

For the field names, call up the *Technical Info* function of the F1-Help for the relevant infotype field.

#### **Creating Batch Input Sessions**

## **Additional Entry Parameters**

In order to process data that is not stored in the system, in universal evaluations, you can define additional entry parameters for the universal evaluation selection screen, by assigning value types.

Example: Simulated calculations, especially entry simulations

#### **Output Sorting for SAPscript Universal Evaluation**

# **Output Sorting for SAP***script* **Universal Evaluation**

A loop is run for each PC form of the respective output sequence for the entire PR\_TAB[].

If you want to print several sheets per employee (for example, insurance statement with cover letter), you must do this with a SAP*script* form. You can specify the number of copies per personnel number in the setting *PC form attributes*. The text element *RECORD* is then displayed to correspond with this number in the *MAIN* window.

Within a SAP*script* form, you can select one of several provided output texts, by querying an indicator in the *MAIN* window.

In the standard system, the records created for output are sorted by personnel number. To implement a different sorting, the group formation type can be misused: Unavailable text elements for group headers or subtotals are ignored.

 If you want to sort by gender and name, a subtotal formation takes place for the gender. You must then specify the field for the first control level ENAME, and specify GESCH for the second control level. Leave the text elements GRS1 and ZWS1 empty (no header or subtotal per name). Enter the relevant text for GRS2 and ZWS2.

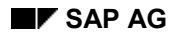

#### **Infotype Texts in SAPscript Universal Evaluation**

# **Infotype Texts in SAP***script* **Universal Evaluation**

You can print the comments for the *Basic Data PF* (0278) infotype in a SAP*script* form as follows:

- The corresponding form receives a *NOTES* window. A paragraph format *NT* is defined, in which the comments lines are displayed.
- The *NOTES* window has a text element *HDG*, which is displayed as a header.

If these conditions are met, the SAP*script* universal evaluation displays the comments text in the *NOTES* window. Ensure that a paragraph is defined for each line.

You can define a standard text, such as *no comments*, for the text element *NO\_DATA* in the *NOTES* window. The processing then takes place in exactly the same way, as if no valid text was found for the *Basic Data PF* (0278) infotype as of the reference date.

#### **Include Entry Simulation in Menus**

# **Include Entry Simulation in Menus**

You can include applicant evaluation in menus with the transaction PACS.

The system searches for PF functions for an active fund, according to table T5CP2 (selected, if necessary, per dialog window), that use this report (RPLPKBC0).

The corresponding PF function is started for a clear result; otherwise, you must select from the dialog window.

#### **PC Online Evaluation**

# **PC Online Evaluation**

**Berechnungen [Page [84\]](#page-83-0)**

**Sichten [Page [85\]](#page-84-0)**

### **Use**

PC Online Evaluation is a tool that enables simple evaluations on the screen. As opposed to universal evaluations, you directly receive the result after selecting the corresponding calculation.

## **Features**

You can call up PC Online Evaluation:

- From the pension fund infotypes
- From the user interface
- When creating manual postings

Online Evaluation is shown as a dialog window. The respective evaluation results are displayed in the lower table control.

A calculation is made, as soon as you call up the online evaluation, which is selected in context, using a value type – dependent on the schedule.

When you call up a new calculation, the corresponding values are also calculated and displayed.

In Customizing, you can define one or two parameters per calculation, which are entered in the PC Interpreter, upon execution. In this way, you can run simulations. You must take these parameters into account in the PC activity for the respective calculation. The PC operation *Pseudo posting* is especially helpful here.

#### **Calculations**

## <span id="page-83-0"></span>**Calculations**

A calculation specifies the type of values to be determined. A PC activity and a view are assigned to a calculation – dependent on the PC schedule.

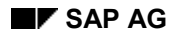

**Views**

## <span id="page-84-0"></span>**Views**

Views allow you to select a subset of relevant values from a PC activity result. A quantity of value types is assigned to a view, depending on the schedule.

**User Interface**

# **User Interface**

#### **Konfiguration [Page [87\]](#page-86-0)**

### **Use**

The PF Administration user interface (transaction PACA) summarizes the various elements of the PF module in one program.

### **Features**

The user interface enables:

- Direct input to the workflow inbox
- Call up of master data administration
- Call up of account maintenance
- A complex personnel selection
- Call up of PF functions (reports, variants, PF recalculations)
- Starting of various service programs (for example, payroll postings)
- (De)Activating event-linkage of the Toplevel-Workflows to process the *Basic Pay* (0008) infotype

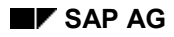

#### **Configuration**

## <span id="page-86-0"></span>**Configuration**

To configure the user interface, make the following settings in the PF IMG, in the section *User Interface*.

#### **See also:**

PF Functions [Page [88\]](#page-87-0)

PF Recalculations [Page [89\]](#page-88-0)

Event Linkage Control [Page [90\]](#page-89-0)

Personnel Selections [Page [91\]](#page-90-0)

Using External Programs [Page [92\]](#page-91-0)

**PF Functions**

## <span id="page-87-0"></span>**PF Functions**

A significant task of the user interface is to offer a menu for the various PF-relevant functions that supports a simple data flow (for example, transfer of personnel numbers to reports).

Set up these functions as PF functions in Customizing, and integrate them into the user interface with function views. Carry out the integration in the PF-IMG under *User Interface* -> PF *Functions*.

A PF function can be a transaction (with transaction variant), a report (with report variant) or a PF recalculation.

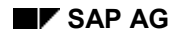

# <span id="page-88-0"></span>**PF Recalculations**

If no workflows are included for the PF administration, PF recalculations in the user interface offers the option of changing master data during processes such as entry, change in pay. You must recreate an *Individual Values PF* (0279) infotype manually (for example, calling up the PF recalculation *Change in Pay*, using the date of the change in pay as the reference date). However, the new values are calculated according to processing schedule.

A PF recalculation consists of one if the assigned PC activities. The results of this recalculation are evaluated by the user interface, and – partly dependent on Customizing – are assigned to the data objects to be created.

An *Individual Values PF* (0279) infotype record must be created for a PF recalculation. In addition , you can create records for other infotypes using Customizing. If follow-on postings are created in the PC activity assigned to the PF recalculation, these records are also created. In this way, the created data is available for changes.

You can assign entry parameters to a PF recalculation. (However, this is not used in the SAP standard system.)

 In a benefit based fund, the pension record is managed in infotype 0279. When posting an entry benefit, you must create a new infotype 0279 record. Do this with a PF recalculation, which receives the amount of the entry benefit as an additional parameter, and which prepares the new infotype 0279 and the entry benefit posting. However, it is recommended that you manage pension records in the account.

**Event Linkage Control**

# <span id="page-89-0"></span>**Event Linkage Control**

In certain situations, you may not want to trigger a workflow. For example, if you want to modify all pay data at the start of the year per batch–input. In such cases, you can manually deactivate (and later reactivate) the workflow event linkage for processing changes in the *Basic Pay* (0008) infotype.

To do this, you must specify the type and ID of the corresponding workflow.

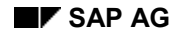

#### **Personnel Selections**

# <span id="page-90-0"></span>**Personnel Selections**

You can select personnel amounts from the user interface as follows:

- $\bullet$ Call up the ad hoc query selection
- -Run the *Complex Personnel Selection* report

If you use the query selection, be sure that the user is assigned to the correct functional area. In the SAP standard system the functional area /SAPQUERY/HR\_CH\_PA\_01 is used for the global work area. This area is assigned to the user group /SAPQUERY/HS. You can assign other functional areas for each user parameter:

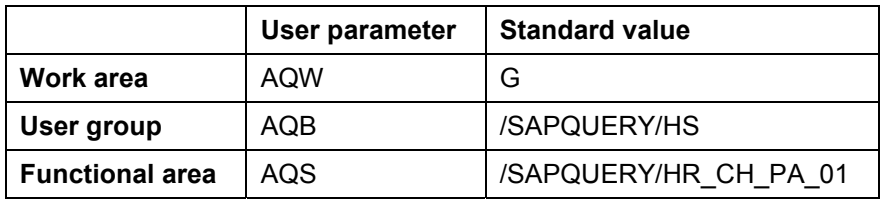

You can also use the functional area /SAPQUERY/HR\_CH\_PA\_01 for the ABAP- or ad hoc query itself.

The selection result is available in a personnel list of the user interface. These persons are transferred, if necessary, to PNP reports. You can started this from the user interface, or you can process them individually by selecting (double-clicking) the respective person.

Complex personnel selection is a PNP report that also has other PF-specific selection parameters. As with the query selection, the selection result is processed further.

#### **Using External Programs**

# <span id="page-91-0"></span>**Using External Programs**

You can run PF recalculations and re-create accounts using the dialog modules HR\_CH\_PK\_CALCI and HR\_CH\_PK\_CRACC from external programs.

This is especially useful for dynamic actions (external performs). As an example, see Report RPUPKFC0.

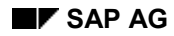

#### **Verarbeitungssteuerung: Detail**

# **Verarbeitungssteuerung: Detail**

Die Grundidee der Verarbeitungssteuerung ist es, anhand eines Verarbeitungsplanes Werte zu berechnen oder zu verarbeiten. Hierbei stellen sich einige Fragen, die in den nachfolgenden Kapiteln beantwortet werden:

- $\bullet$ Welche Einstellungen können für Wertarten [Page [94\]](#page-93-0) vorgenommen werden?
- -Welche Einstellungen gehören zu einem Verarbeitungsplan [Page [101\]](#page-100-0)?
- $\bullet$ Wie werden Tabellenwerte [Page [104\]](#page-103-0) definiert bzw. gefunden?
- -Wie arbeitet der **VS-Interpreter [Page [111\]](#page-110-0)?**
- - Wie kann erreicht werden, dass in einer konkreten Situation genau die erforderlichen Verarbeitungsschritte ausgeführt werden?  $\leftrightarrow$  VS-Aktionen [Page [115\]](#page-114-0), Untermethoden [Page [118\]](#page-117-0))
- -Wie kann die Online-Hilfe gesteuert werden? ( $\rightarrow$  WA-Doku [Page [232\]](#page-231-0), VS-Wertemengen [Page [107\]](#page-106-0))
- -Welche elementaren Verarbeitungen stehen zur Verfügung?  $(\rightarrow$  VS-Operationen [Page [119\]](#page-118-0))
- - Wie werden gewisse zusammengehörige Gruppen von Operationen verwendet? (→ Verarbeitungsmodelle [Page [212\]](#page-211-0))
- -Wie werden Fehler [Page [227\]](#page-226-0) behandelt?
- -How can I locate and recognize errors? ( $\rightarrow$  PF Debugger [Page [230\]](#page-229-0))
- - Welche Objekte der Verarbeitungssteuerung können dokumentiert werden und wie? (→ Doku-Konzept [Page [232\]](#page-231-0))
- $\bullet$ Was ist zu tun, wenn die Standardoperationen nicht ausreichen?  $(\rightarrow$  User-Exits [Page [233\]](#page-232-0))

**Value Type Characteristics**

# <span id="page-93-0"></span>**Value Type Characteristics**

## **Definition**

It is a good idea to assign an additional attribute to value types. This attribute is called a *value type characteristic*.

## **Use**

Value type characteristics enable you to use processing control operations for all value types with a specific characteristic. In this way, you can assign an *age-related credit* to all value types that describe incoming postings, and to form the total of all employee postings in the processing schedule, where the value type has this characteristic.

### **Structure**

The assignment of characteristics to value types is schedule-dependent, and is therefore customer-specific. Assign them with the option *Value type characteristics* from the PC maintenance interface.

#### **Special Value Type Characteristics**

# **Special Value Type Characteristics**

Various value type characteristics are not only used to control calculations in the processing schedule. Some have a specific meaning in certain programs. These include:

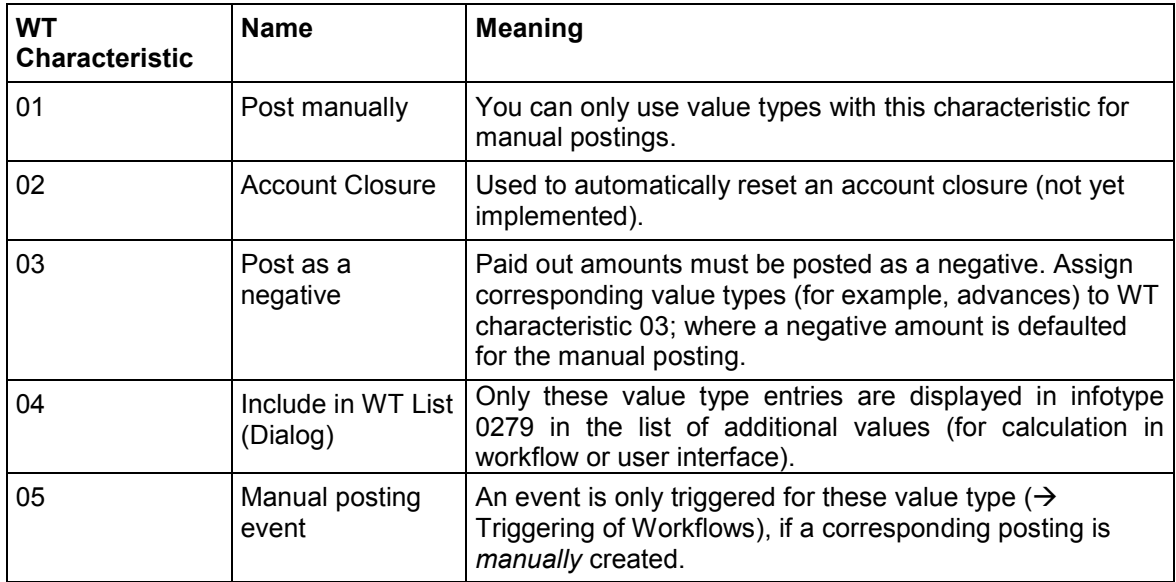

#### **Meaning of Value Type Characteristics in the Standard System**

## **Meaning of Value Type Characteristics in the Standard System**

The assignment of characteristics to value types influences many calculations, especially if certain totals are to be read from the account. If this assignment is incorrect, the subsequent calculation cannot be accurate.

The pre-defined value type characteristics each have a meaning that is partly determined through use in the processing schedules, and partly through the operations themselves. The most important value type characteristics are:

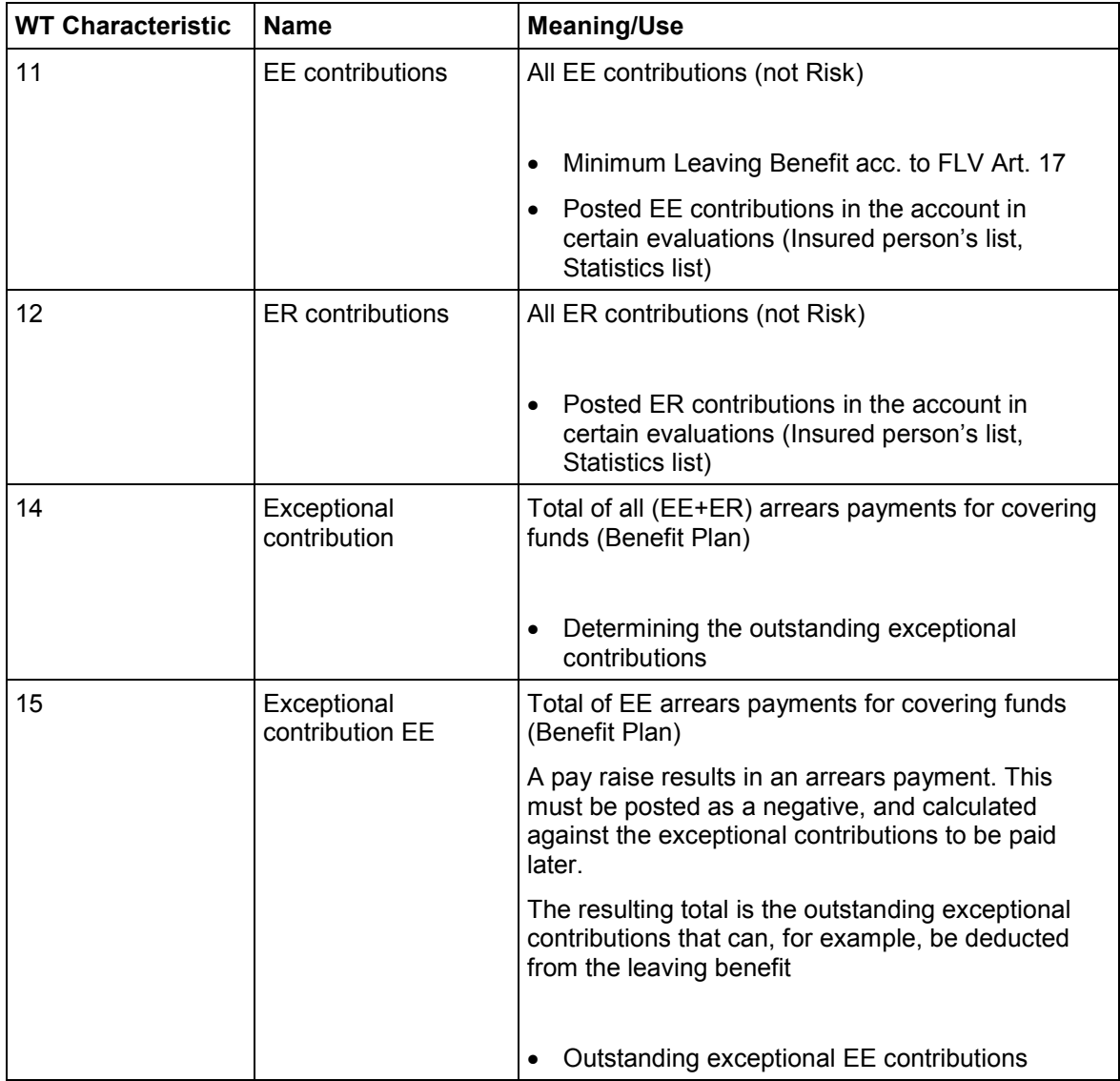

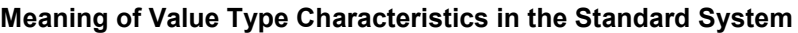

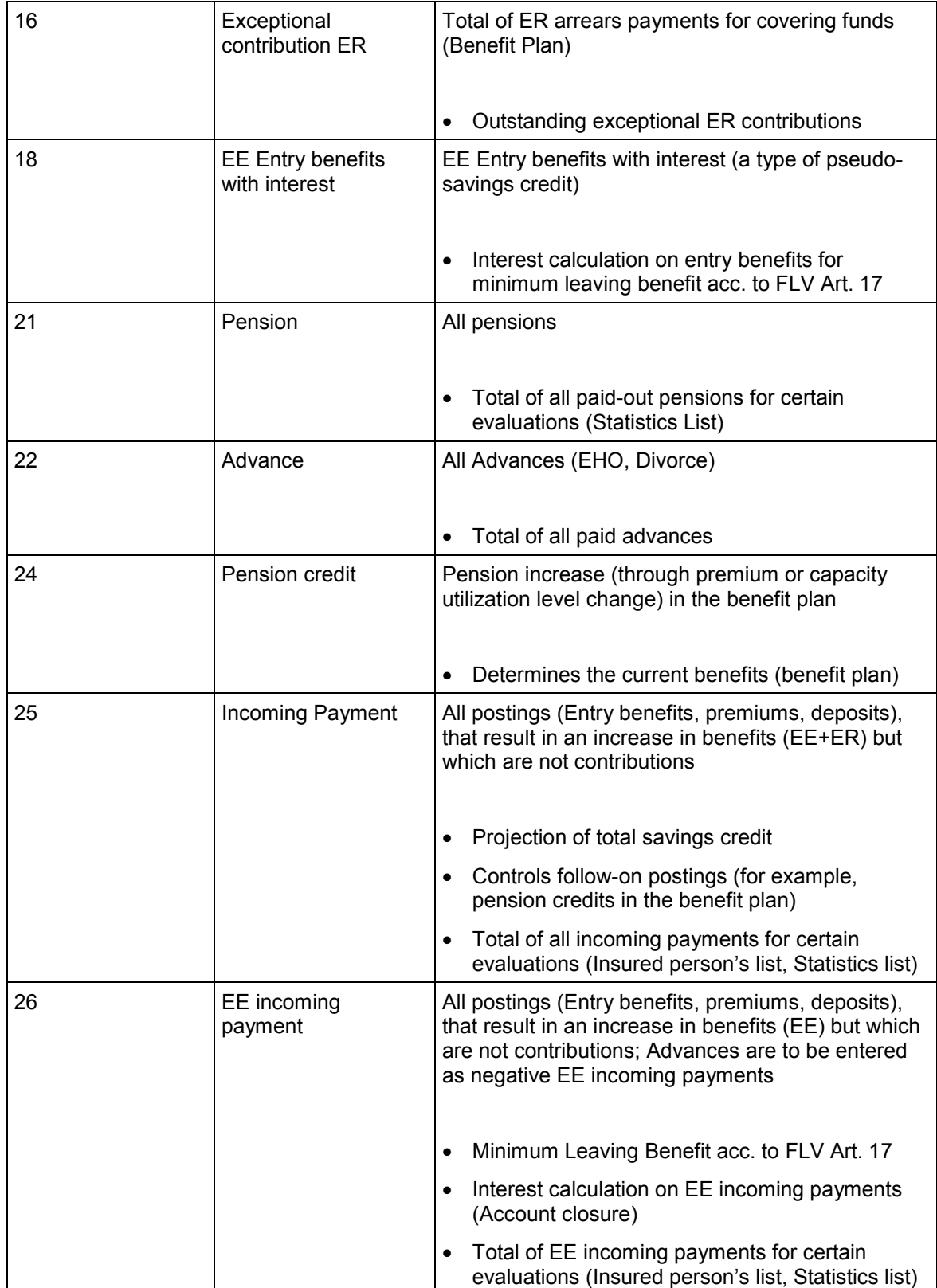

## **Meaning of Value Type Characteristics in the Standard System**

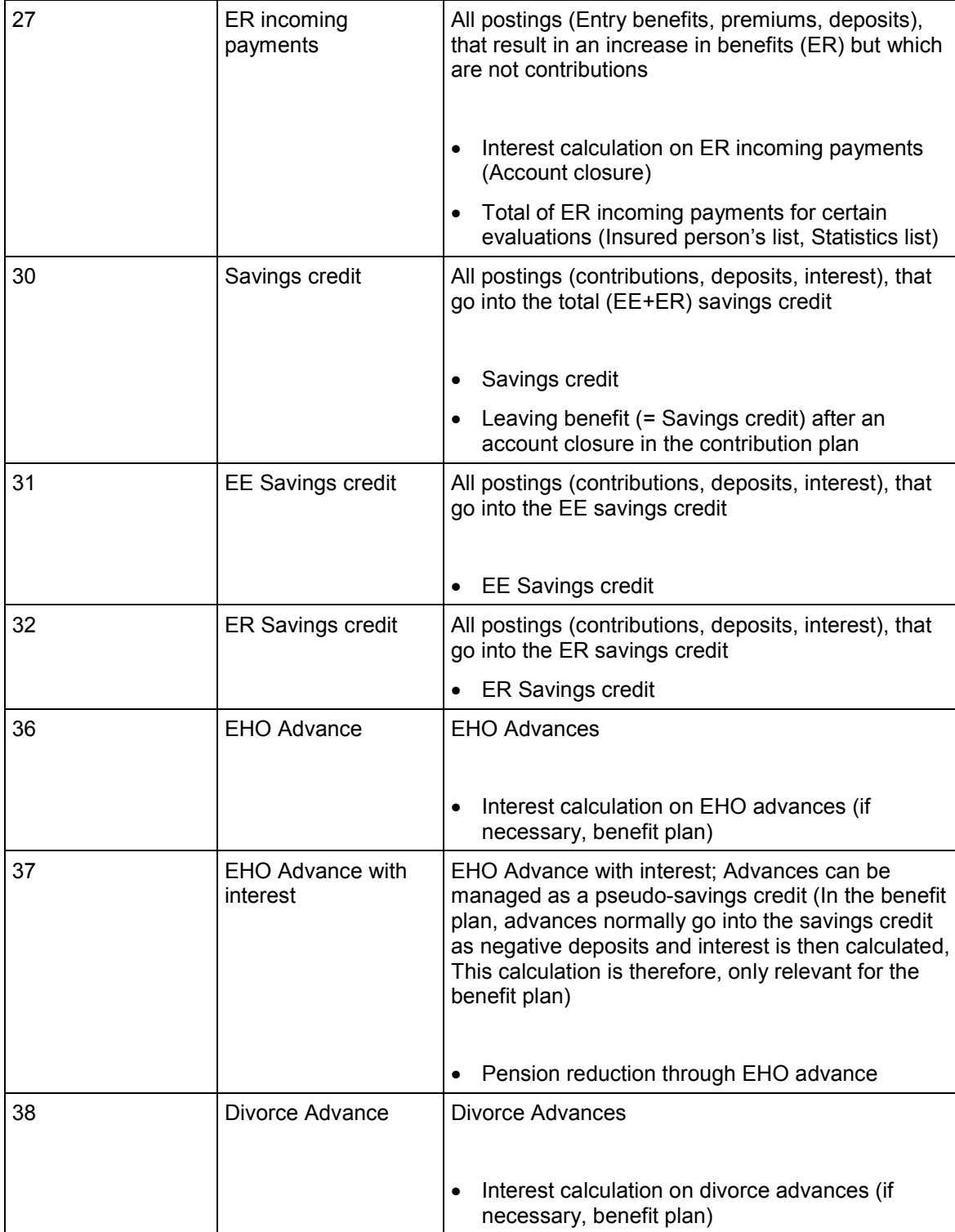

### **Meaning of Value Type Characteristics in the Standard System**

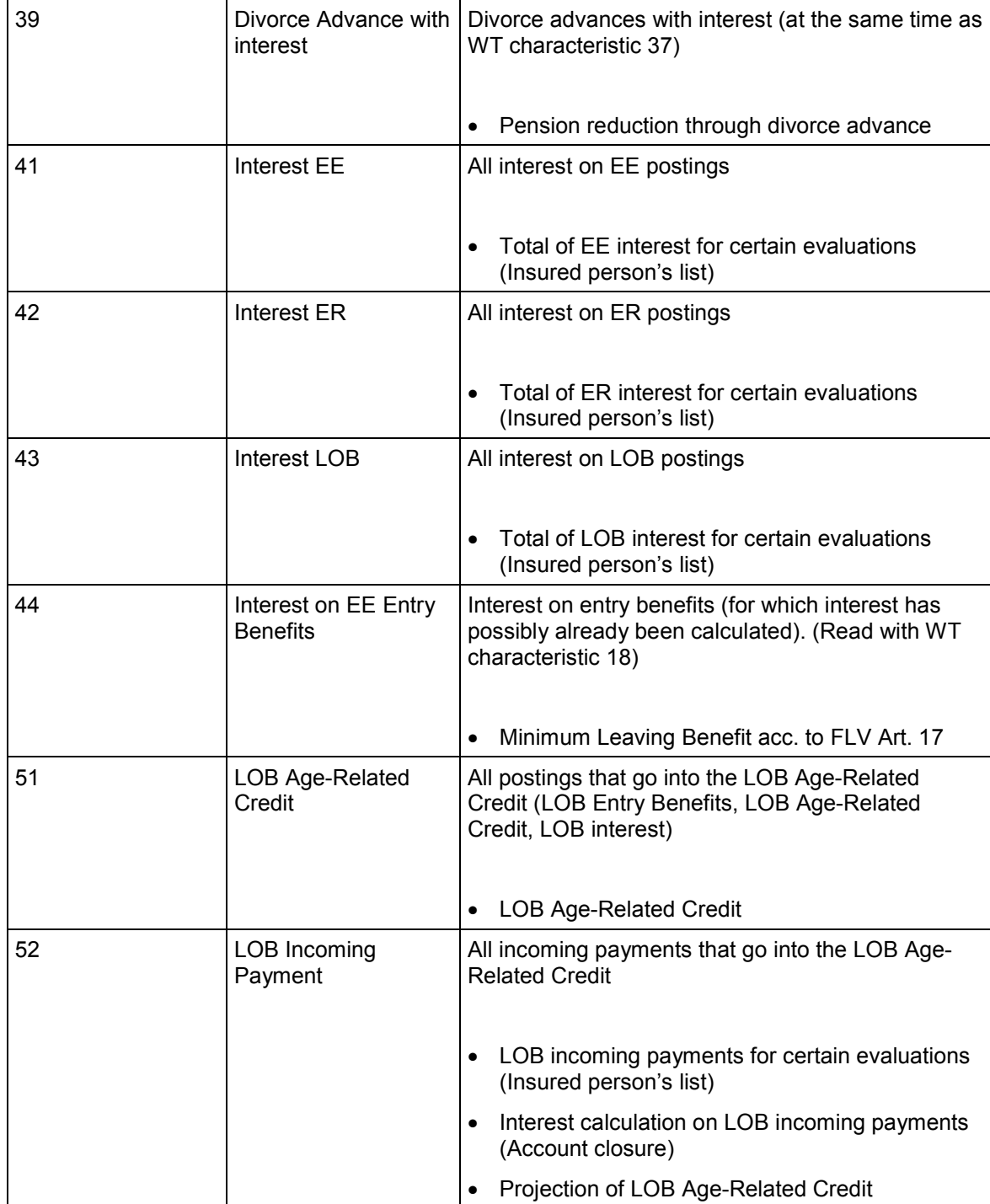

#### **Value Type Characteristics for Dialog**

# **Value Type Characteristics for Dialog**

To control which value type characteristics are available to the user in the dialog (for example, as a filter in posting maintenance), use the dialog value type characteristic table, in which you can define which value type characteristics are available for each PC schedule (*PF-IMG* –> *Processing Control → PC Schedules → Value Type Characteristics for Dialog). If this table is* empty, you must display all value type characteristics assigned to the respective PC schedule.

#### **Schedule Value Types**

# <span id="page-100-0"></span>**Schedule Value Types**

### **Use**

You can assign additional settings to value types, depending on the schedule:

- 1. The indicator *Global* specifies that the value assigned to the value type is not to be deleted when you call up the PC Interpreter, as would normally be the case. For example, you can use this option to implement numerators for all processed personnel numbers.
- 2. The indicator *employee grouping from feature* specifies that the employee grouping must be determined for each feature for the current value type method, after which the methods in the processing schedule can be differentiated.
- 3. The setting *Feature to determine the employee grouping* or *Employee grouping* is important, depending on the *Employee grouping from feature* indicator.

Assign the settings with the option *Value type characteristics* from the PC maintenance interface.

**"PF Switzerland " Value Types**

# **"PF Switzerland " Value Types**

A certain number of value types are already included in the new PF module. These value types result from the setup of the example schedules, or have been generally enhanced.

The SAP value types satisfy the following naming convention:

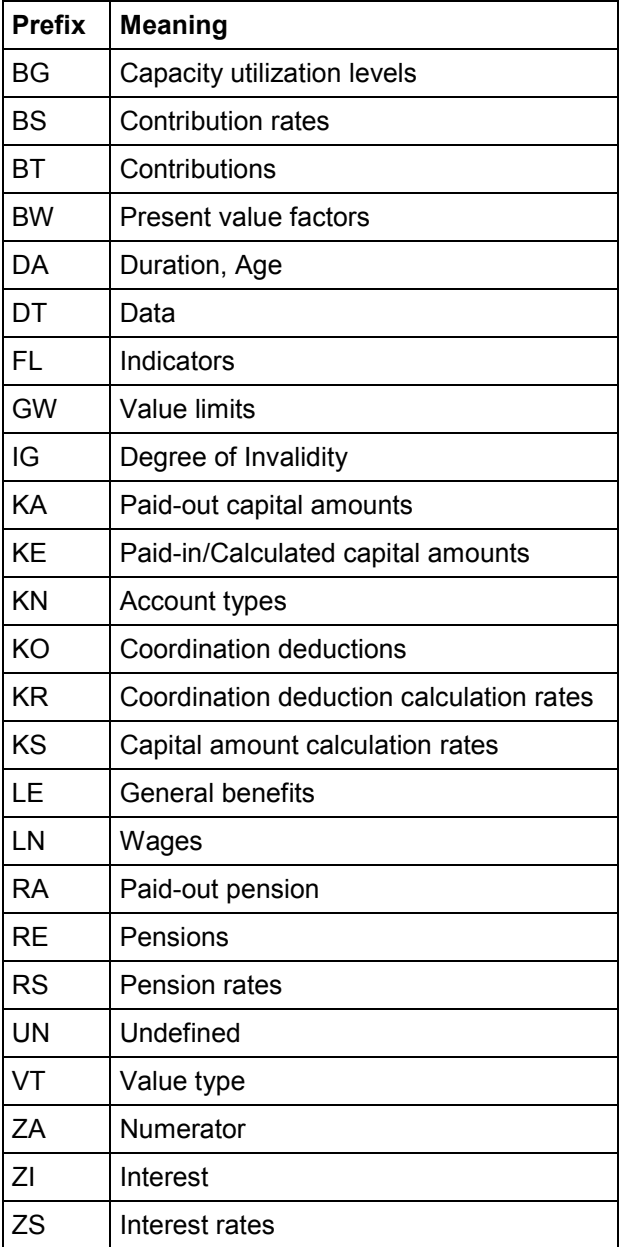

### **"PF Switzerland " Value Types**

 When creating customer value types, take note of the customer name space. Customer value types must be in the form *#...* or *# ..*, where *#* is a digit.

**PC Parameter**

## <span id="page-103-0"></span>**PC Parameter**

## **Definition**

The concept of the *PC-Parameter* (Processing Control Parameter) allows you to model **table values,** such as contribution rates, coordination deductions, and present value factors.

The main goal of PC parameter data-modeling was to minimize maintenance for this value. It is especially important to be able to access the same PC parameters from different schedules, such as LOB values. Therefore, you cannot model the PC parameters as schedule-dependent objects.

### **Use**

A PC parameter complies with a *Class of corresponding value tables*, for example, *Savings contribution rate EE.* For the various funds, these value tables can be *separately structured*, and contain *varying values*.

PC parameters are each described by a value type. They are grouped in *parameter areas*. Within a parameter area, the configuration of a PC parameter (that is, assignment of key terms) and values is clear. In other words:

You can identify a PC parameter within a parameter area with a value table.

## **Structure**

PC parameters are stored in a table with the following structure:

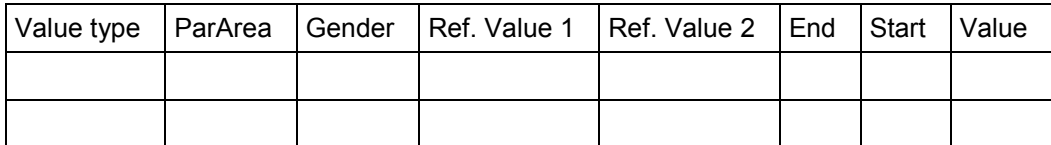

Here, you can configure the key terms Gender, Reference value 1 and Reference value 2:

- -Reference value 1 with a *gender-specific* indicator
- -Reference value 2 by assigning (or not) a value type.

In this way, you can control the table display in the maintenance interface.

Also, a value table can exist for a PC parameter (indicated by a value type), within a parameter area, the form and contents of which are clear. For simplicity, the validity periods have been omitted from the following diagram:

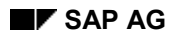

#### **PC Parameter**

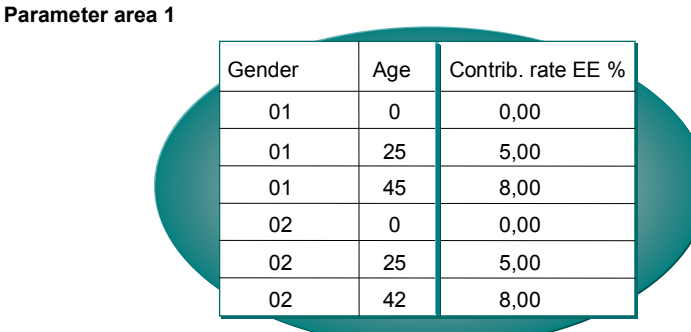

#### **Parameter area 2**

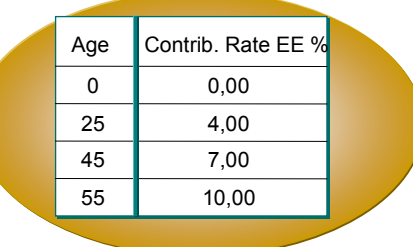

How is the parameter area determined, which is used to determine the value type?

You must be able to assign a parameter area for each individual value type, and it should be specific to the fund (for the processing context *PF Switzerland*). If you use the schedule for this assignment, you must set up and maintain individual schedules in case several funds exist with the same rule, but have different contribution rates.

As the fund is not a processing control term, a new PC term is required that can you can assign to a fund. This is the parameter area determination grouping (*PaGru*).

The following diagram illustrates how a parameter value is determined. Fund and value type are given. Possible additional key terms are not shown:

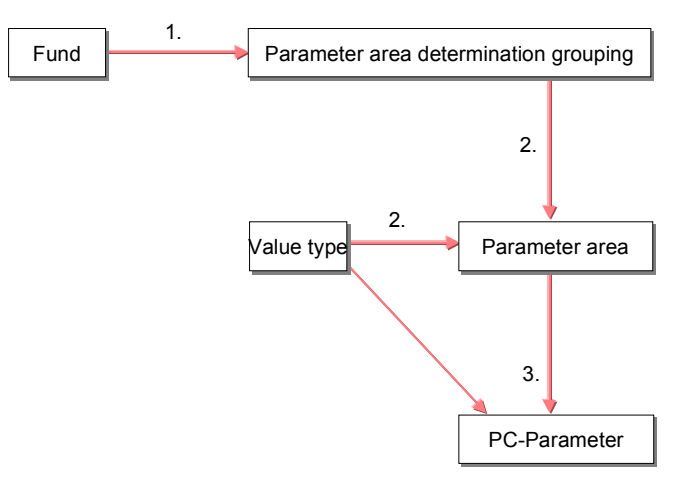

1. The parameter area determination grouping (PaGru) is assigned to the fund. You must determine a parameter area for this PaGru and the given value type. The value type and

#### **PC Parameter**

the parameter area determine the PC parameter. (that is, a value table), from which the desired value can be determined, using other key terms to be specified.

**PC Value Sets**

# <span id="page-106-0"></span>**PC Value Sets**

## **Definition**

*PC Value Sets* enable you to form subsets with the data types from value type-specified character string sets. Use this to specifically control the F4-Help.

A value type that is to contain wage types, must be a *character string*, even though only a small number of all possible character strings can be used for a wage type.

## **Use**

An ABAP subprogram must be available in the function group RPCH for each PC value set that:

- Checks whether a value is a set element, and
- Displays a selection dialog window of all set elements.

Customer enhancements are generally not required for PC value sets. If necessary, you can make enhancements by assigning parameters to existing value-set subroutines in the function group RPCH: the value sets are assigned a suffix to select the value set form mentioned above, and up to two further parameters, which are transferred when you call up the value set form. For example, you can process user-defined domains with fixed values or value tables (suffix of the value set form \_DOM).

#### **Schedule-Specific Objects**

# **Schedule-Specific Objects**

Apart from methods that form the actual schedule, there are other objects and settings that are specific to the respective schedule:

- The assignment of PC activities to schedule methods
- The assignment of value types and value type characteristics
- Certain value type settings

The following diagram shows all entities included under the schedule term:

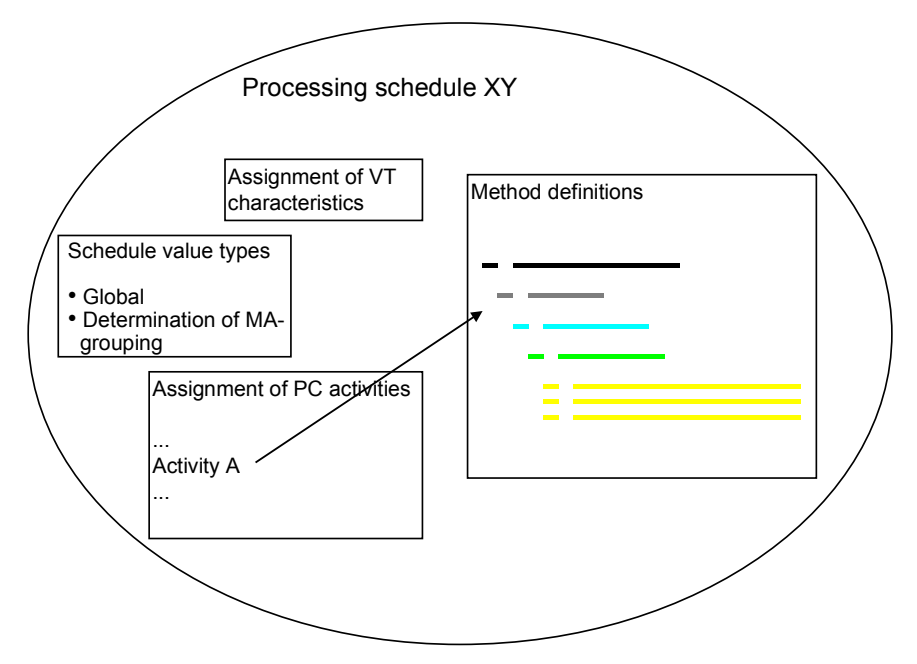

You access the above settings with the PC maintenance transaction (PAC0/PUCA). In the maintenance screen *Process 'Swiss Pension Fund' PC Context*, you can:

- Get the PC schedule from client 000, using *Utilities*
- Store documentation for PC schedules, value types and operations
- Check consistency of the processing context (PC parameters, Activity assignment, Method variants)
- Call up the debugger for the respective PC context
- Maintain schedules and schedule-specific settings
### **Processing Steps and Methods**

# **Processing Steps and Methods**

## **Definition**

The processing schedule consists of processing steps that are organized by the key terms *Value type*, *Method type*, *EE grouping* and *Method variant*.

The result of processing steps that are the same as these key terms are called PC methods.

## **Use**

A processing step consists of a line type and an operation (in some case – for example, for a submethod – this is a pseudo-operation). The latter has parameters and end conditions.

### **Significance of PC Editor Fields**

You determine how the result of the operation is processed with the *line type* field.

You define which process takes place with the *Operation* field.

**T** Select F1-Help in the *Operation* field for documentation on the respective chosen operation. If necessary, confirm this by pressing ENTER.

In the *Parameter* group box, the various operation parameters control the processing and the calculation of the operation. Use the radio buttons to determine whether the parameter is interpreted as a constant or a value type.

In the *Conditions* group box, you can control whether error/warning messages are created by setting an indicator in the *No message* field. Use the radio buttons to determine how the next line is to be processed, depending on the result of the operation or submethod.

### **Call Up the Interpreter**

# **Call Up the Interpreter**

The PC Interpreter contains the following information when called up (Function module interface HR\_CH\_PK\_VS\_PERFORM):

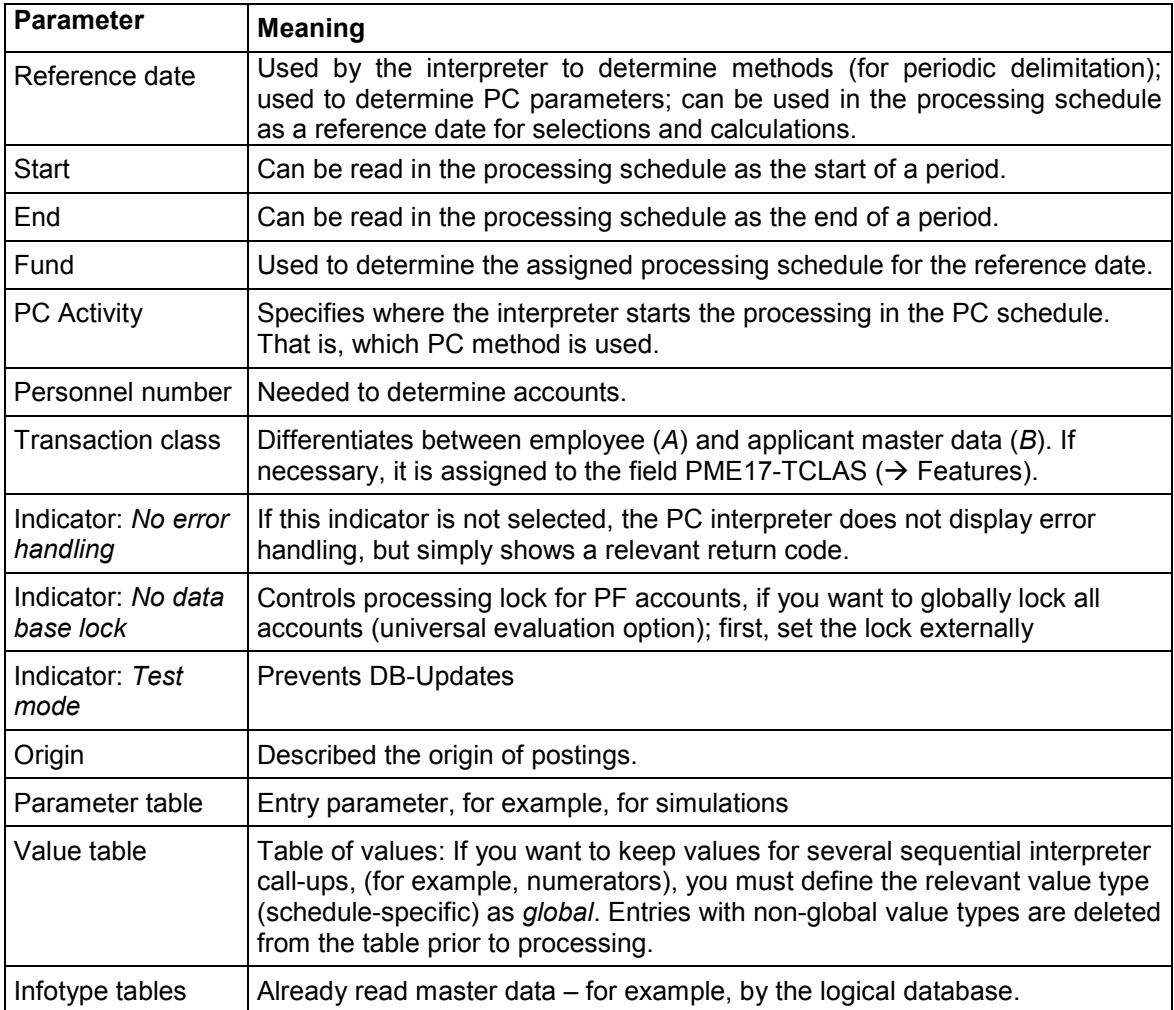

After processing, the determined values are in the value table. Also, information is transferred regarding errors that may have occurred.

The calling program determined which data is transferred as a parameter to the interpreter.

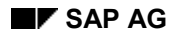

# **Interpreter Work Method**

The following graphic shows the work method of the interpreter:

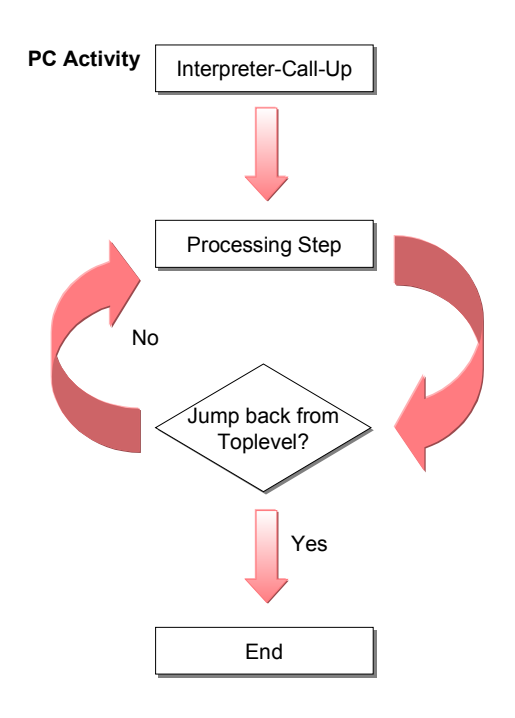

**Processing Steps**

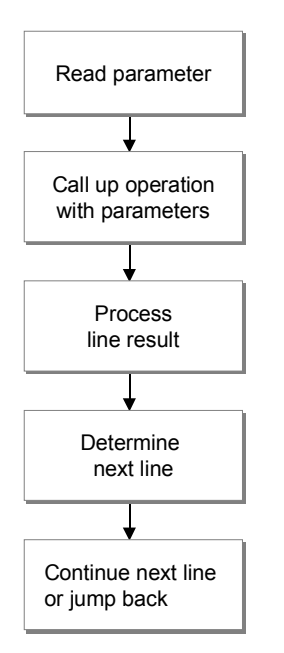

The following shows these steps in detail.

The processing step parameters can be a *constant* or a *value type*. In the latter case, a value type is given as the parameter, where the current value of the operation is transferred.

#### **Read parameter**

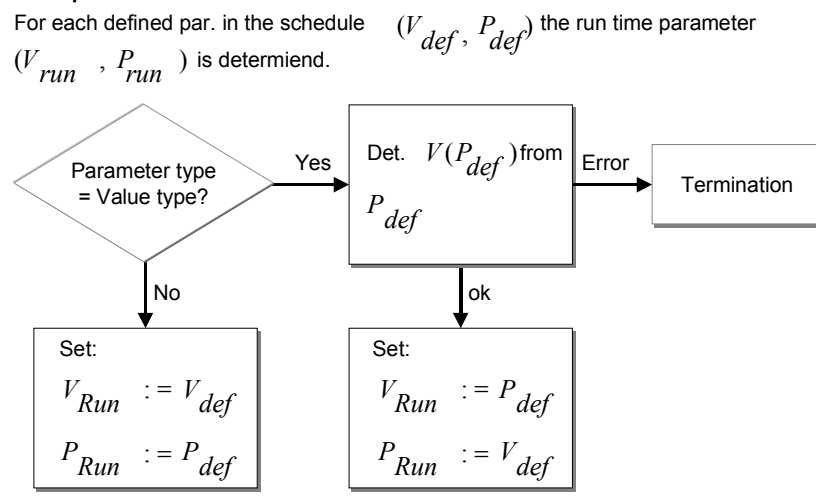

The processing step operation is already complete. The result has been calculated and a return code given that corresponds to the to a condition regarding the operation run.

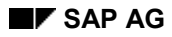

#### **Process line result**

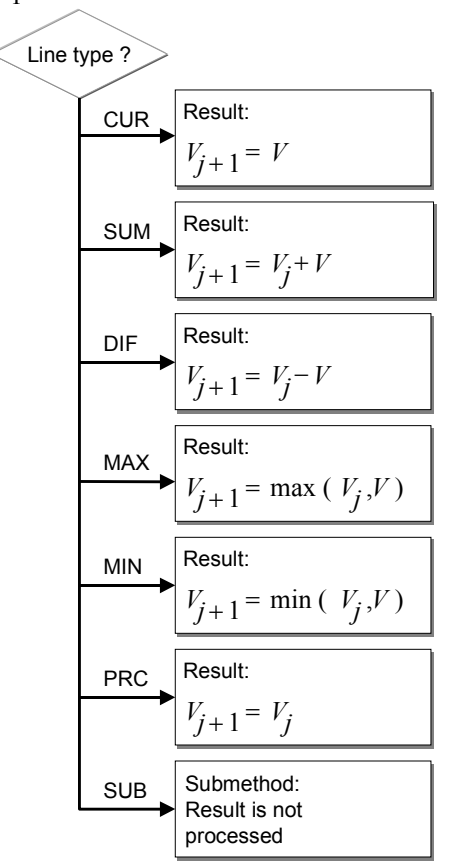

*V* is the value calculated by the called-up operation,  $V_j$  is the current value of the Curr. Calculated value type,  $V_{j+1}$  is the new value you want.

#### **Determine next line:**

*R* is the return code of the operation,  $A_R$  is the defined determination mode<br>In the current processing step for the next processing step,  $B_R$  is the corresponding parameter.

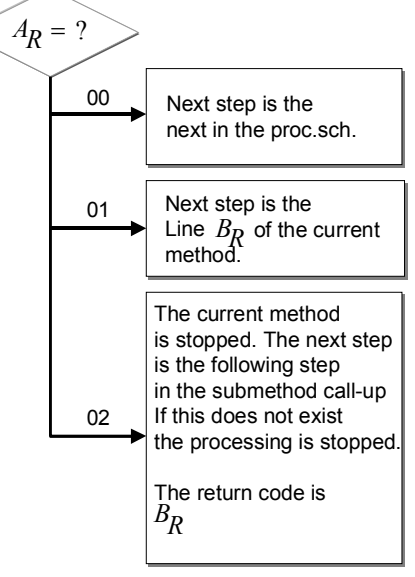

**PC Editor**

# **PC Editor**

## **Definition**

The PC Editor is a tool for maintaining method definitions of a processing schedule.

The methods of a schedule are displayed in a hierarchy:

- $\bullet$ Value type (highlighted in white)
- $\bullet$ Method type (highlighted in pink)
- EE Grouping (highlighted in light blue)
- $\bullet$ Method variant (highlighted in green)
- Processing step (highlighted in yellow)

## **Use**

Editor functions are generally used for objects  $(\leftrightarrow$  nodes in the hierarchy display). To select the function place the cursor on the corresponding line.

The Editor has the following functions:

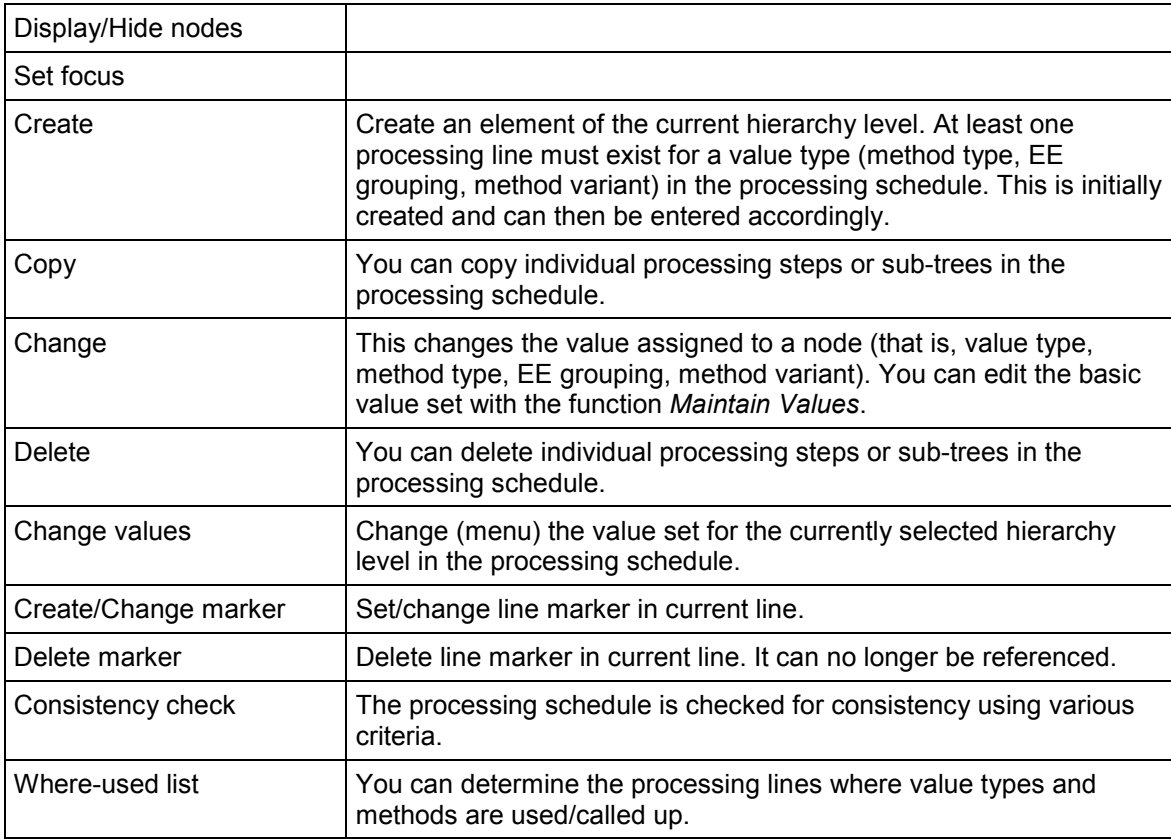

### **PC Editor**

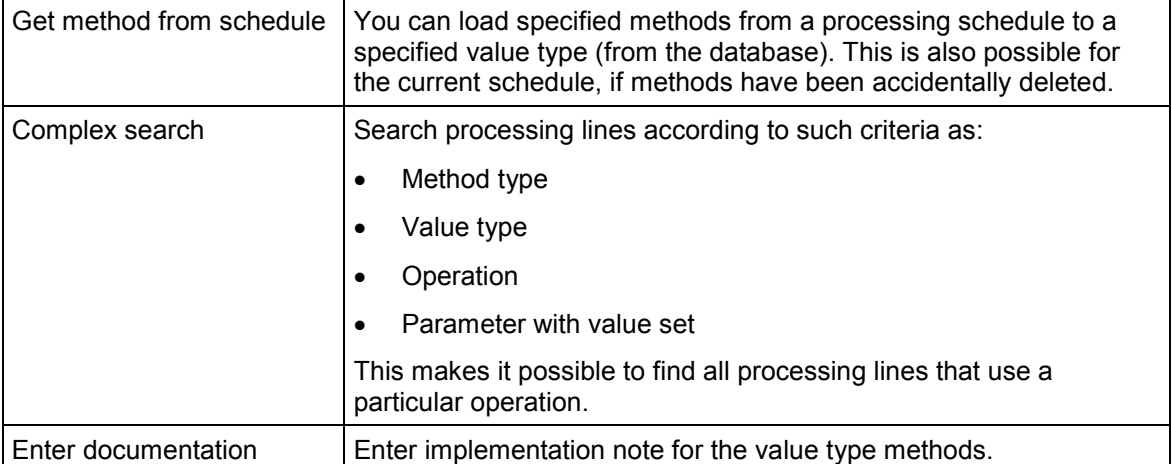

A processing line must exist for each displayed object. If the Editor is started with an empty schedule, it inserts a default processing line, which can then be changed or — as soon as other methods exist — deleted. If necessary, subordinate objects are predefined with default values, when creating other new objects.

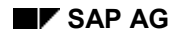

### **Method Assignment**

# **Method Assignment**

Submethod skips within the processing schedule are entered in an "abstract" form: Skip from method type *nn* to value type *xxxx*.

The processing schedule methods are divided by more criteria; namely, employee grouping and method variant (validity period).

There are two variants per schedule value-type to determine the employee grouping that is controlled using schedule-specific settings for the value type:

- 1. Use a fixed employee grouping: This is the normal case, and is recommended for performance reasons.
- 2. Determine the employee grouping with a feature: In this case, the feature specified for the value type is evaluated when one of these wage type methods is called up. For an example, see the feature CHPK1.

To determine the method variant, the key date for each call-up of the PC interpreter is compared with the start and end dates.

### **Submethods and Parameters**

## **Submethods and Parameters**

## **Definition**

Submethods are an important instrument for the structuring and modularization of processing schedules.

## **Use**

For a concrete processing, you must call up a row of methods in the correct sequence. That is, taking the dependencies into account, as a value can only be changed in one of the corresponding value type methods. There are special methods to do this, which only consist of a sequence of submethod jumps. (You can recognize these by the fact that they belong to value types with the form "\_XYZ".) As the complete processes are also methods, you can use the various differentiation possibilities (method type, employee grouping, validity period).

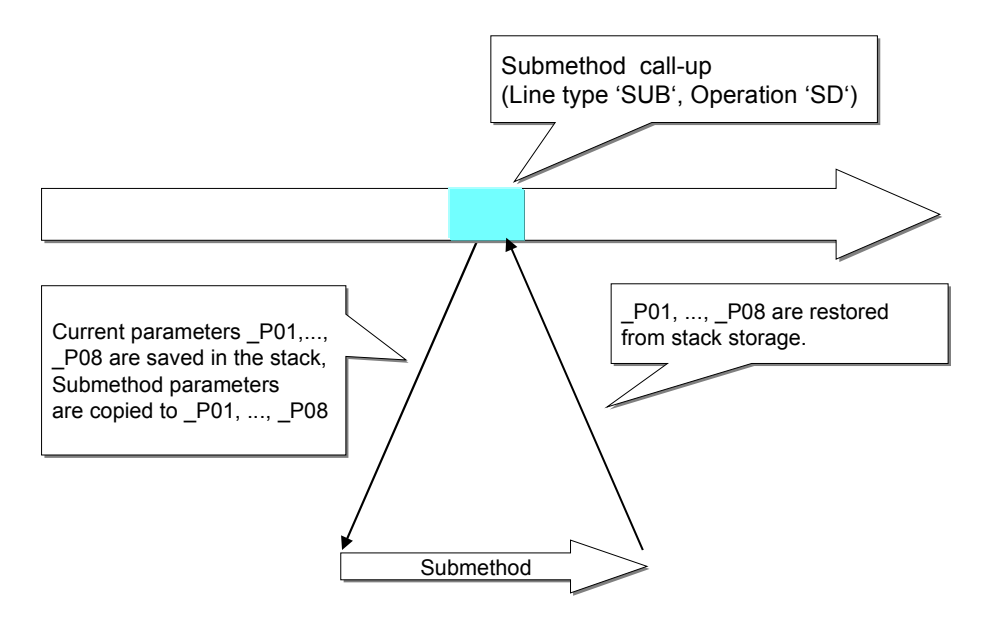

This is reusable with submethod parameters. These are defined as a parameter of the submethod call up, and can be accessed in the called-up method with the pseudo-value types "\_P01" to "\_P08". Unlike the other value types, the parameters are not global. They are managed with stack storage ("first in, first out"). The respective parameter type is dynamically determined.

> The value type BSP0 contains the value *1234*. The submethod *Copy KEB0* with parameter 1 = *BSP0* (as value type) is called up. This submethod consists of one step. In this way, the value of BSP0 (*1234*) is assigned to the value type *KEB0*.

### **Overview of Operations**

# **Overview of Operations**

Arithmetik [Page [120\]](#page-119-0)

BVG [Page [134\]](#page-133-0)

Kalendarische Daten [Page [157\]](#page-156-0)

Buchungen [Page [164\]](#page-163-0)

Infotypen [Page [180\]](#page-179-0)

VS-Parameter [Page [191\]](#page-190-0)

Steuerung [Page [198\]](#page-197-0)

Verschiedenes [Page [206\]](#page-205-0)

This section introduces the operations of the processing context for the Swiss pension fund, each with a short explanation.

Exceptions are an element of error handling within processing control.

<span id="page-119-0"></span>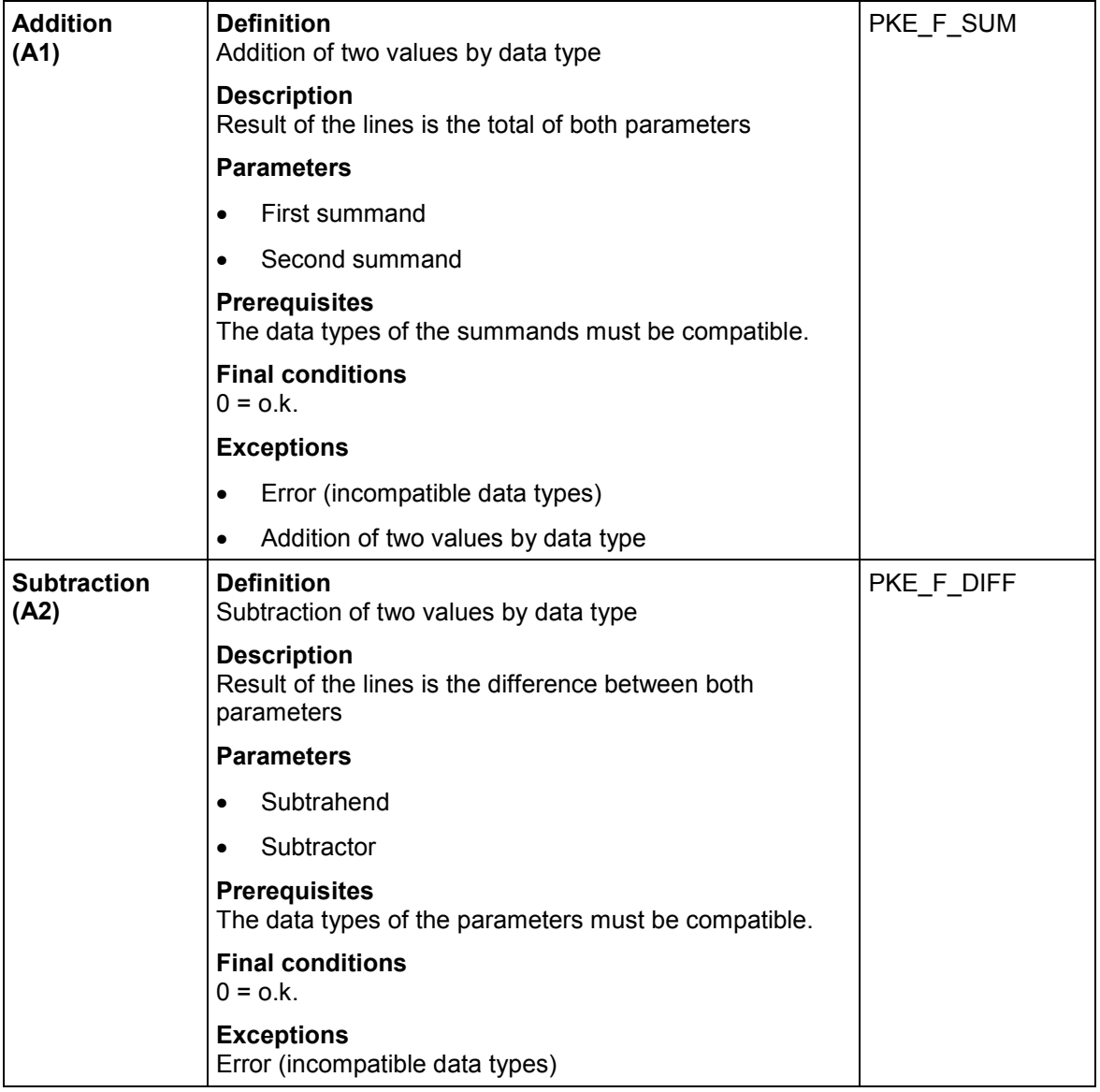

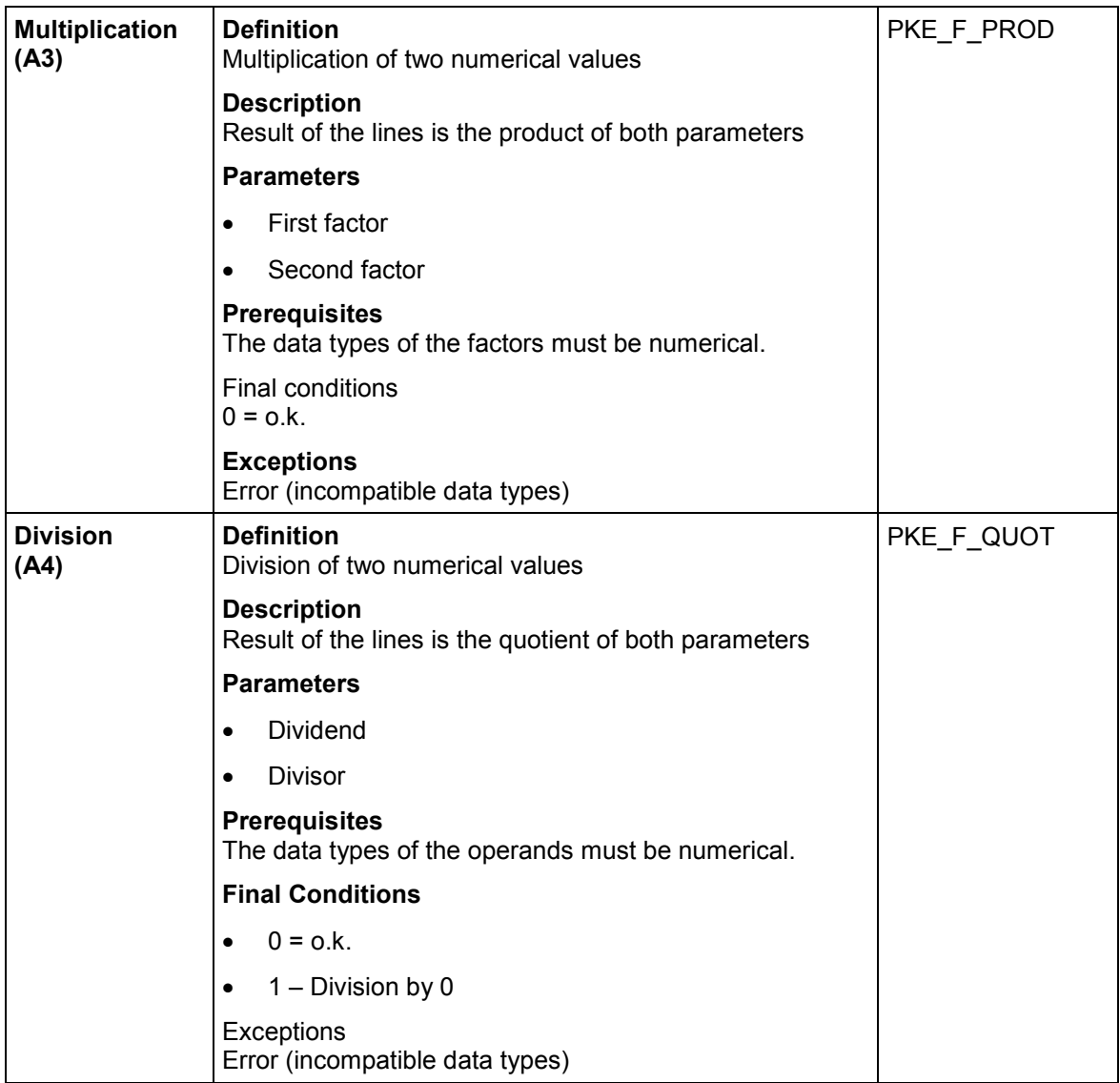

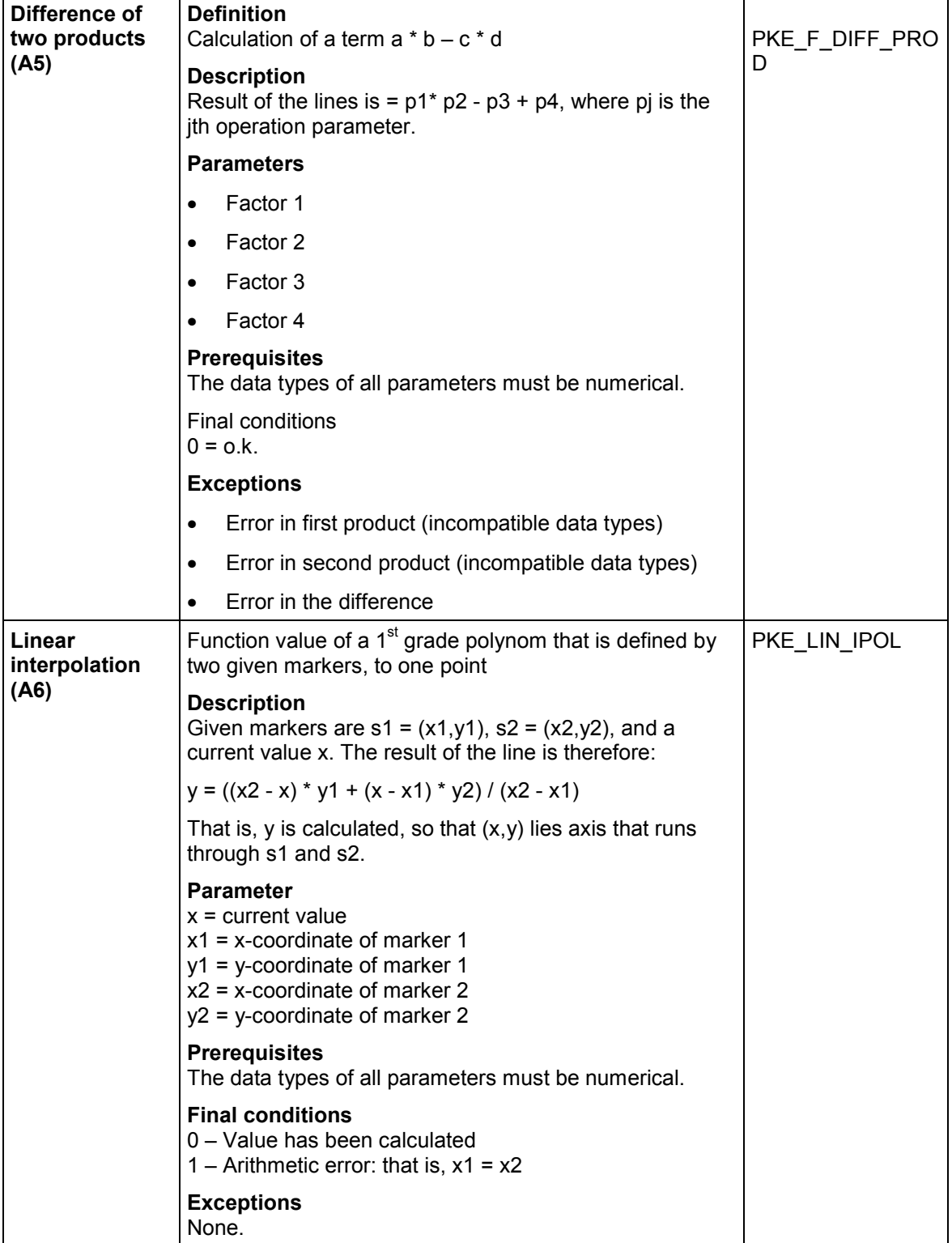

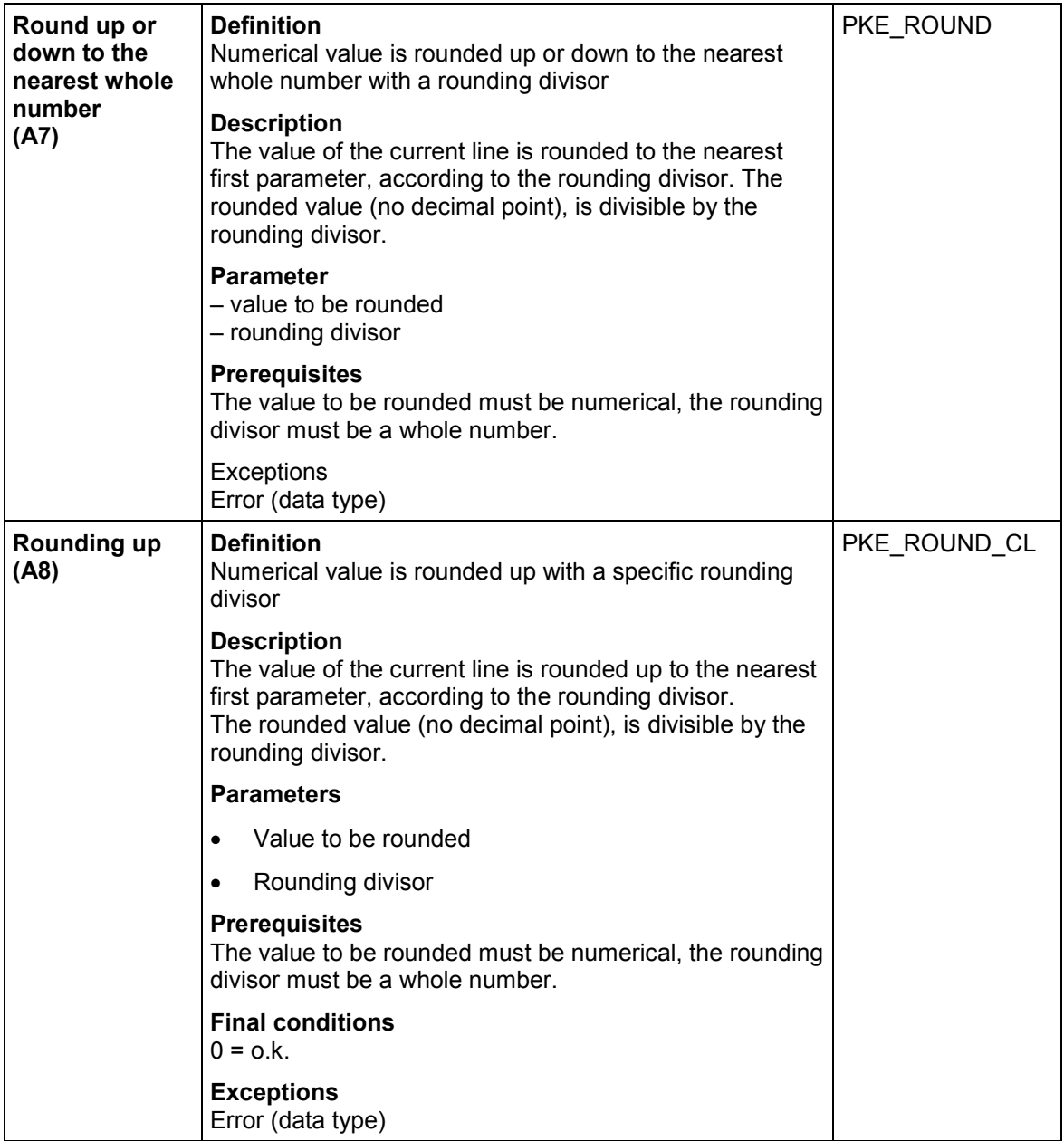

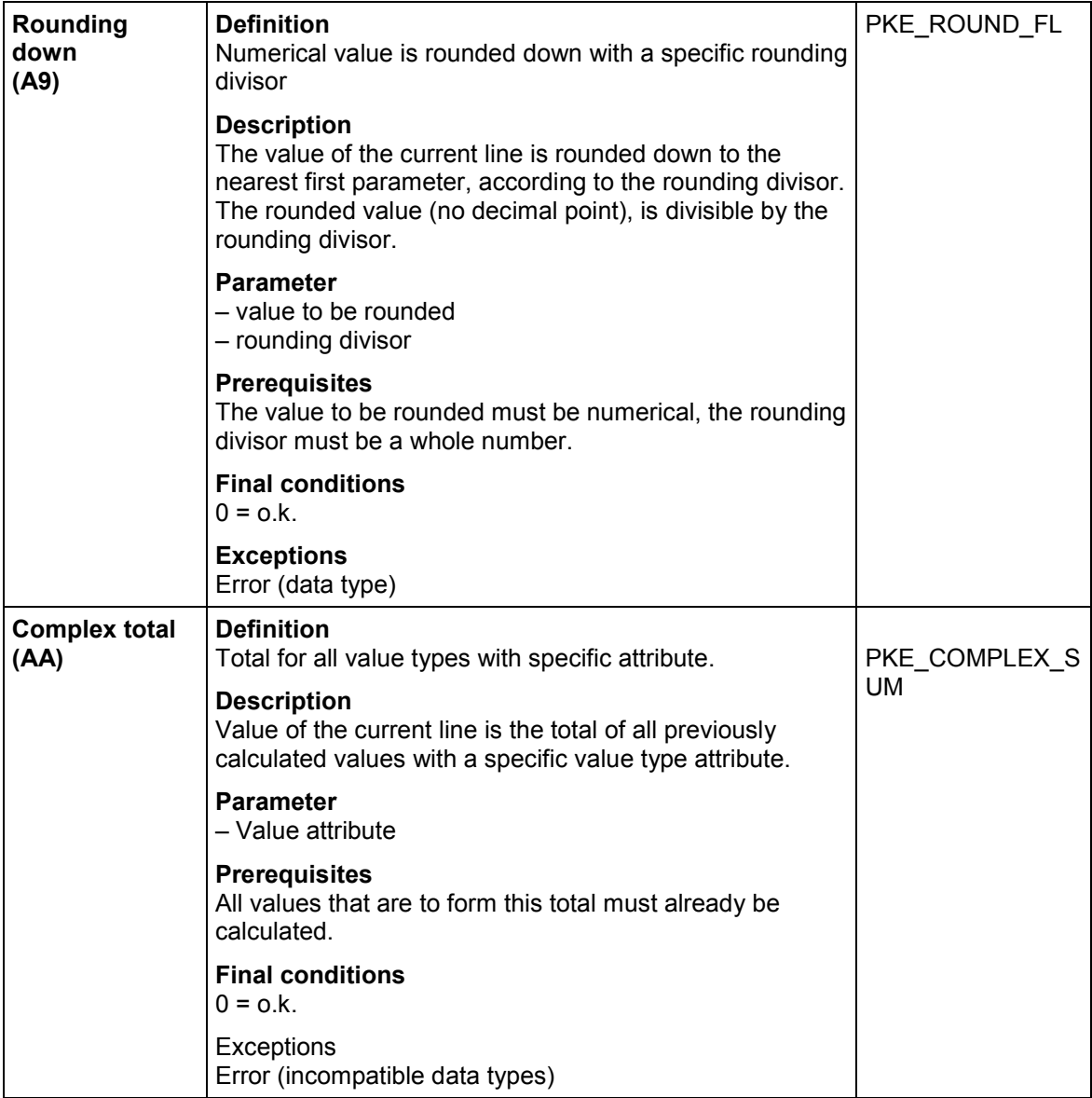

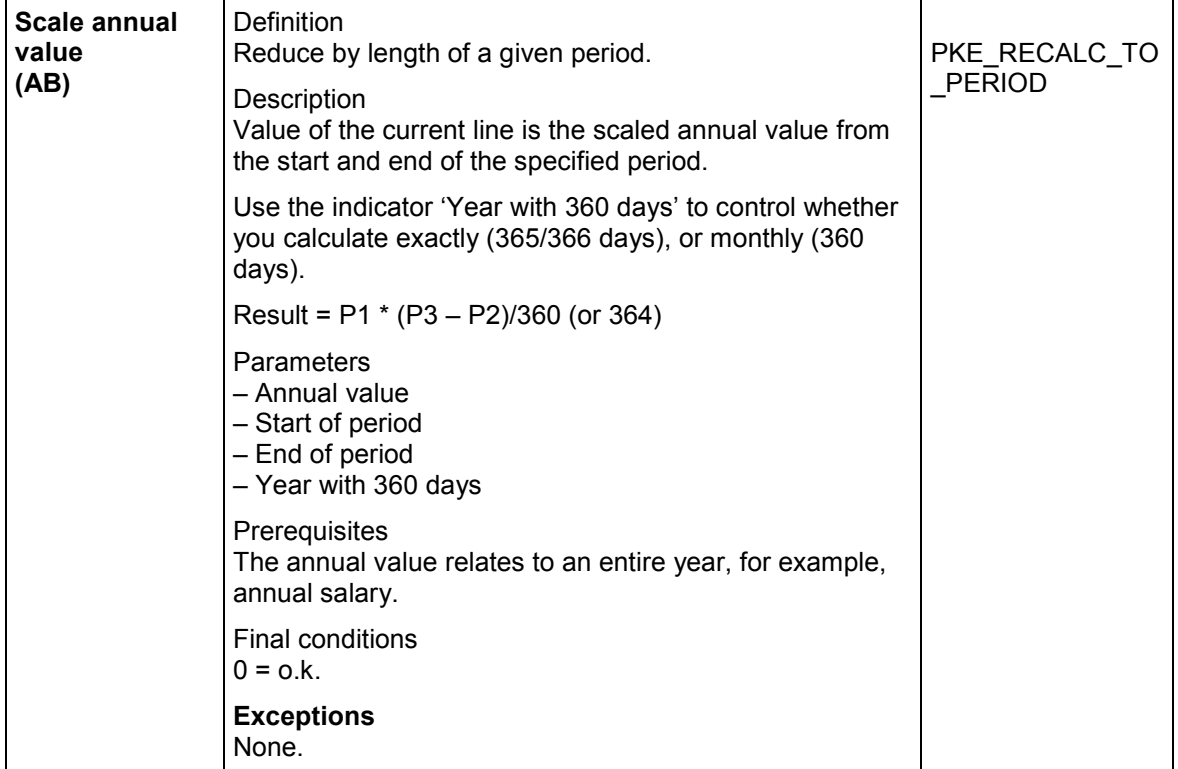

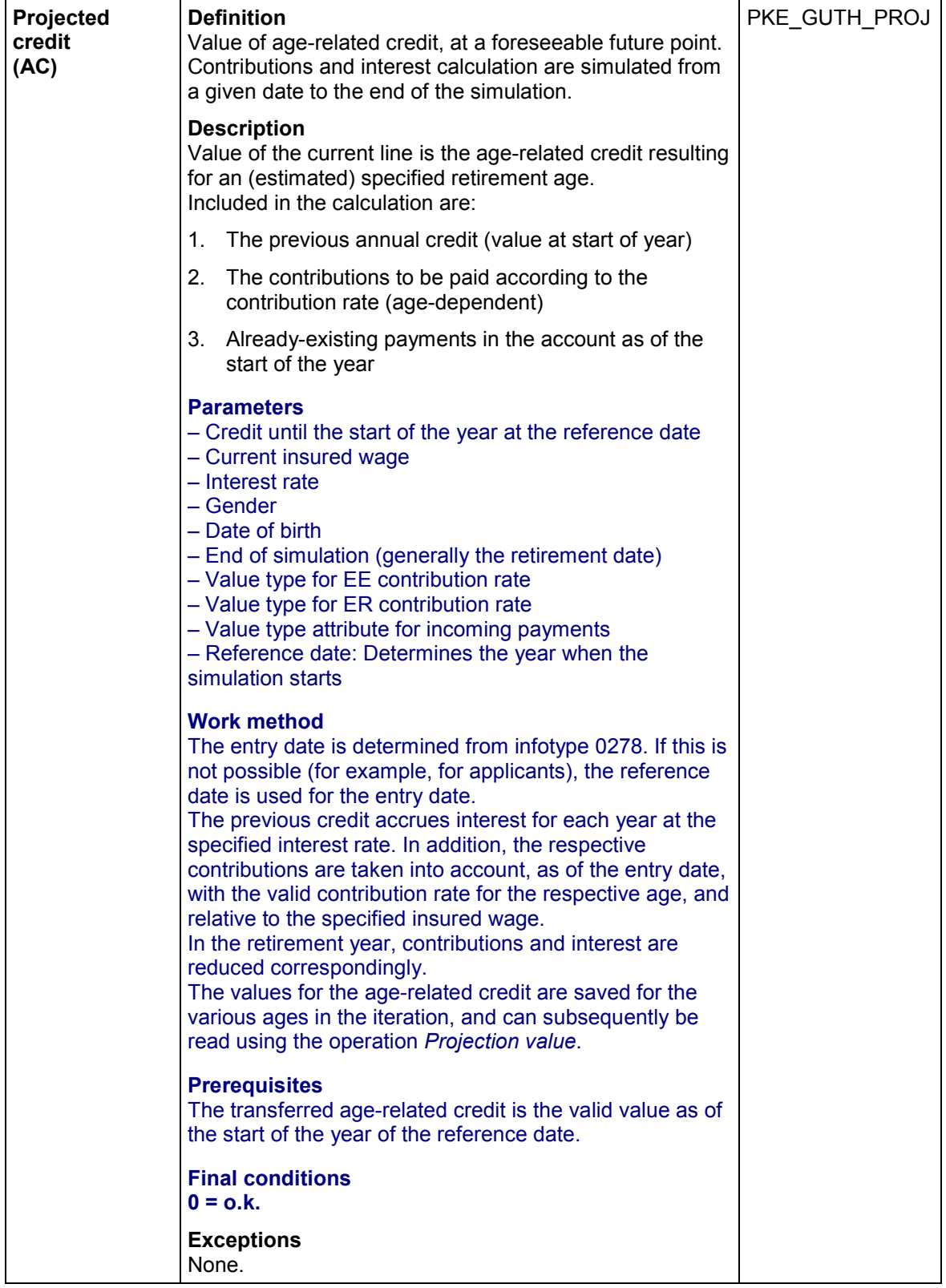

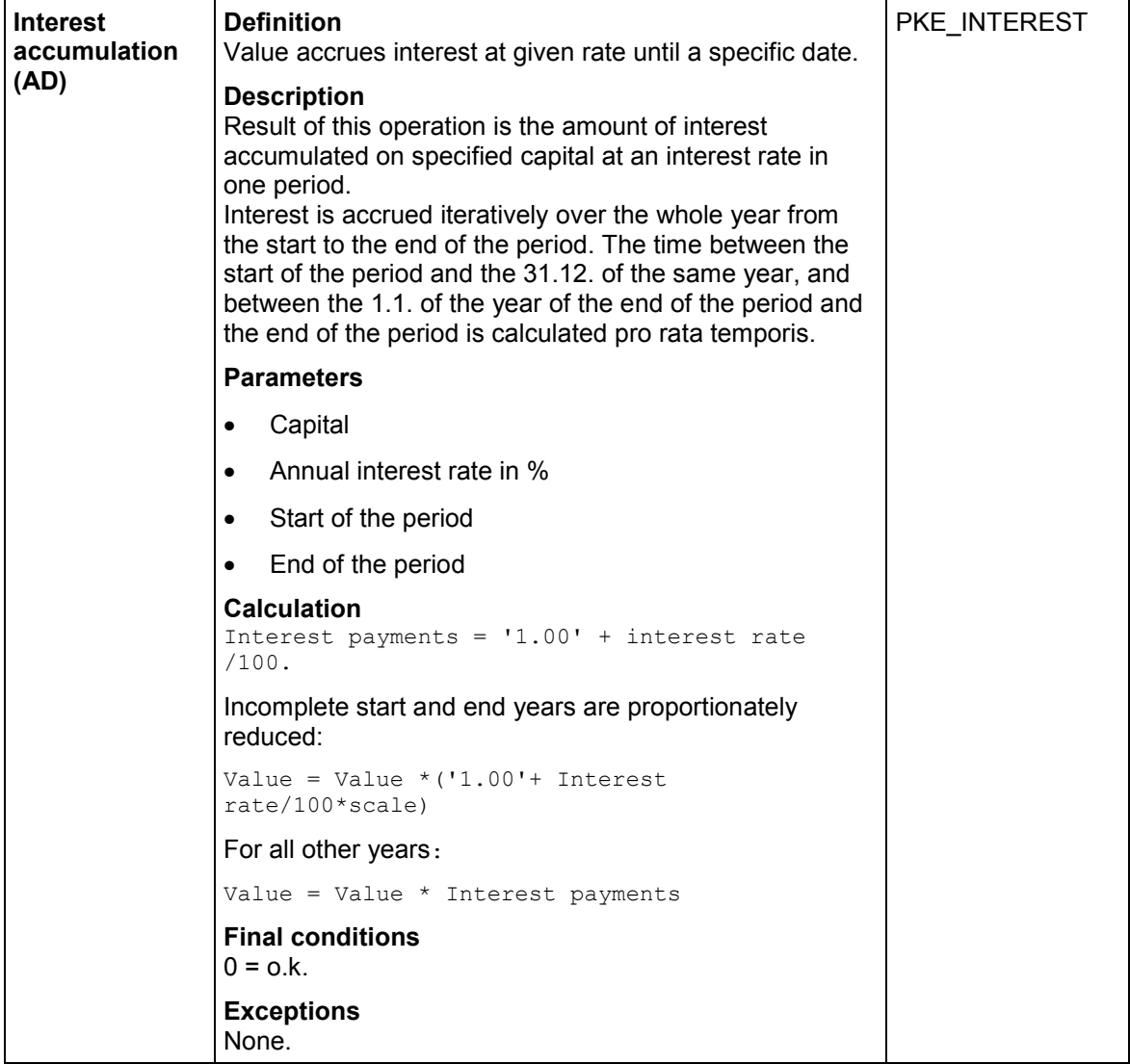

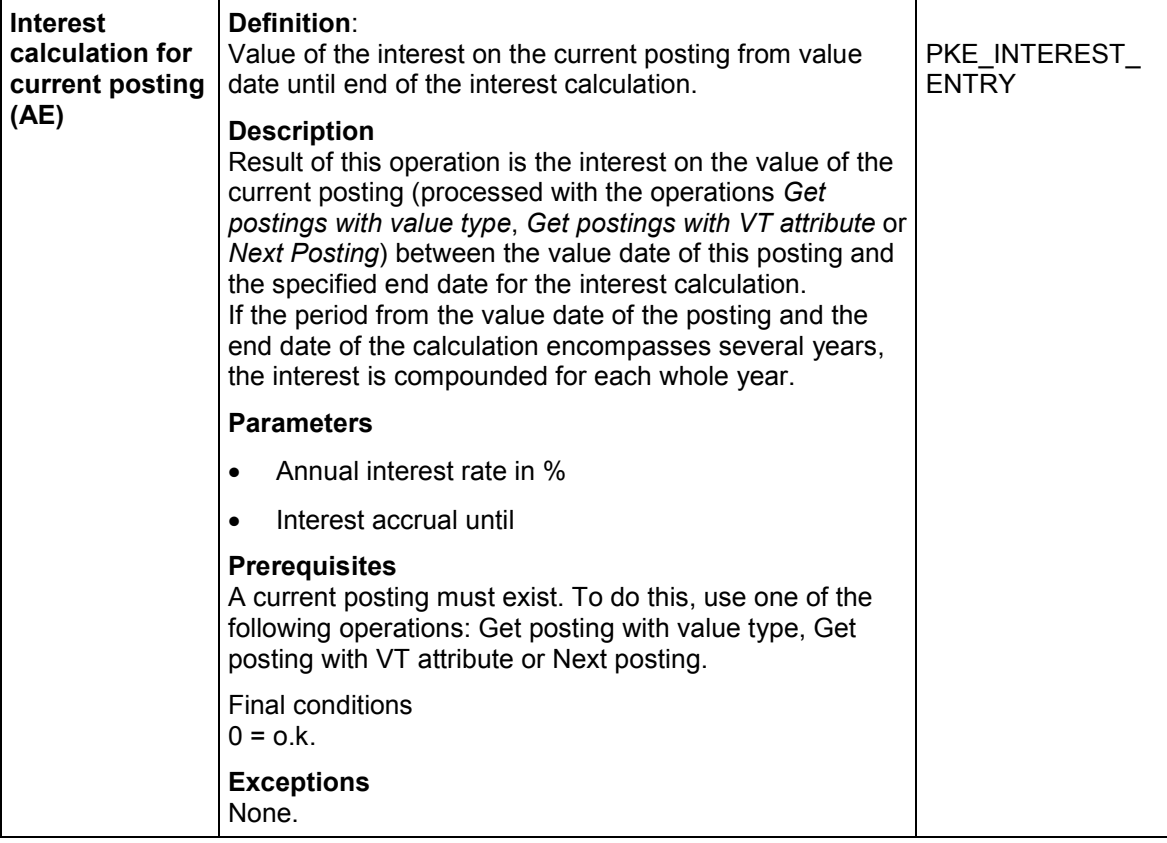

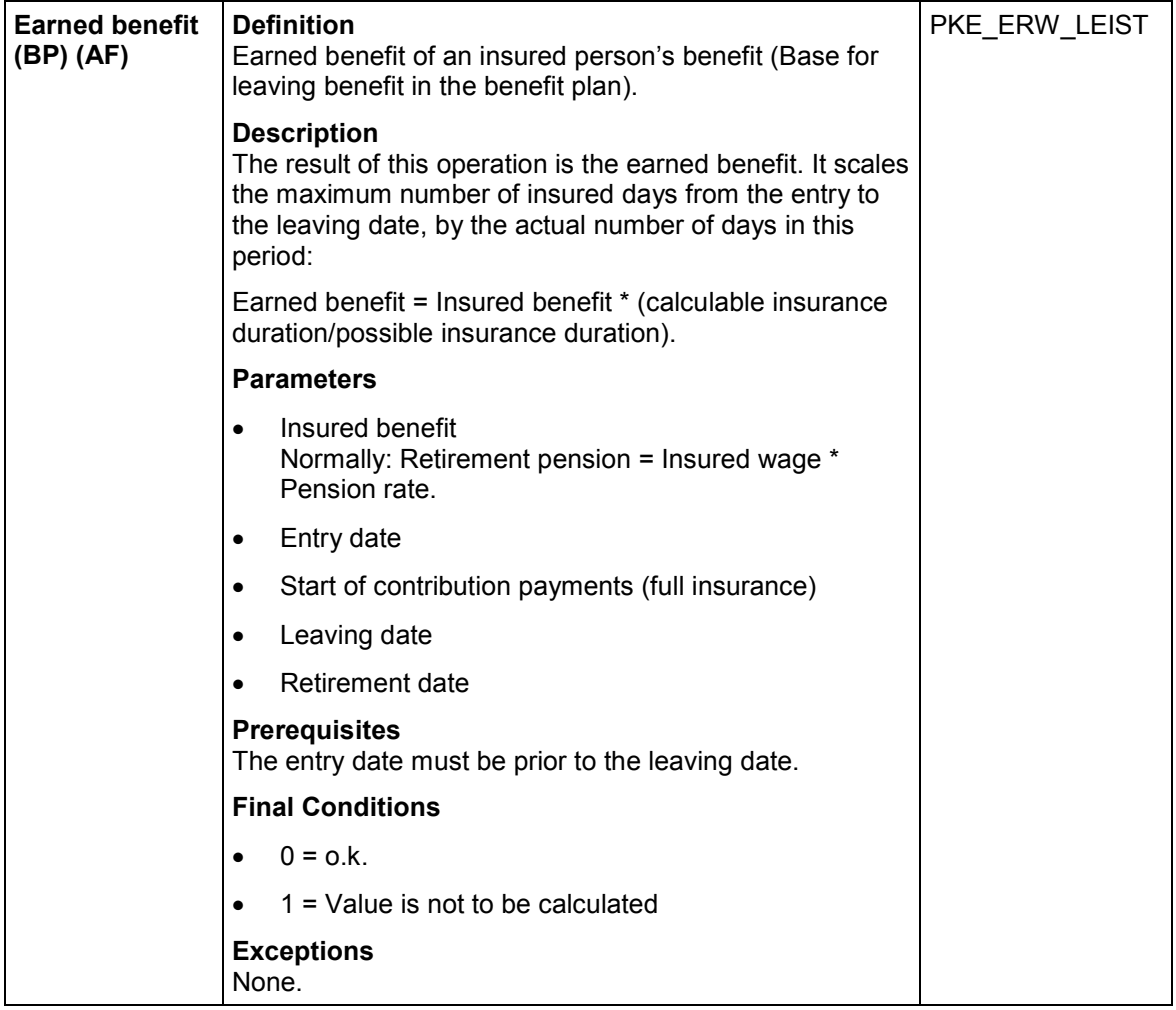

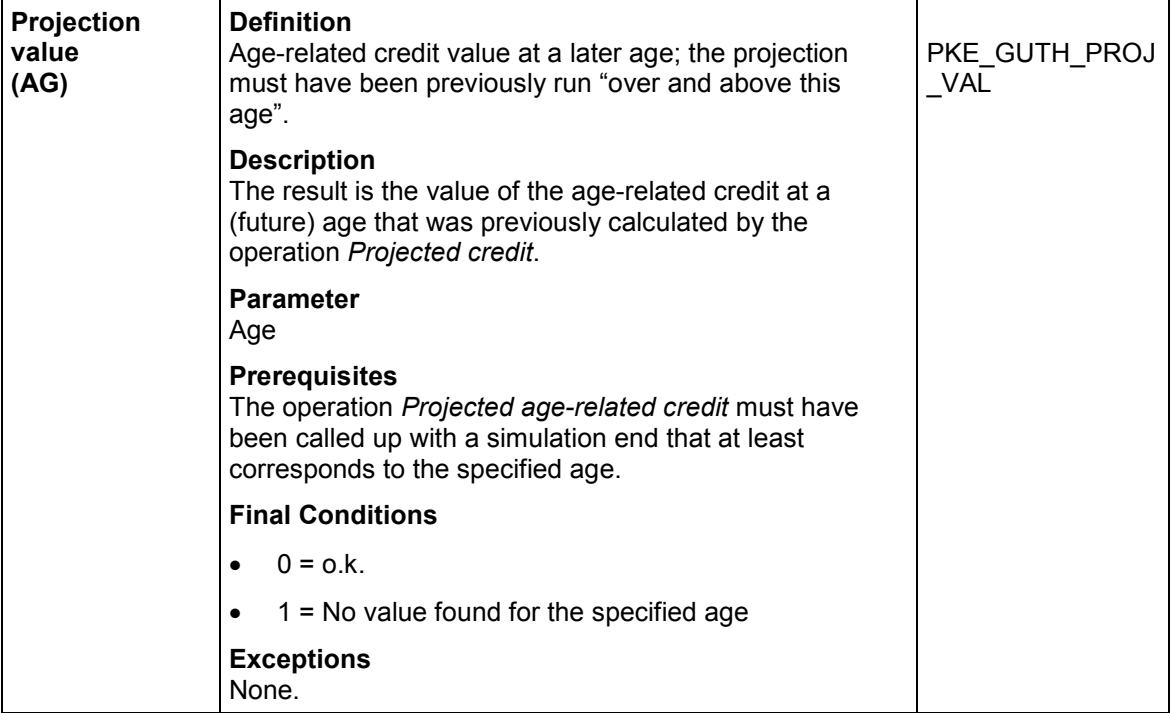

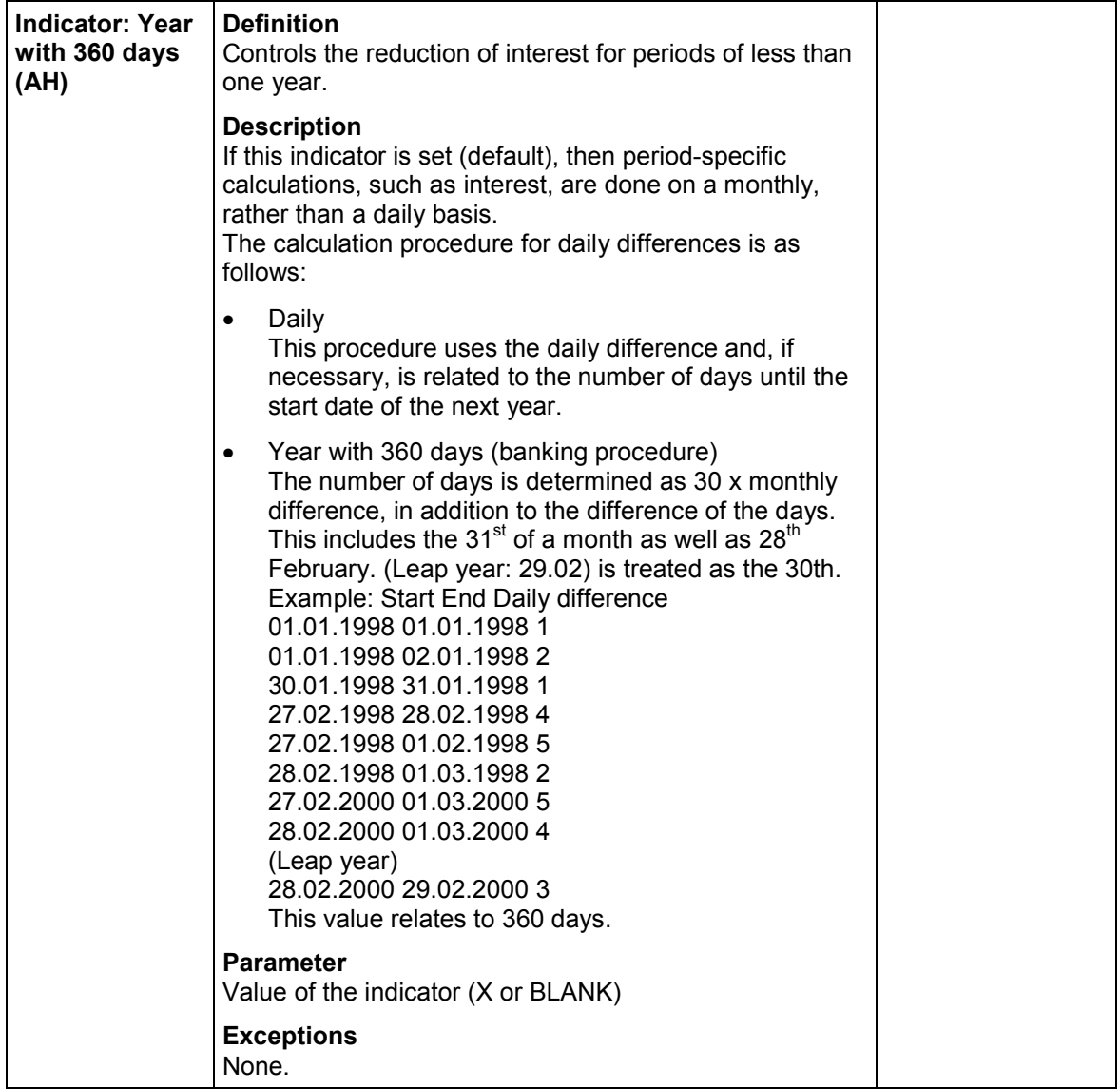

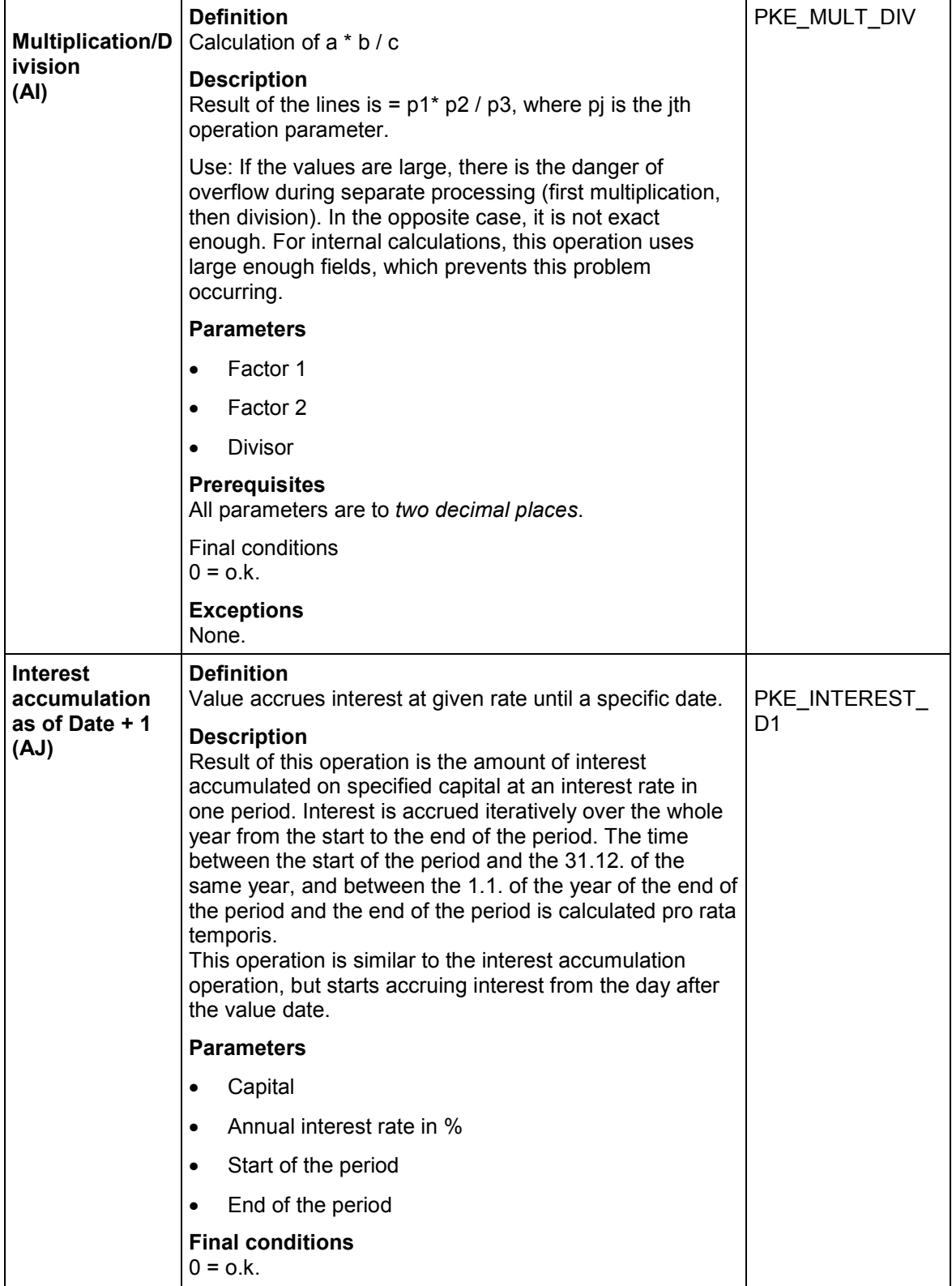

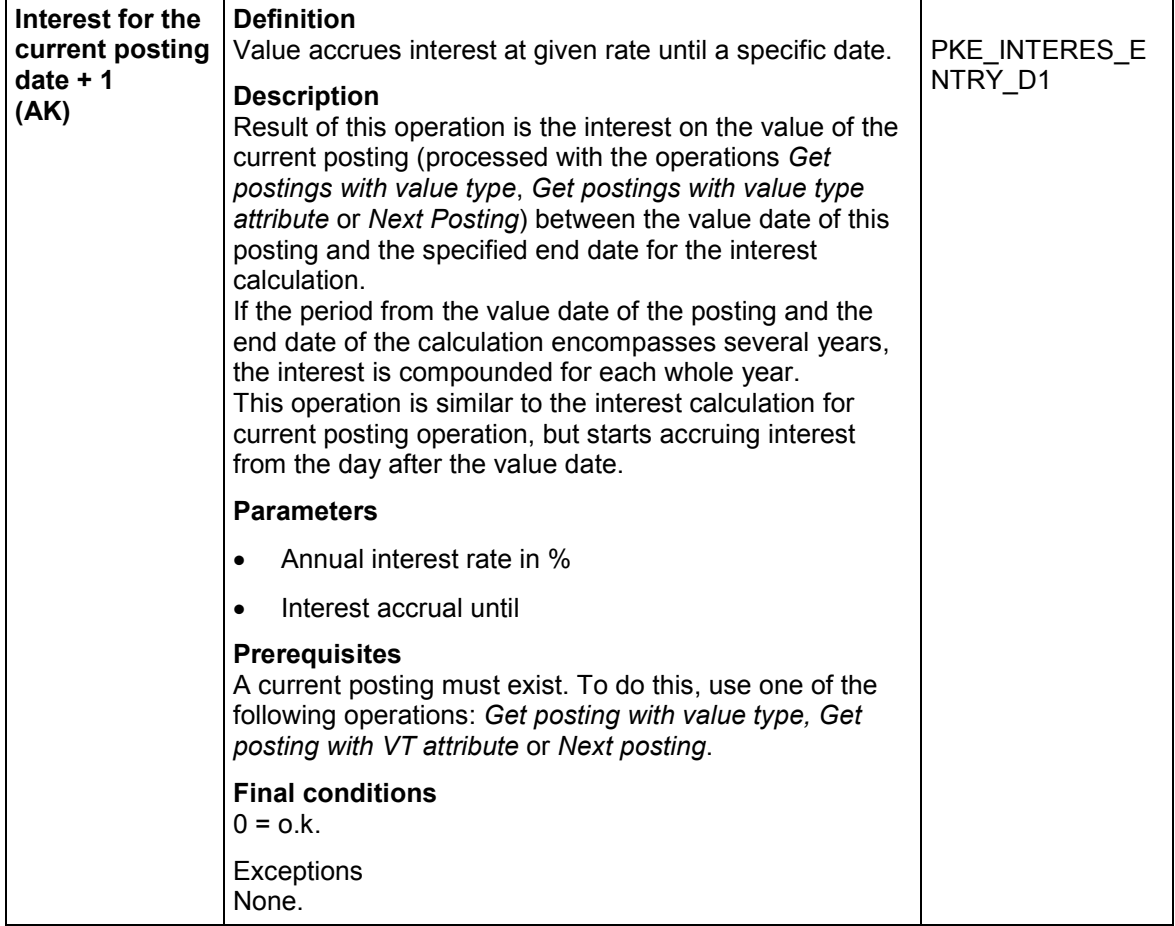

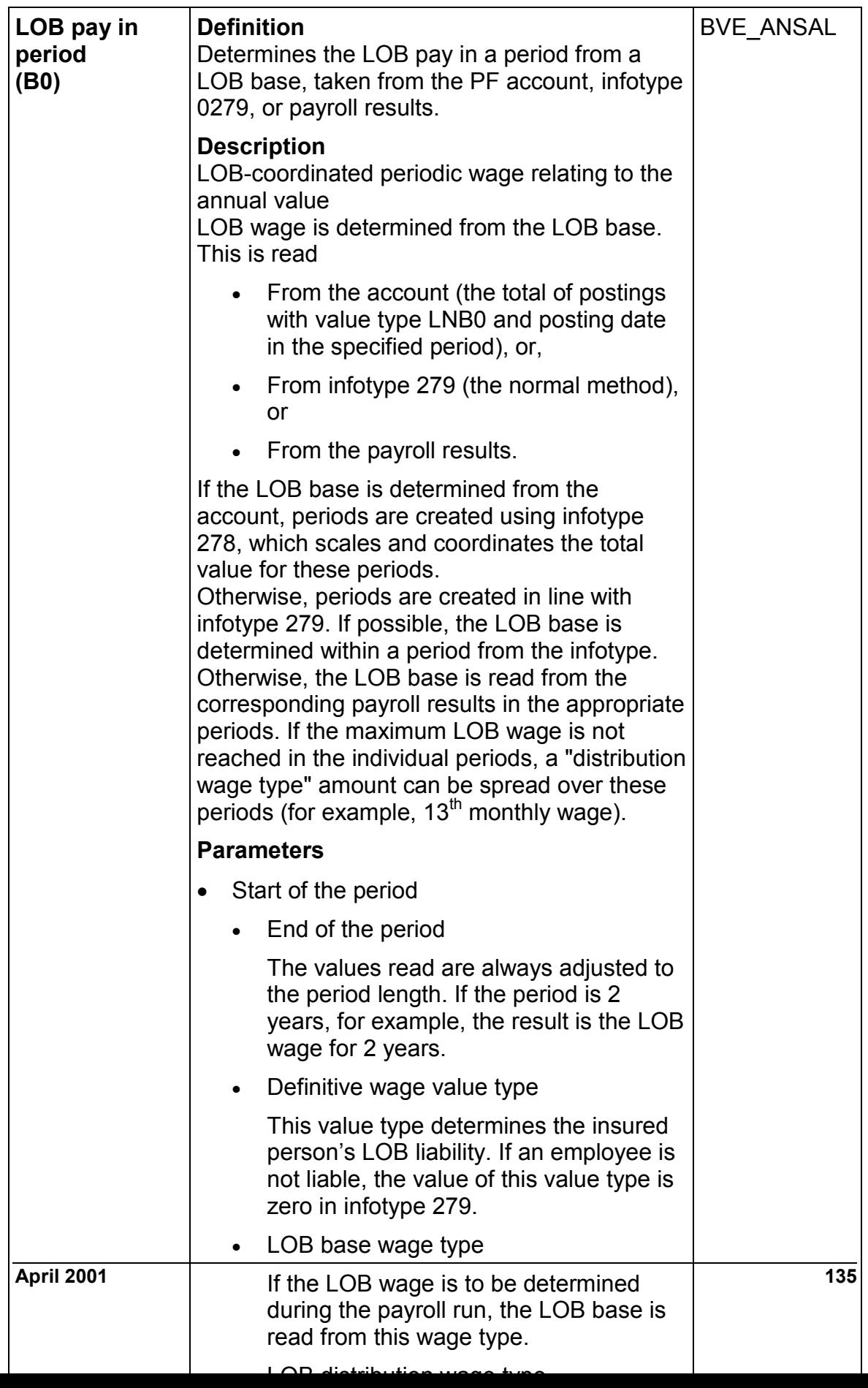

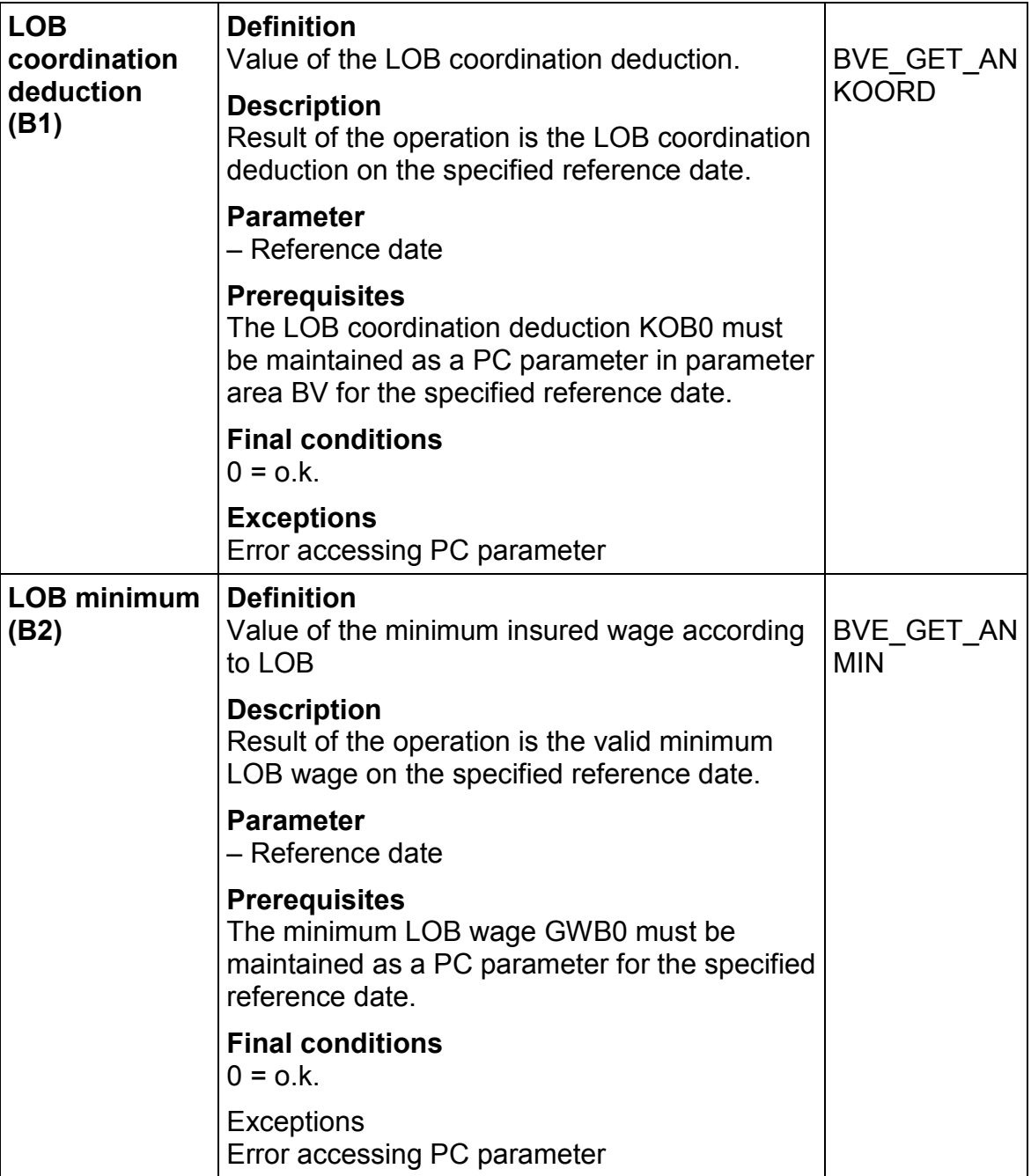

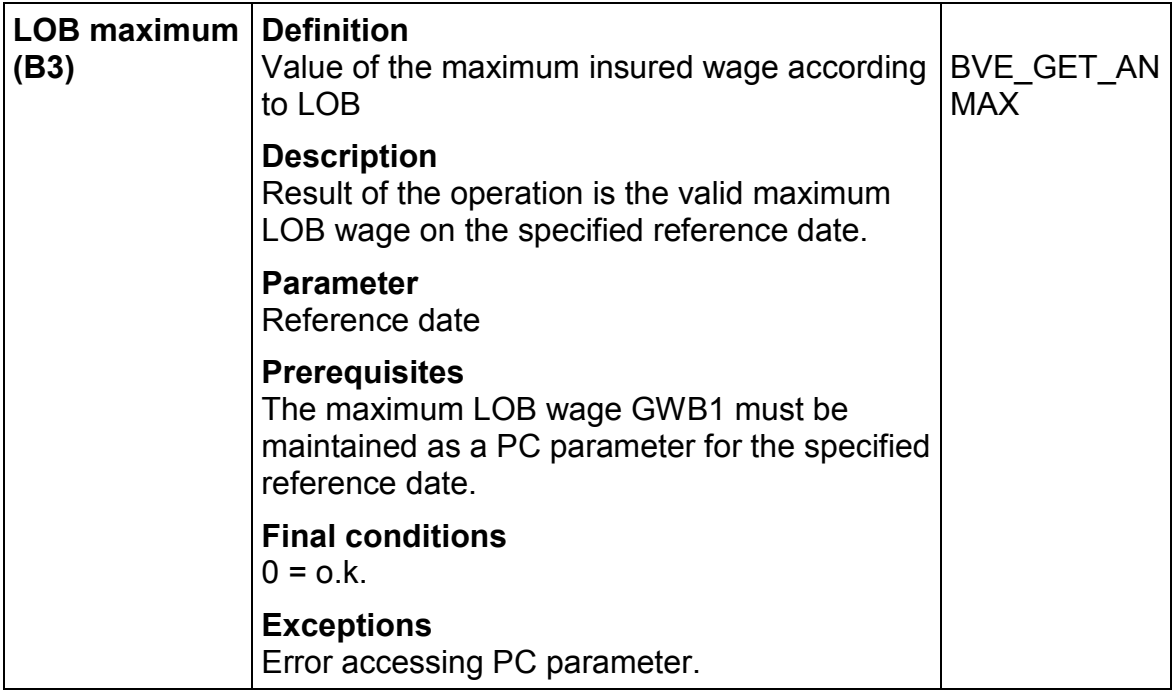

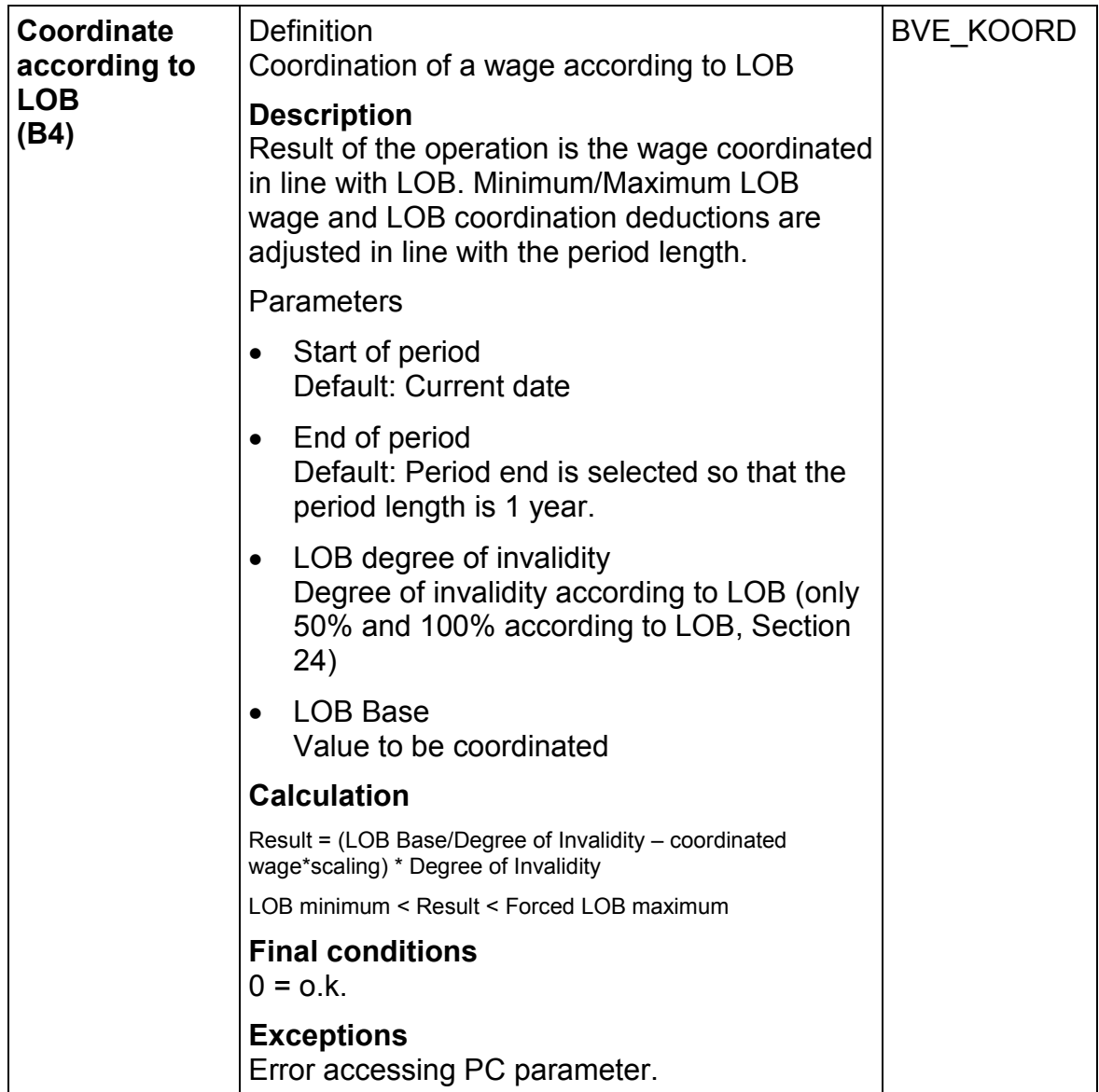

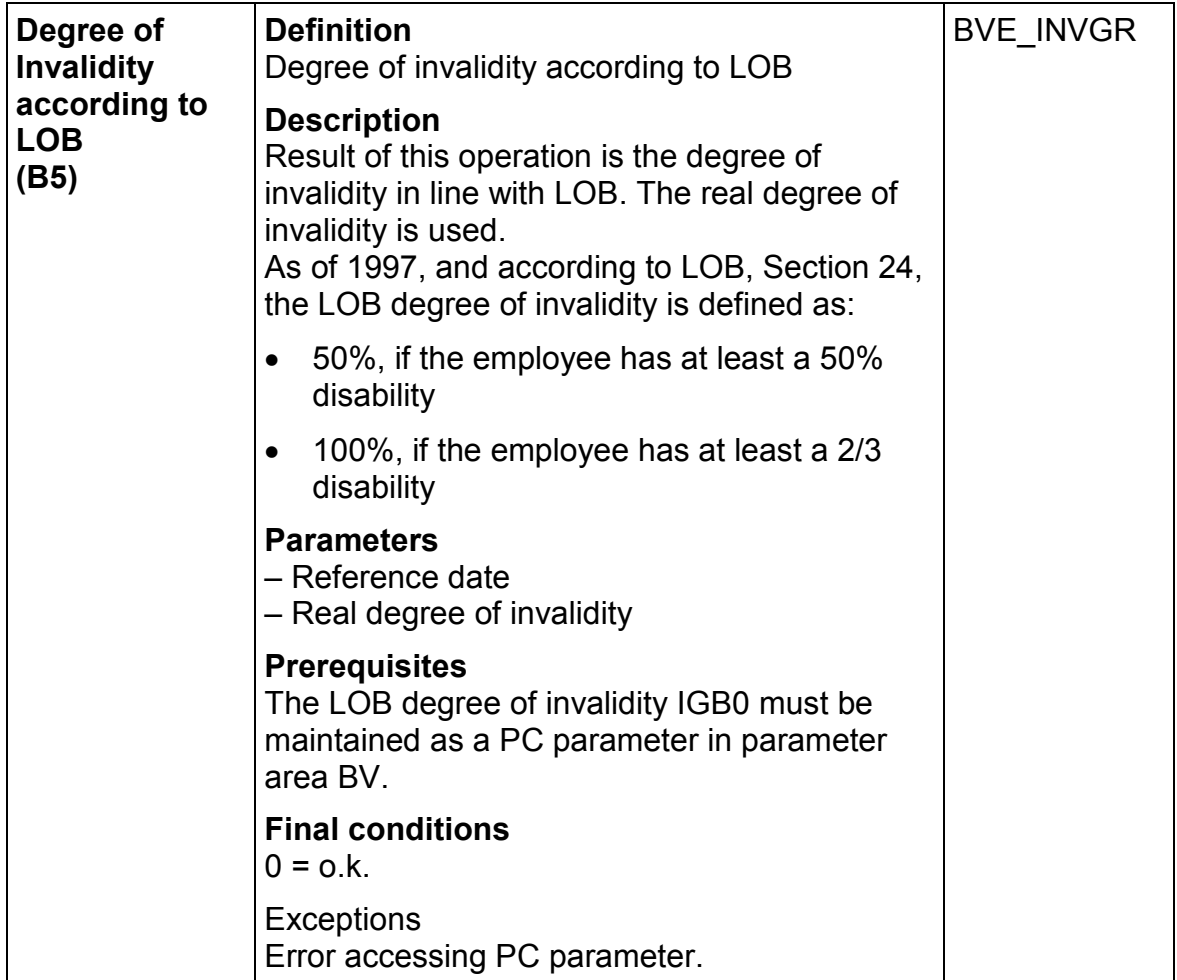

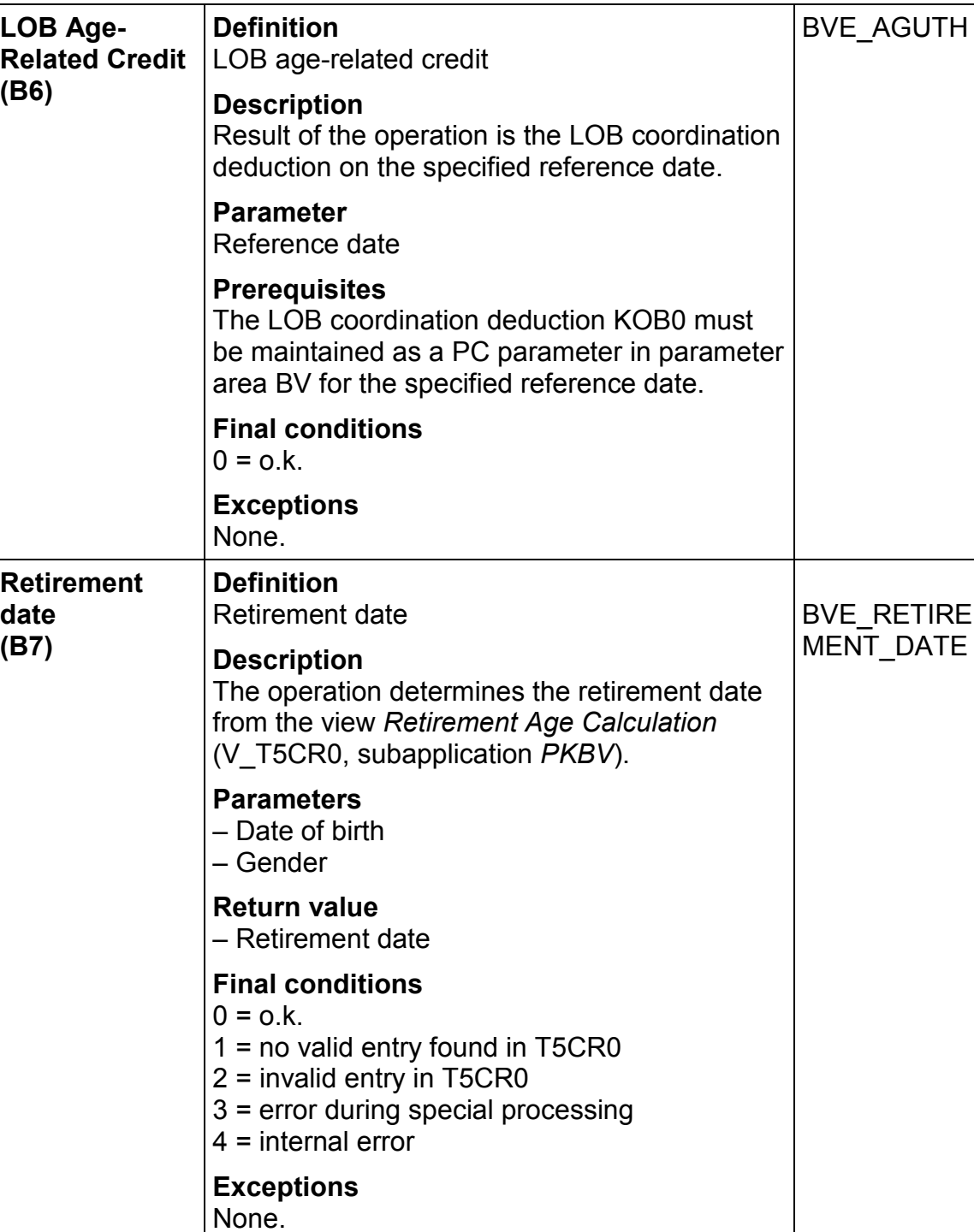

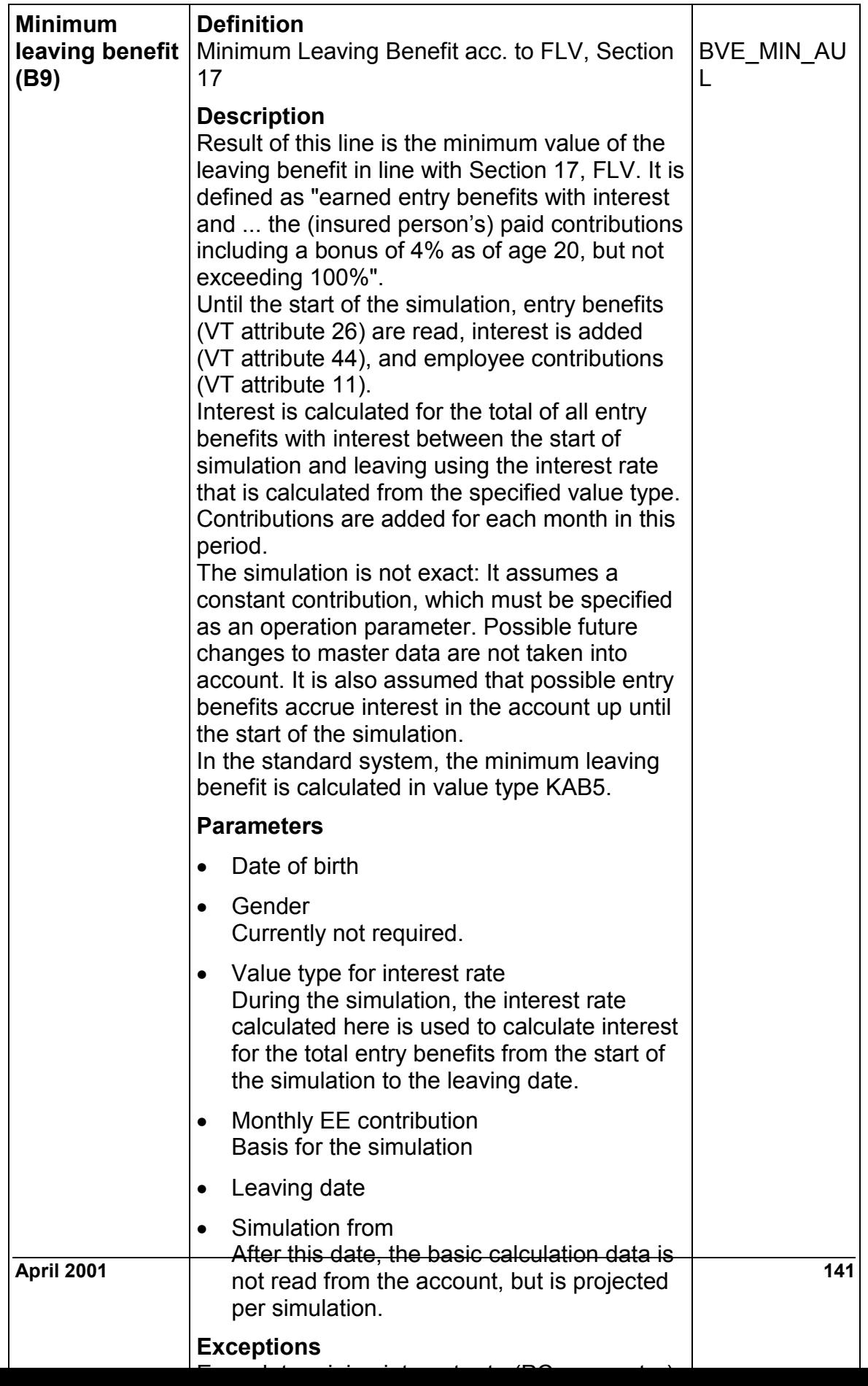

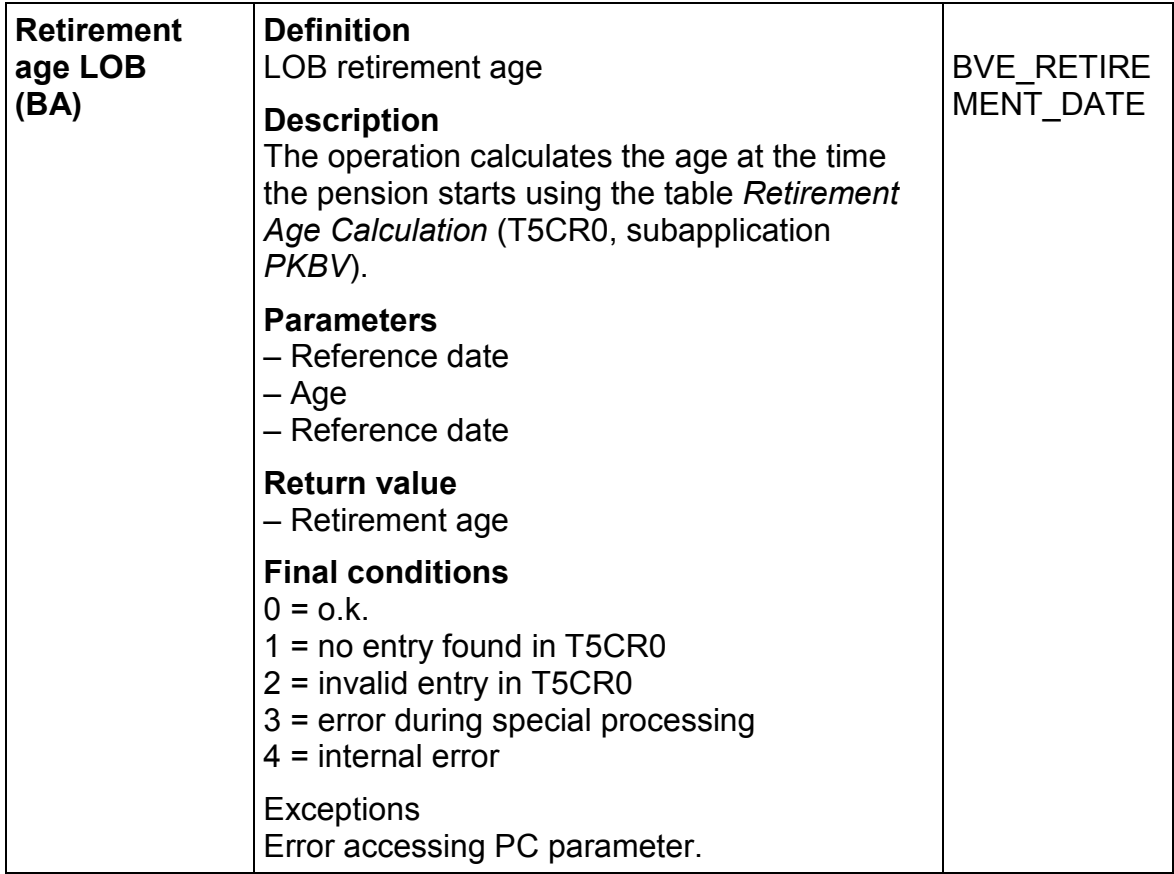

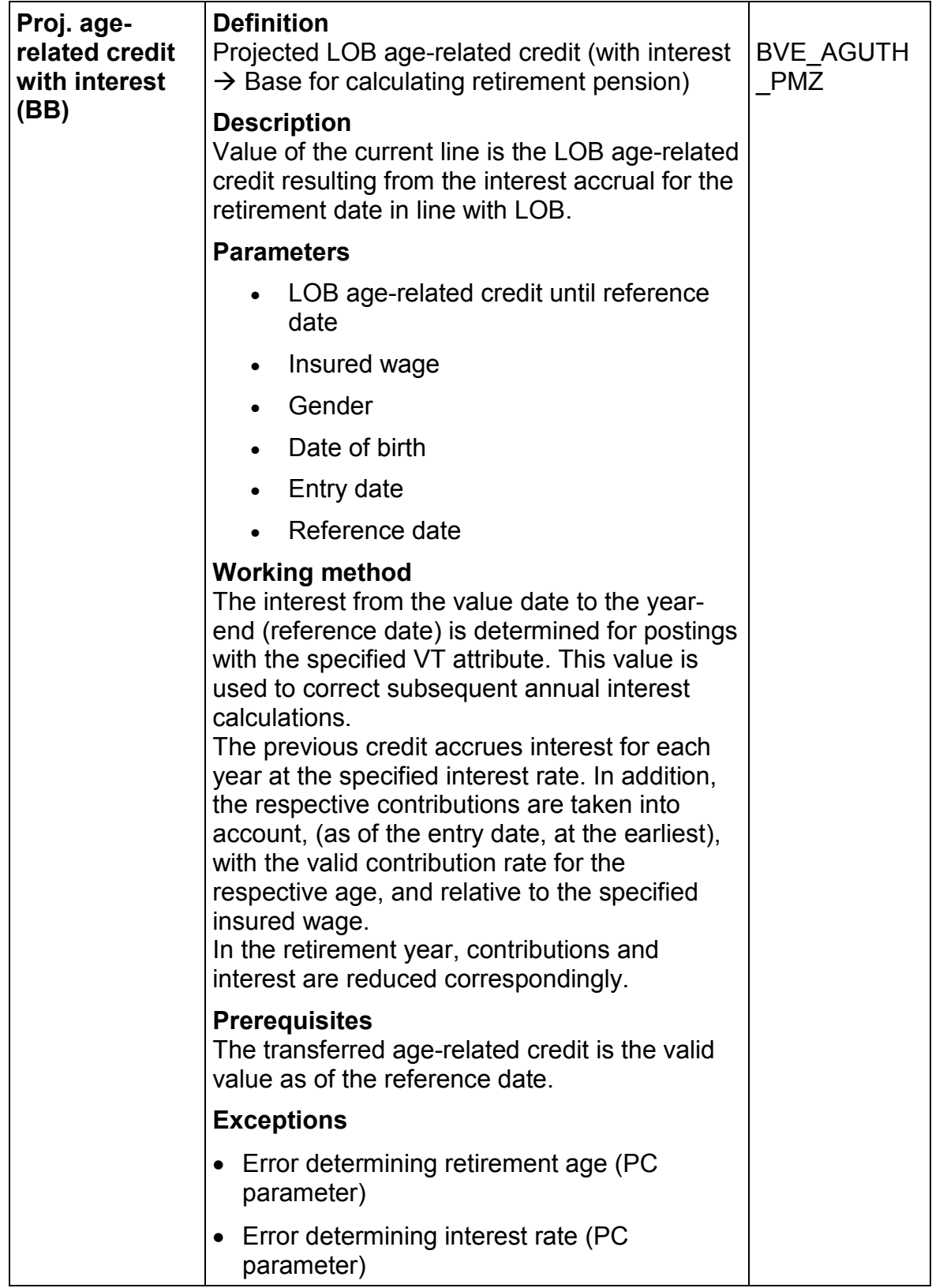

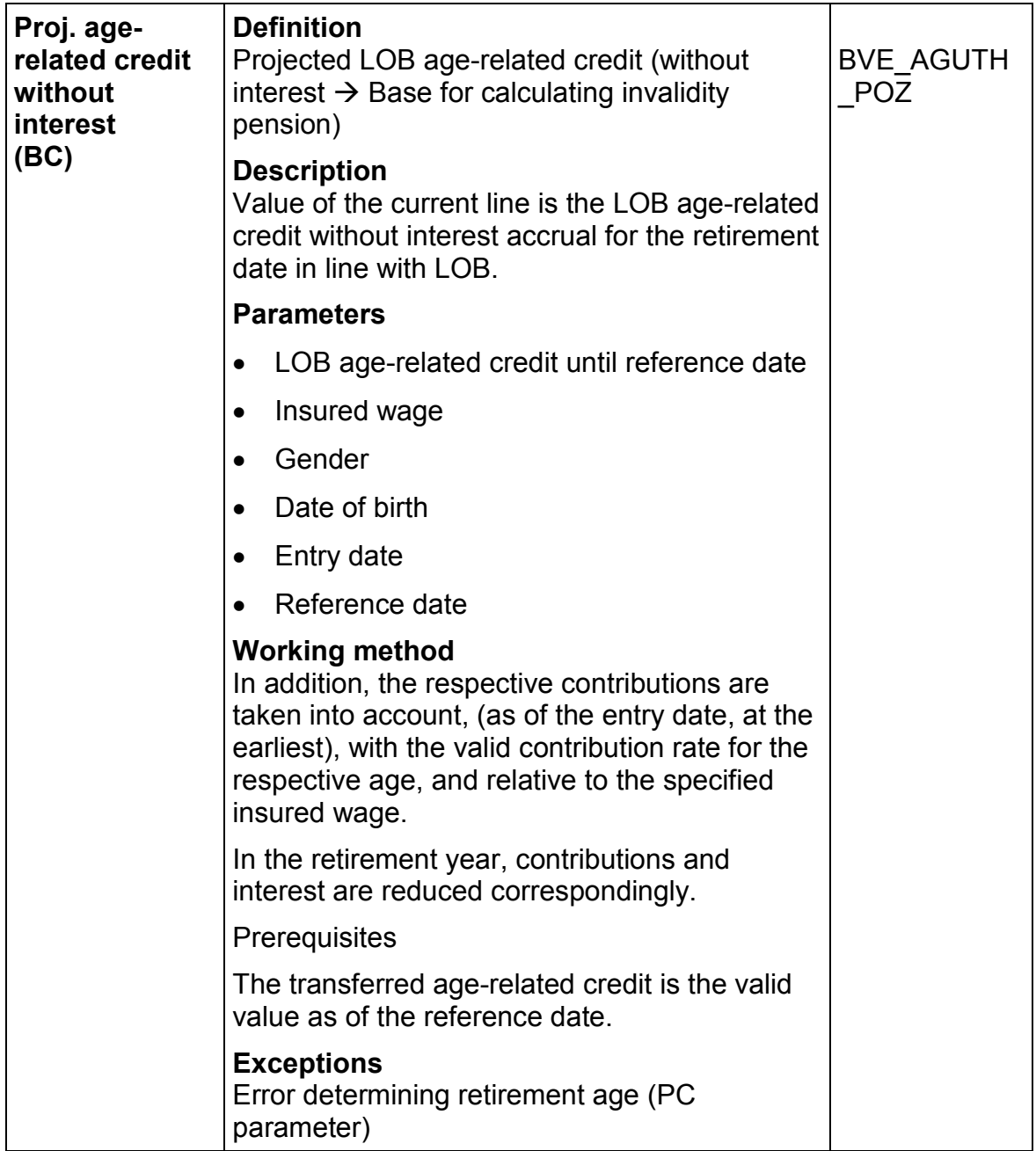
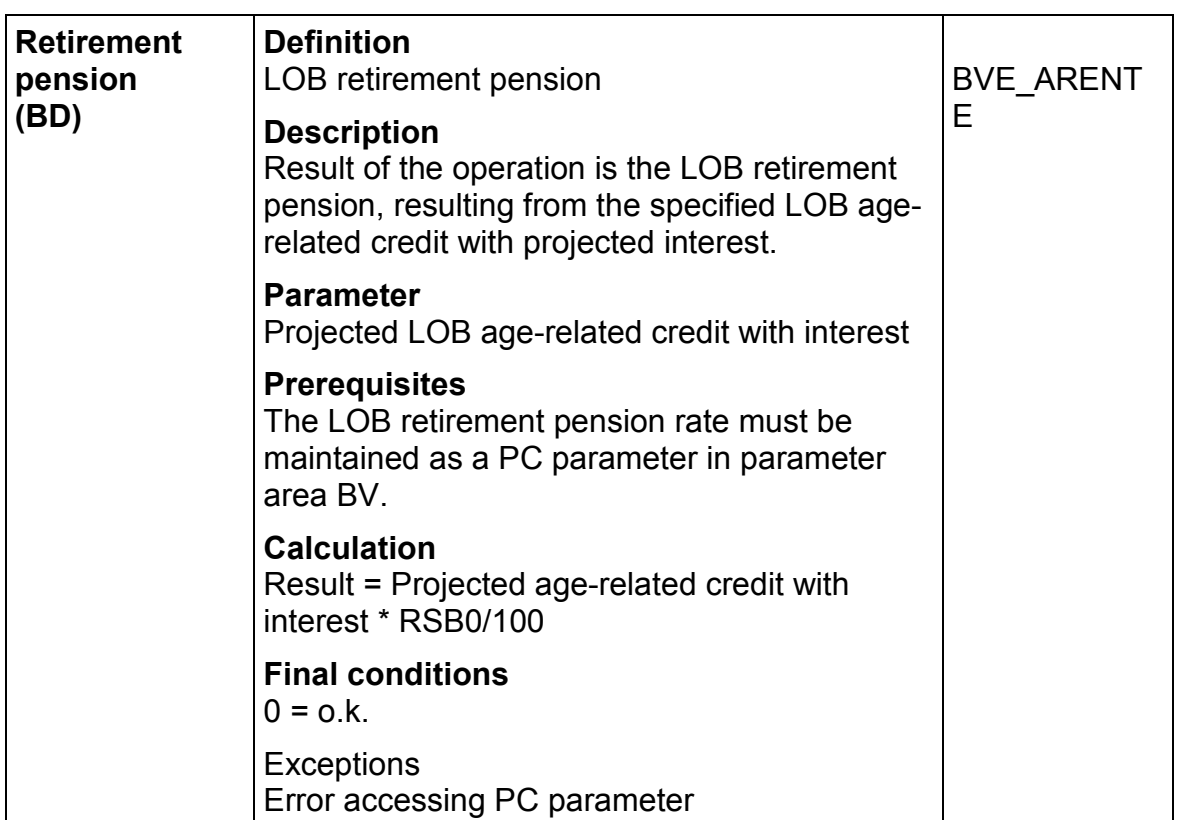

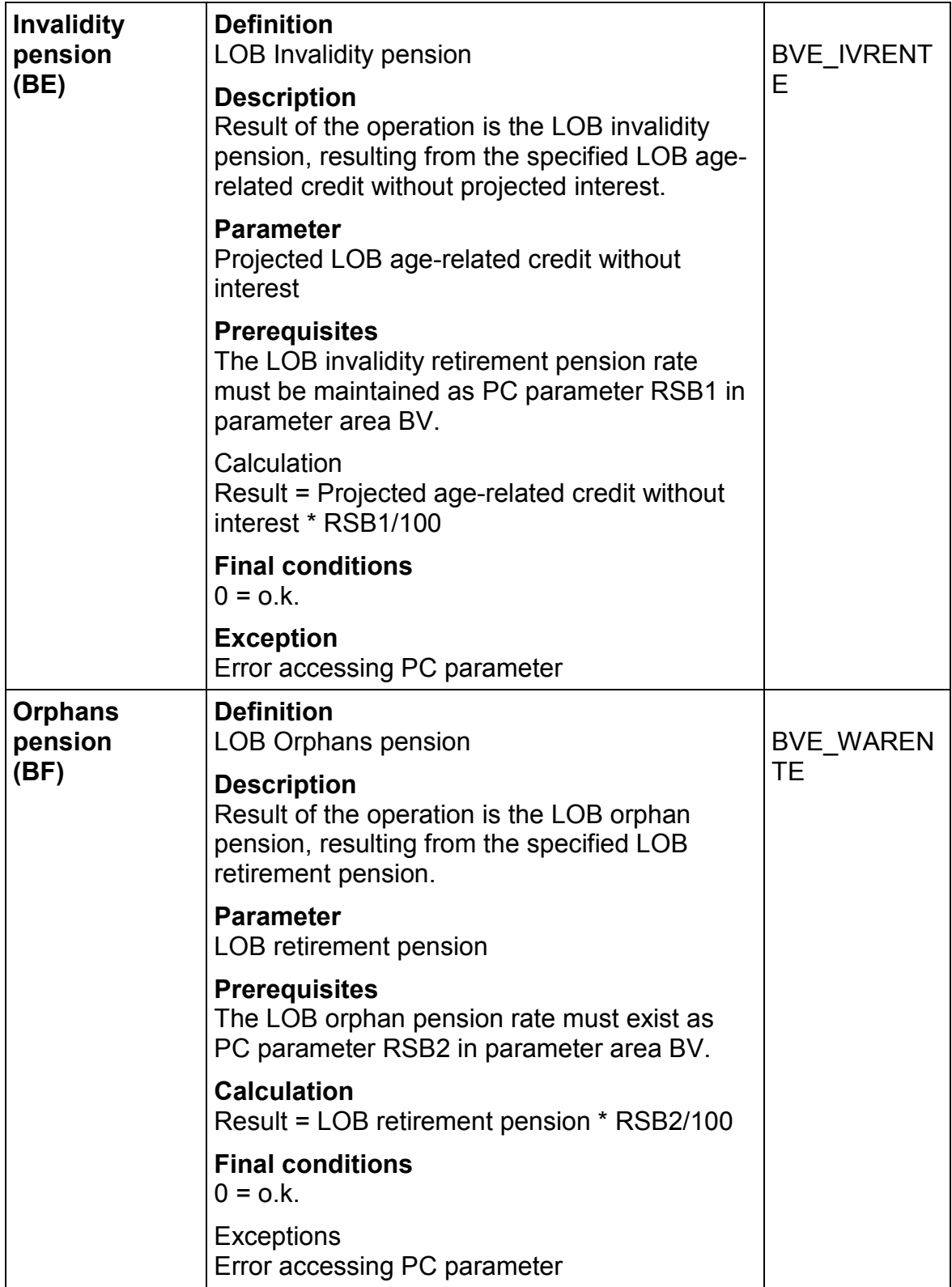

# **146 April 2001**

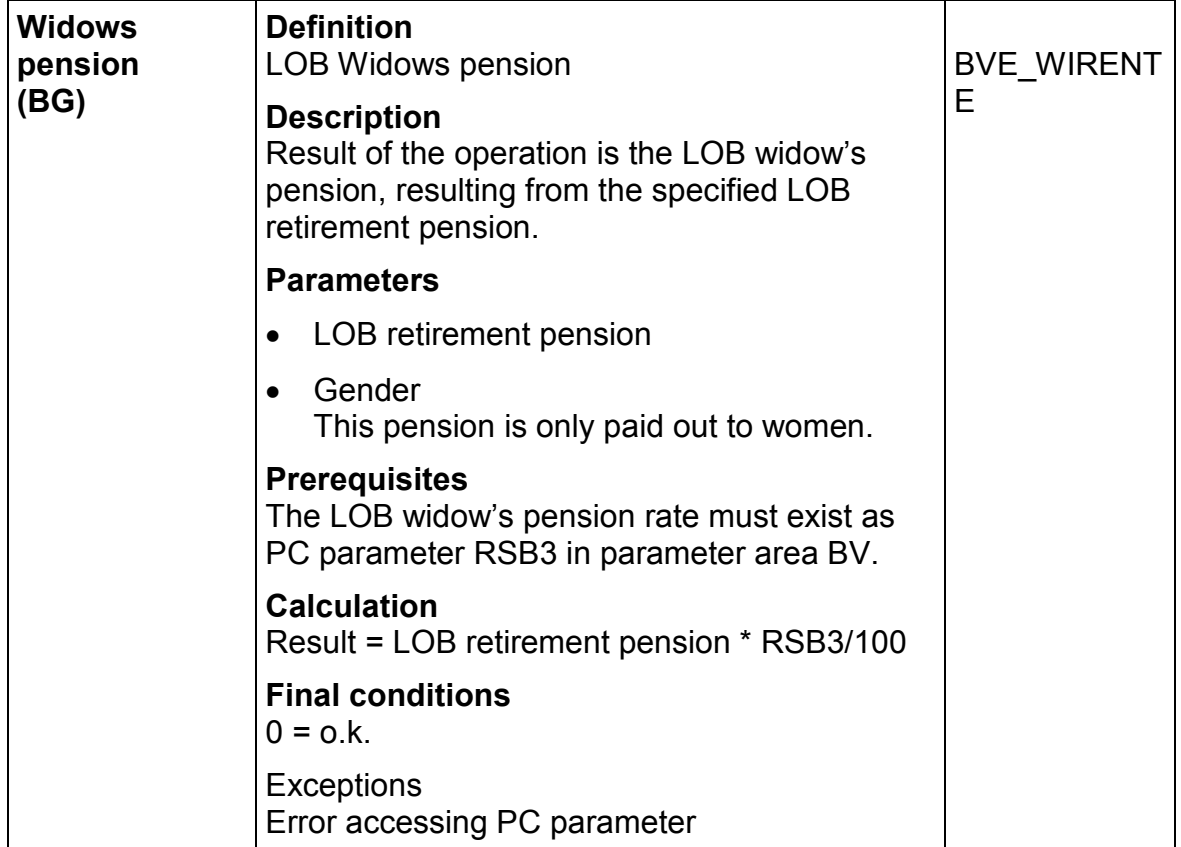

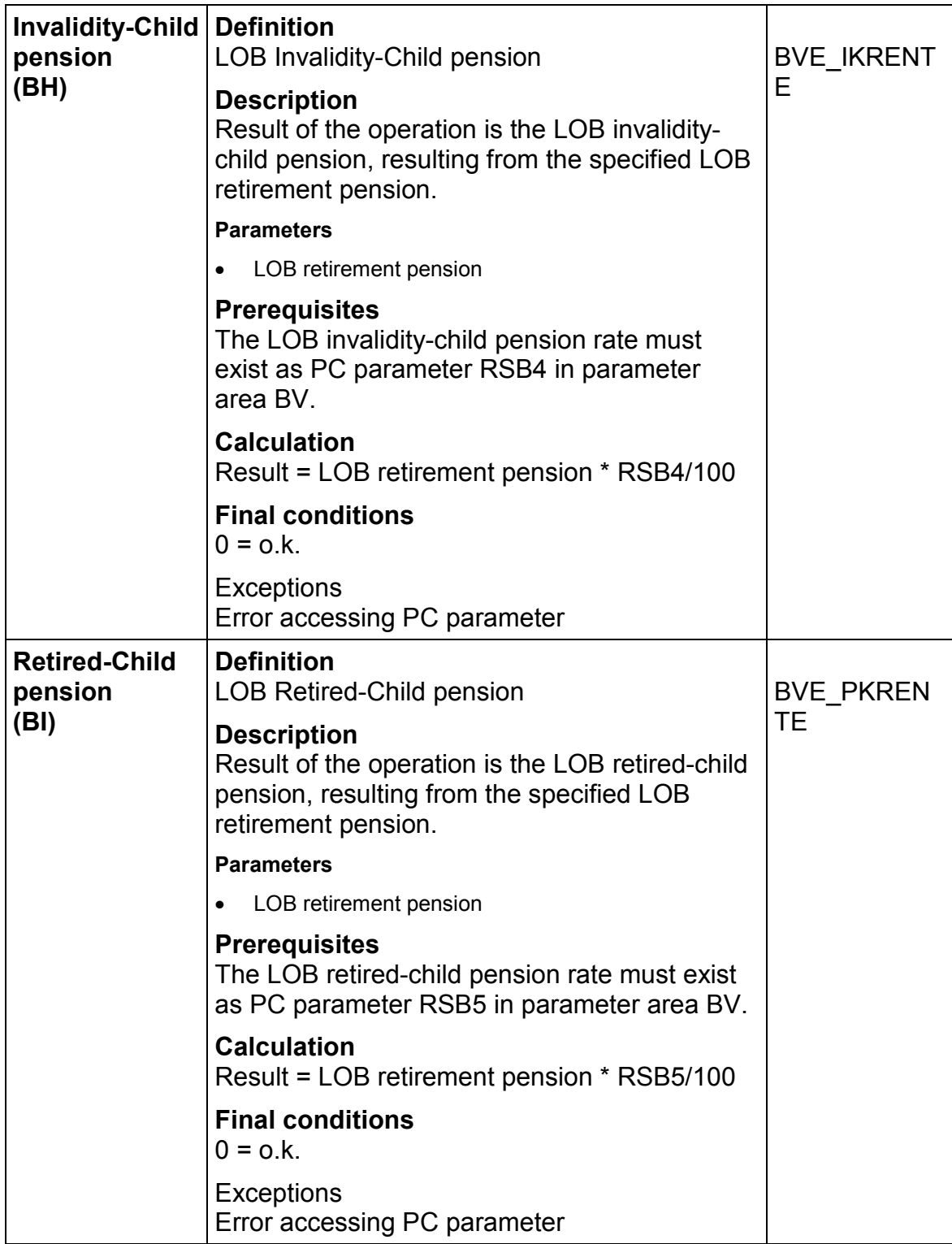

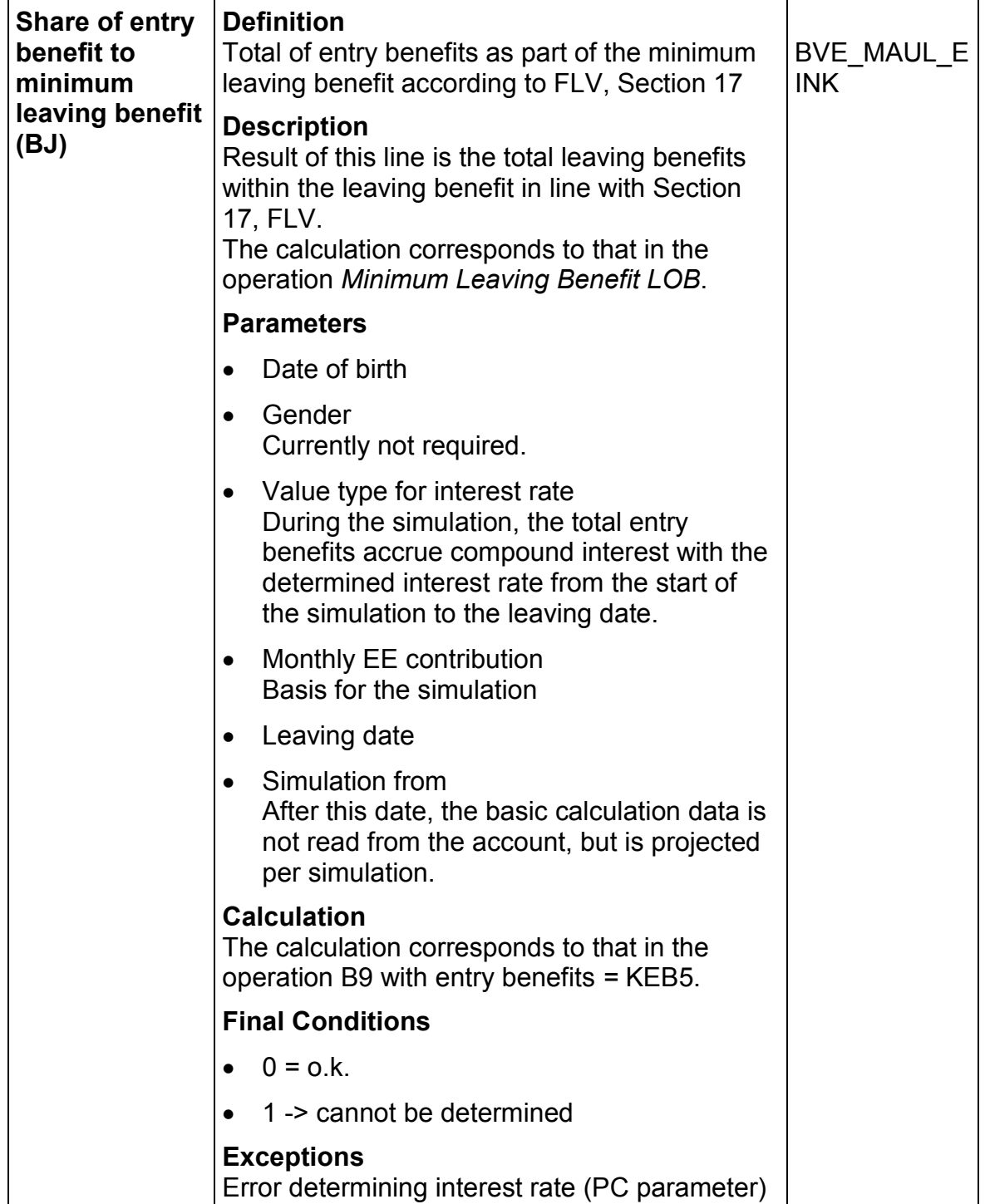

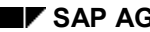

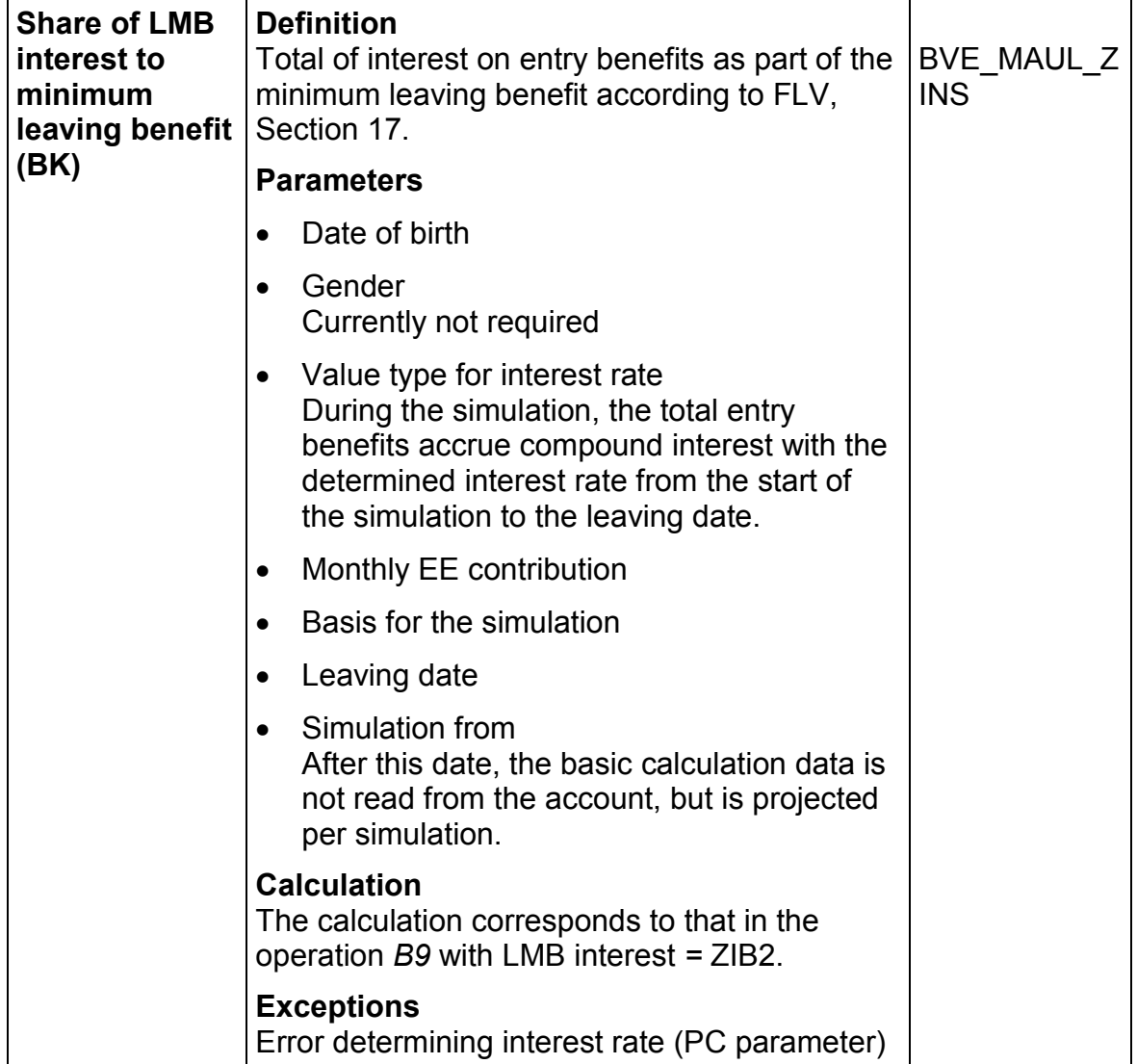

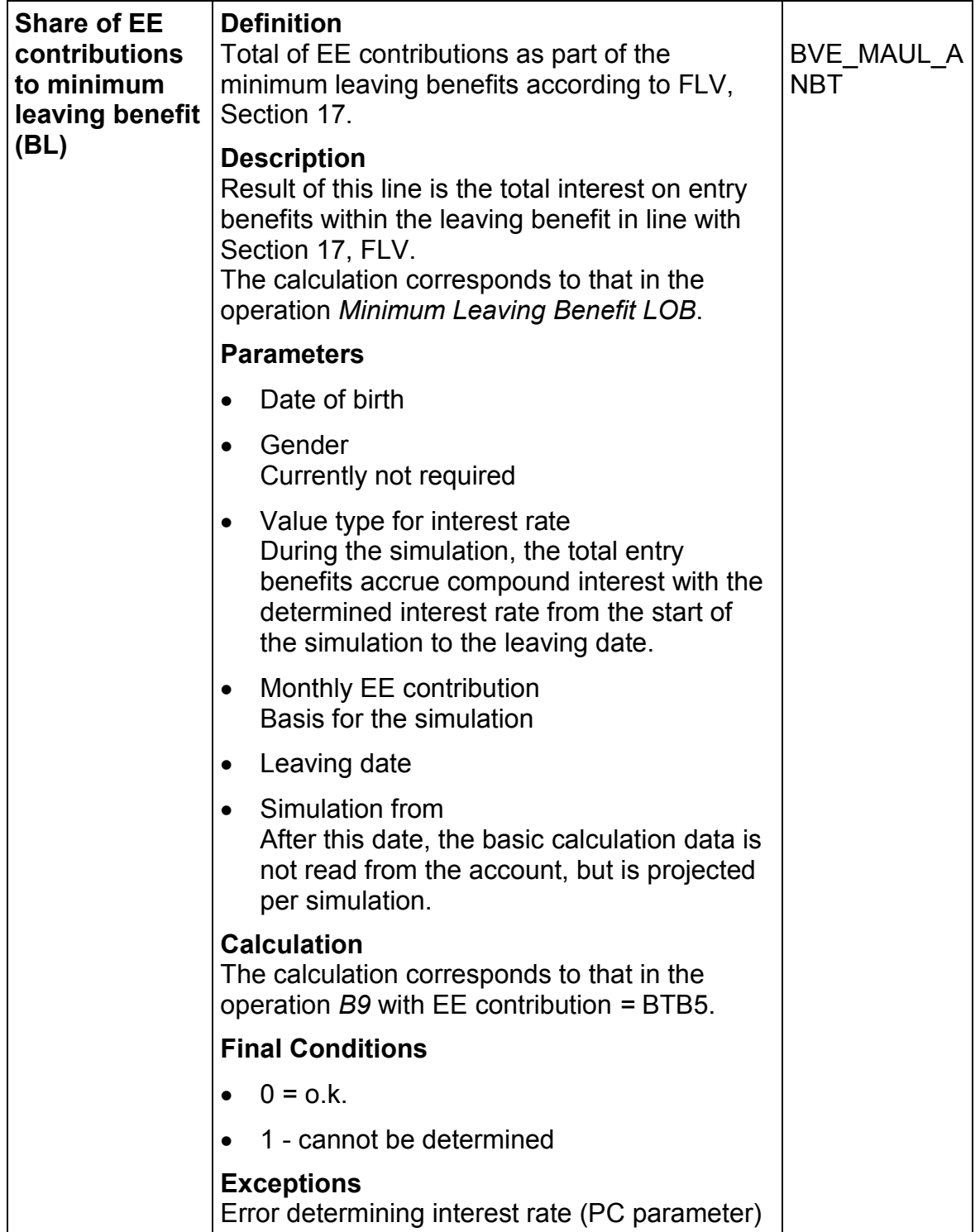

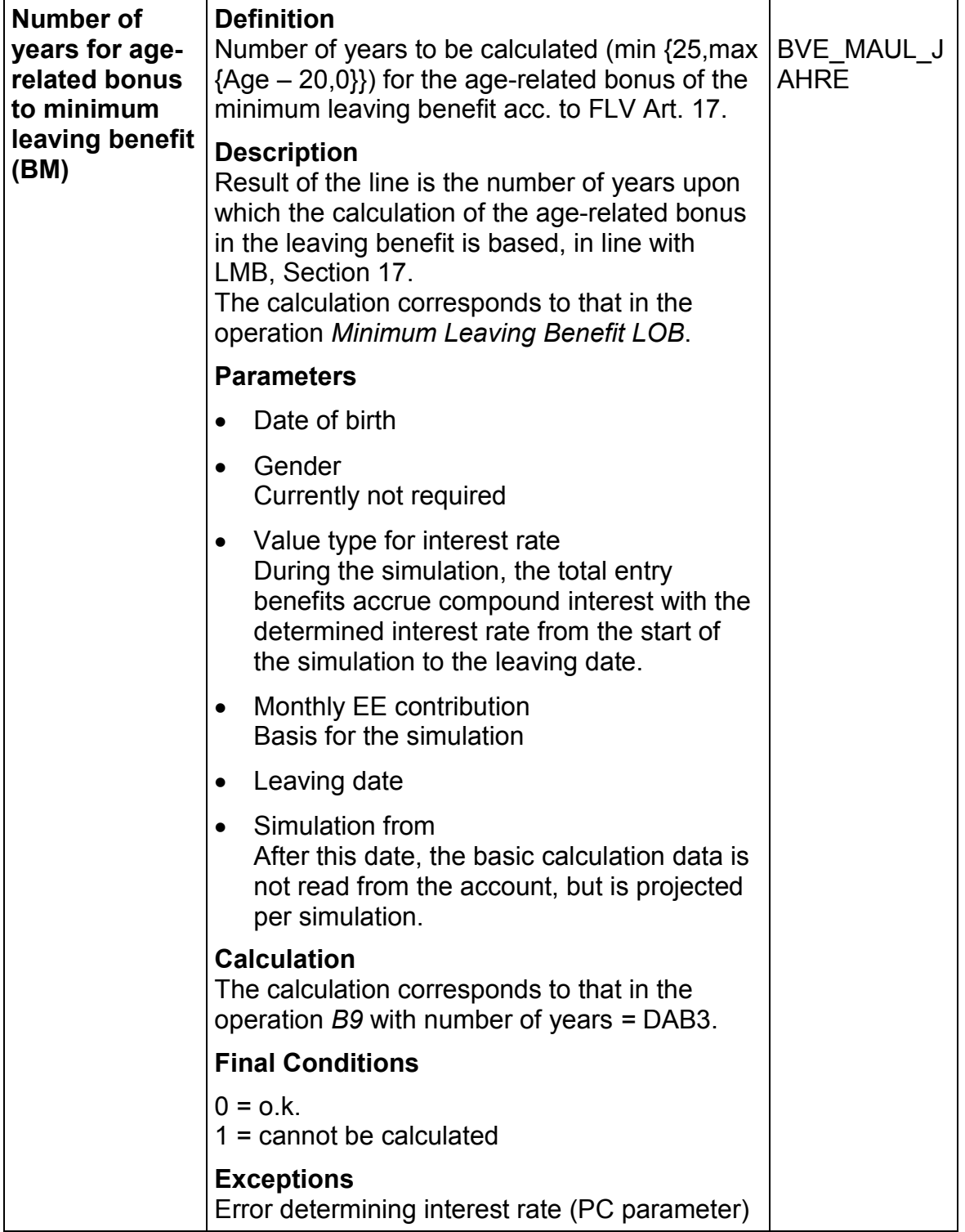

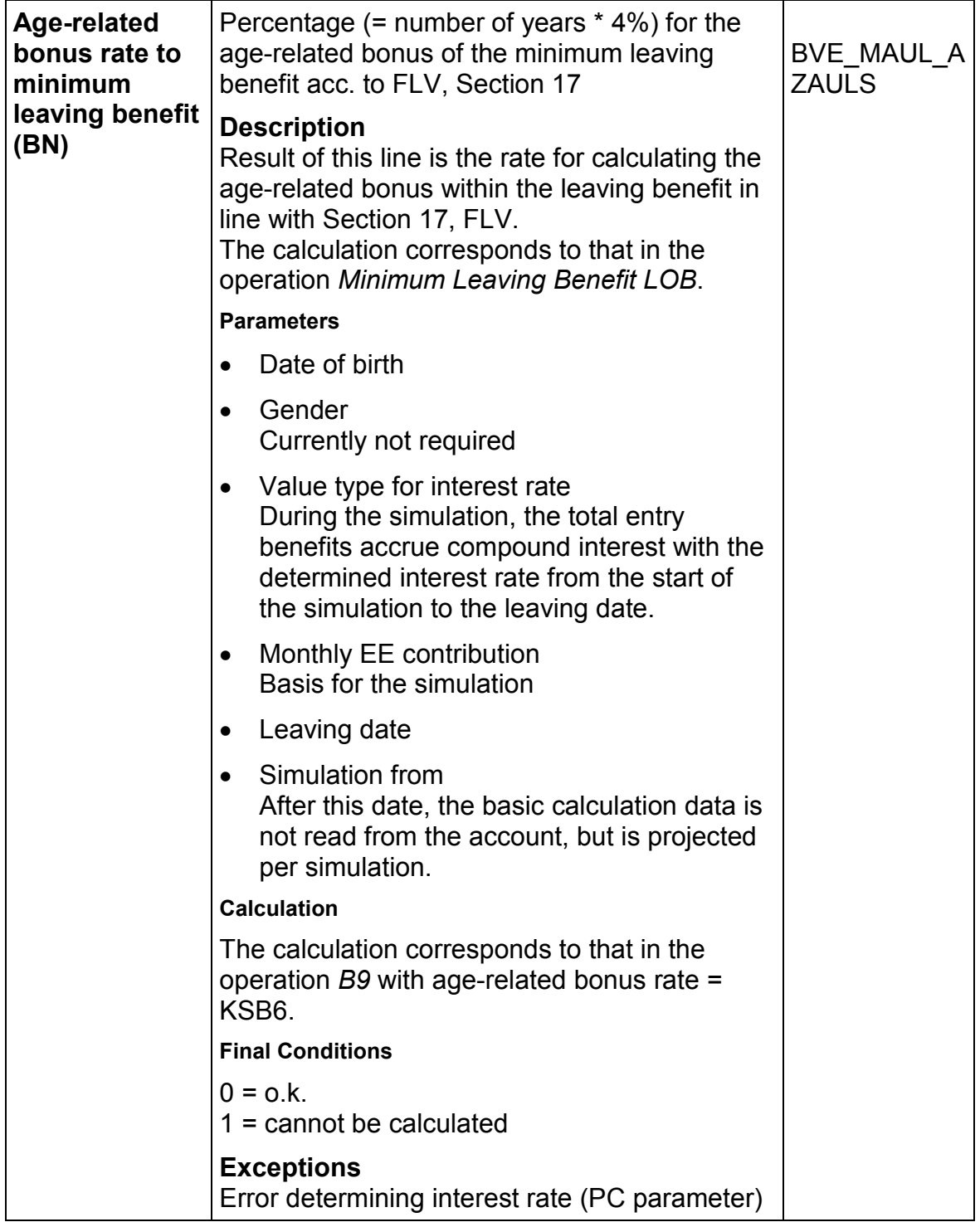

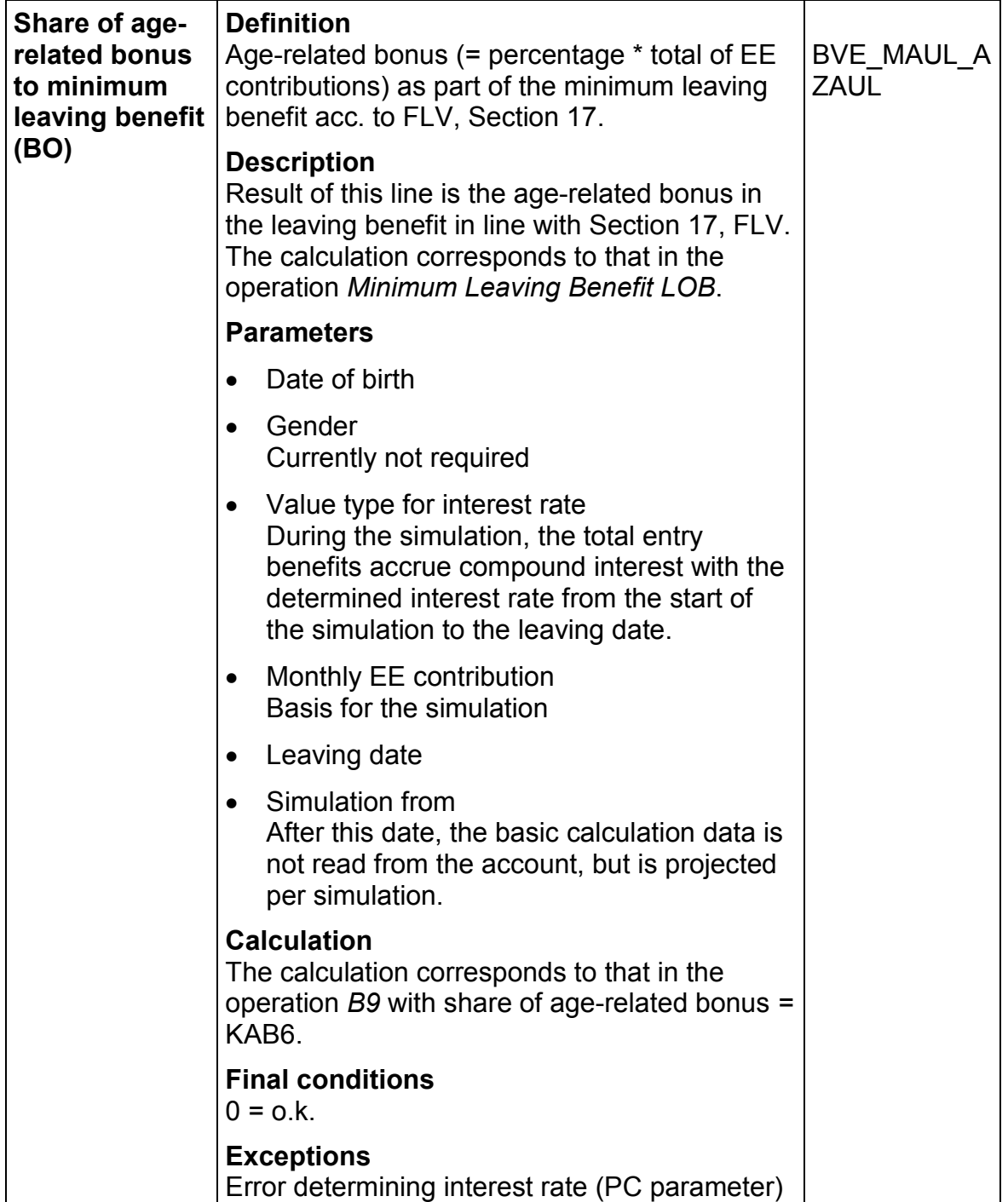

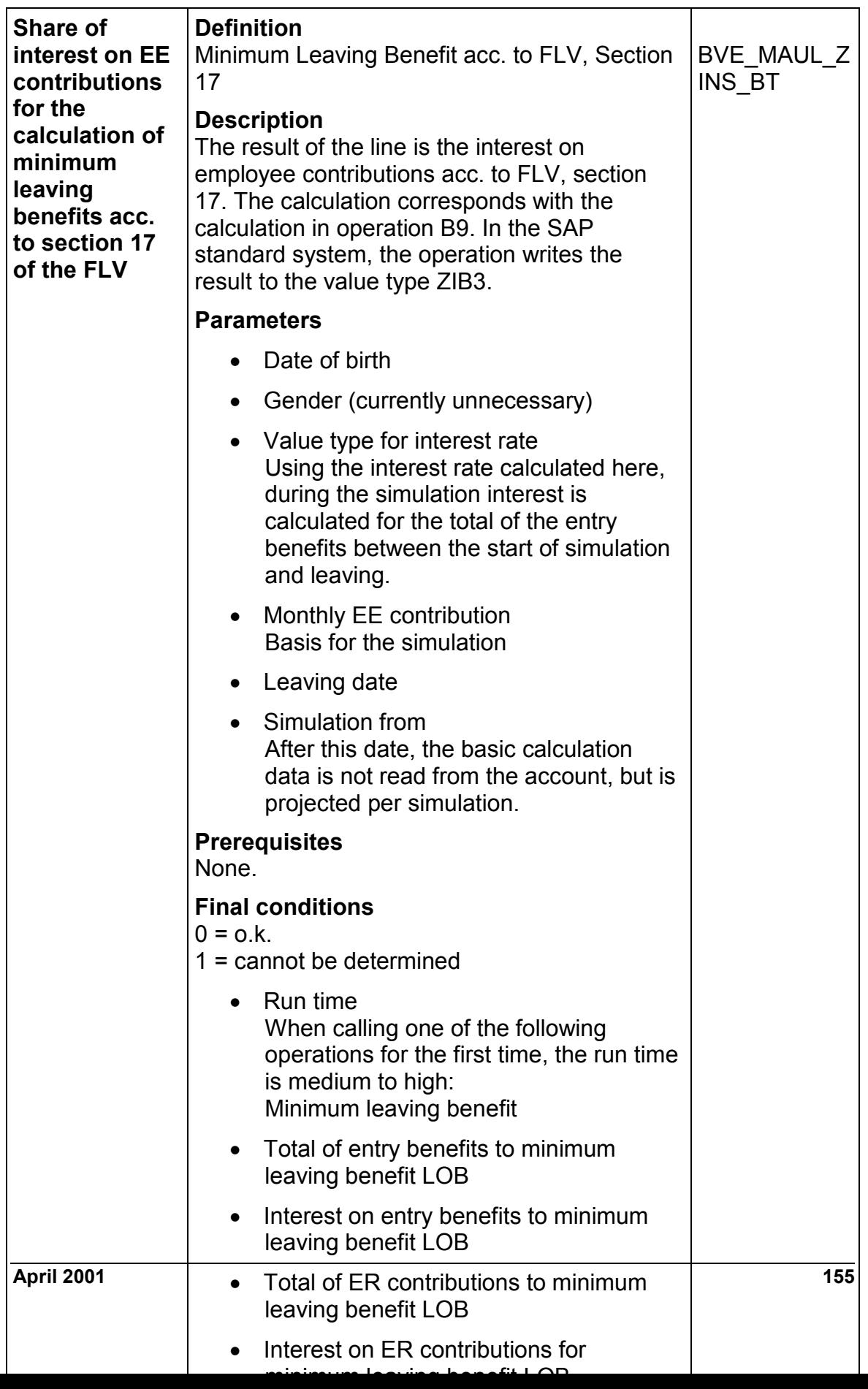

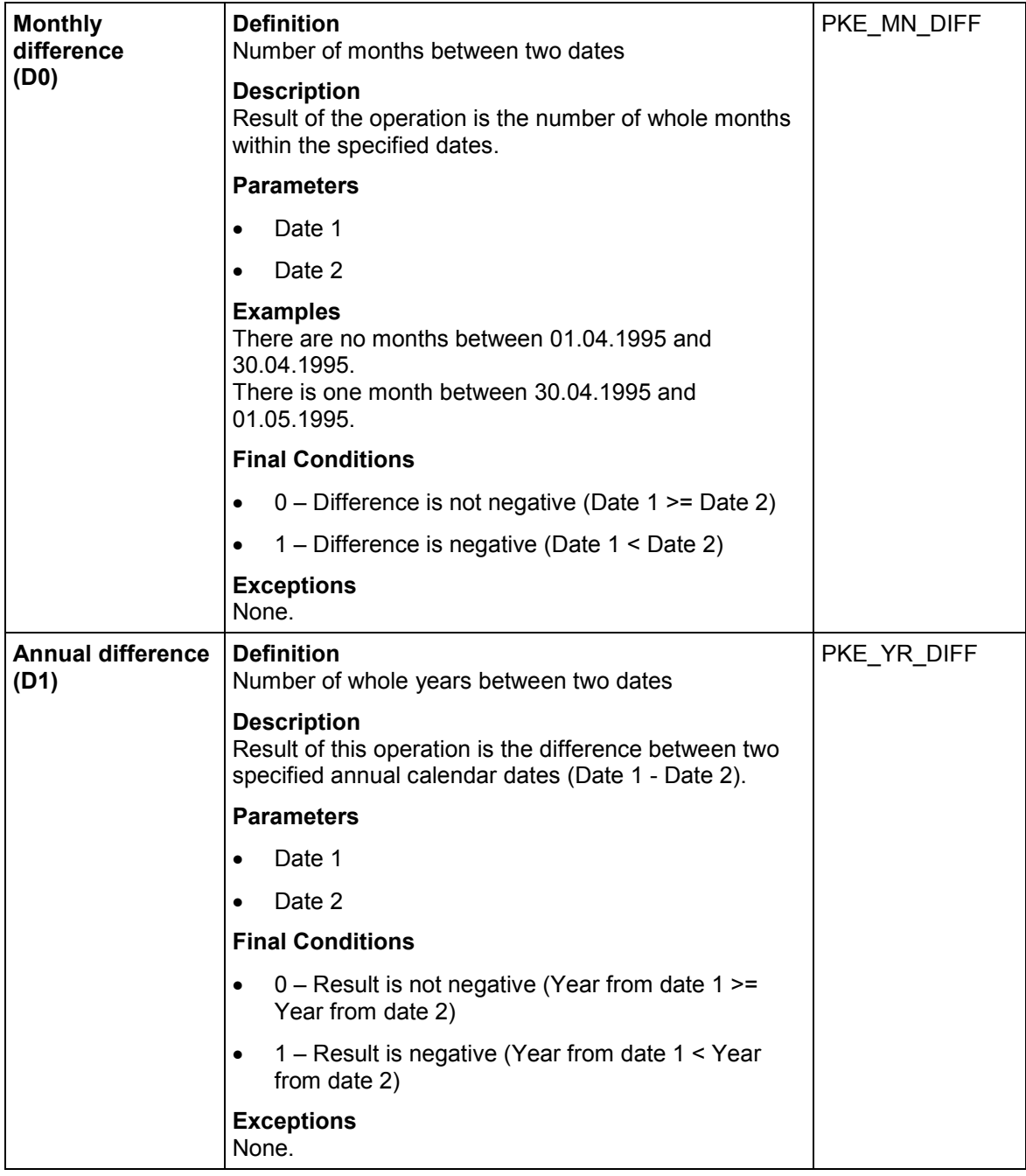

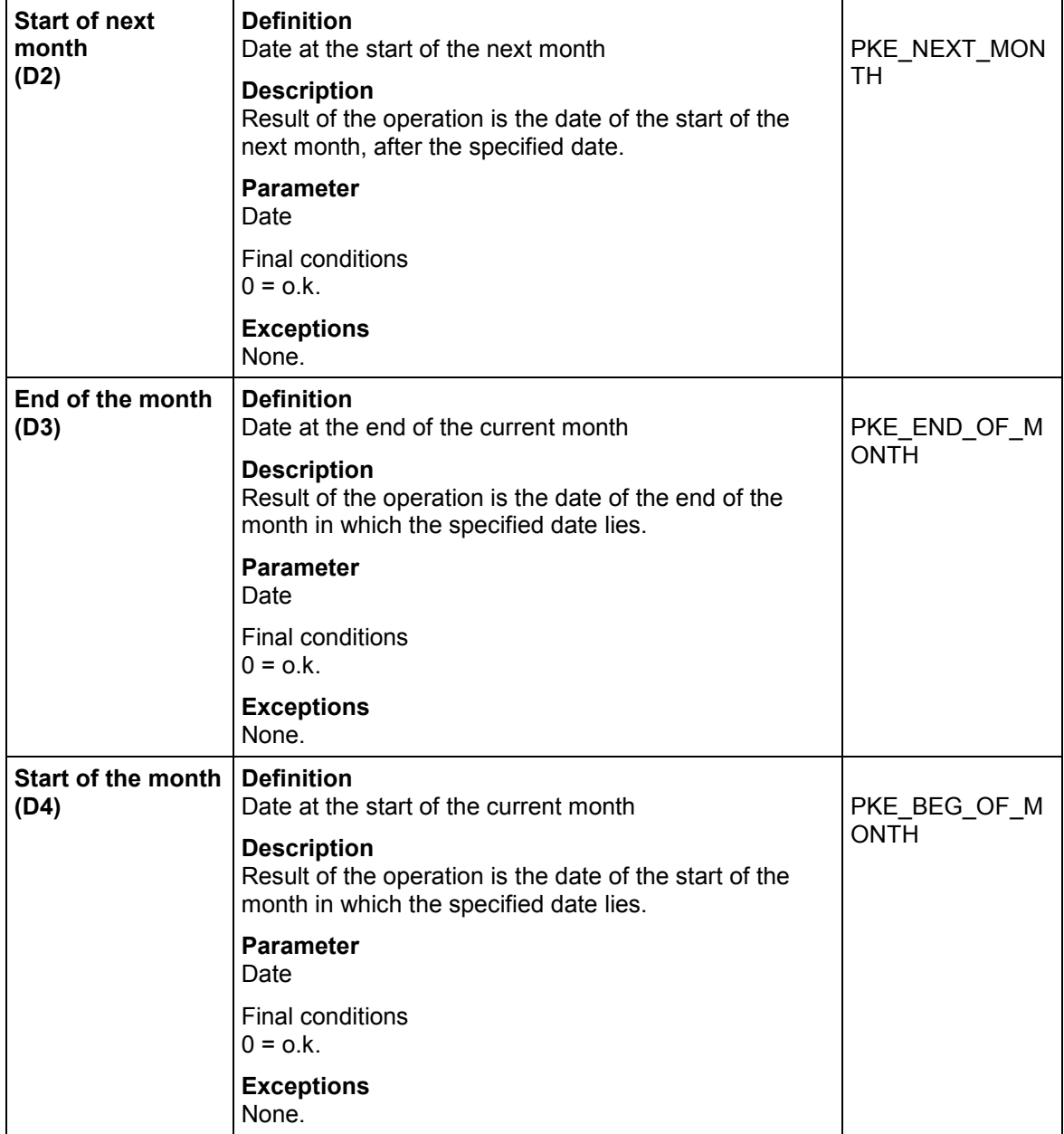

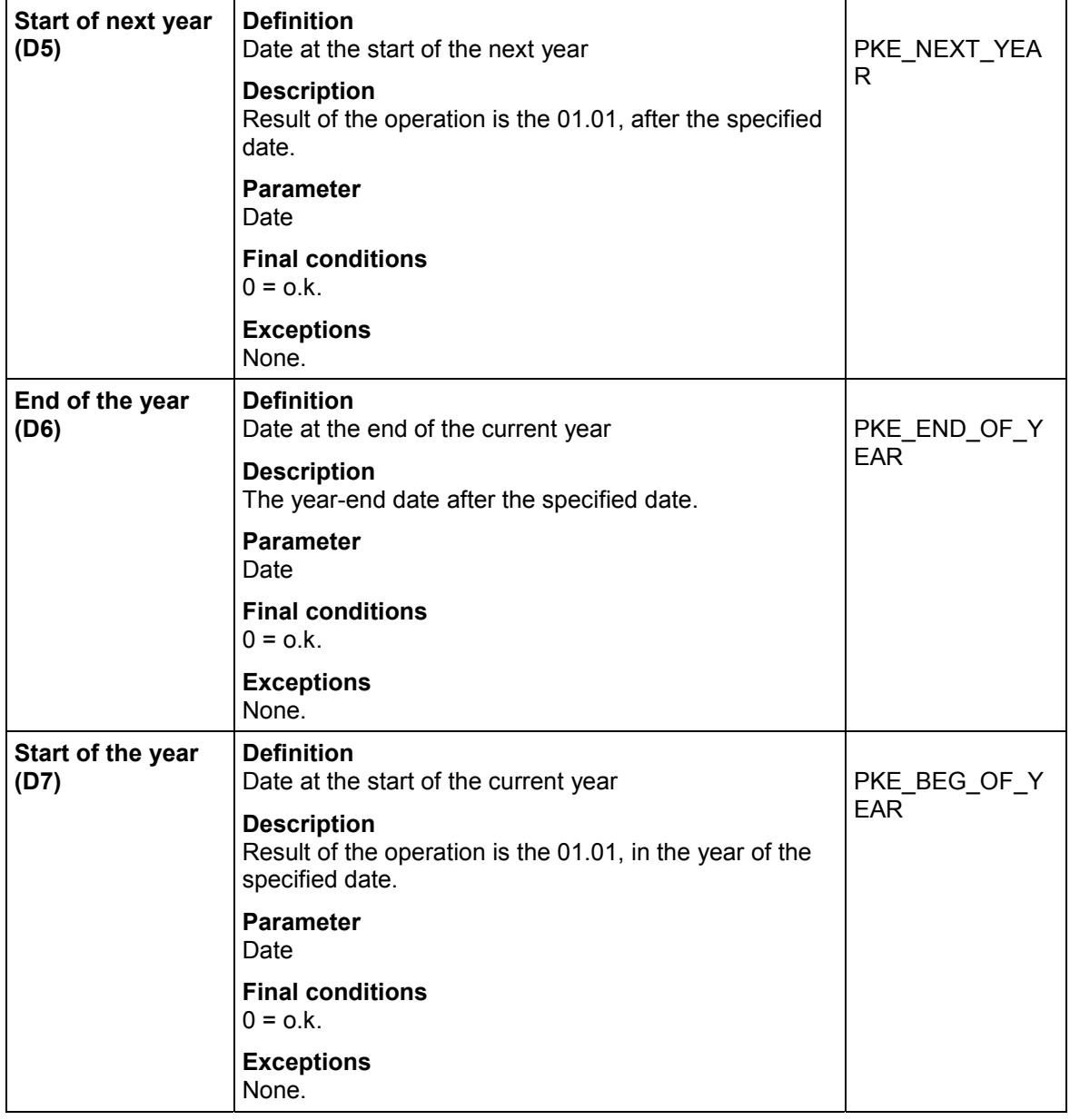

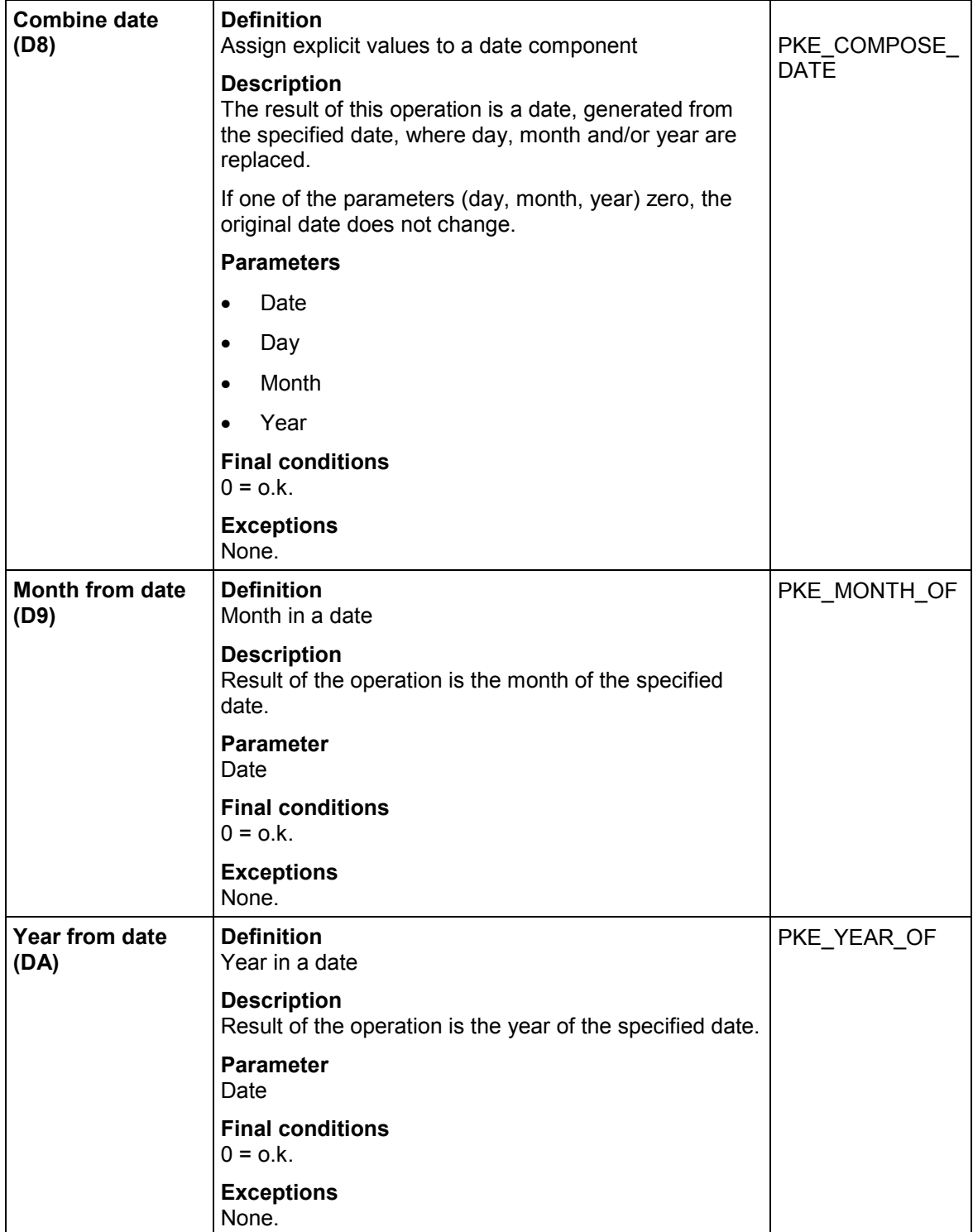

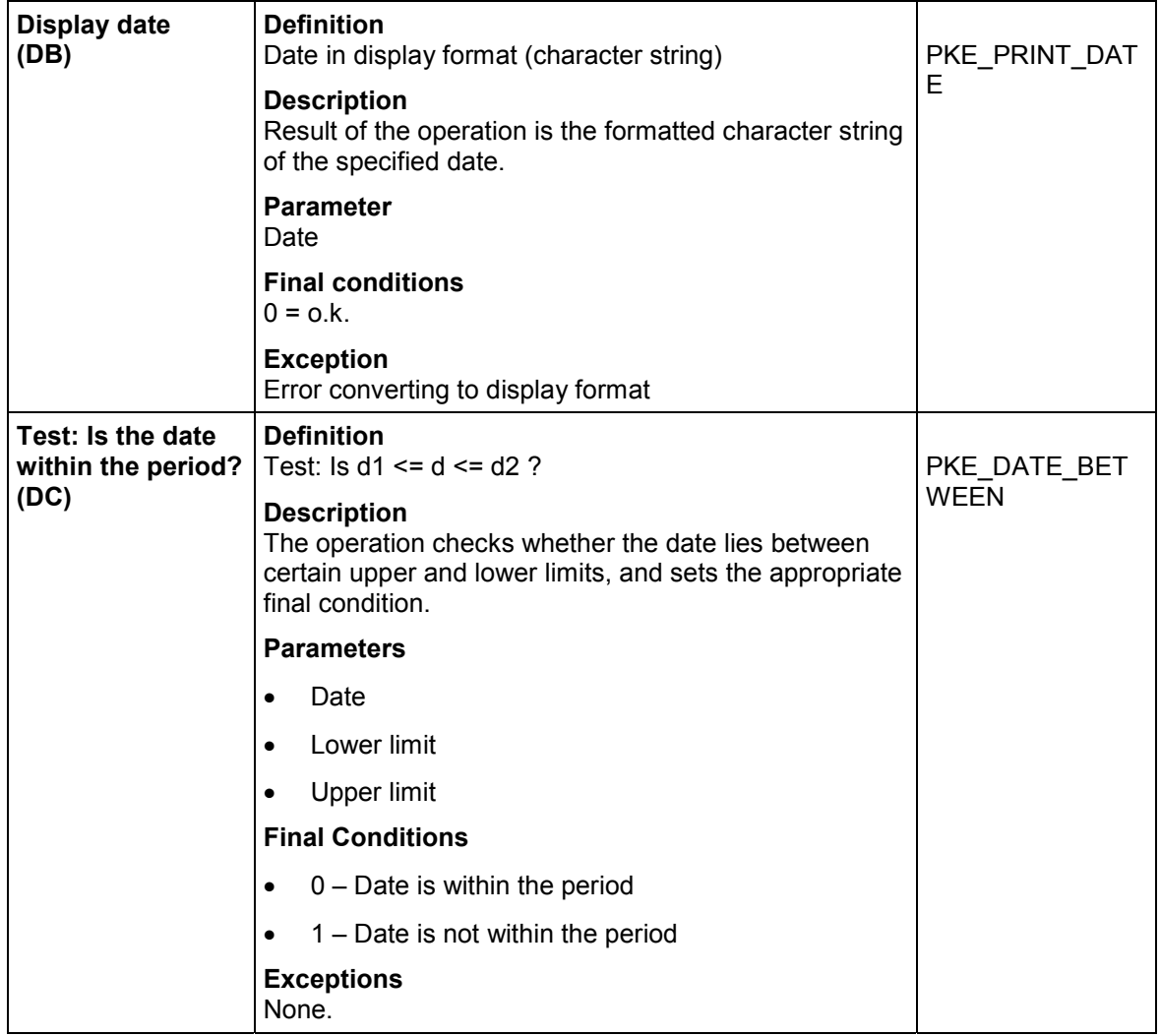

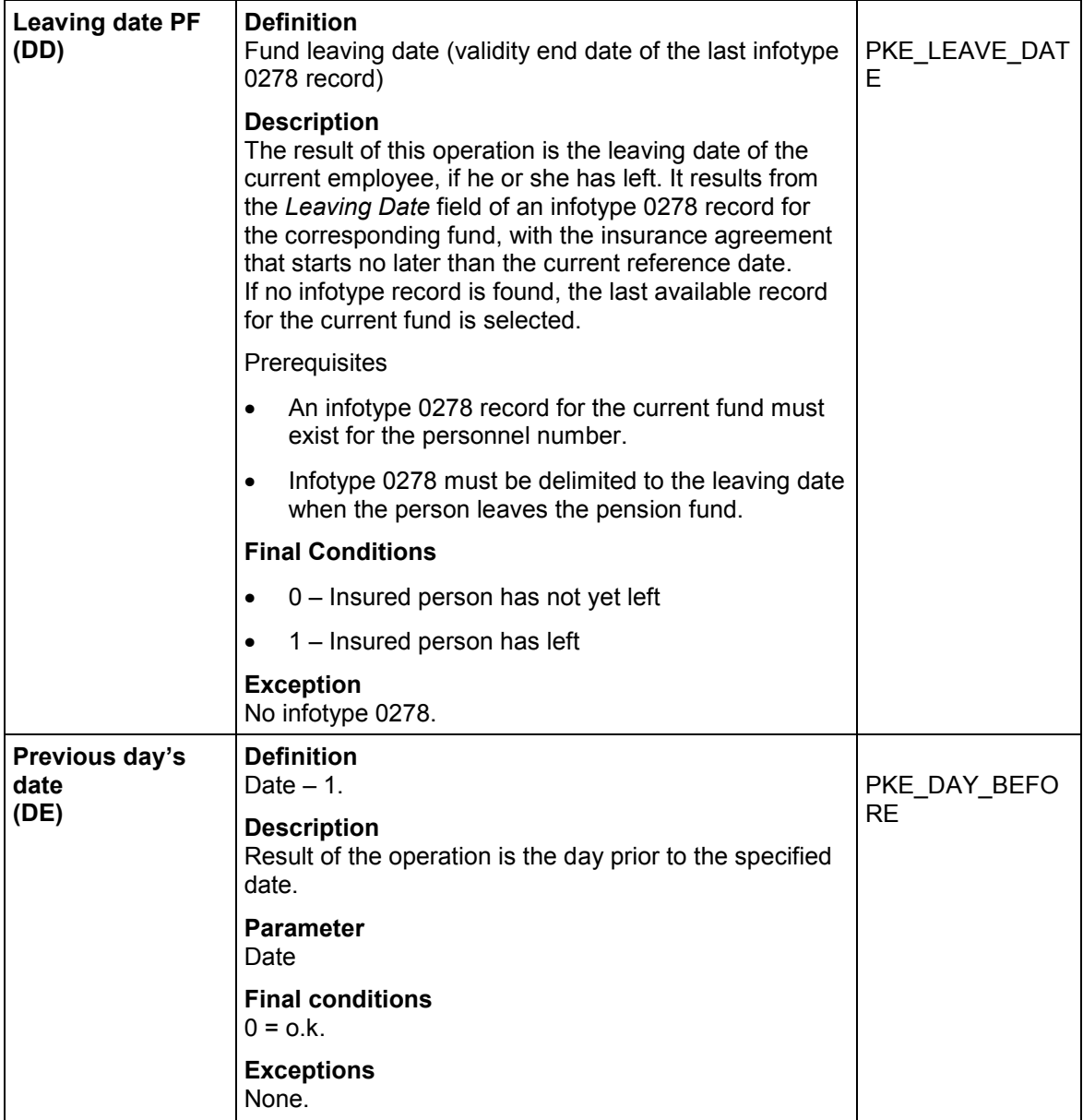

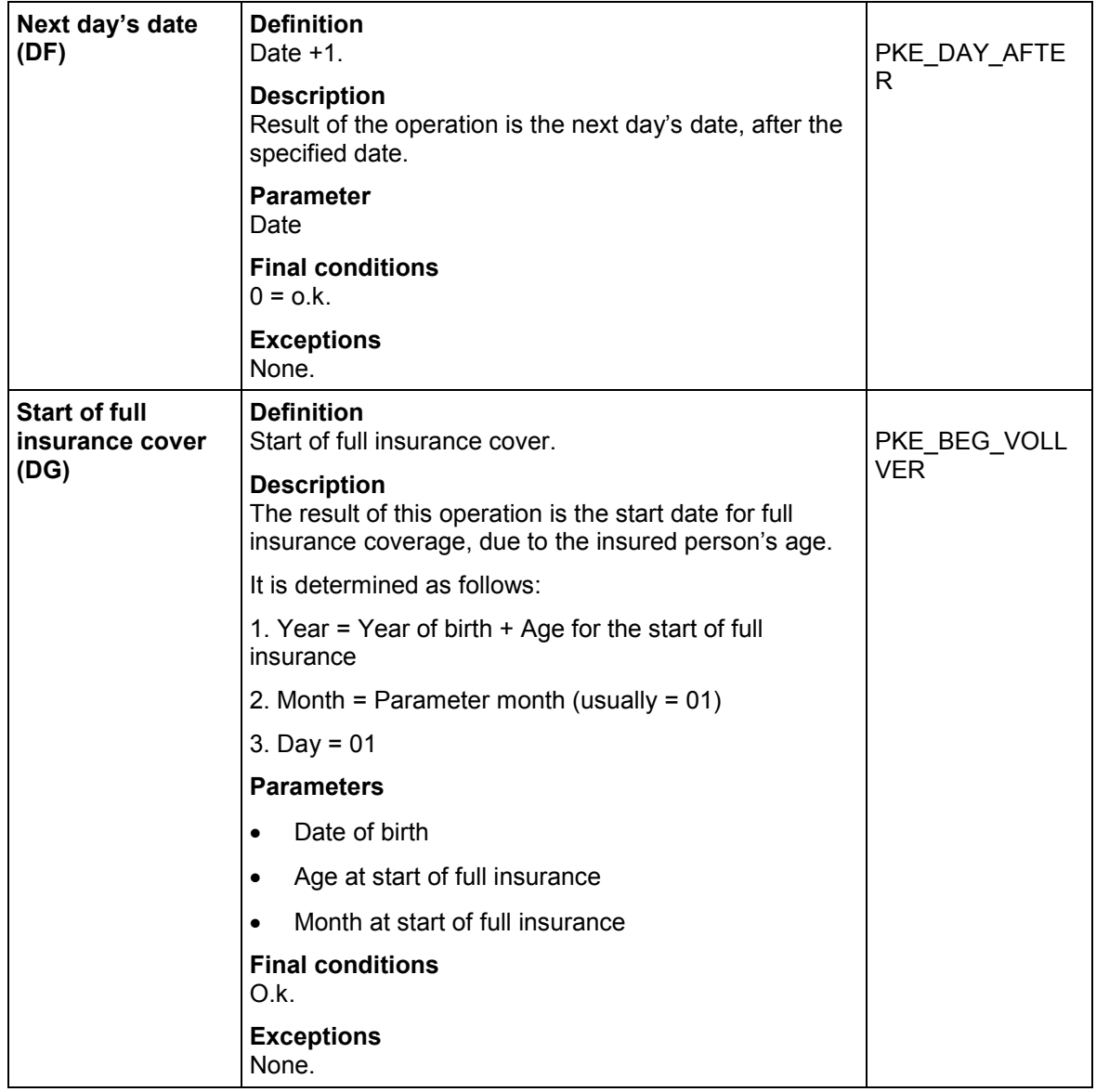

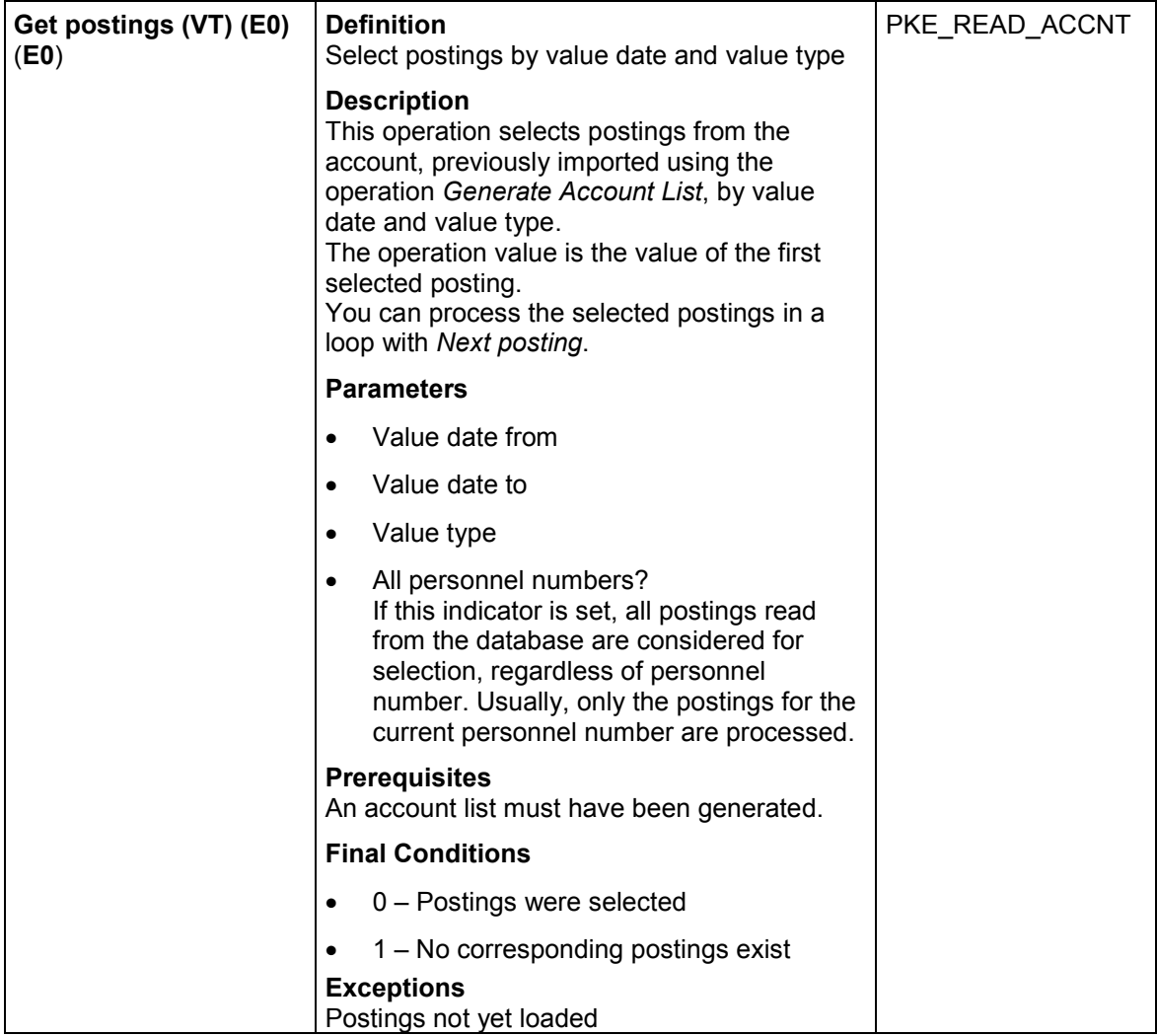

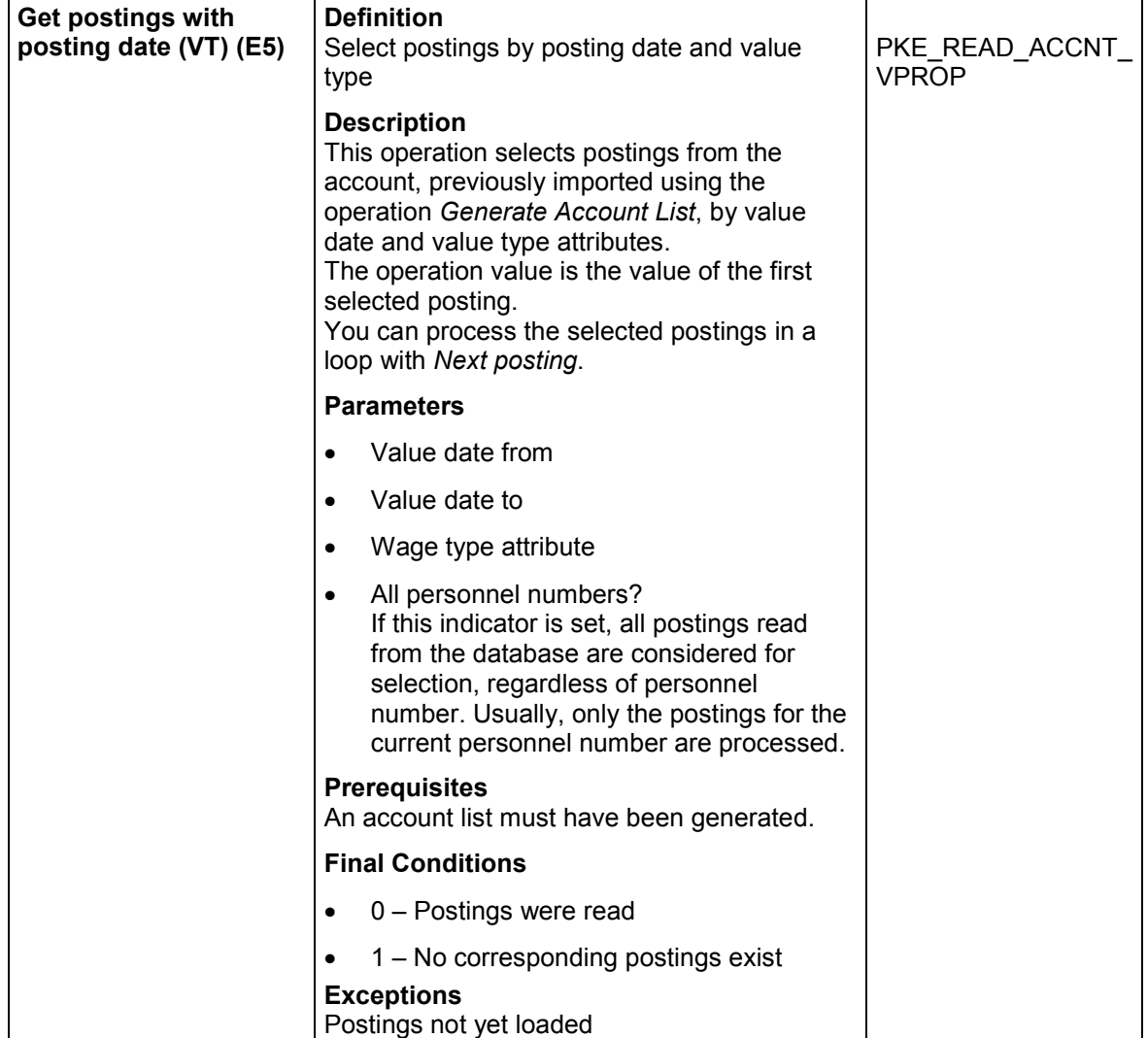

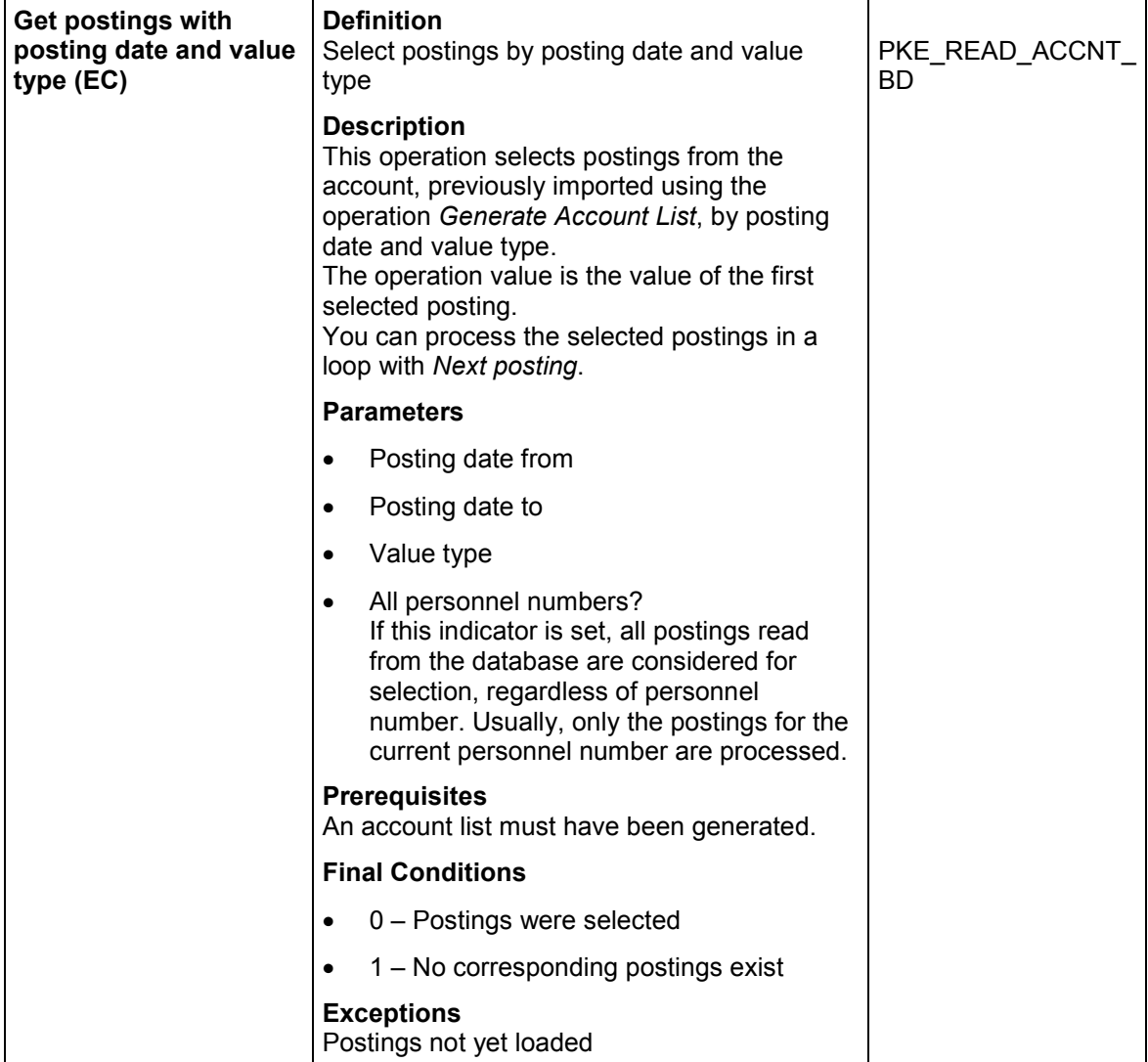

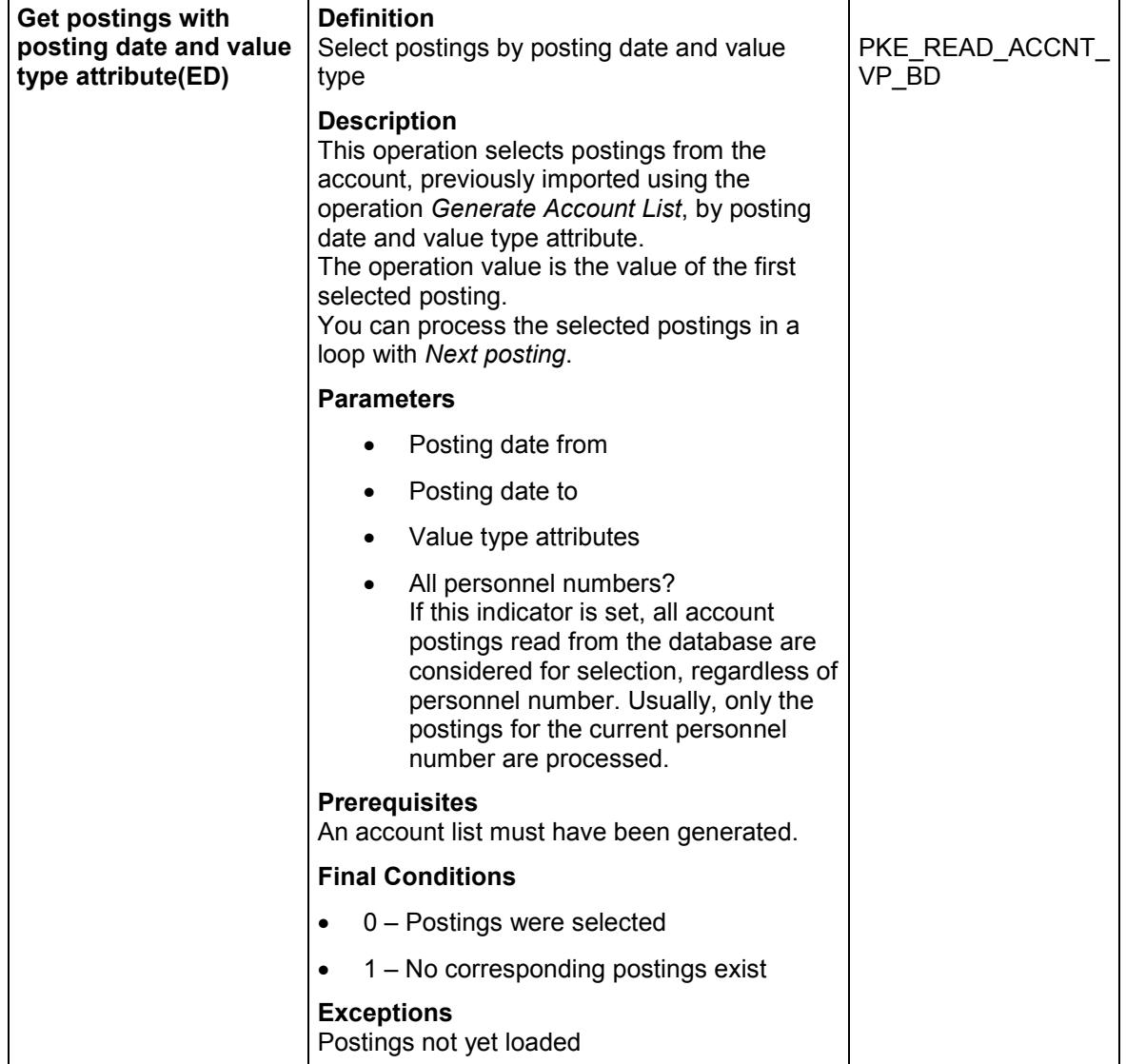

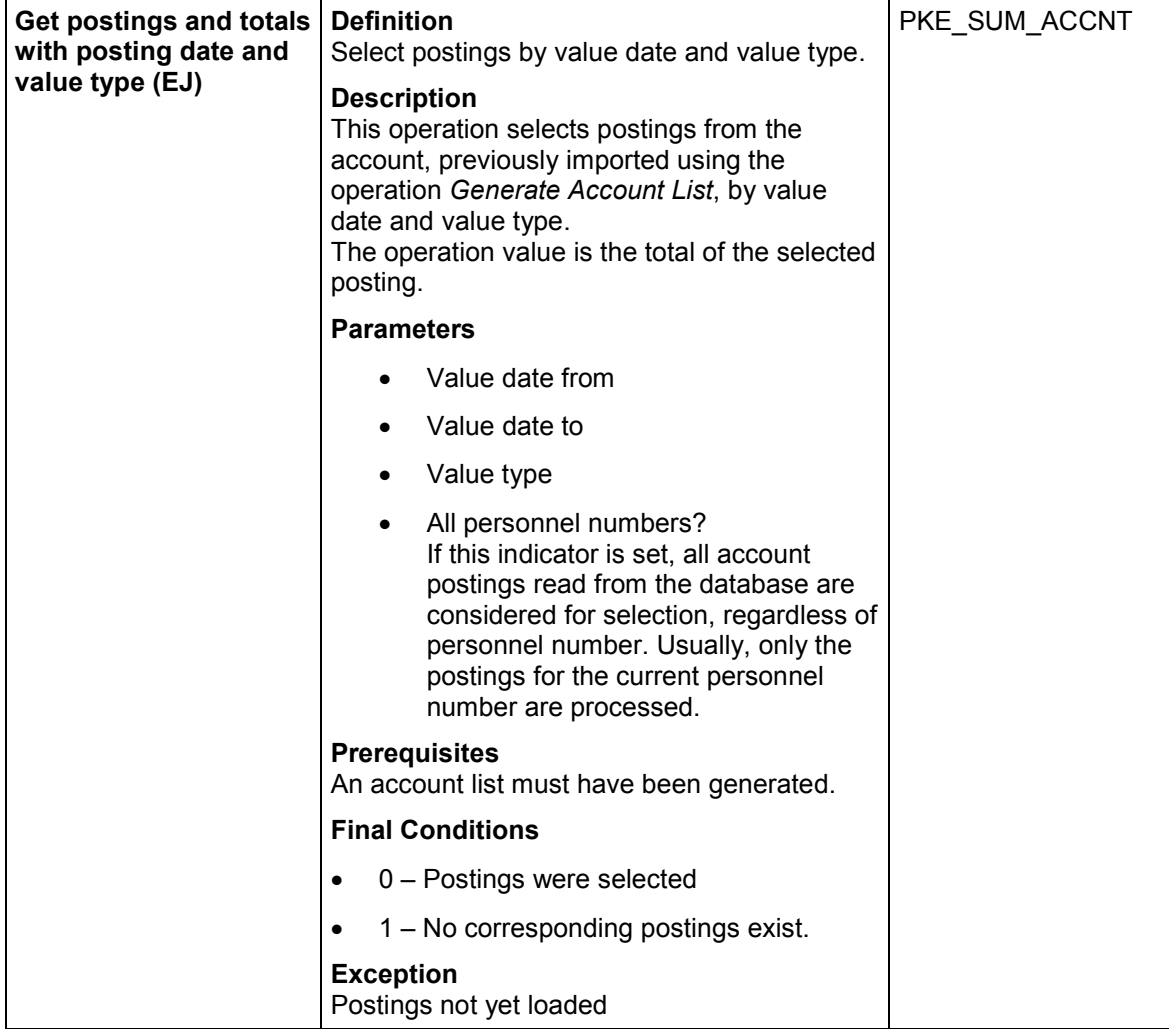

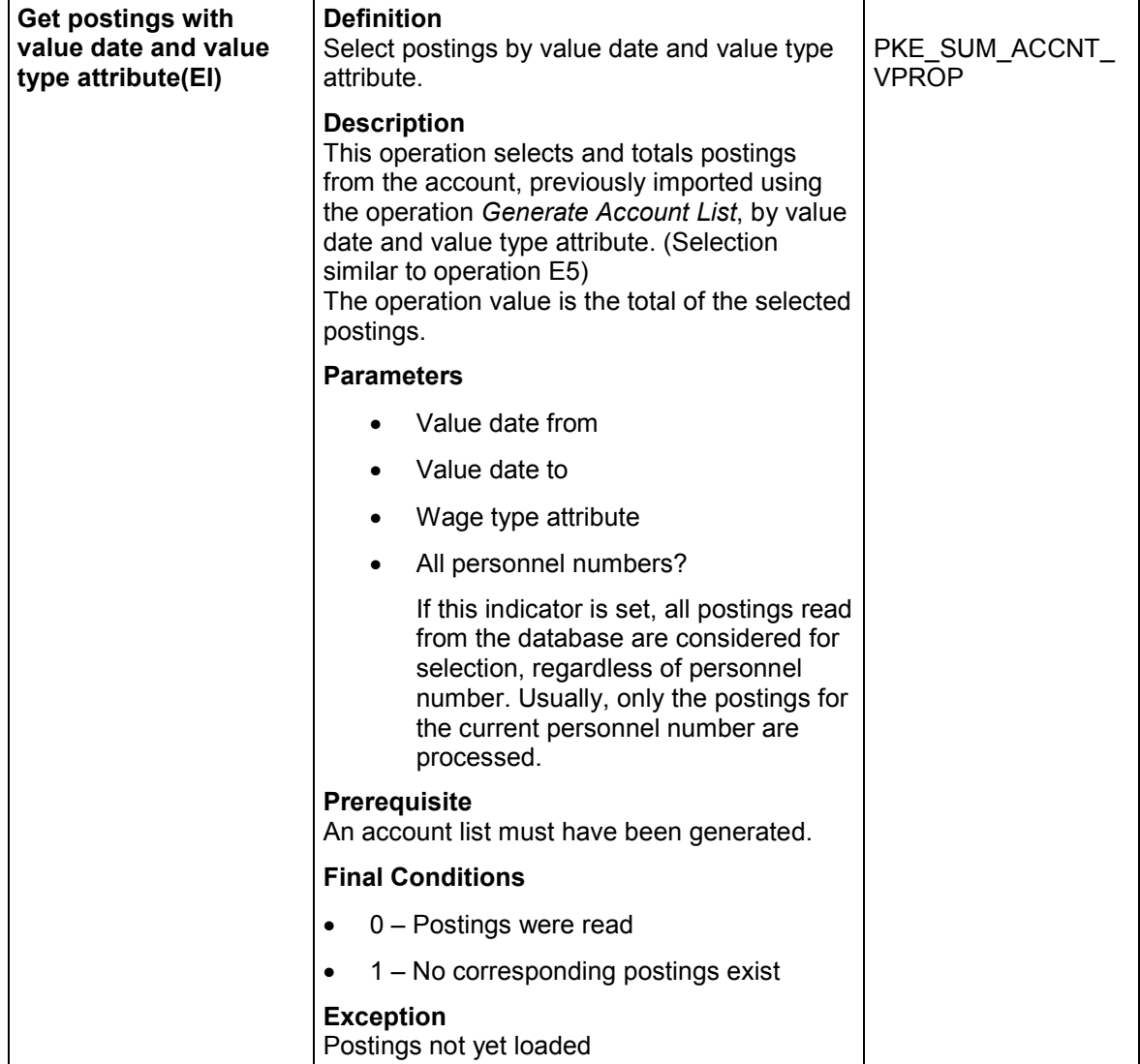

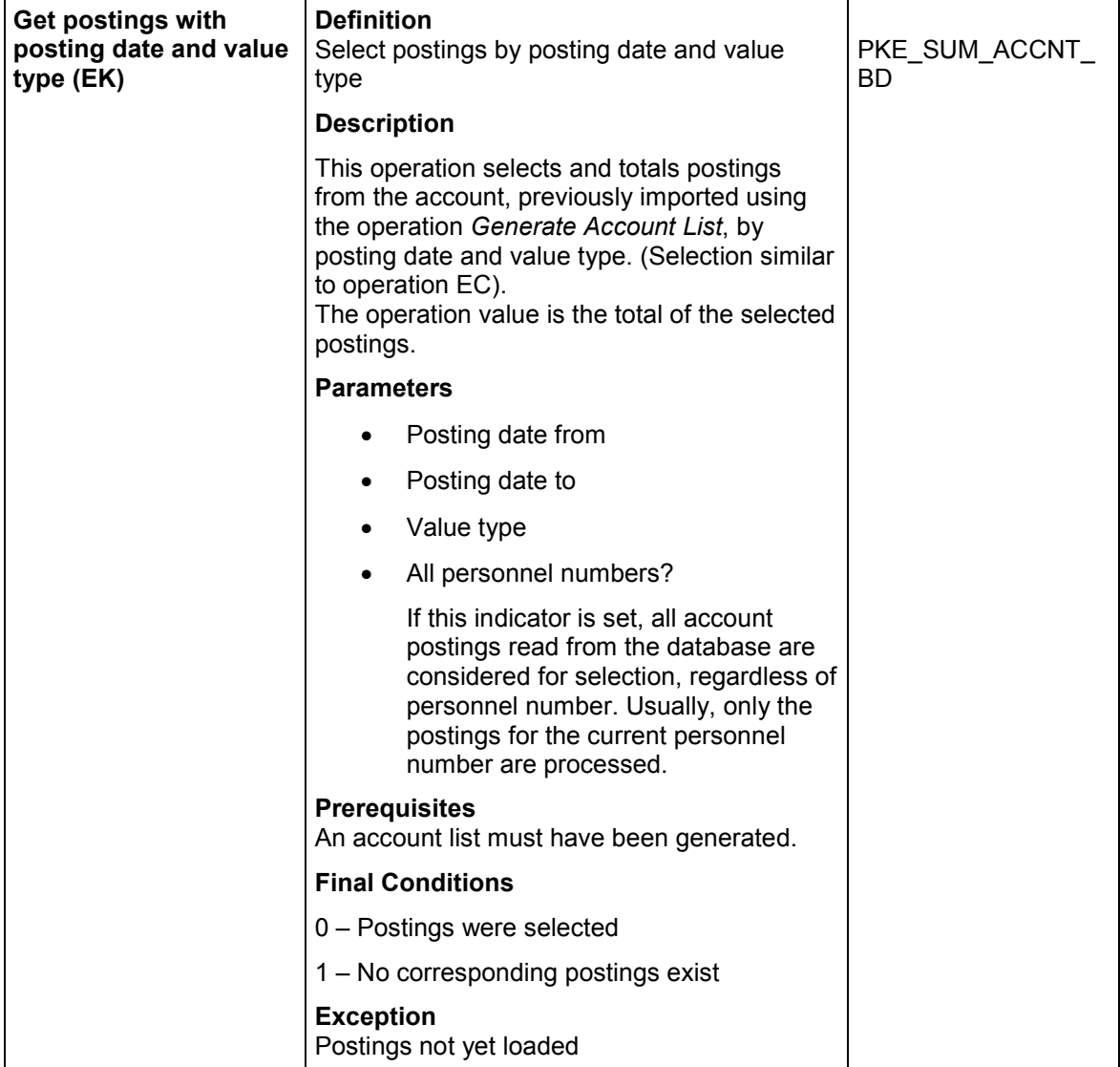

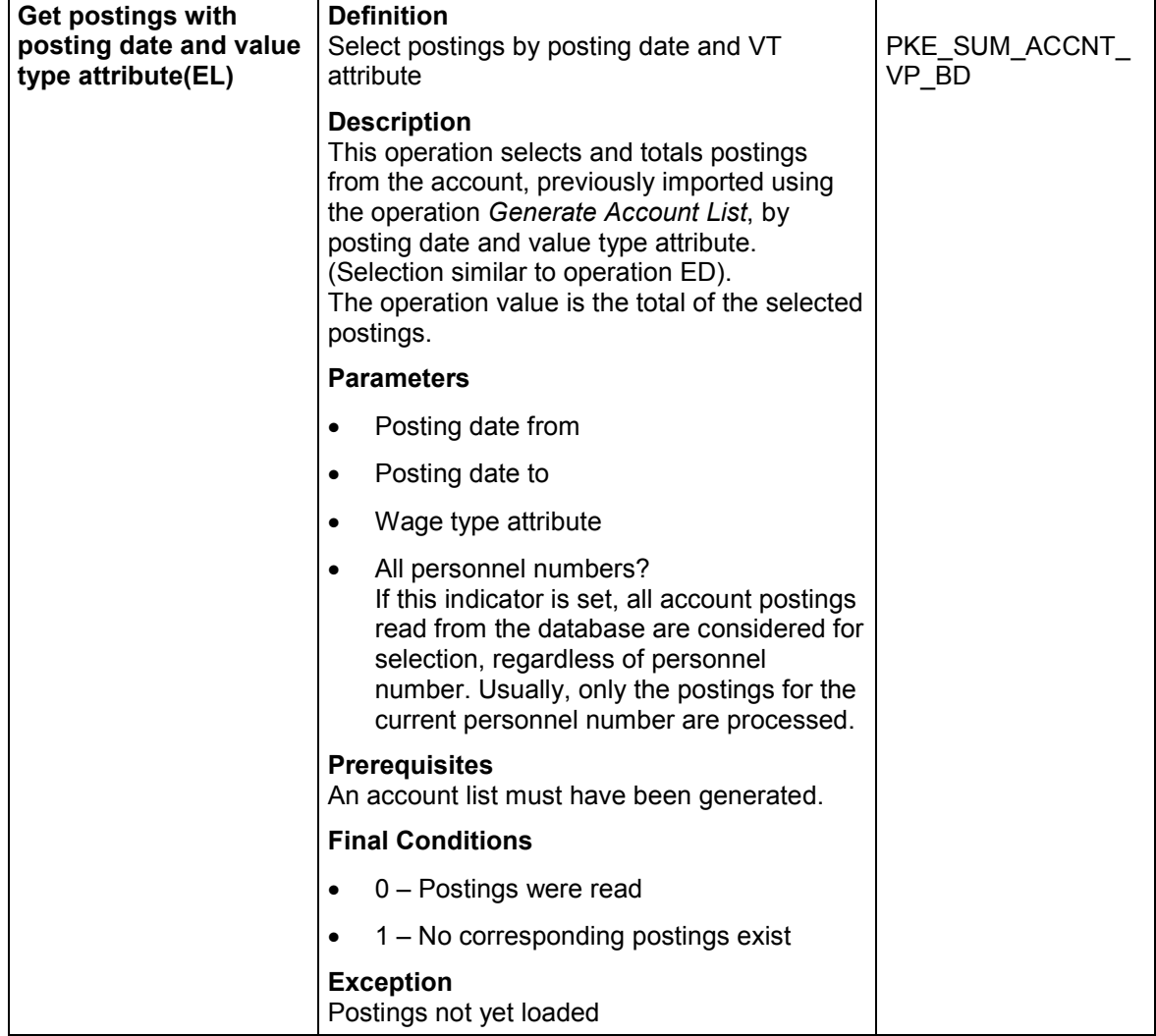

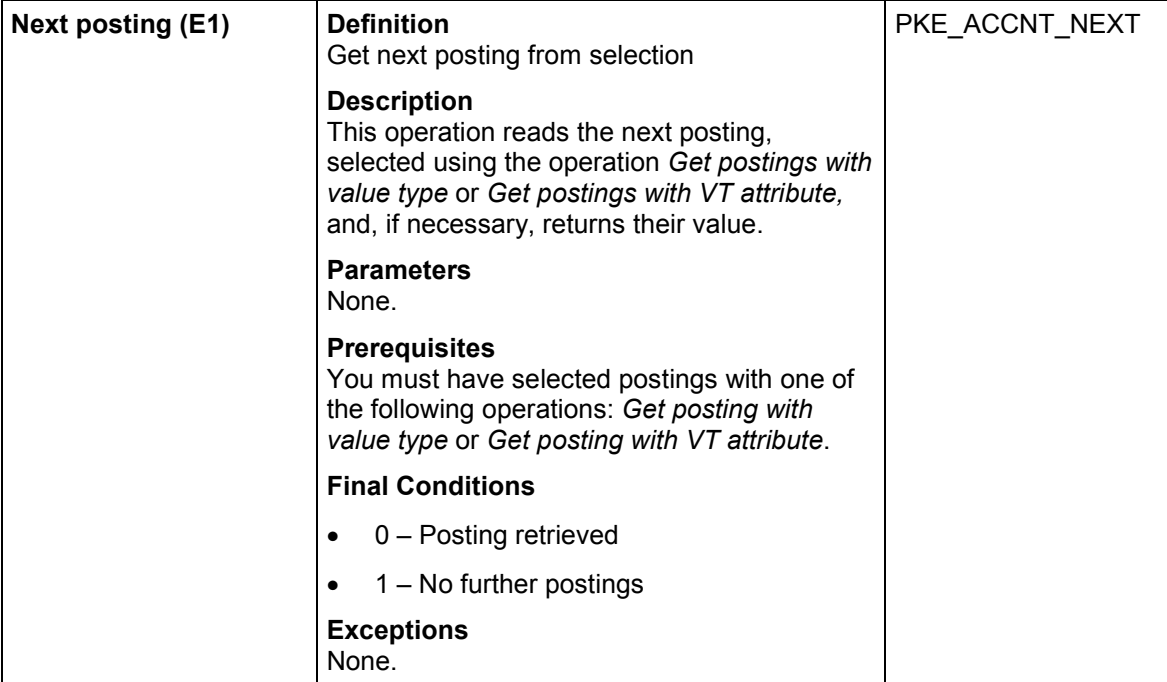

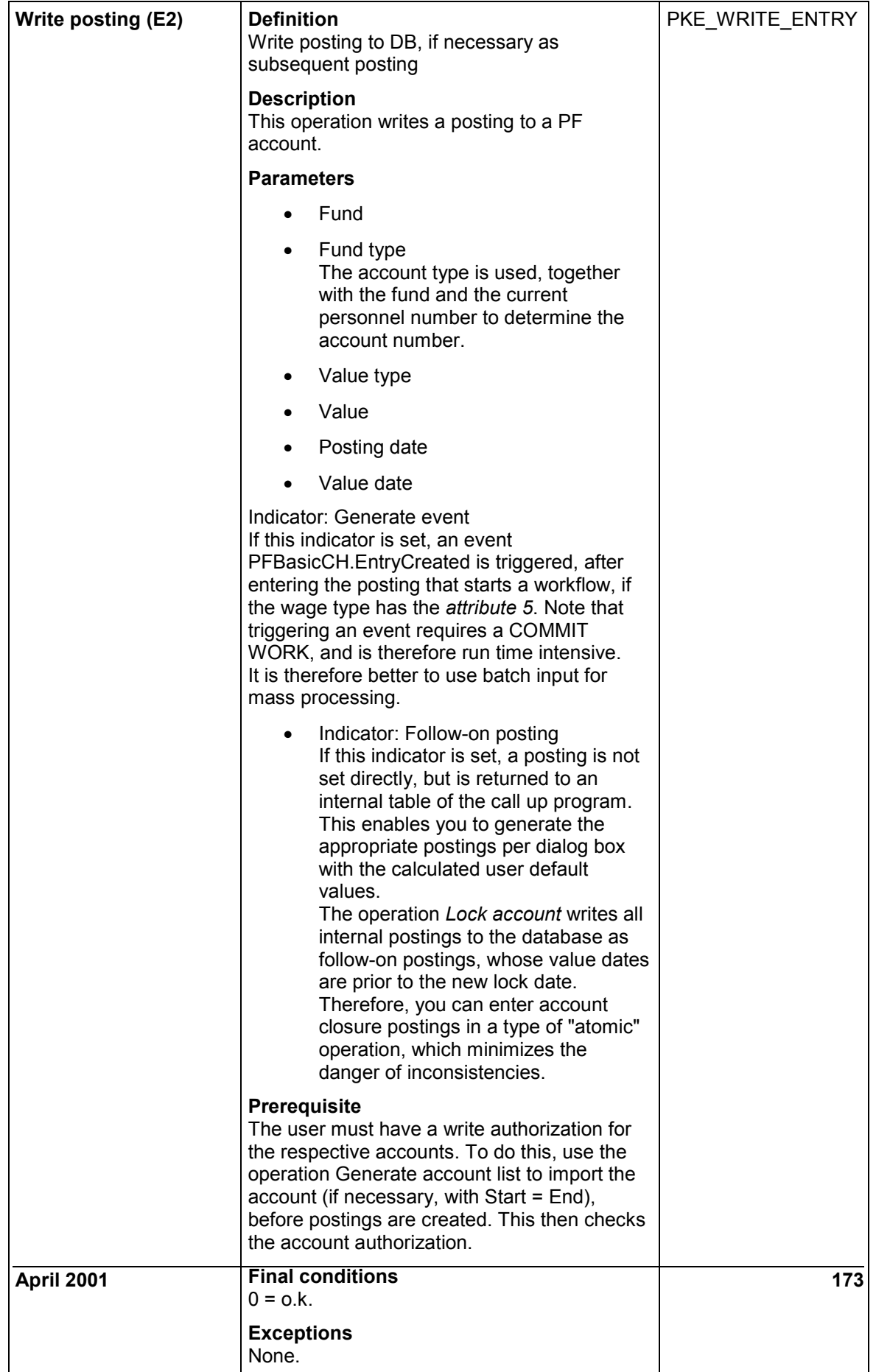

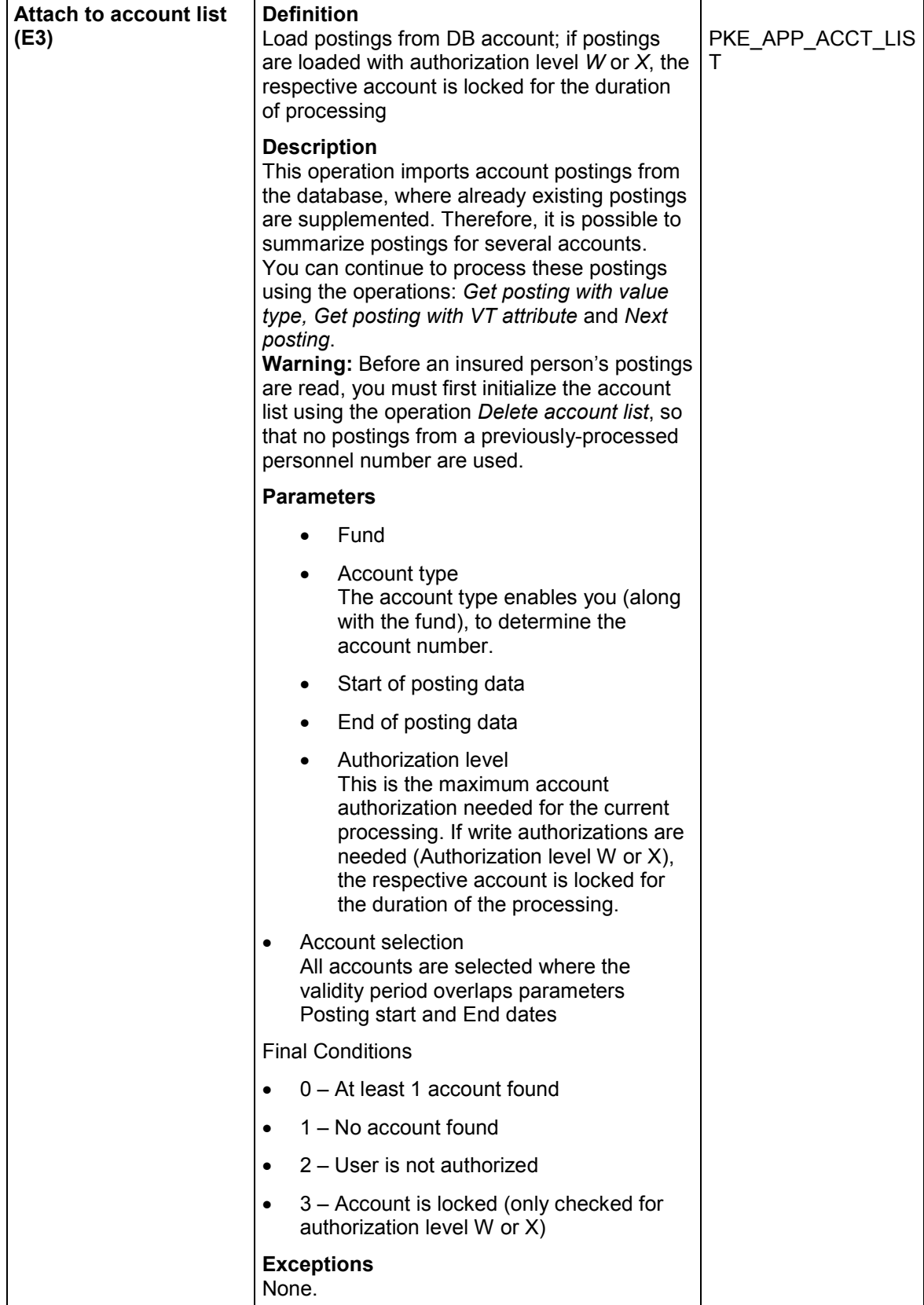

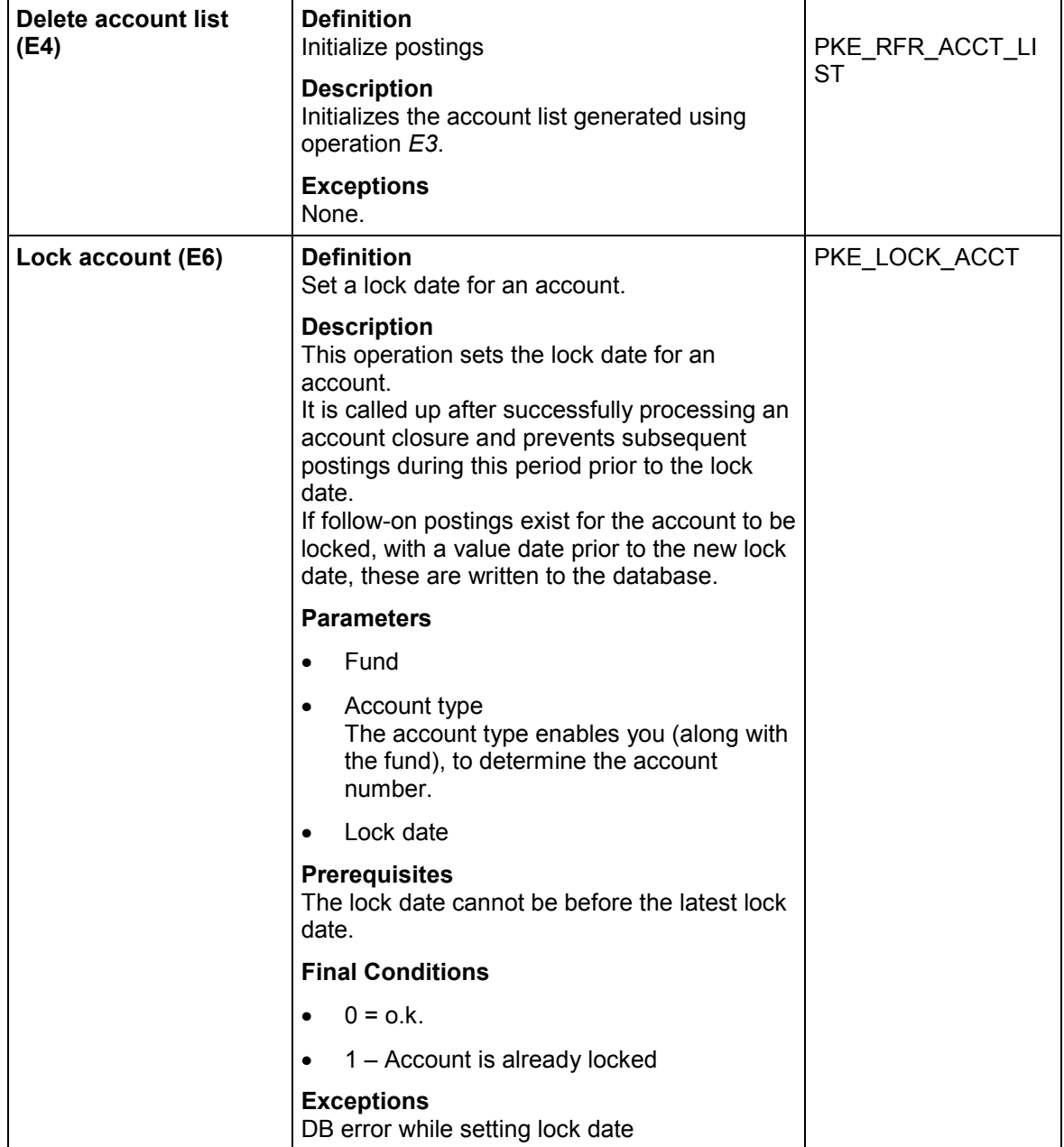

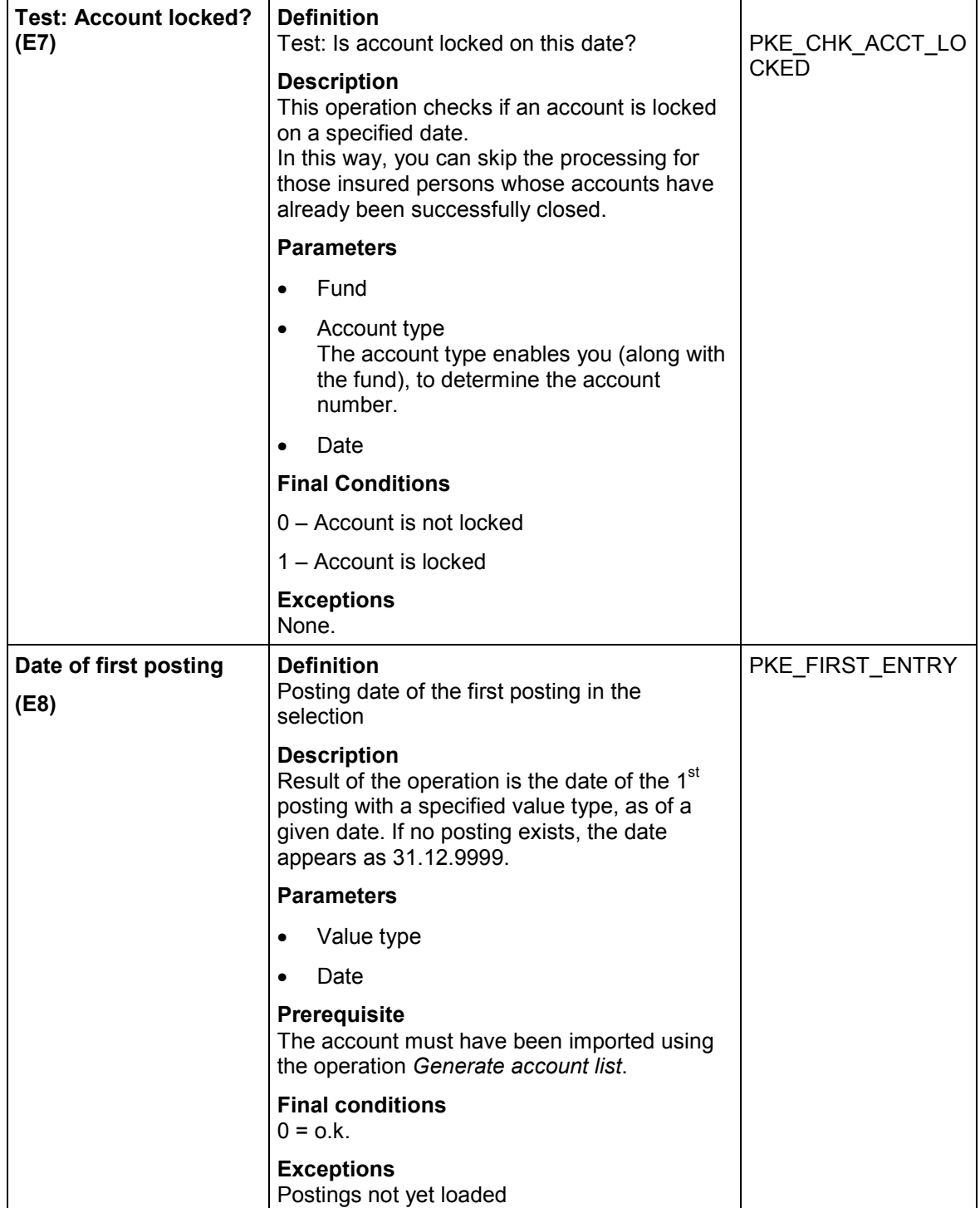

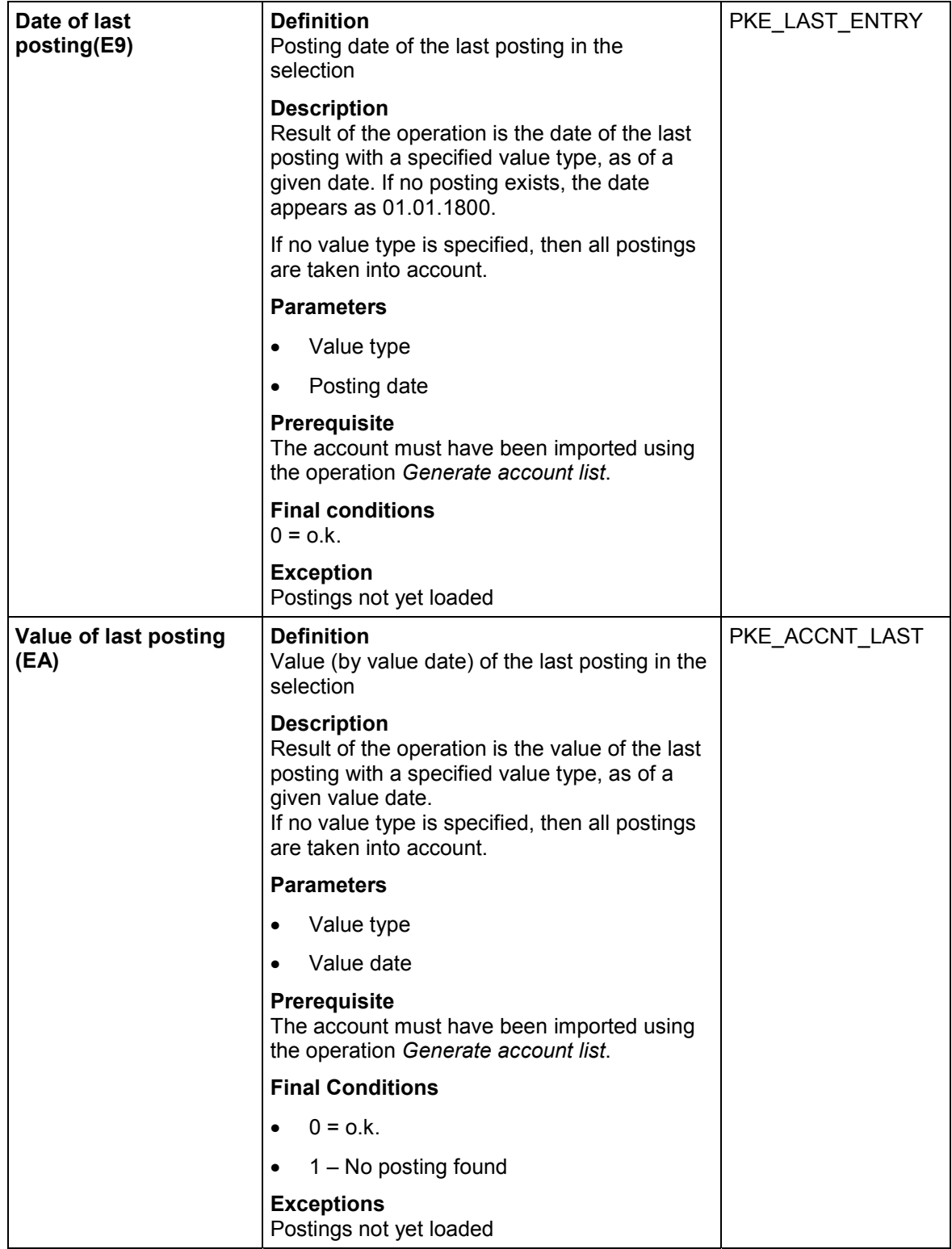

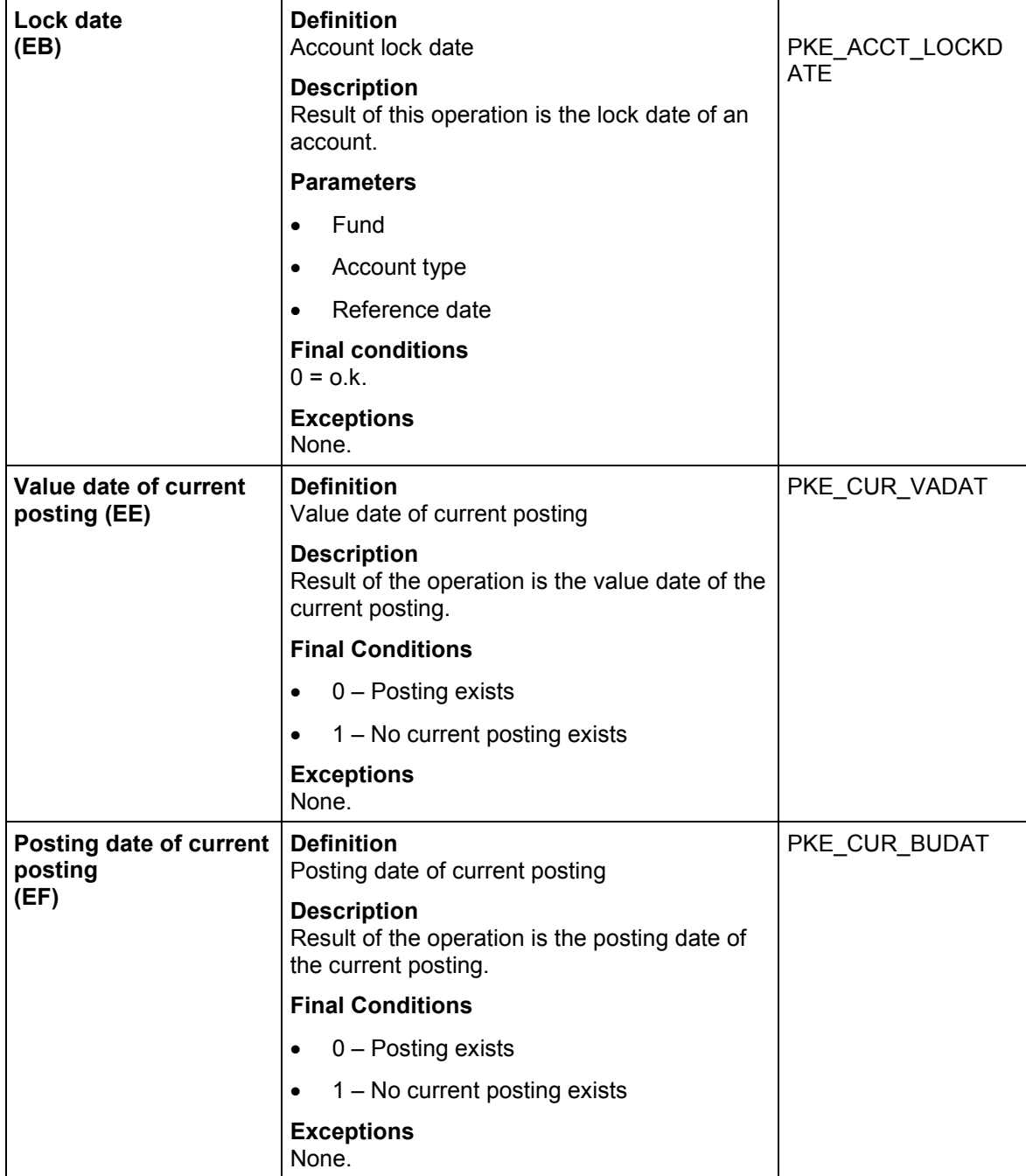

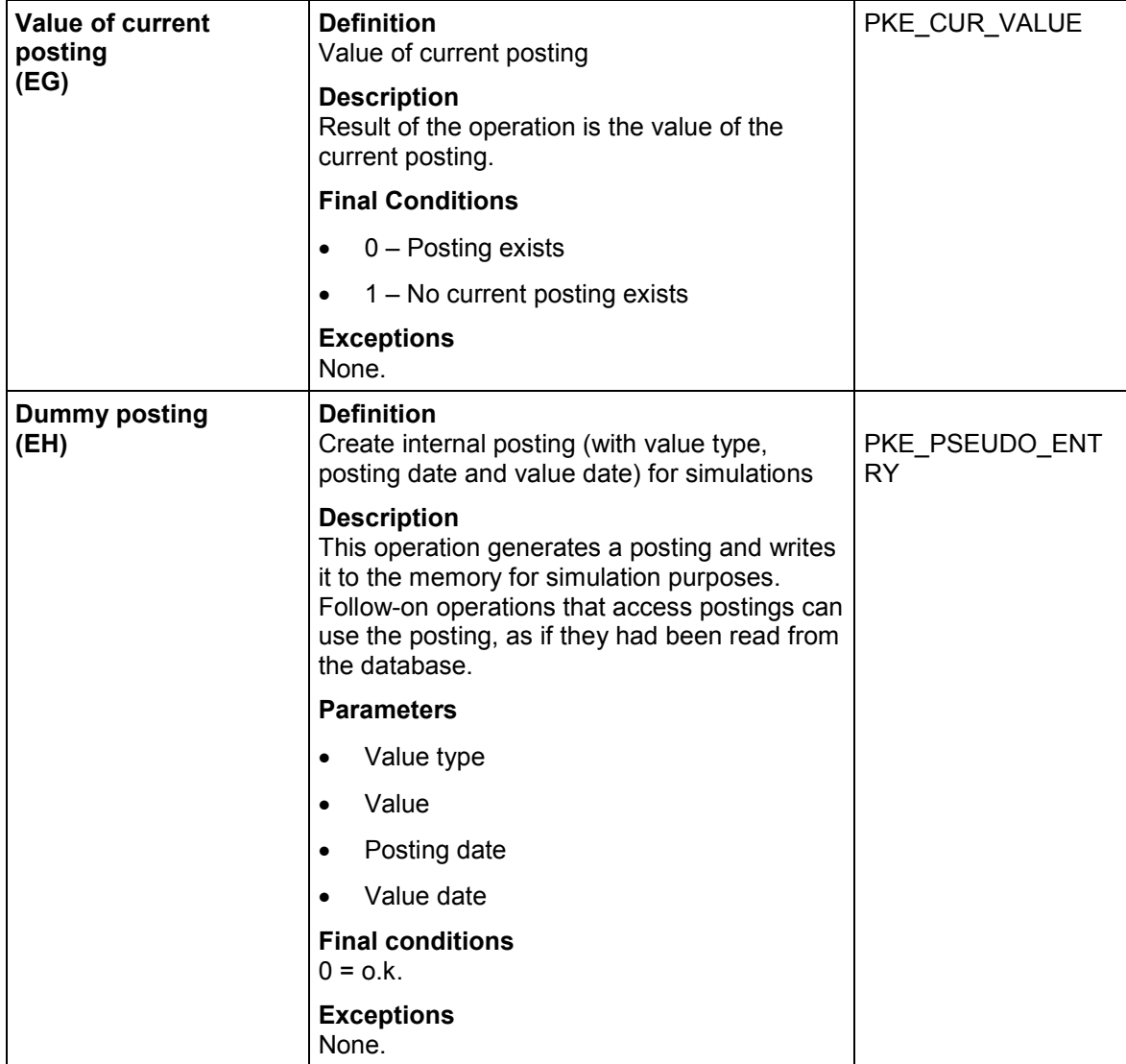

# **Infotypes**

# **Infotypes**

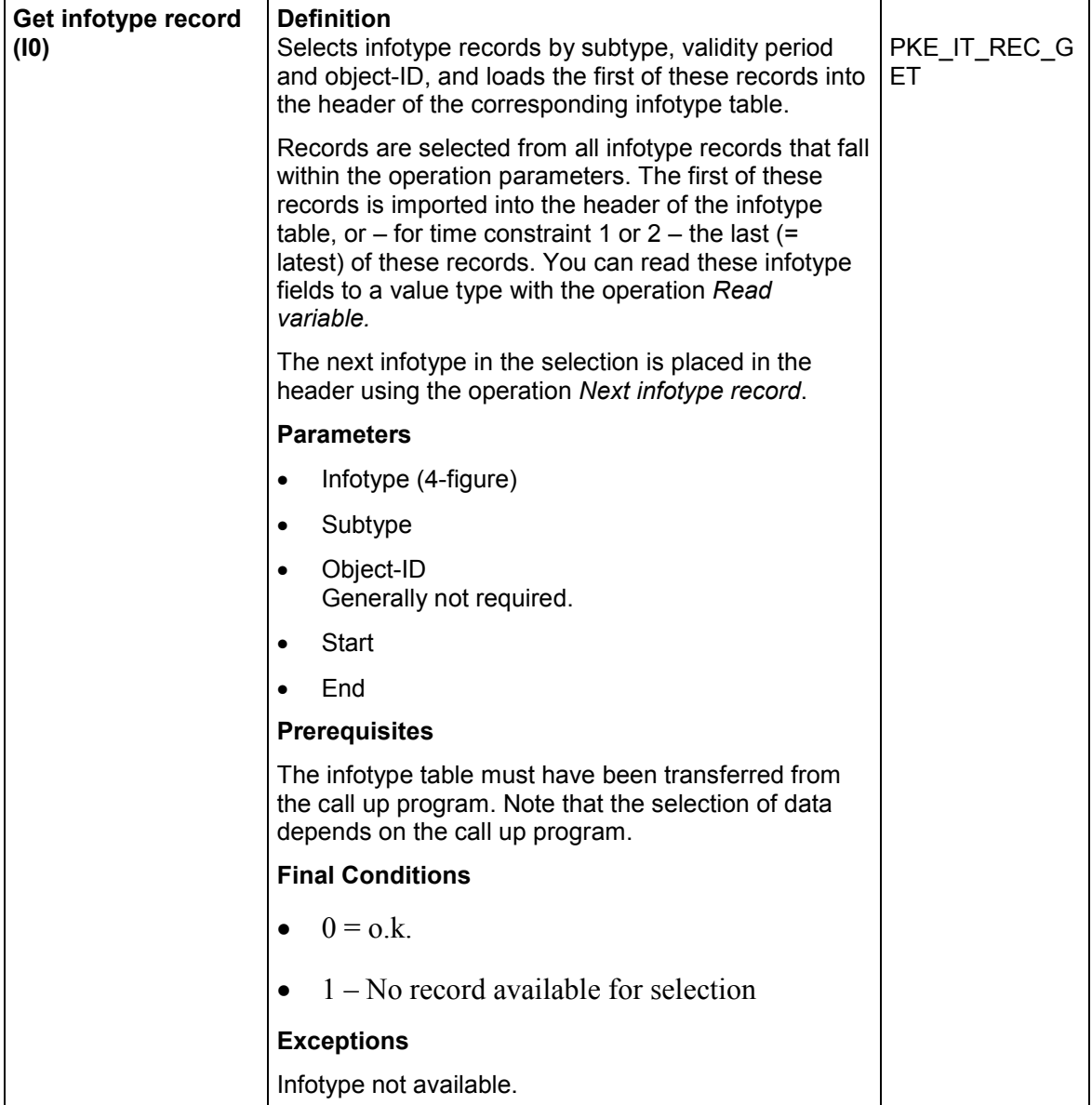
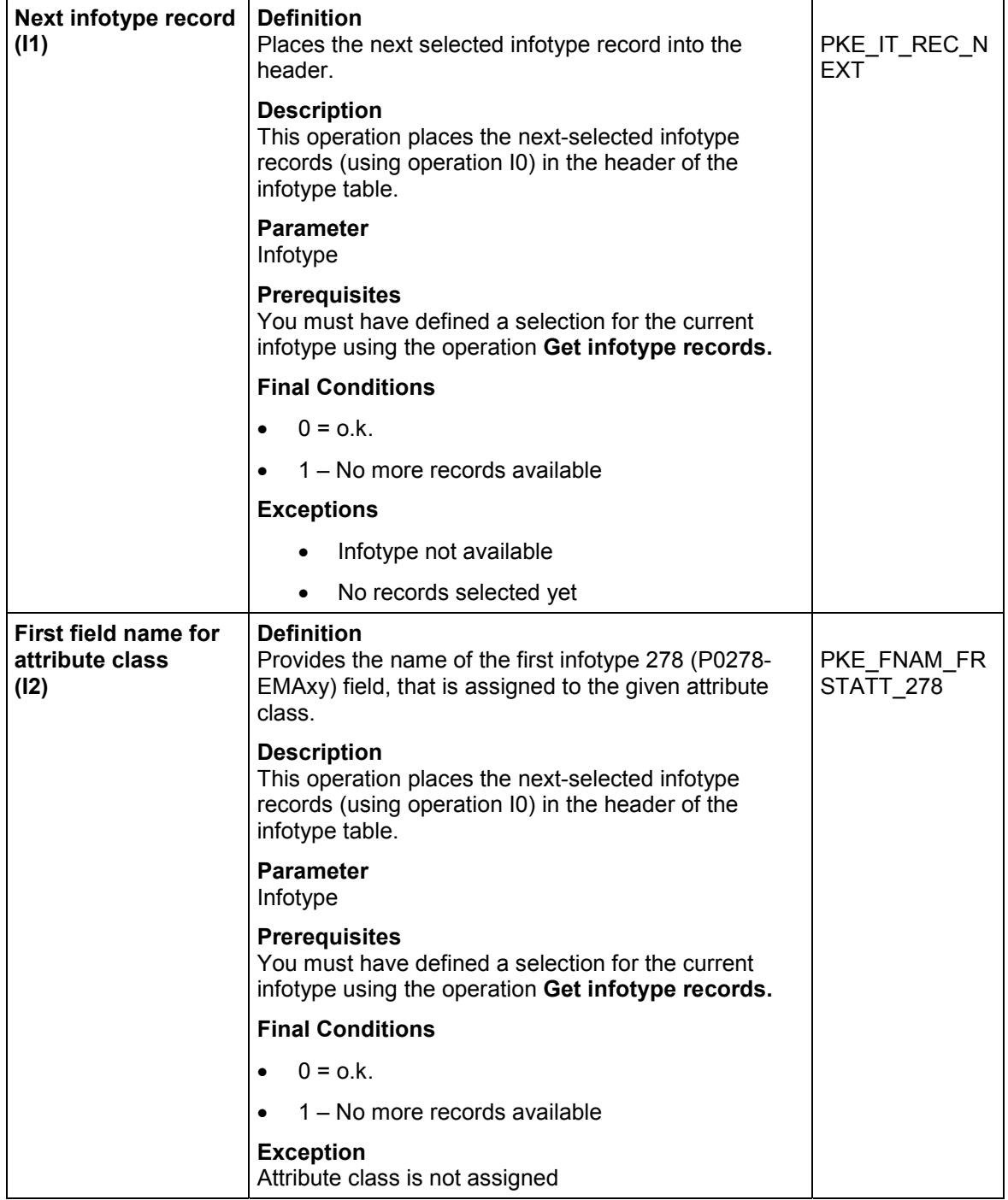

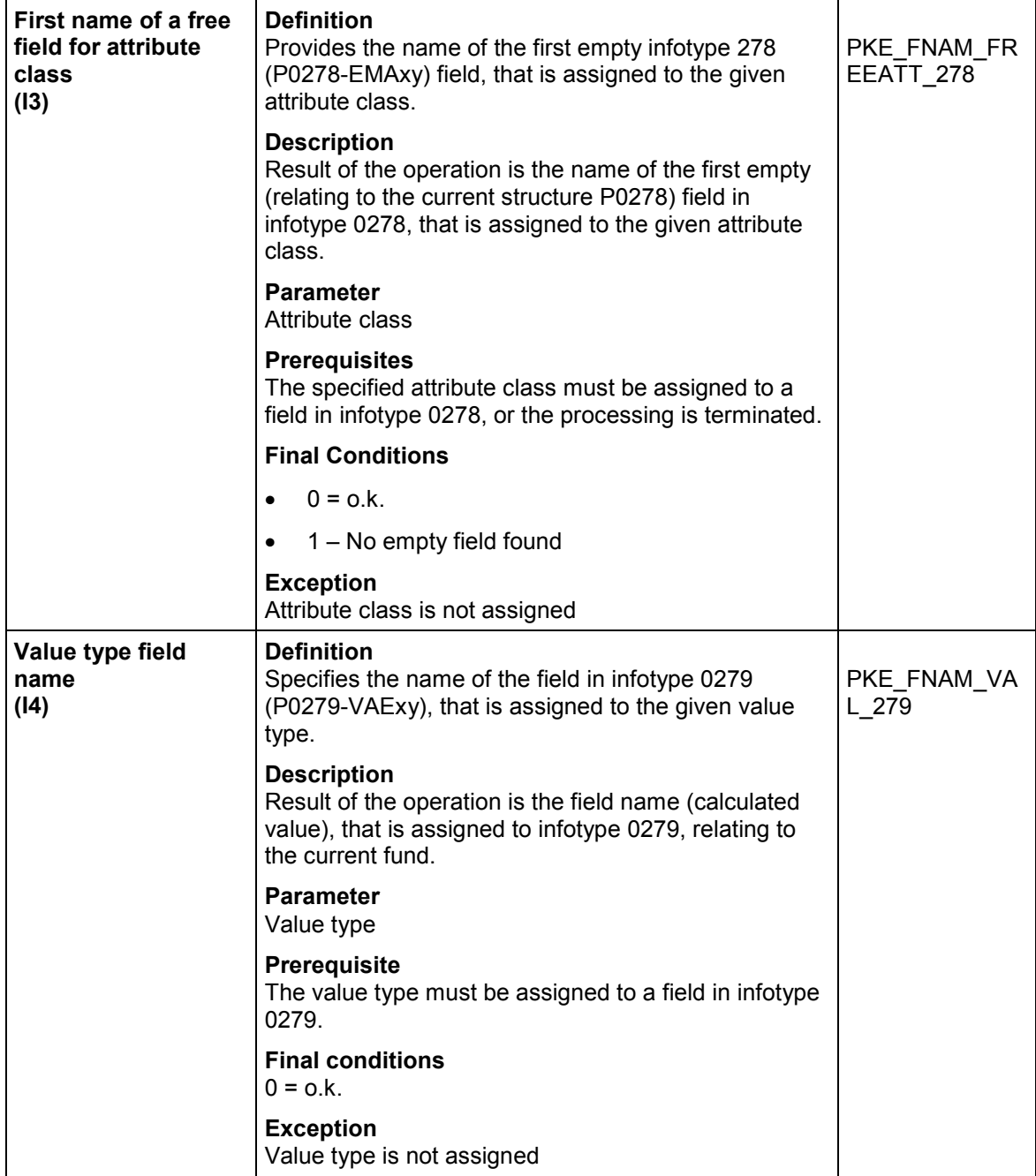

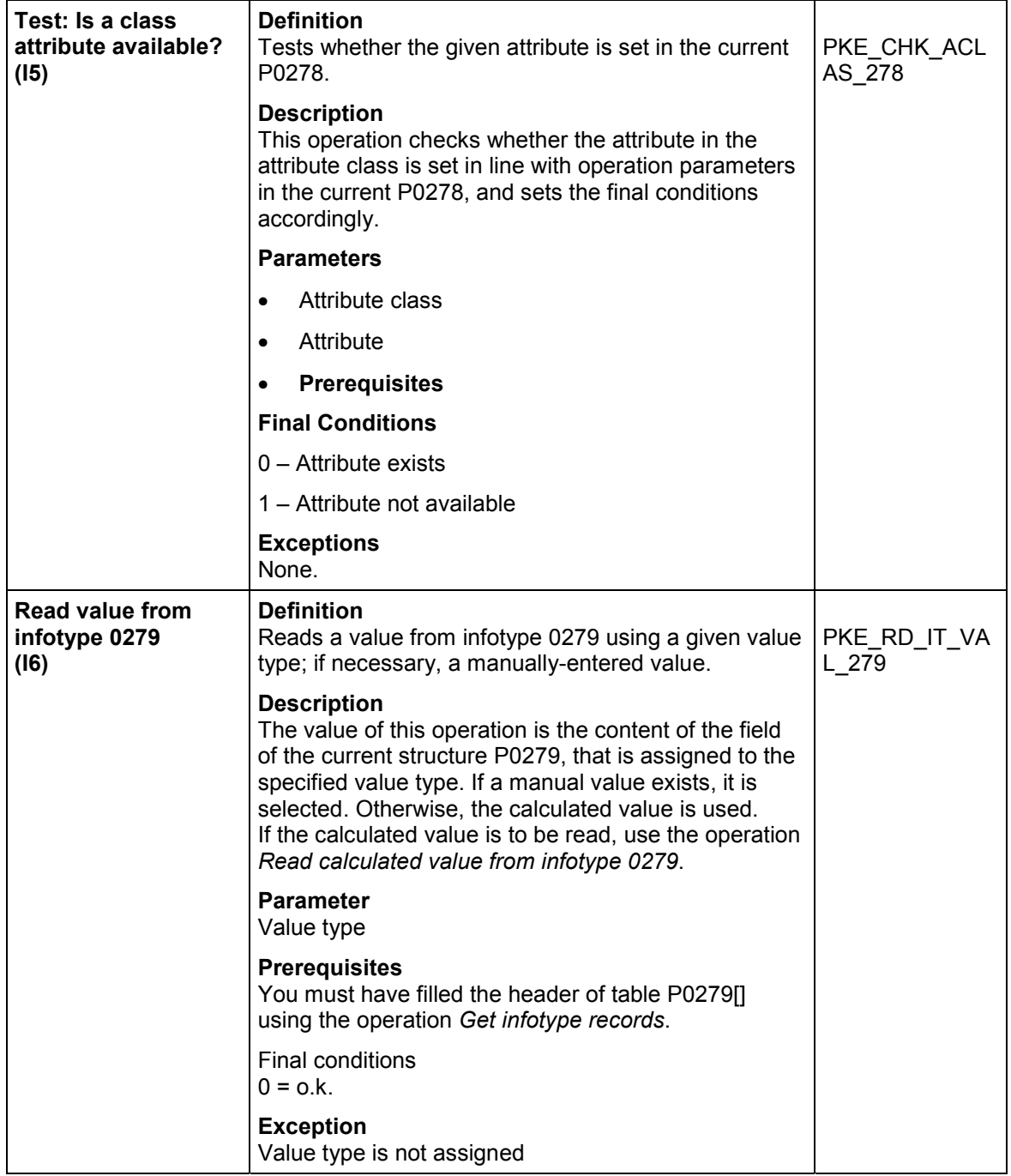

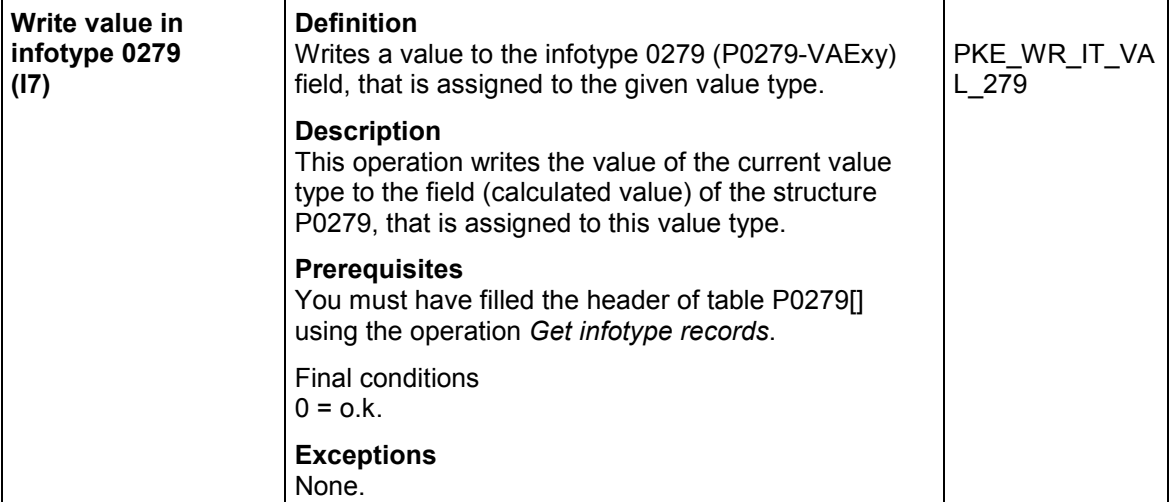

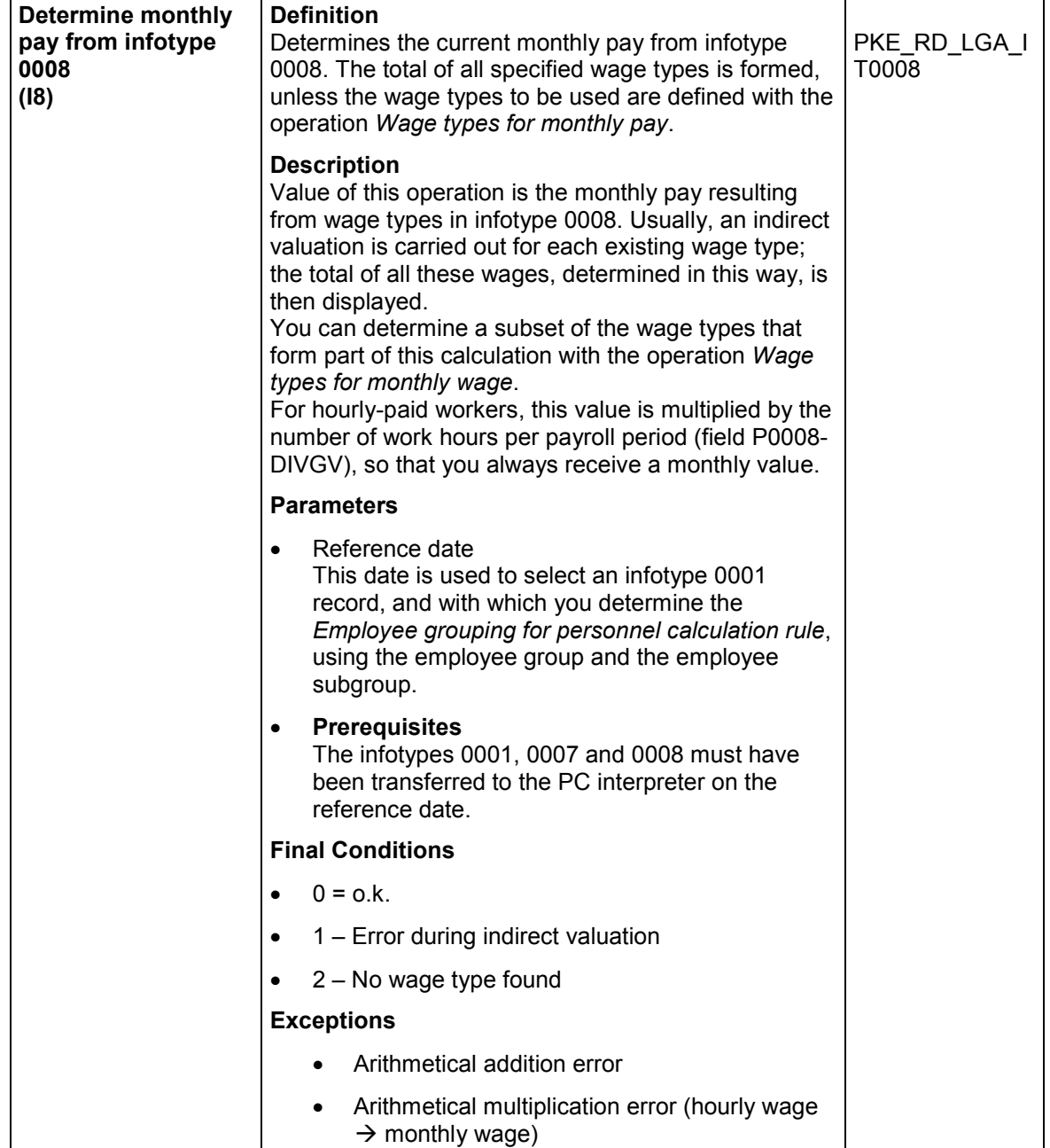

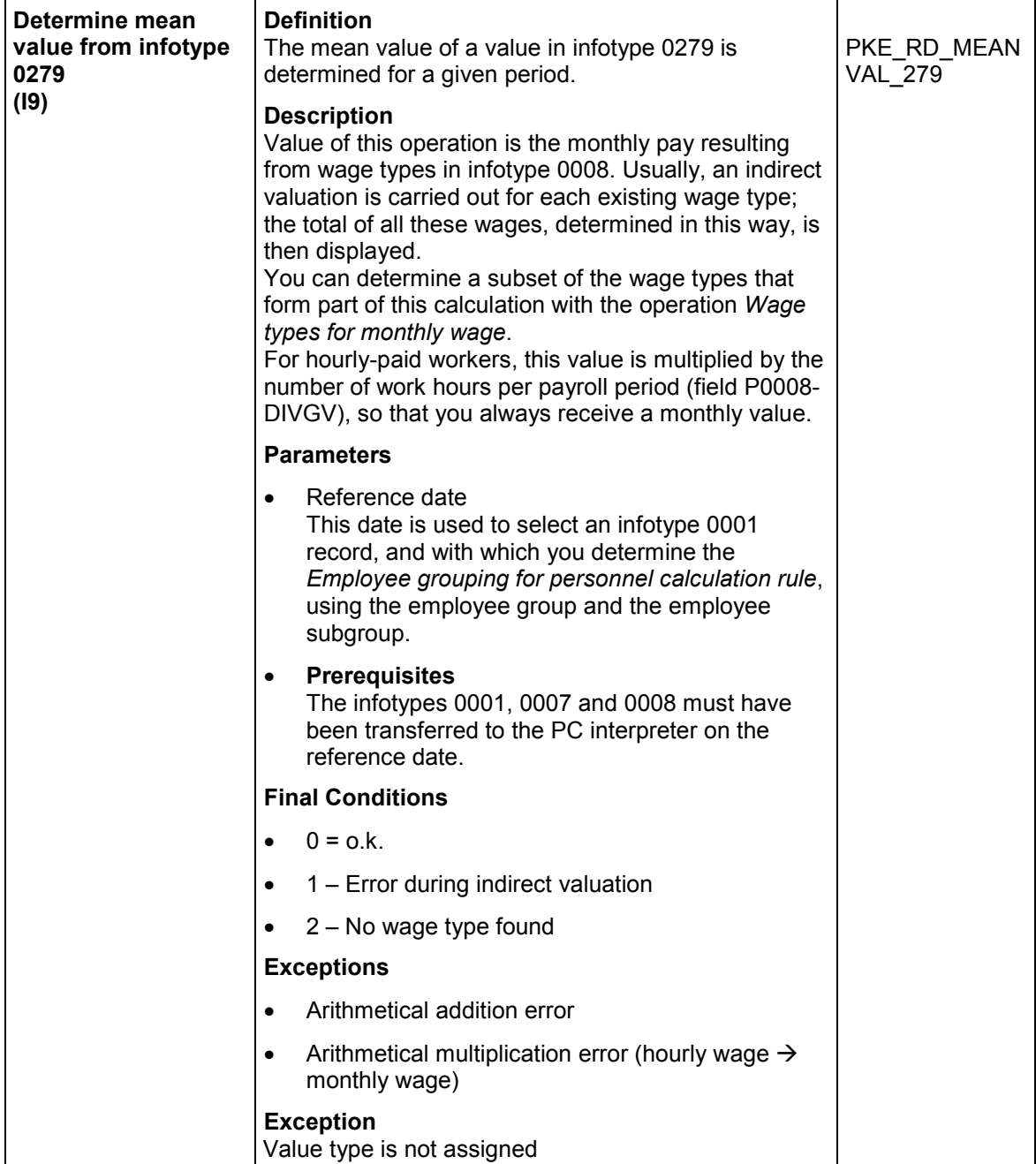

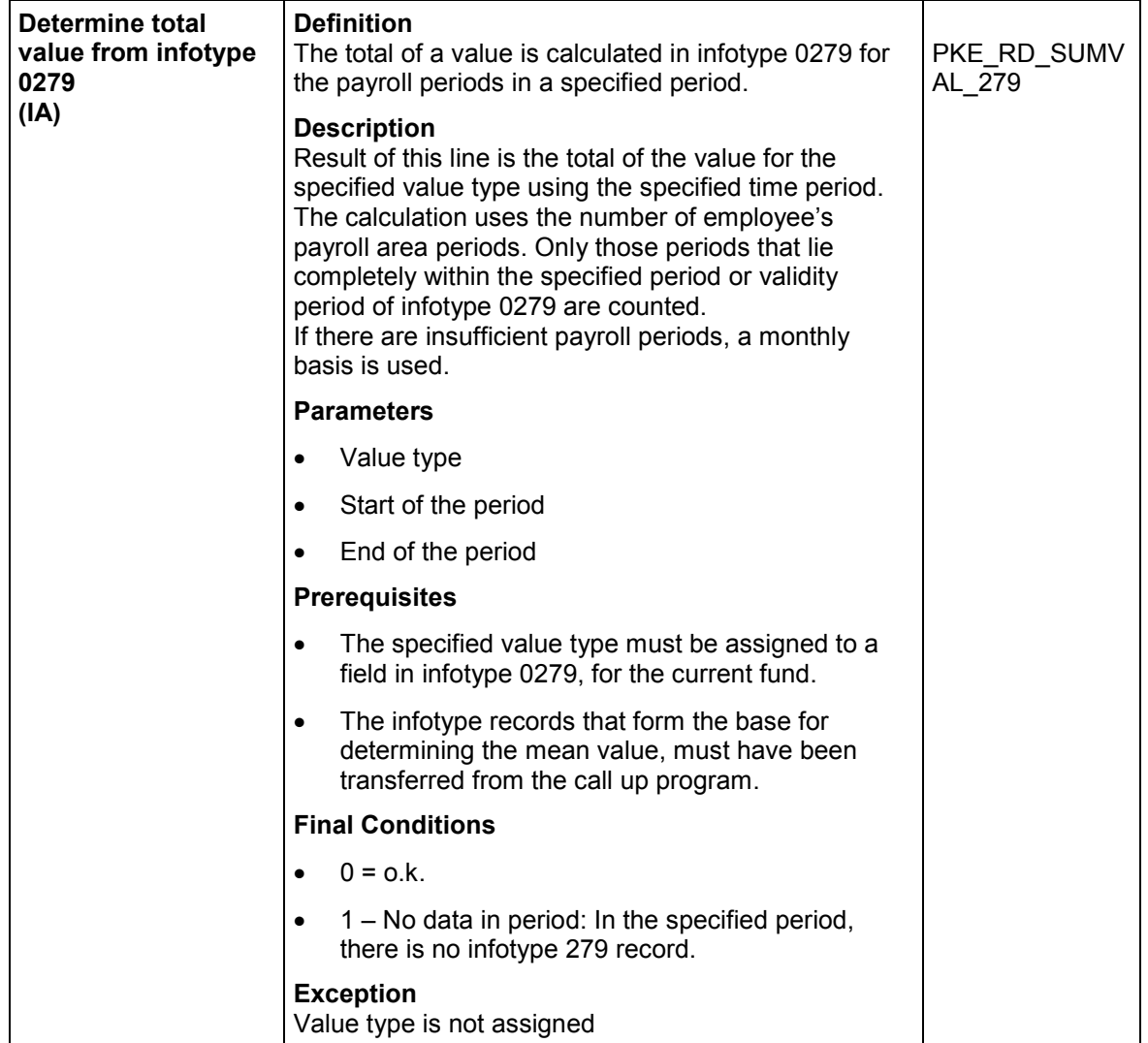

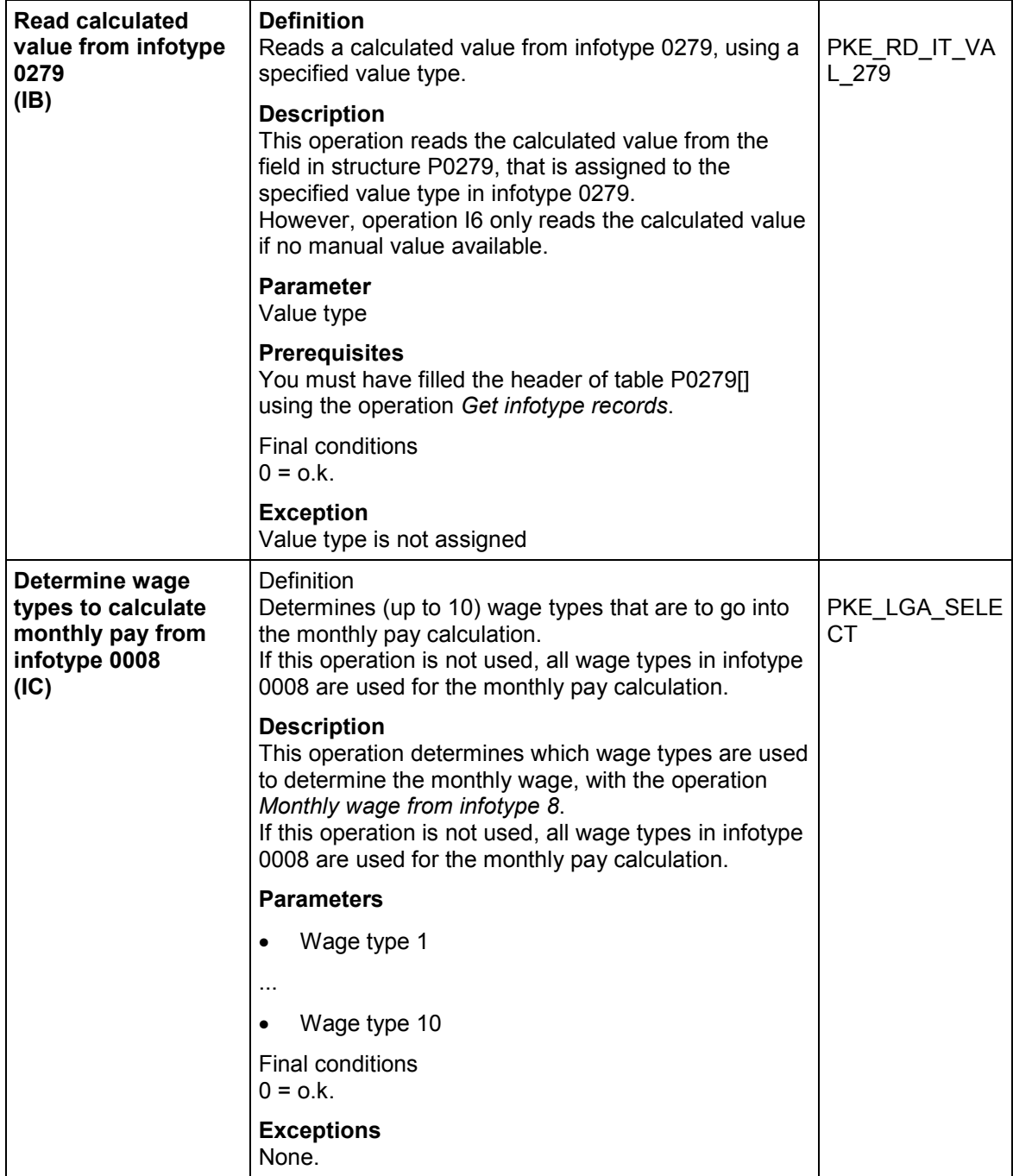

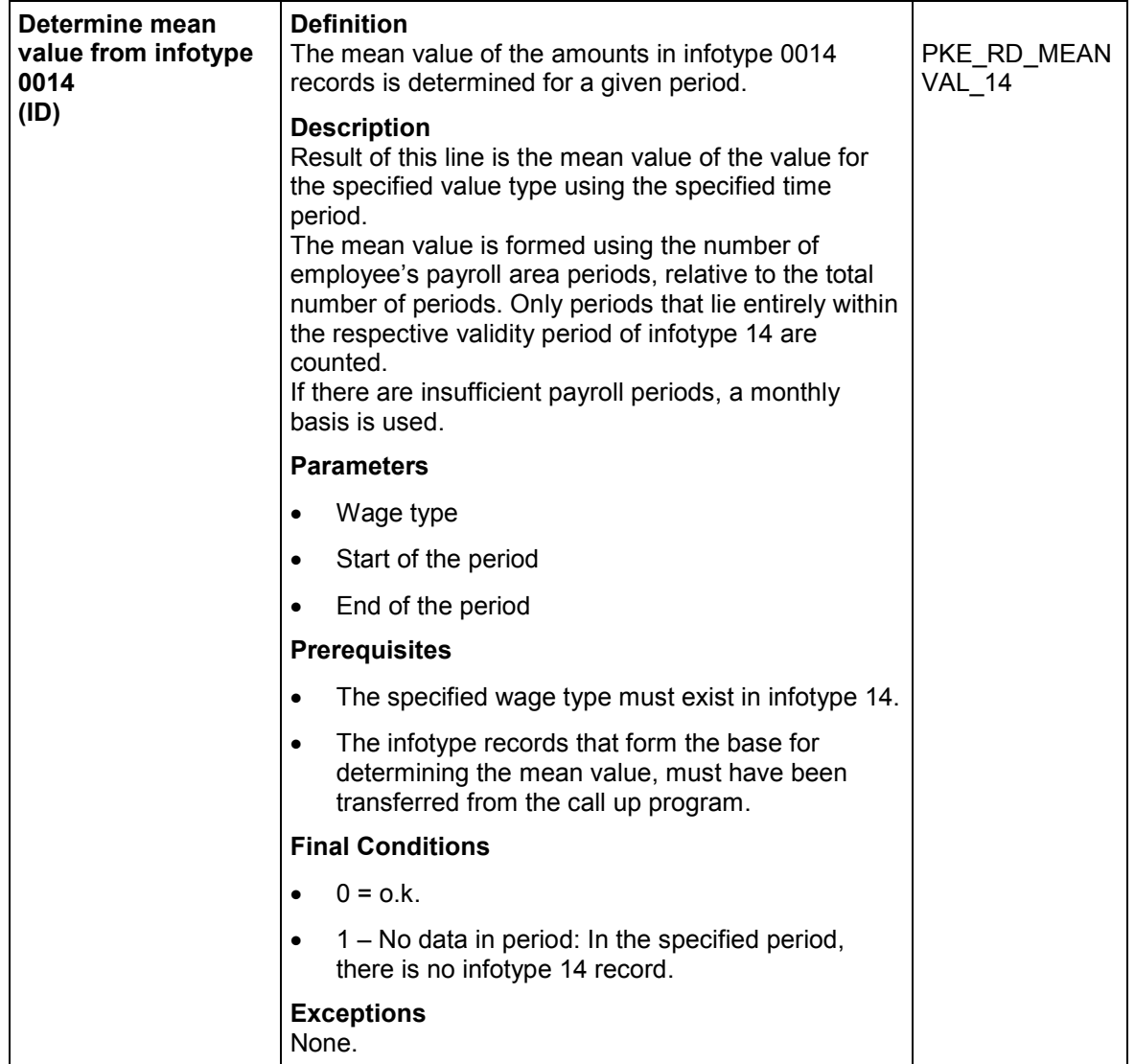

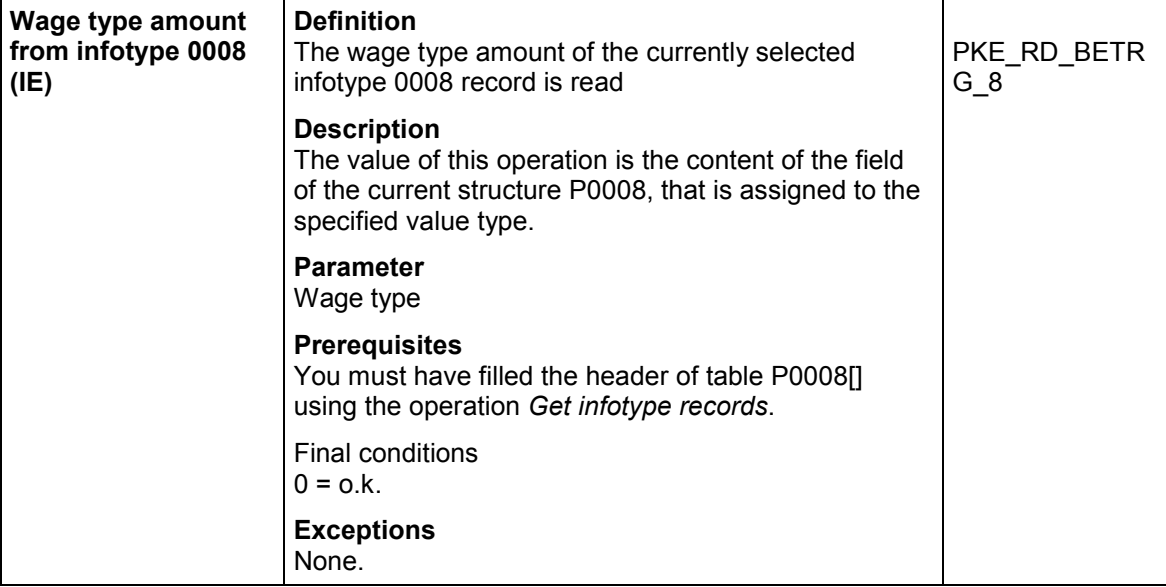

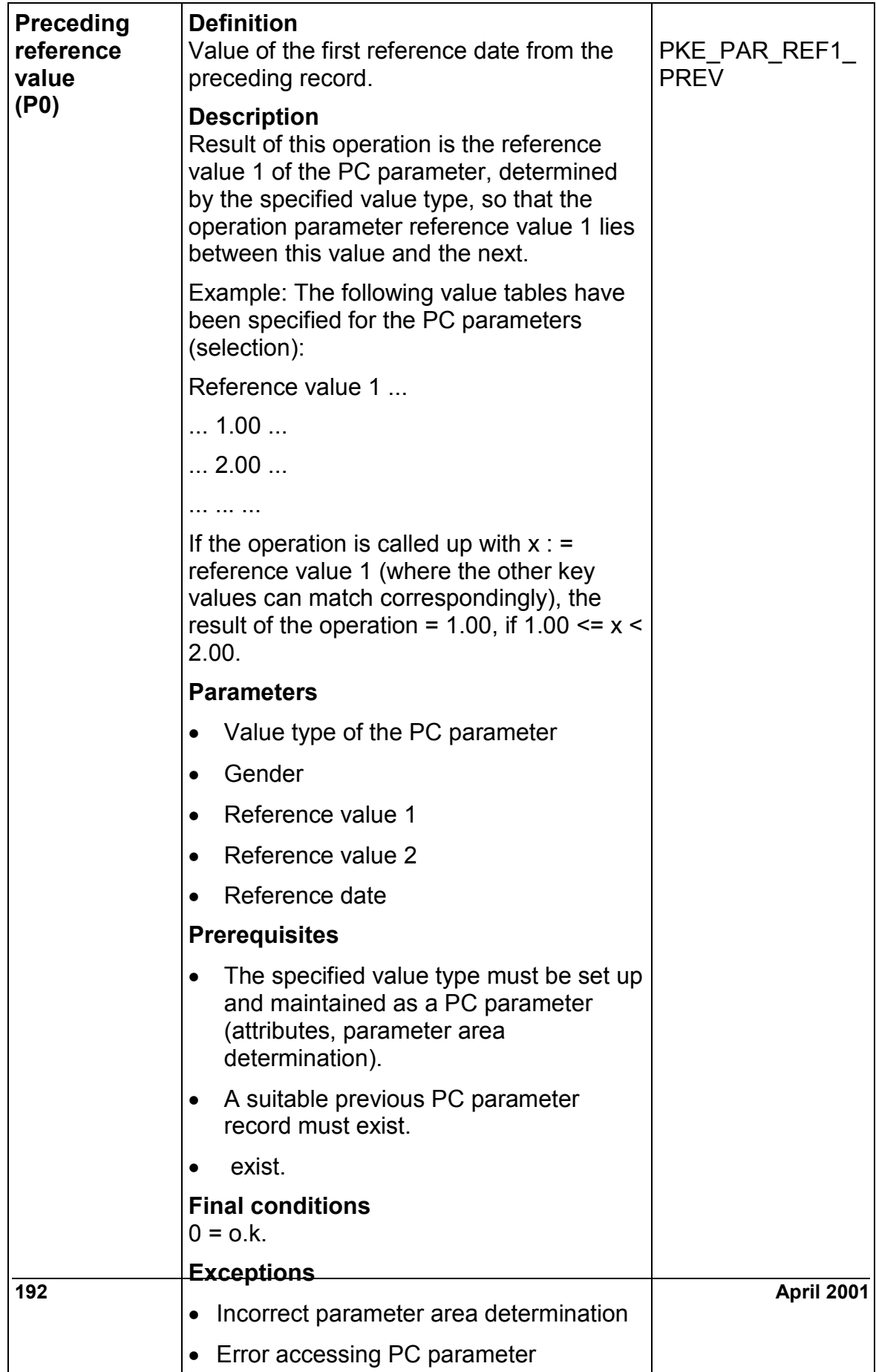

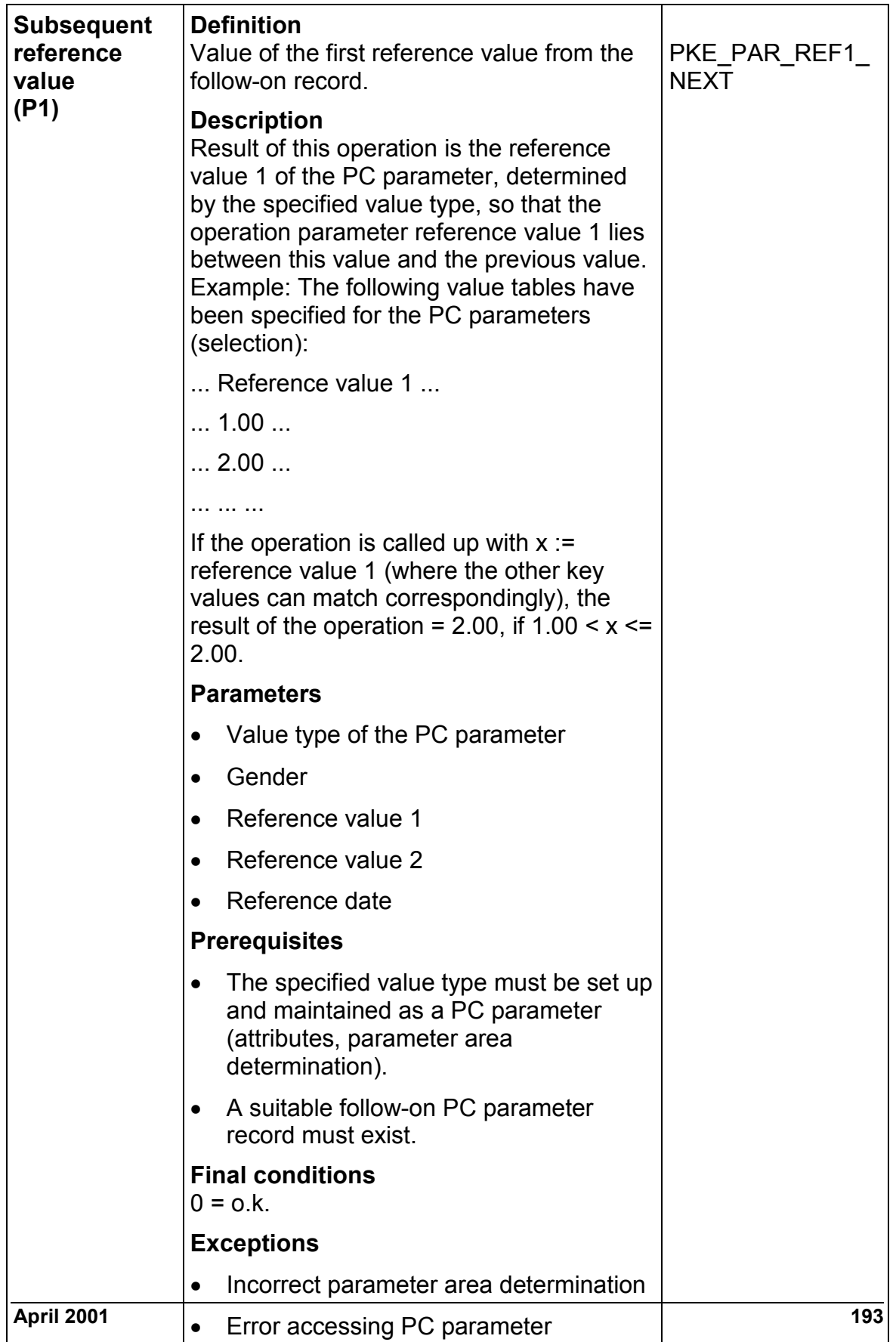

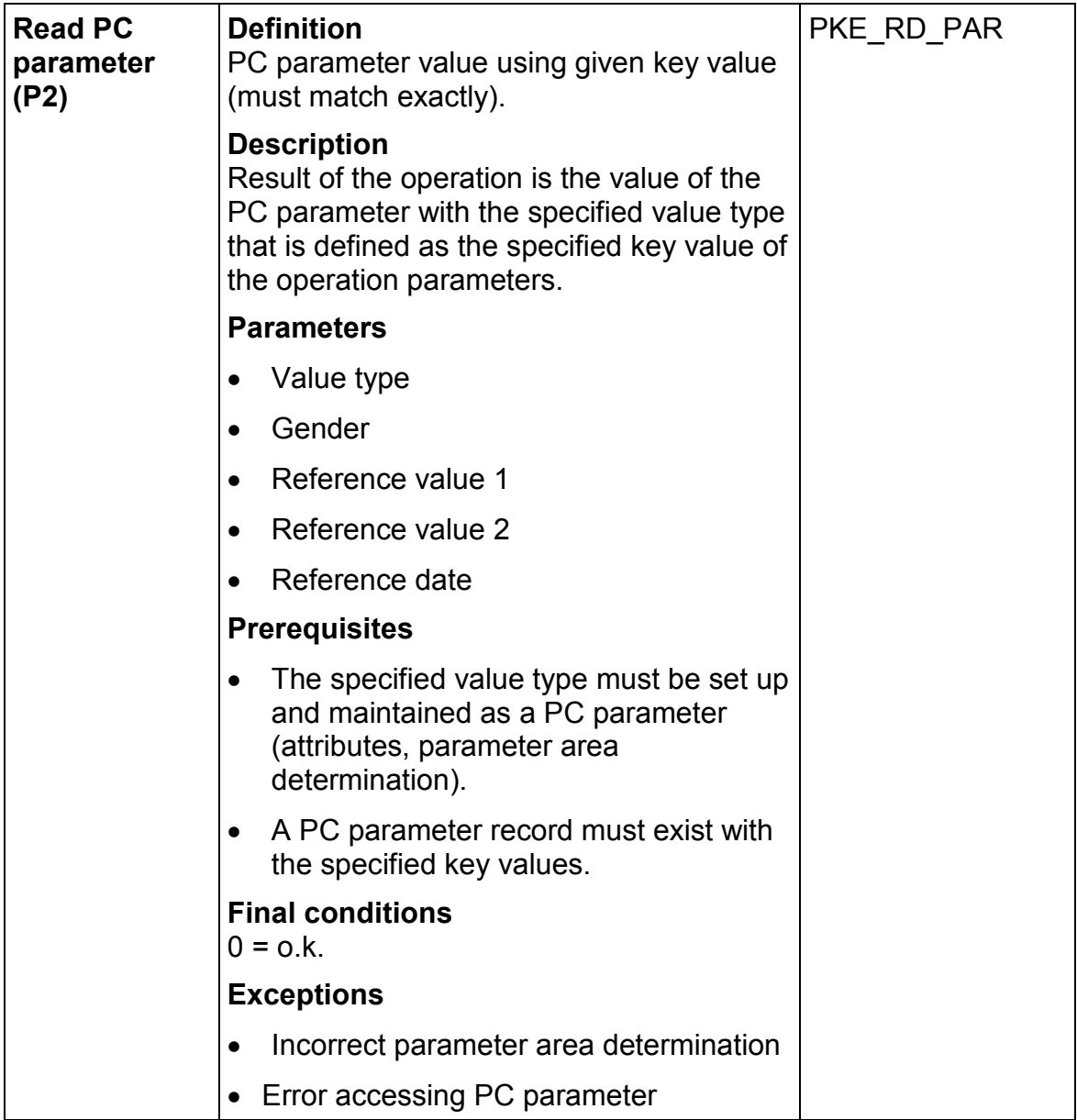

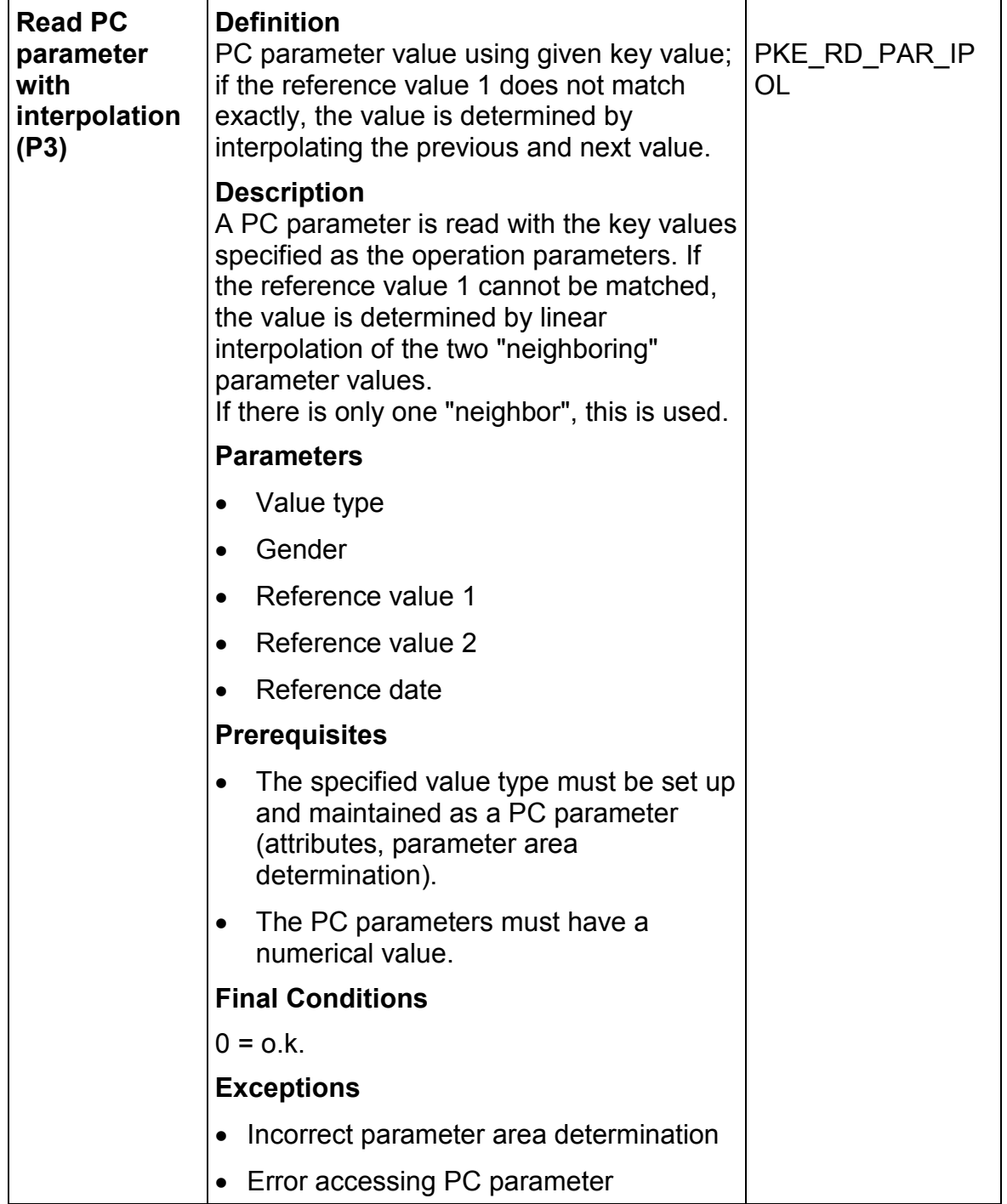

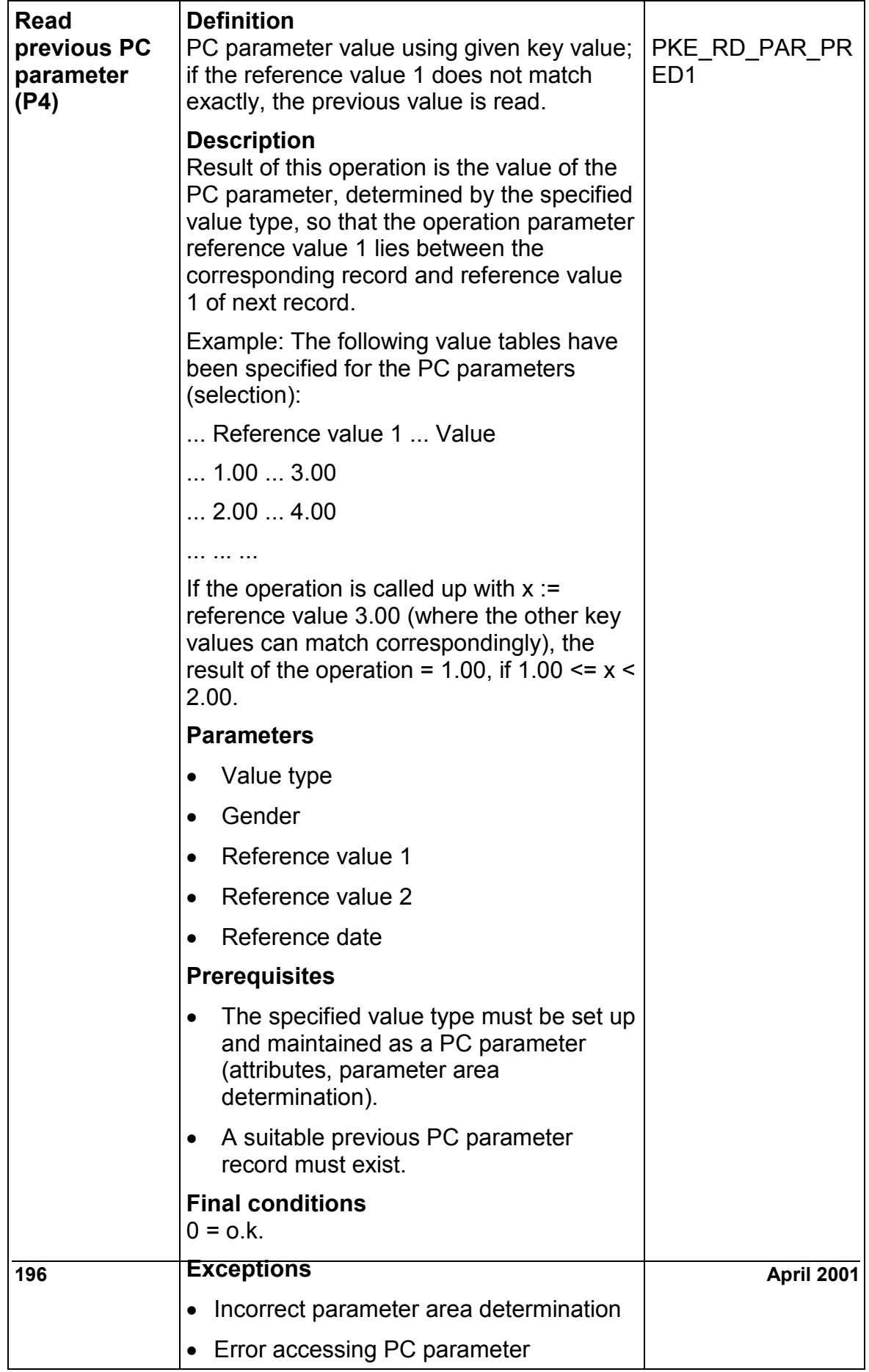

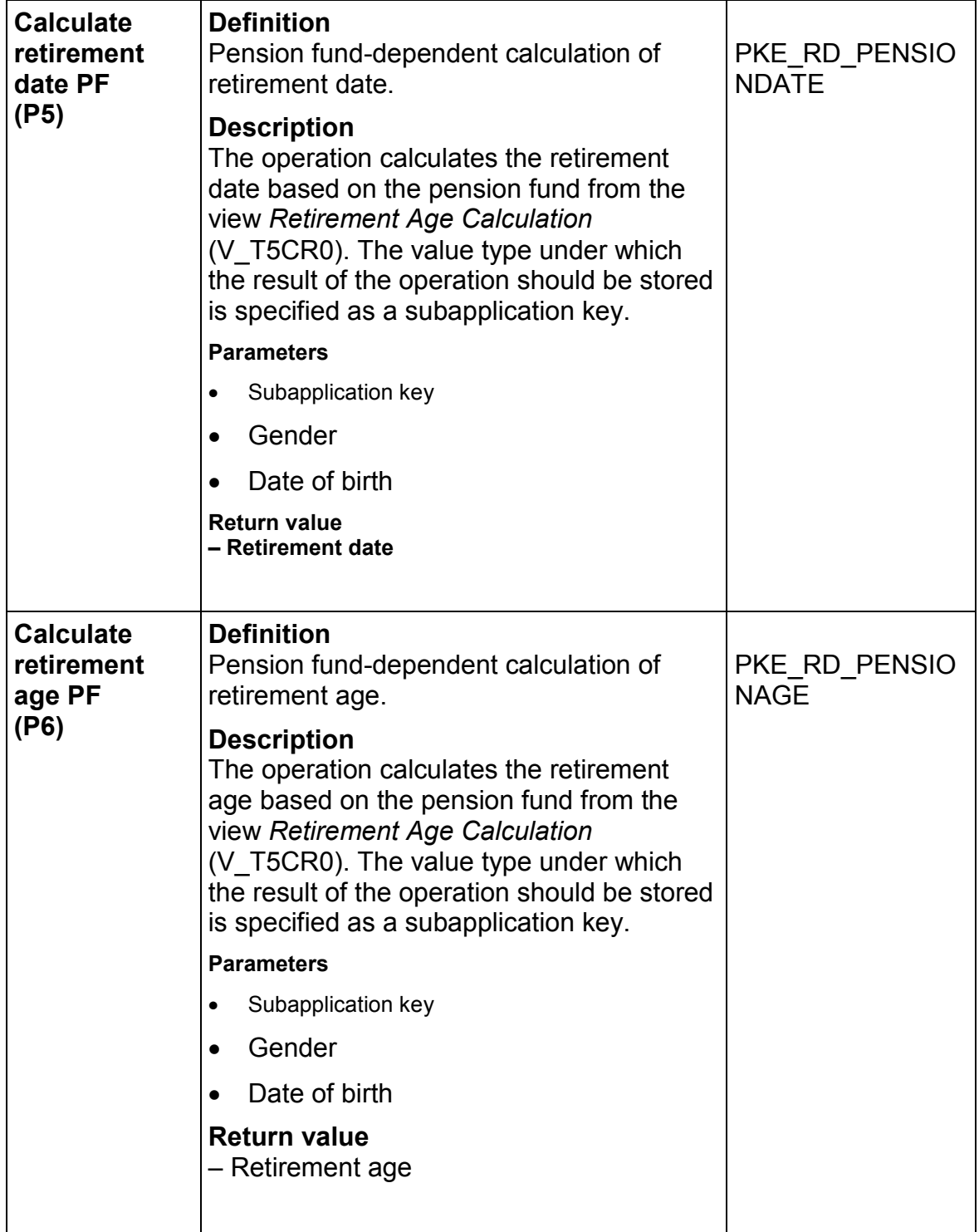

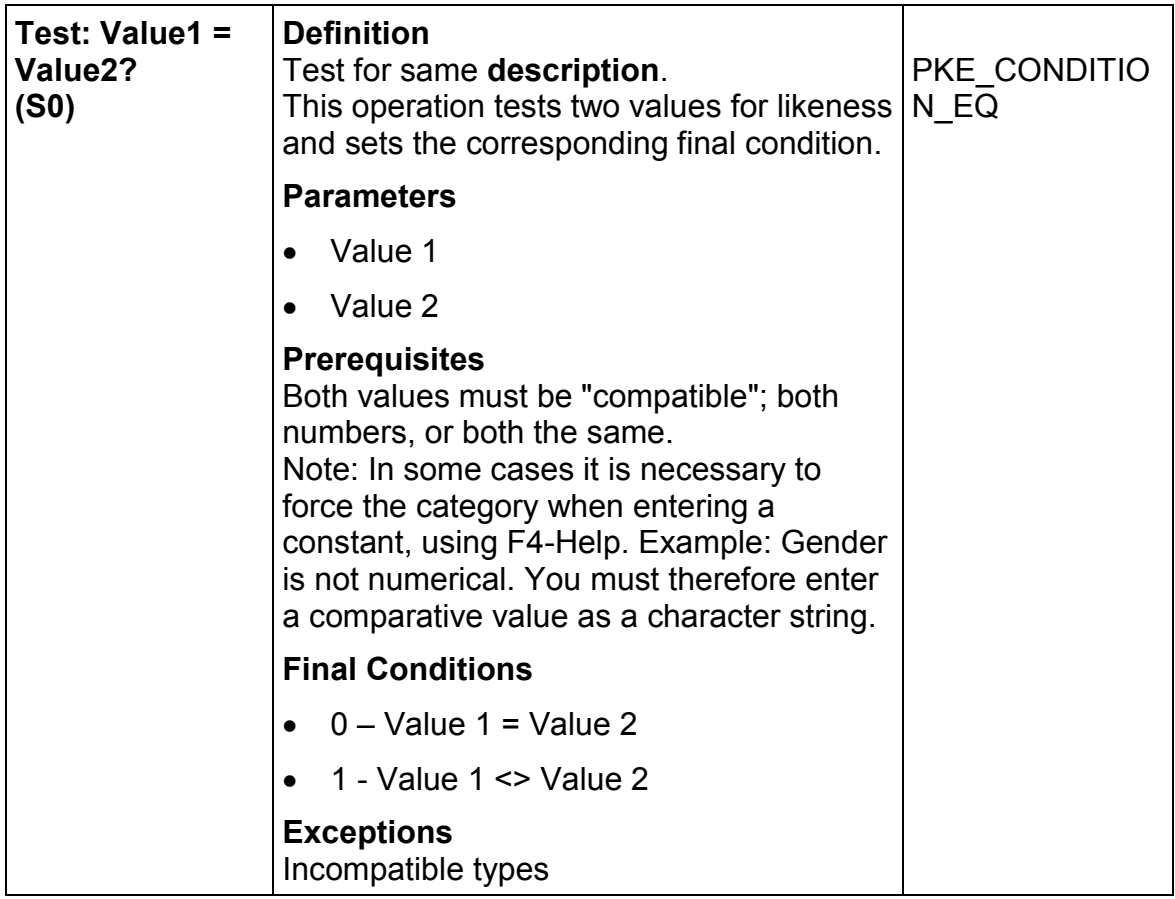

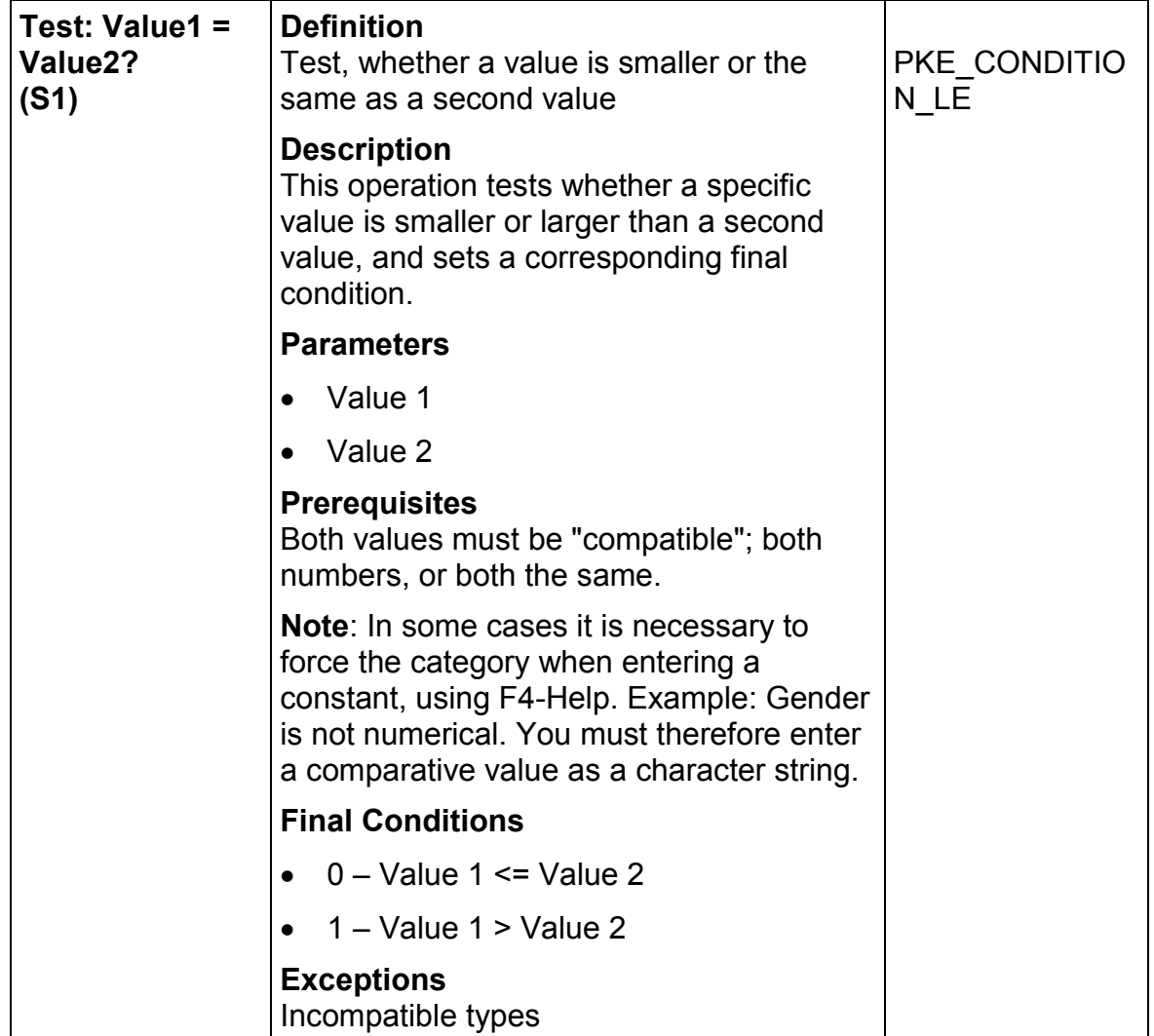

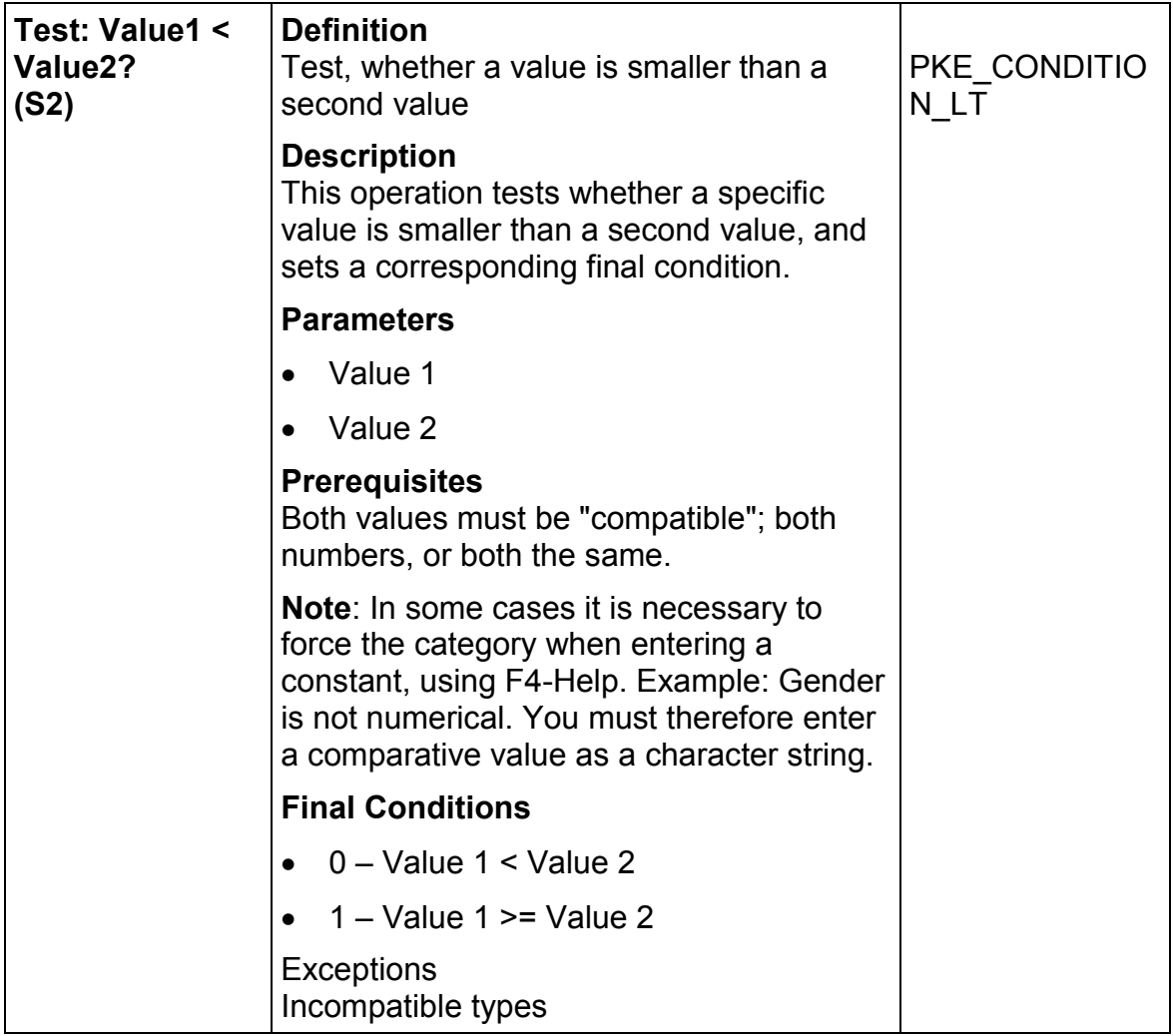

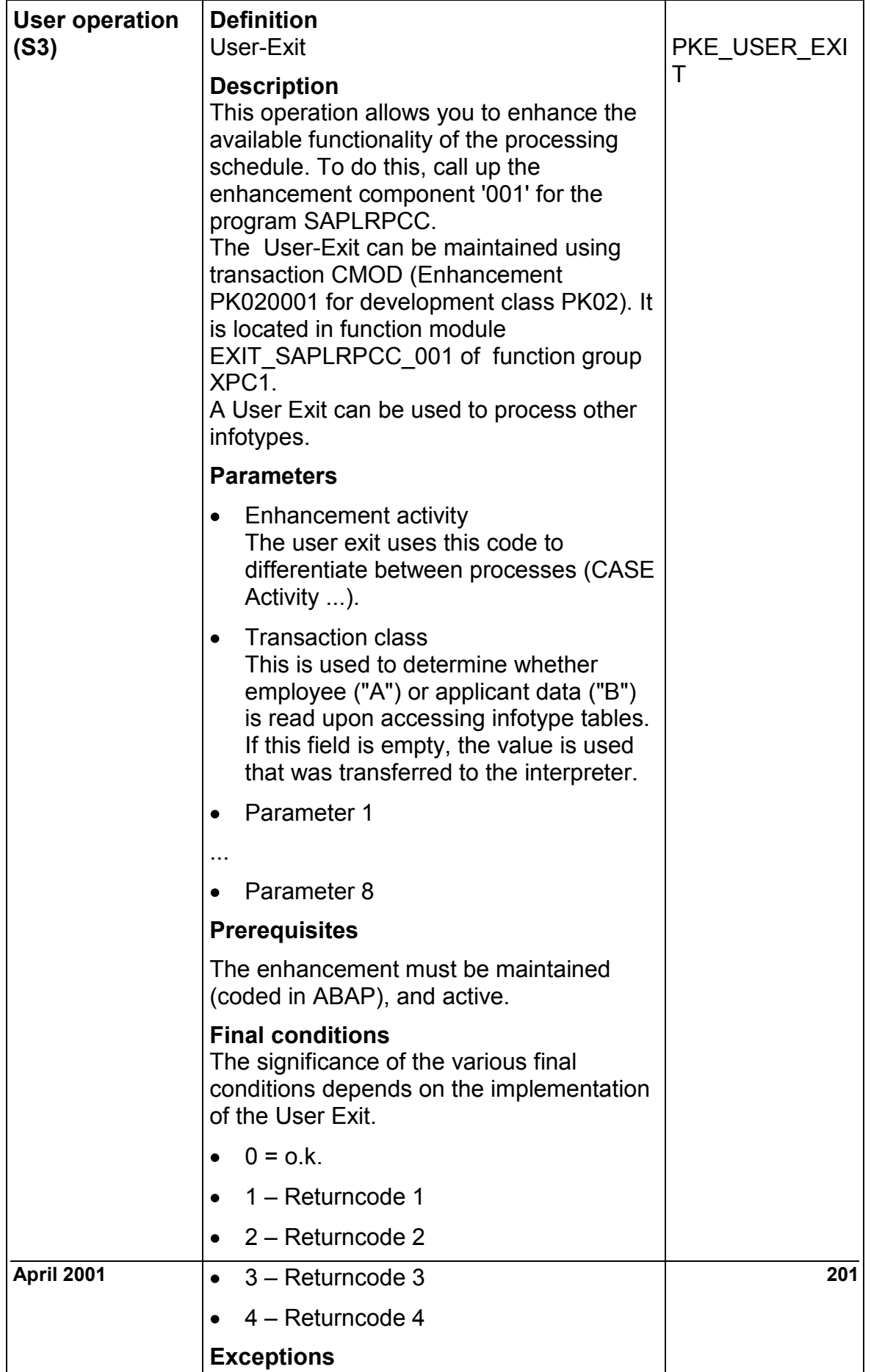

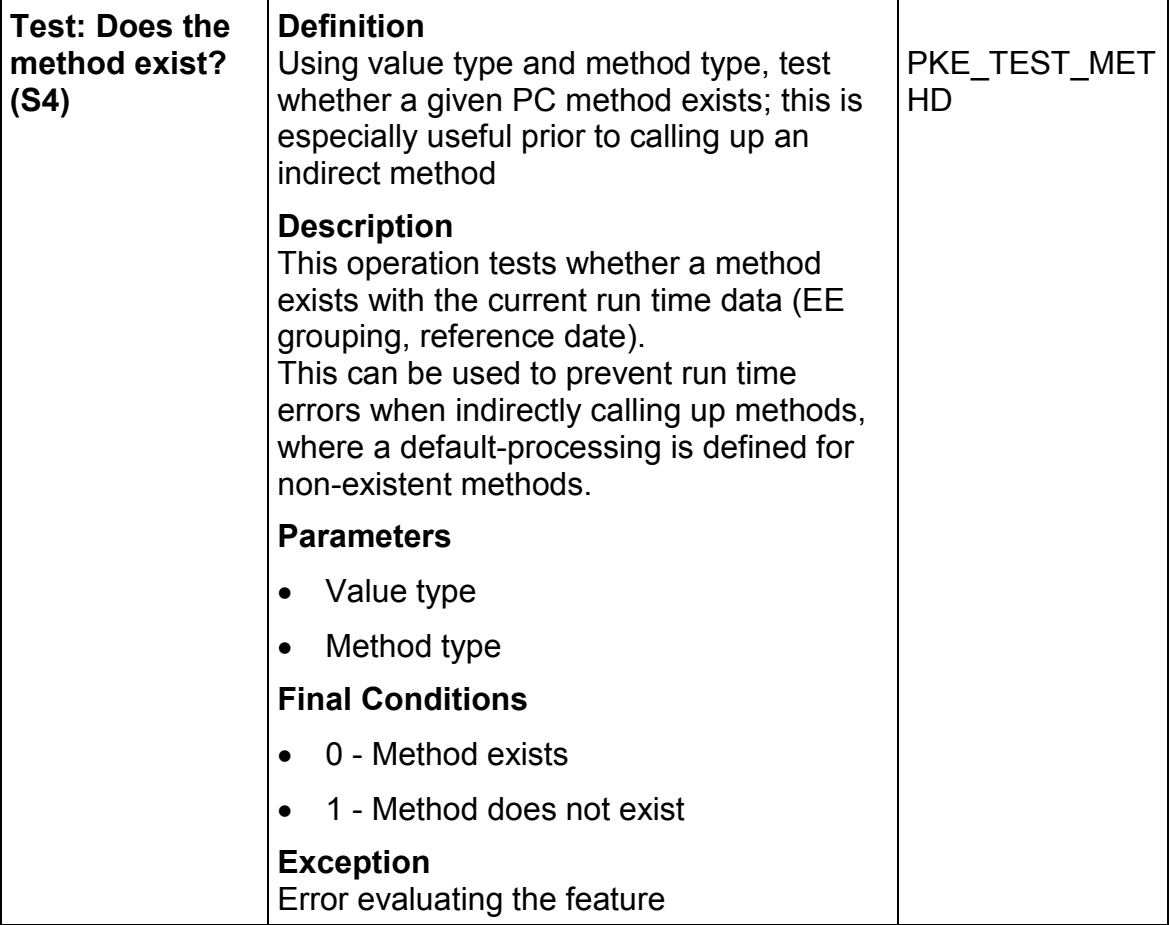

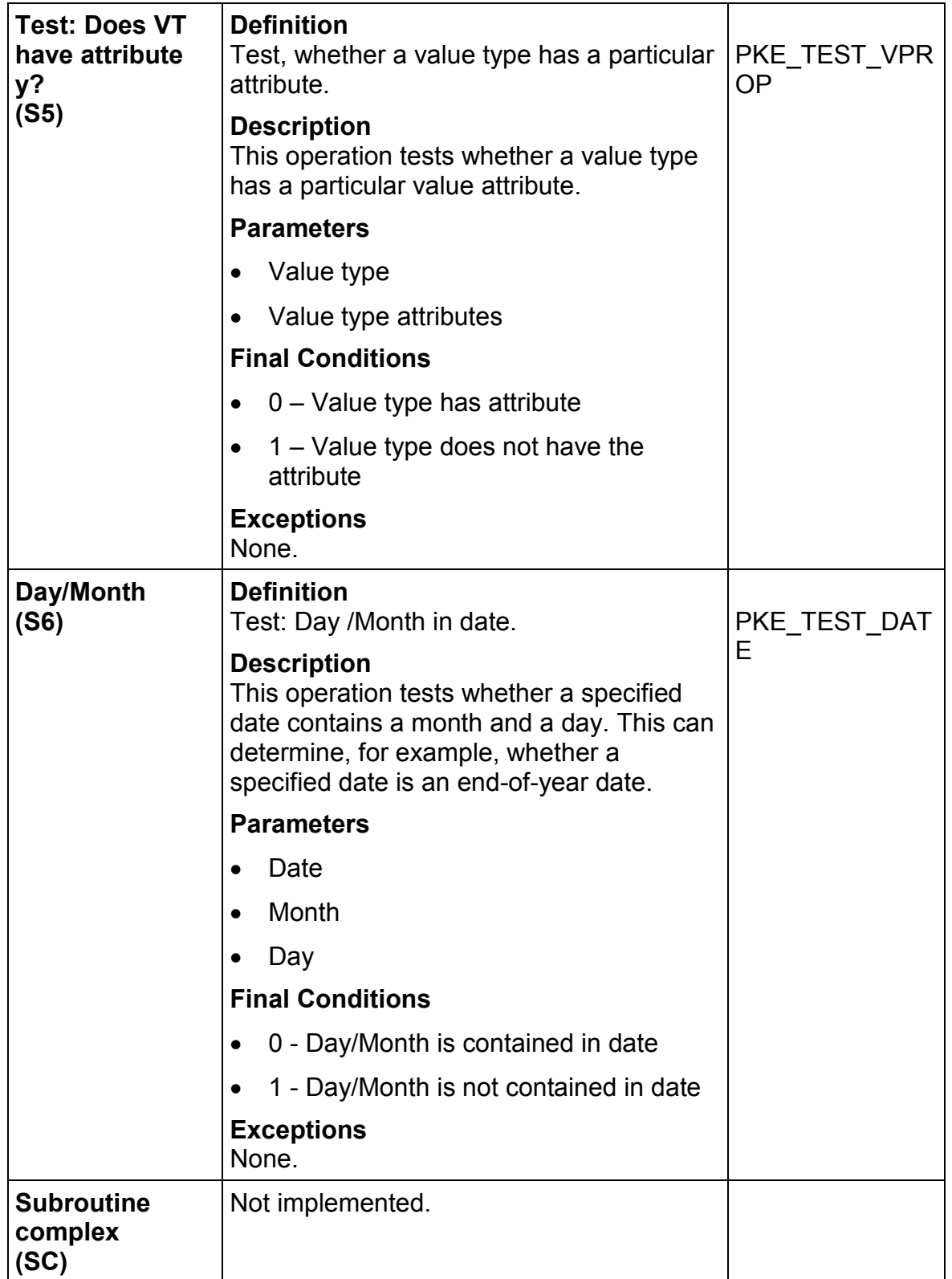

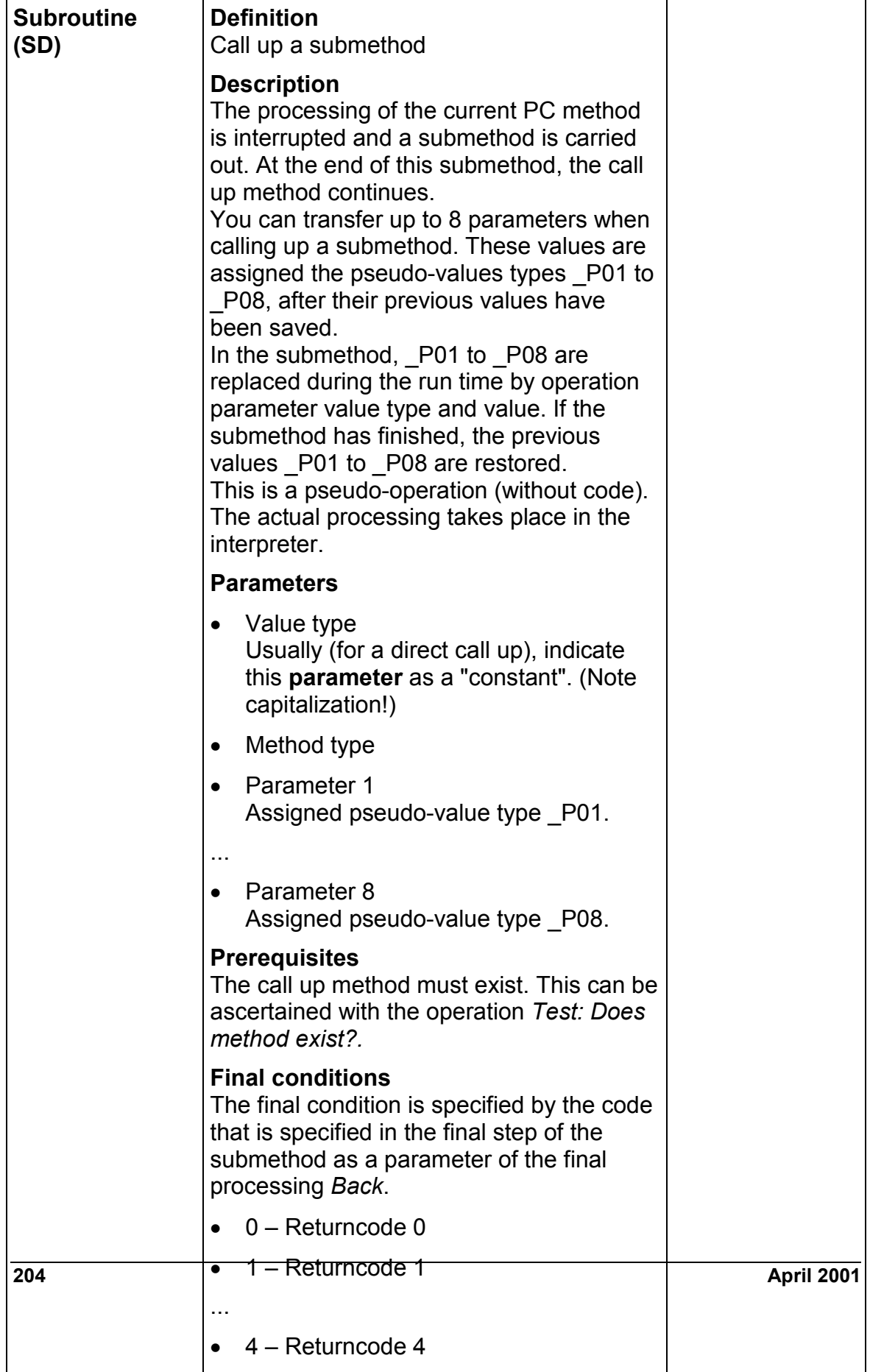

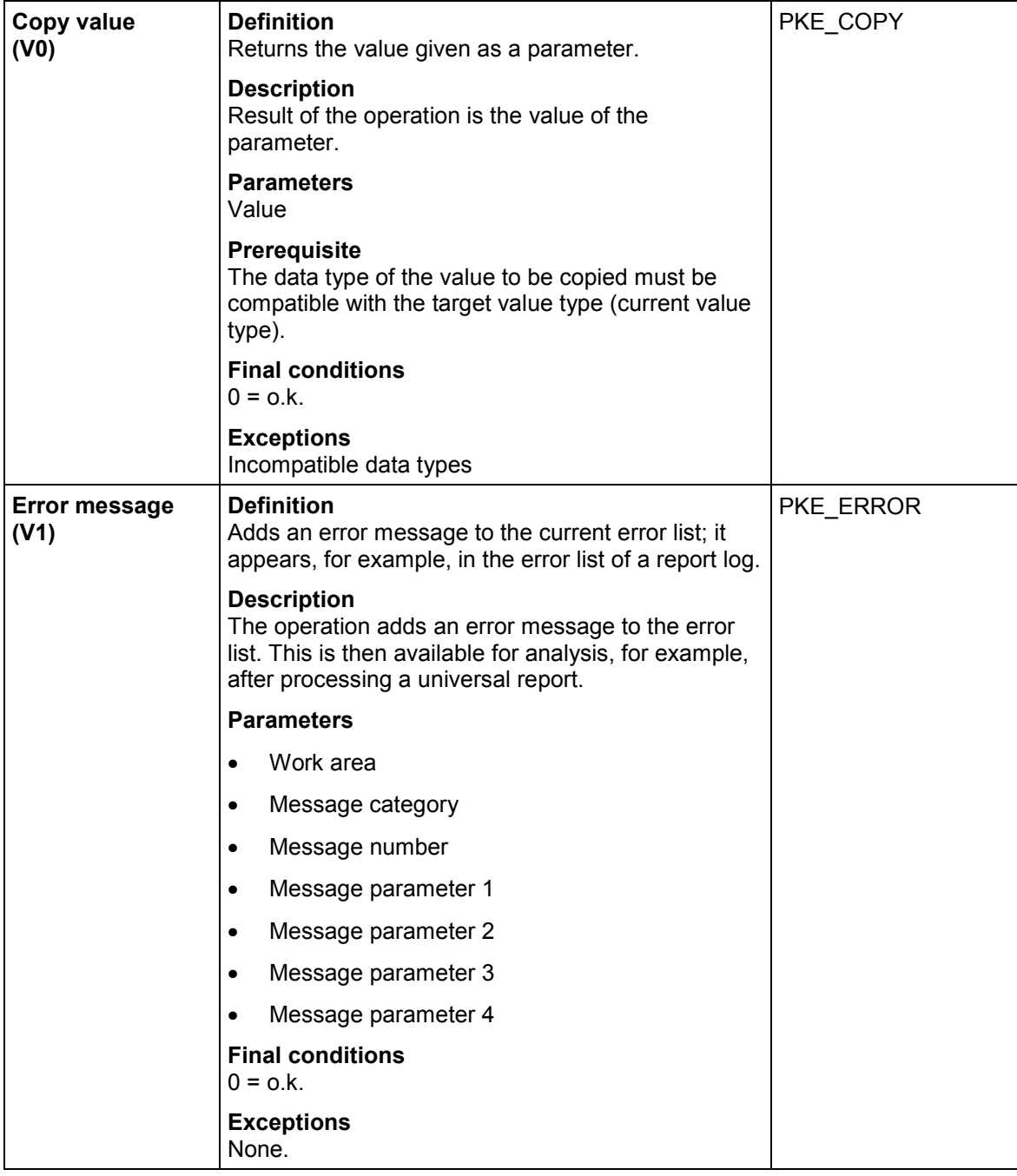

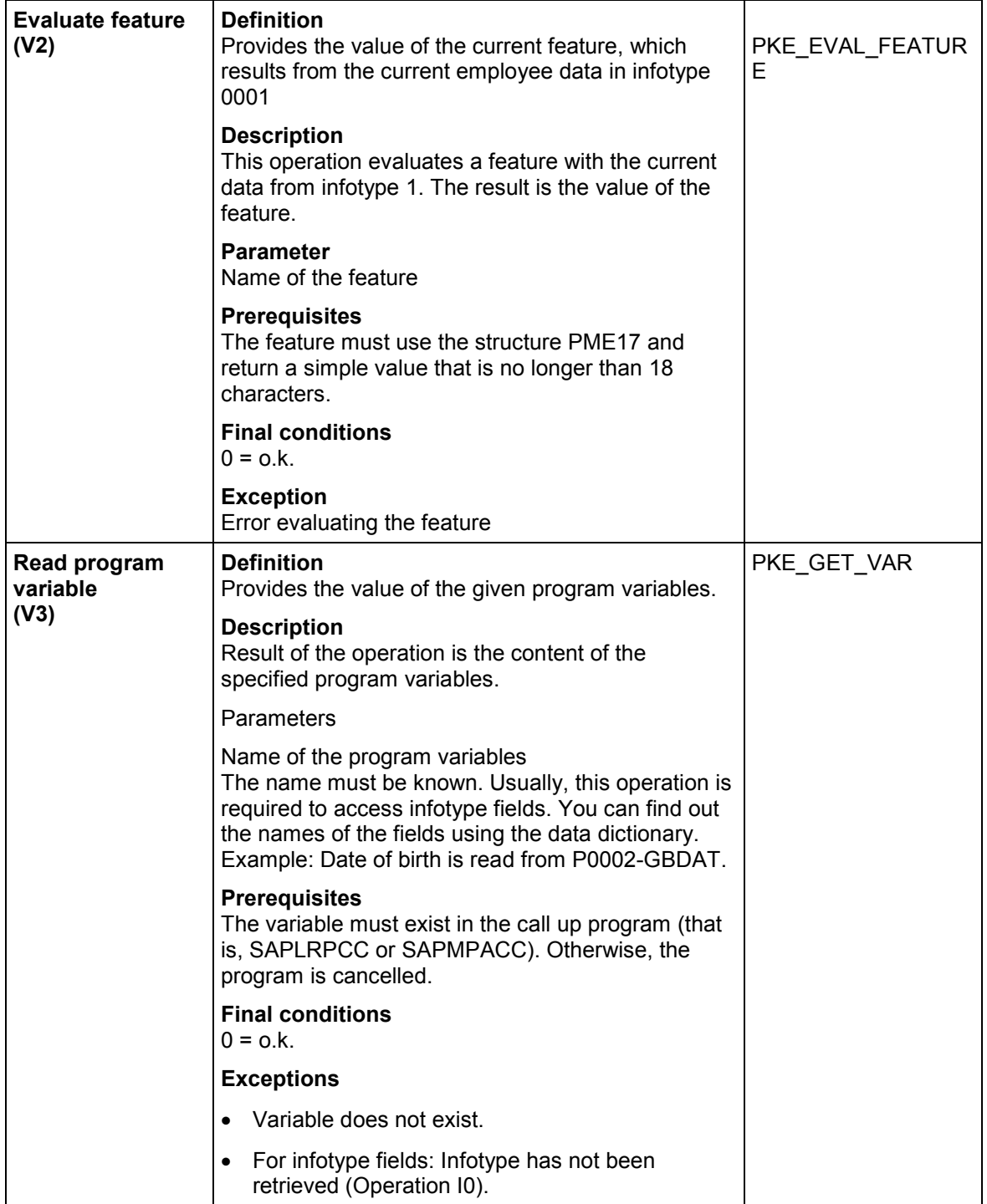

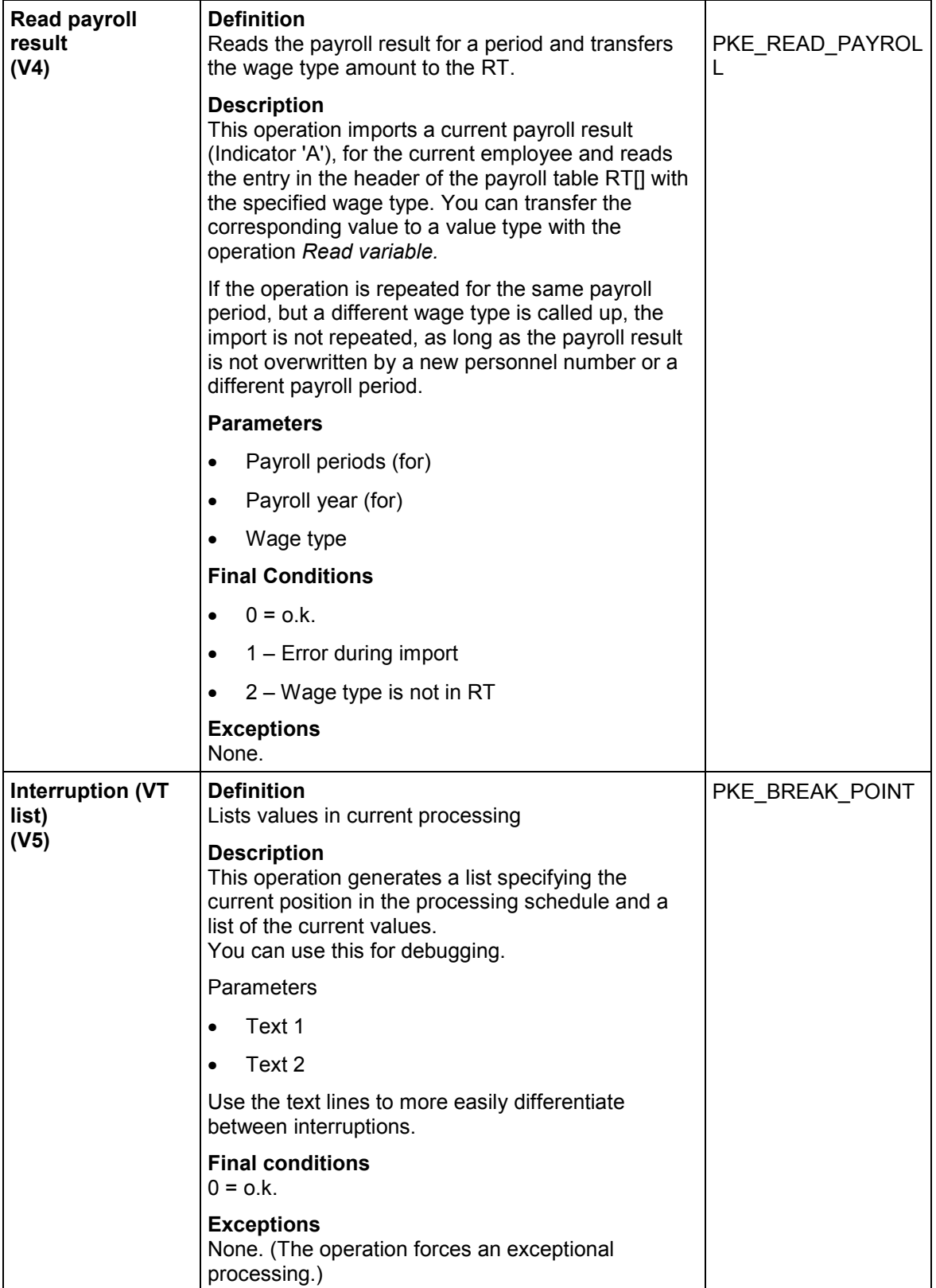

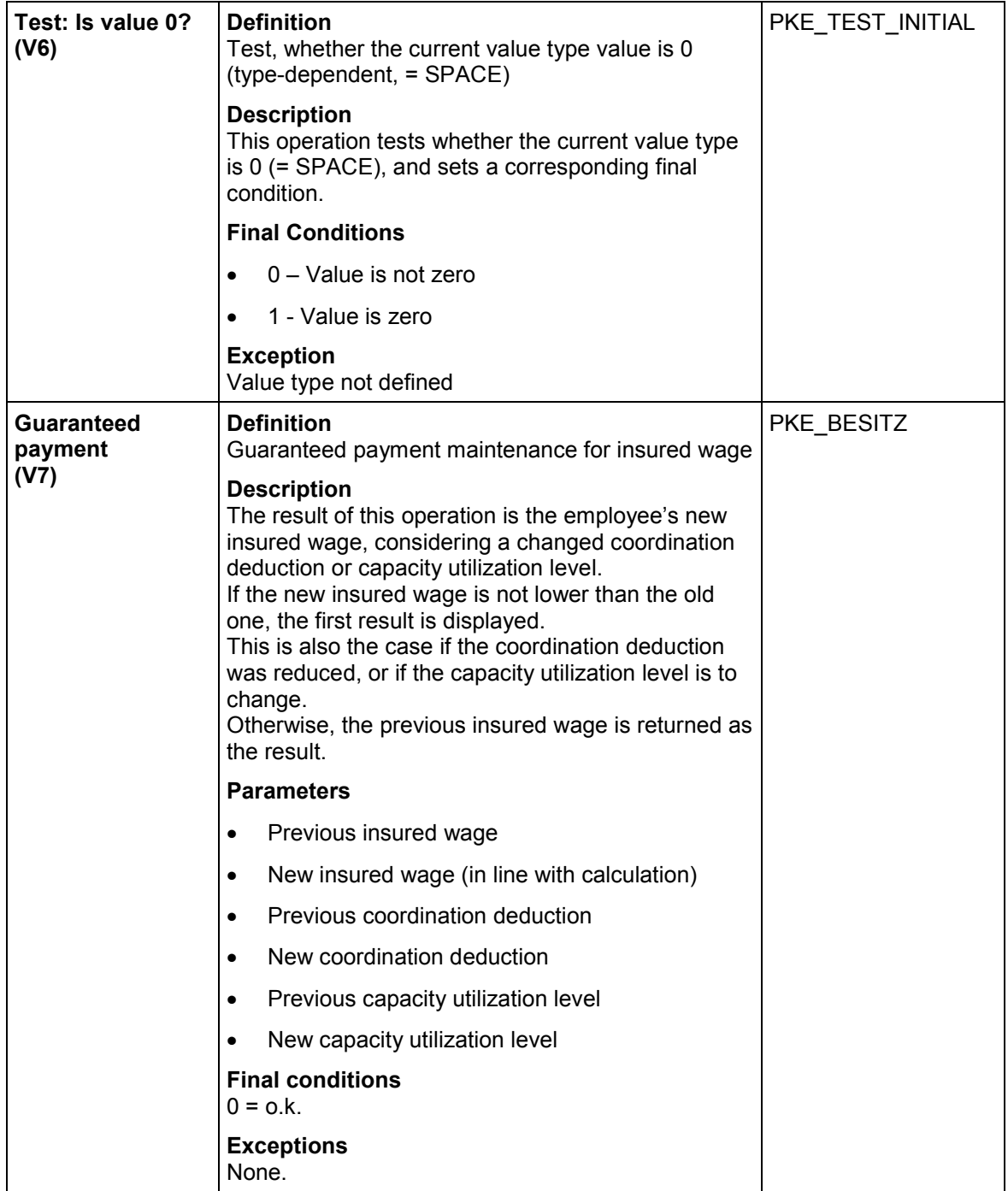

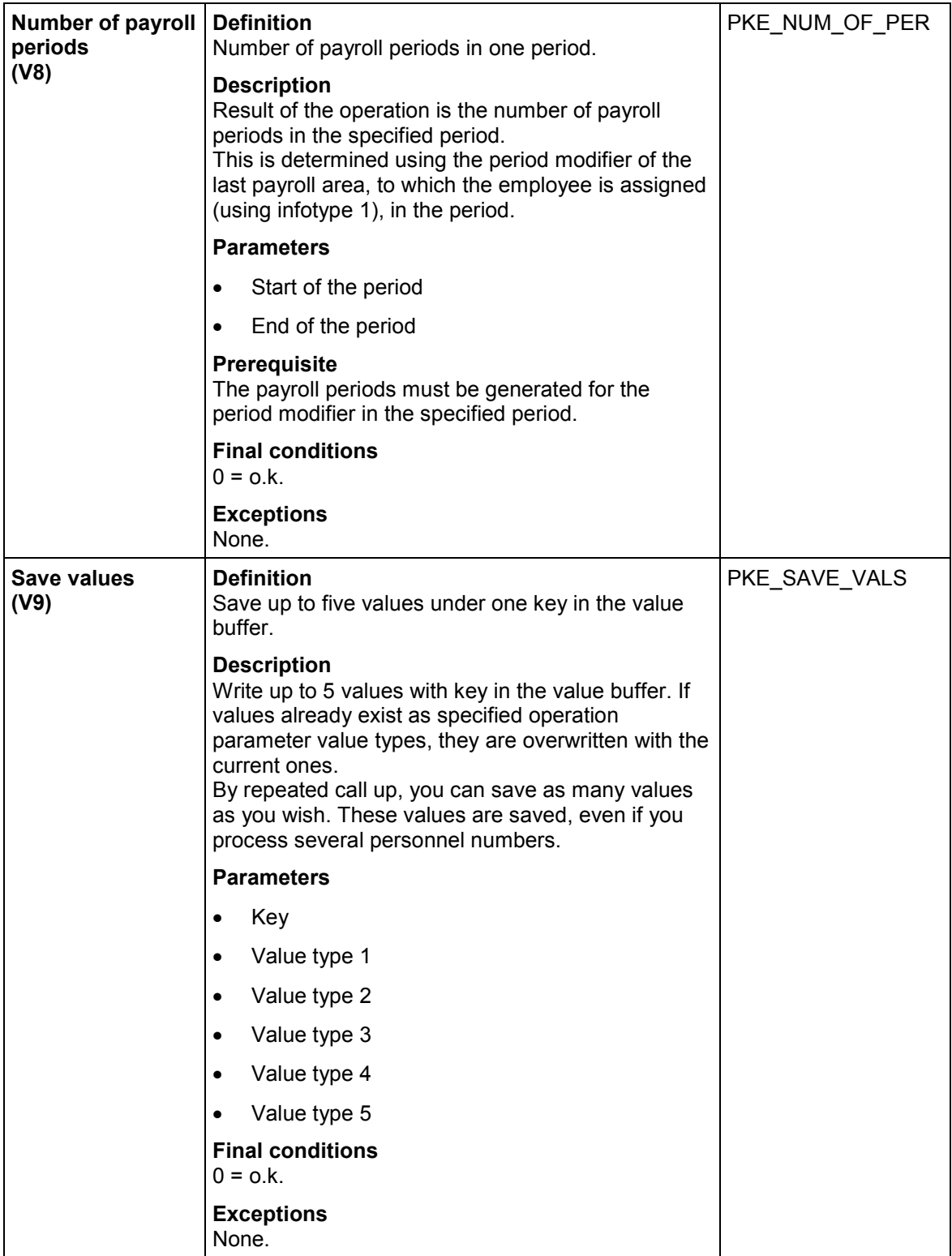

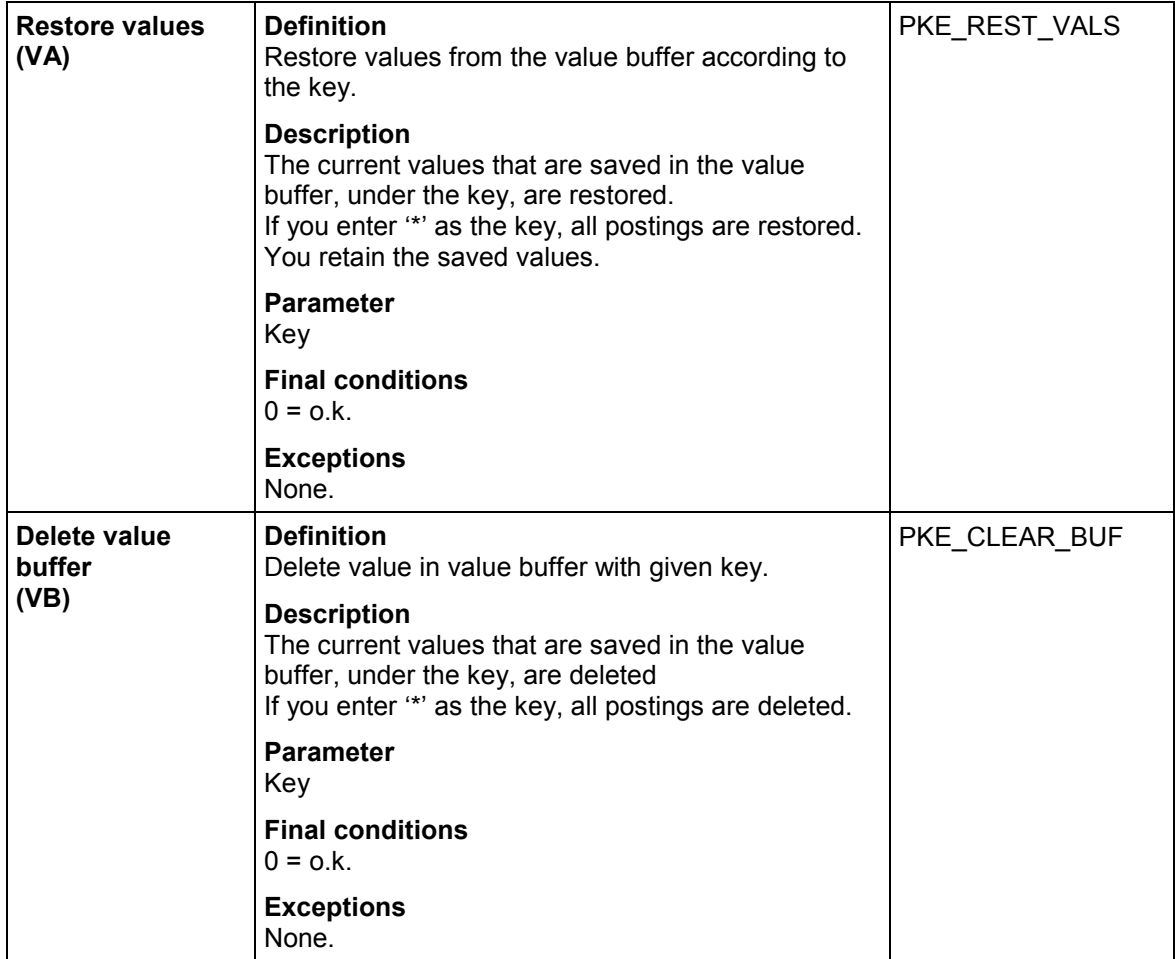

**Processing Models**

# **Processing Models**

## **Use**

A *Processing model* is an interplay of certain groups of operations.

An example of this would be that individual operations create global data, that are required for other operations.

## **See also:**

Processing Model: Infotypes [Page [213\]](#page-212-0) Processing Model: Accounts [Page [214\]](#page-213-0) Processing Model: Value Buffer [Page [216\]](#page-215-0) Processing Model: Follow-on Postings [Page [217\]](#page-216-0) Processing Model: LOB [Page [218\]](#page-217-0)

#### **Processing Model: Infotypes**

# <span id="page-212-0"></span>**Processing Model: Infotypes**

## **Use**

When processing infotypes, note that they are transferred from the call-up program to the Interpreter as an internal table. If you select particular records in a PNP report (for example, per selection period), they can only be used in processing control.

Getting an infotype record is the same as selecting records by certain criteria, and importing this record into the header of the infotype:

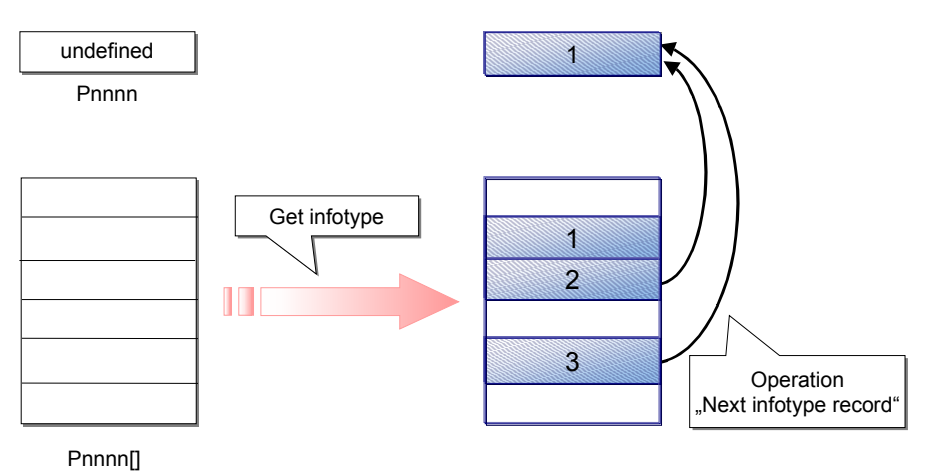

When selecting infotypes, their time constraint is taken into account: if only one record can exist at one time, the newest record is chosen from the selection period.

**Processing Model: Accounts**

## <span id="page-213-0"></span>**Processing Model: Accounts**

## **Use**

Pension fund accounts can be accessed on two levels:

- Create an account list: the account postings are imported to an internal table; you must specify the account type and period (for posting data)
- Select postings according to value type or value type attribute; the first selected posting is read as the operation result
- Read other selected postings

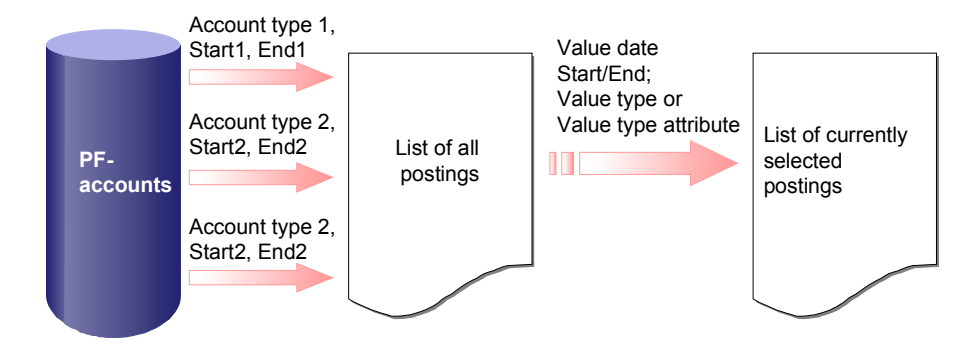

From this selection, all postings can be processed in a loop, where the operation *Next posting* always selects the respective posting value. You can determine the value date and the posting date, or interest with further operations:

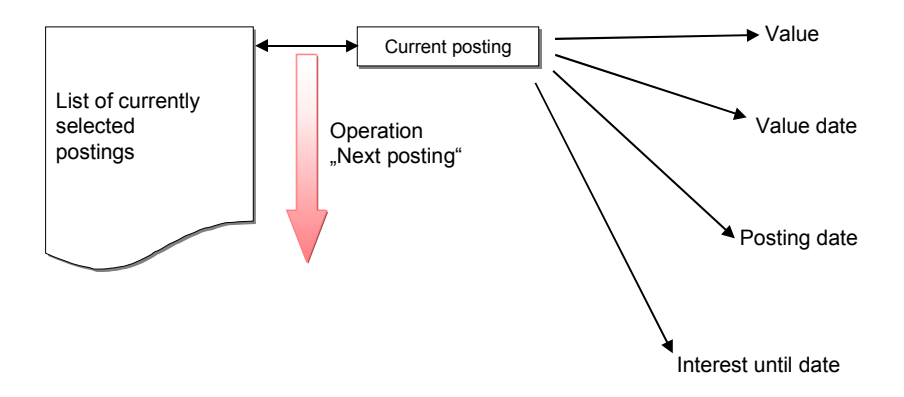

 Reading a **savings credit** (Cumulation of postings) When you read a savings credit, the postings are selected, as long as the account has been read by the database. The result is the value of the first posting. If no posting exists, do not report an error. The return code is 0. In a second step, the Interpreter goes over the other postings in a loop; the value of the current posting is cumulated to the previous value by the line type *SUM*. When the loop is finished, the return code should be 0.

**Processing Model: Accounts**

### **Processing Model: Value Buffer**

# <span id="page-215-0"></span>**Processing Model: Value Buffer**

## **Definition**

To save temporary values, use a *value buffer*. You can do this with three operations:

- $\bullet$ Save values
- $\bullet$ Restore values
- $\bullet$ Delete value buffer

The values are stored with a key term, so that more buffers are available.

## **Use**

When you start to process a personnel number, the buffer is not initialized. Therefore, it is possible to use data from an old personnel number. For example, use the current personnel number as the key.
#### **Processing Model: Follow-on Postings**

# **Processing Model: Follow-on Postings**

### **Definition**

Under certain conditions, a certain calculation must be followed by the creation of a certain posting.

- Creating an *EHO Advance* posting  $\rightarrow$  *LOB Advance* posting (according to fund)
- Benefit plan entry calculation: Posting of benefit reduction at age of entry (compensated by LMB)
- Benefit-plan capacity utilization level change: Posting of benefit increase (reduction in capacity utilization level) or benefit reduction (benefit increase)
- Benefit plan premiums: corresponding benefit increase

#### **Use**

This is to be implemented so that when you call up the PC operation *Create posting,* an indicator *As follow-on posting* is specified. The postings are then transferred to the call up program (currently a manual posting maintenance, user-interface [Function *Create infotype 0279*], method PFValsCH.VSAction), where you can process the individual postings in a dialog window with the function *Change*.

You can directly write the postings from the workflow-inbox or the PF-user-interface. At this point, a different interface status is defined.

**Processing Model: LOB**

### **Processing Model: LOB**

### **Use**

LOB calculations/processes are contained, as far as possible, in one operation.

The group of operations to determine the minimum leaving benefit, according to Art. 17 of the FLV, are special: The actual calculation only takes place once; the various operations are used to read the various results.

#### **Design of PC Activities**

# **Design of PC Activities**

VS-Aktionen für Universalauswertungen [Page [220\]](#page-219-0)

VS-Aktionen für Online-Auswertungen [Page [221\]](#page-220-0)

VS-Aktionen im Workflow [Page [222\]](#page-221-0)

VS-Aktionen bei manuellen Buchungen [Page [223\]](#page-222-0)

Verarbeitungen im Infotyp Individuelle Werte PK (0279) [Page [226\]](#page-225-0)

The design of PC activities is largely determined by the type of PC Interpreter call up that you use to call up the activity.

The interpreter is called up from:

- **•** Universal Evaluations
- Online Evaluation
- The Method PFValsCH.VSAction
- The Function Module HR\_CH\_PK\_WRITE\_ENTRY\_POPUP\_KNR, for creating postings manually
- The Module Pool MP027900

#### **PC Activities for Universal Evaluations**

### <span id="page-219-0"></span>**PC Activities for Universal Evaluations**

The following parameters are transferred to the Interpreter:

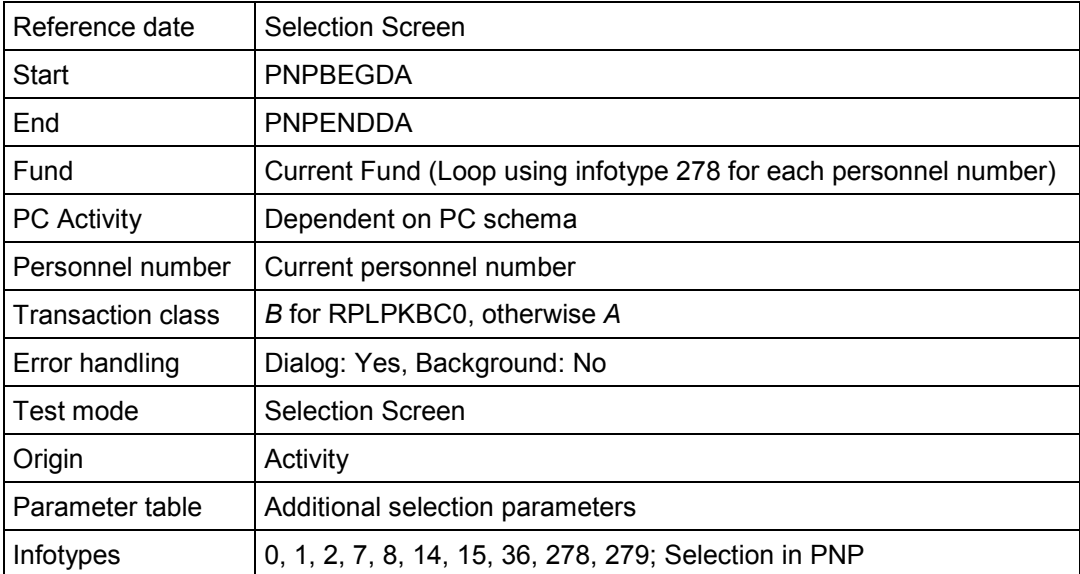

**PC Activities for Online Evaluations**

# <span id="page-220-0"></span>**PC Activities for Online Evaluations**

The following parameters are transferred to the Interpreter:

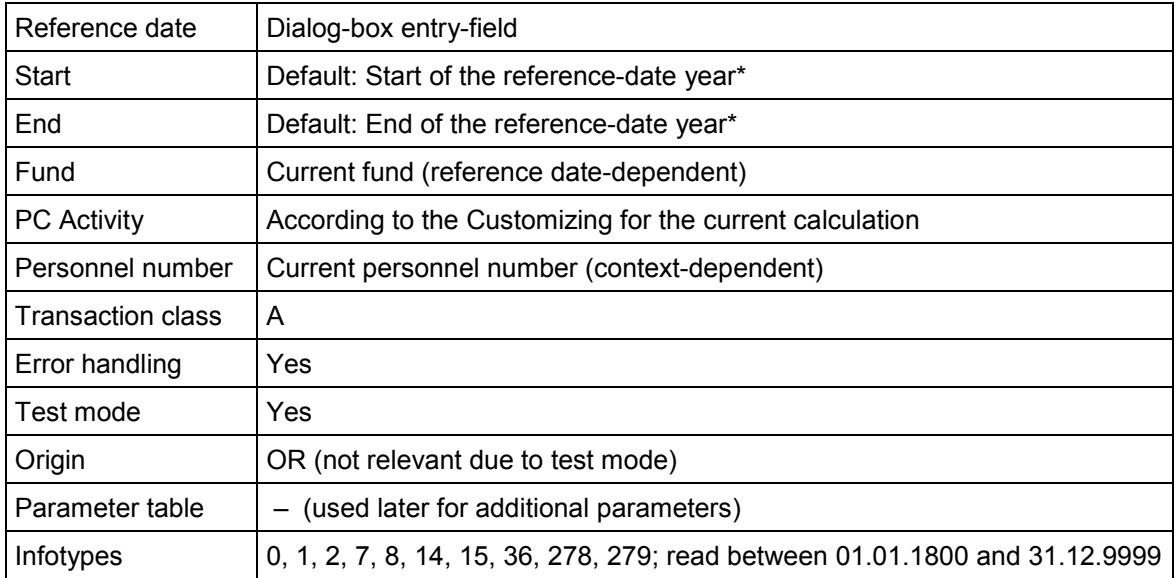

\* can be overridden per dialog box.

**PC Activities in Workflow**

# <span id="page-221-0"></span>**PC Activities in Workflow**

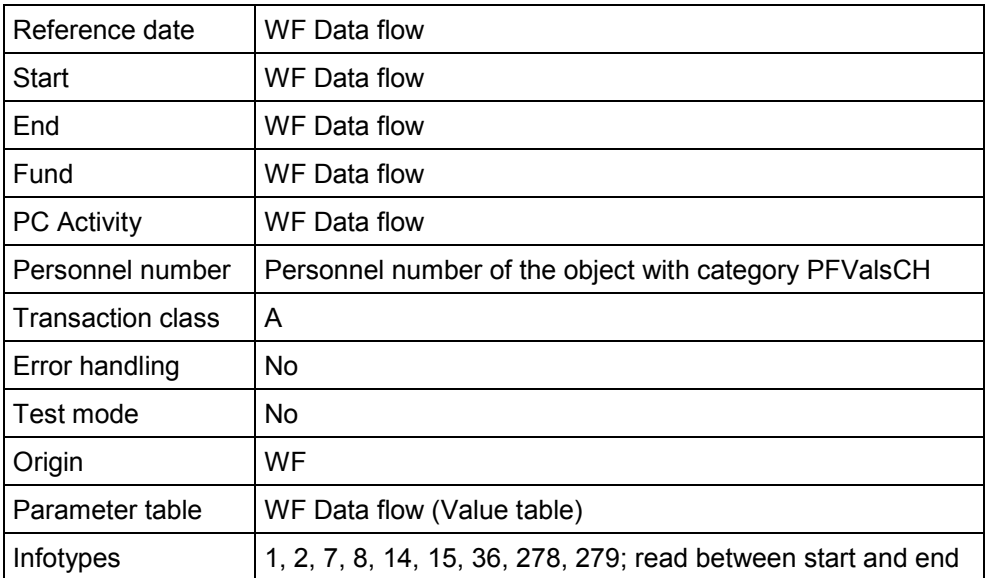

#### **PC Activities for Manual Postings**

# <span id="page-222-0"></span>**PC Activities for Manual Postings**

You have two interpreter calls for creating manual postings: to determine the value date and possible follow-on postings.

**See also:**

- Manual Posting: Determine Value Date (02) [Page [224\]](#page-223-0)
- Manual Postings: Follow-on Posting (22) [Page [225\]](#page-224-0)

#### **Manual Posting: Determine Value Date (02)**

### <span id="page-223-0"></span>**Manual Posting: Determine Value Date (02)**

#### **Purpose**

This activity uses the possibility of transferring value types as parameters to the PC interpreter. These are the value types VT00 (contains posting value type), and DTBU (contains posting date).

The system returns the value date in the value type DTVA.

This indirectly calls the *calculate VT00 value date* method. For example, if VT00 contains the value type ABCD, the *calculate value date 'ABCD'* method is called.

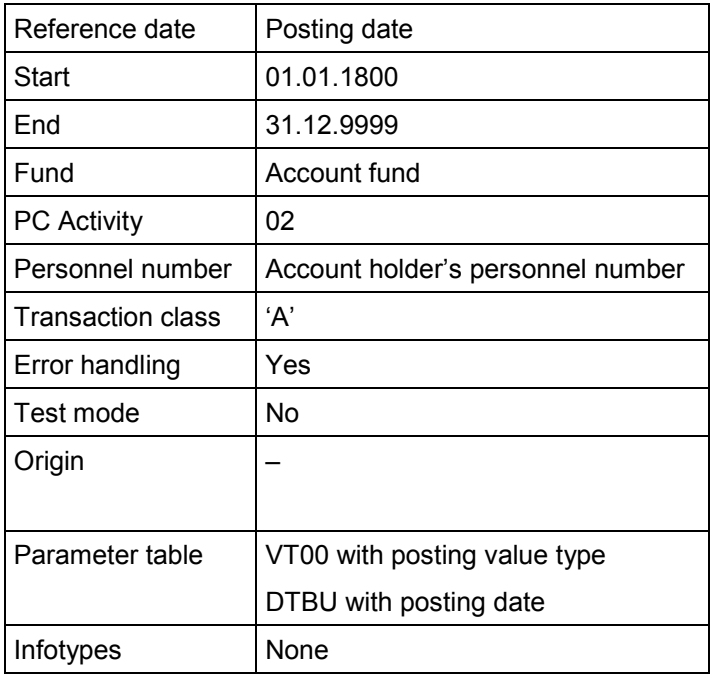

**Manual Postings: Follow-on Posting (22)**

# <span id="page-224-0"></span>**Manual Postings: Follow-on Posting (22)**

### **Purpose**

This activity is structured similarly to the determination of the value date. You determine whether you need to create a follow-on posting for the current posting, and if so, the value of this posting.

The entry parameters are the same as for activity 02. The follow-on postings created using the PC operation *Create posting* (E2) are returned to an internal table.

The calling program (postings maintenance) then ensures that the determined additional postings are created.

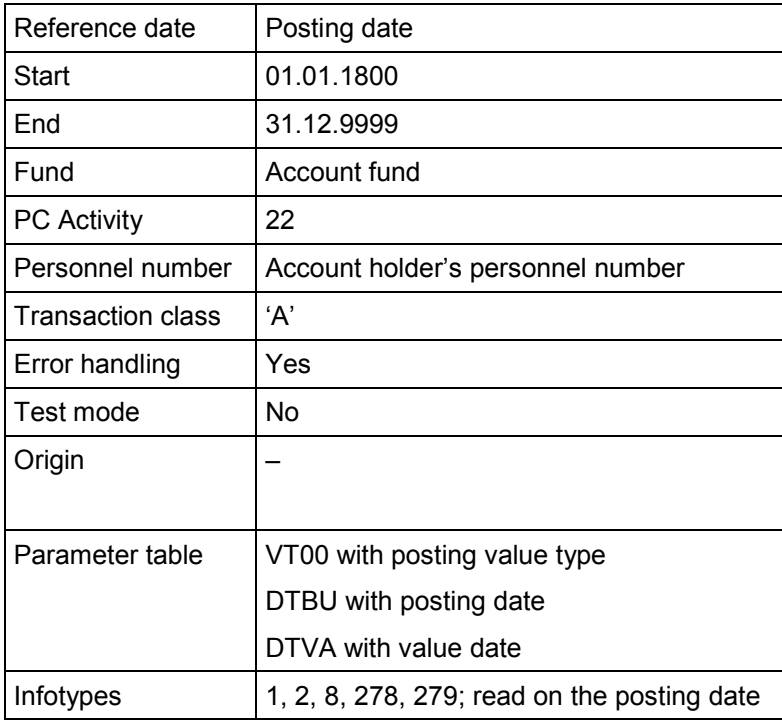

#### **Processes in the Individual Values PF Infotype (0279)**

### <span id="page-225-0"></span>**Processes in the** *Individual Values PF* **Infotype (0279)**

You can assign PC activities to fields in the *Individual Values PF* infotype (0279) that are run when you make manual entries into the respective field. For example, activities "03" and "04" in the standard schedules.

If necessary, you must explicitly rewrite calculated values in the infotype record. Note that you **cannot** reset the original value (for example definitive wage), as it has been marked as a calculated value.

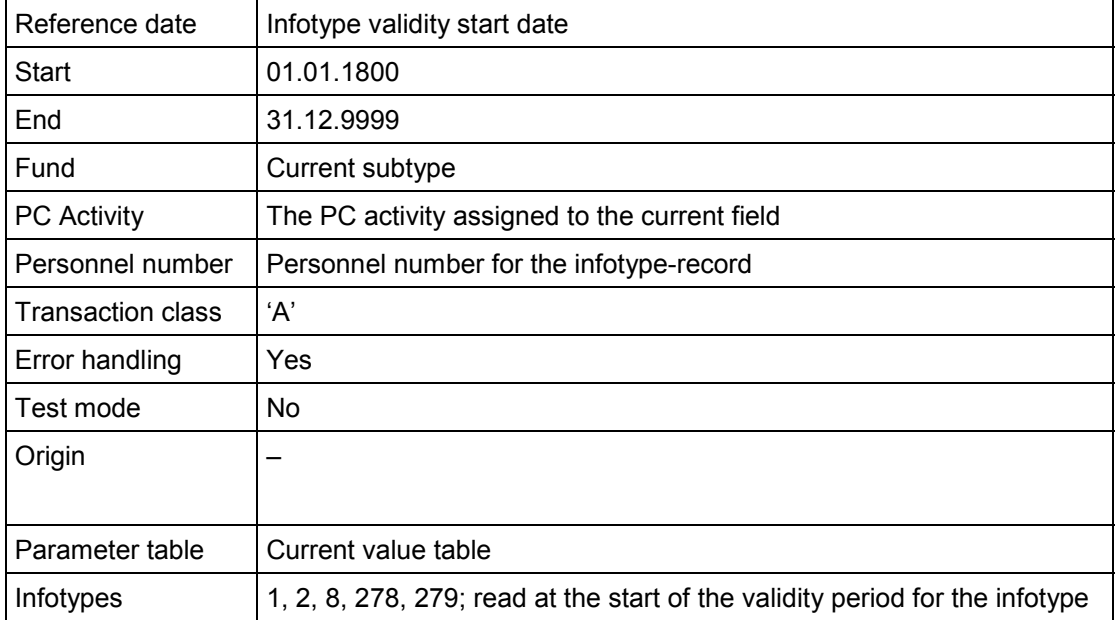

#### **Error Handling**

### **Error Handling**

**Fehlersuche: Konsistenzprüfung im VS-Editor [Page [229\]](#page-228-0)**

**Fehlersuche: PK-Debugger [Page [230\]](#page-229-0)**

**Fehlersuche: Unterbrechungen [Page [231\]](#page-230-0)**

#### **Purpose**

Within processing control, there are several ways in which the system reacts to errors during the run time:

- Error message, or a list of error messages
- Exceptional processing
- In some cases, the ABAP program may terminate. To avoid these cases, run the PC editor consistency check.

### **Prerequisites**

The following errors result in exceptional processing within the interpreter:

- **Missing Activity Assignment**: The activity that starts the PC interpreter is not assigned to a PC method.
- **Missing Method Variant**: No method variant exists for the called-up PC method as of the processing reference date. Probable cause: Called-up method does not exist.
- **Undefined Value**: No value exists in the current processing for an operation parameterassigned value type.
- **Undefined Value Type**: A value type has been used that is not defined in the current processing context. This error occurs when you call up a method for the respective value type, as a value type must be assigned to a value (if necessary – blank), by one of its assigned methods, before it can be used.
- **Error in Feature Evaluation:** An error occurred when evaluating the feature to determine the EE grouping for the PC method determination. Probable cause: The feature is not active.
- **A Line is Missing in the Processing Schedule:** You have specified a non-existent line as the next processing step to be called up within a PC method (not a submethod call).
- **Return is Missing**: You have left a PC method, where you defined the last processing step as the "next" follow-on step. Here, you must have carried out a return "Back...".
- **Unknown Operation**: You have defined an operation for the current processing step that is not defined in the existing processing context.
- **Error in PC Operations**: These exceptions are specified in the list of processing context operations for the *Swiss Pension Fund*.

#### **Error Handling**

### **Procedure**

IF "minor errors"/warnings are present (for example, inconsistent or missing infotypes), which were caused by the user, or which can be resolved, you will see the following symbol in various

programs (evaluations, online-evaluation) . Use this button to call up a dialog box that displays the error list. Select (double-click) on the relevant line to call up a more detailed error description with correction notes.

The system then runs an exceptional processing if the current problem cannot be logically resolved within the processing schedule. Such errors do not occur if the system has been set up correctly. This type of error cannot normally be corrected by the user.

During an exceptional processing, a dialog box opens, where you can see a summary and a detailed description of the processing, the exact location, and a list of already-calculated values.

A problem can arise if the PC interpreter is called up from a background task within a workflow. Therefore, the method PFVALSCH.VSACTION sends the exceptional processing task or error to the specified system user, per mail.

For the object method, this is controlled by the parameters *Recipient* (of an error list), *PC\_Admin* (Recipient of exceptional processing results) and *WF\_ID* (to display the WF-ID).

**Troubleshooting: PC Editor Consistency Check**

# <span id="page-228-0"></span>**Troubleshooting: PC Editor Consistency Check**

### **Purpose**

The PC editor can detect errors or possible errors by calling up the *consistency check* function.

It checks the following:

- -The validity of operation parameters by data type and PC value set
- $\bullet$  The existence of call up methods (an error message appears for indirect call-ups, as the existence of the called method is only detected with the run-time data)
- $\bullet$ The existence of blank processing lines (Operation 'NO')
- $\bullet$  The existence of value types that not defined as operation parameters in the schedule (Warning: *undefined parameters*)
- $\bullet$ The existence of unavailable lines
- -Missing returns from methods

*Warning* messages (for example, *Indirect method call up*) indicate possible errors or causes of errors that should be checked.

#### **Troubleshooting: PF Debugger**

### <span id="page-229-0"></span>**Troubleshooting: PF Debugger**

#### **Use**

Some errors cannot be detected in the PC Editor. This is especially the case for logical errors. To detect these, use the debugger.

#### **Features**

The debugger has the following functions:

- It imports employee or applicant master data
- **It executes PC activities entirely, step-by-step, or per method**
- It sets entry parameters
- It sets the reference date, start and end of the period
- It displays a log and the current value table

When you reset, the corresponding processing schedule and the infotype records are reimported from the database.

Note that a subprogram appears *twice* in the log: firstly, the actual jump and then the return; both are specified with the key from the call up processing step.

Using the details in a processing step, you receive the parameter values that call up the operation, and the operation result (value and return code)

Certain PC activities require entry parameters, for example, 02, 22, or entry simulations. Use the *Copy parameter* function to copy parameters to the value table. Use the *Parameter table* to default the entry parameters using the current PC activity.

**Troubleshooting: Interruptions**

# <span id="page-230-0"></span>**Troubleshooting: Interruptions**

### **Purpose**

To locate logical errors, you can define interruptions in the processing schedule (operation V5). If the PC interpreter detects such an operation, it displays the call-up location and a list of currentlycalculated value types.

#### **Documentation Concept**

### **Documentation Concept**

The following objects can be documented within processing control:

- Value types (schedule-independent, as definition)
- Value types (schedule-dependent, as documentation for the implemented methods)
- PC schedules
- PC Schemas
- Online evaluation calculations
- PC operations (not relevant for customers)

The documents are created as standard texts (Documentation object *DOKU*, Text-ID *TX*); the assignment of the object to be documented takes place using the naming convention. This is automatically taken into account when maintaining the documentation texts with the transaction PAC0.

A SAP and a customer version can exist for each documentation text. If necessary, the customer version is used.

#### **Naming convention for documents:**

*HRCH\_VSDOC\_<DOCUTYPE>\_<CONTEXT >\_<PPLAN><OBJNAME>*

and for customer documentation:

*ZHRCH\_VSDOC\_<DOCUTYPE>\_<CONTEXT >\_<PPLAN><OBJNAME>,*

where the *<DOCUTYPE> is:*

- *'DF'* for value type definitions,
- *'IM'* for implementation notes for value types,
- *'PL'* for processing schedule documentation,
- *'SC'* for PC schema documentation,
- *'CL'* for calculation documentation,
- *'OP'* for PC schema documentation.
- .

*<PPLAN>* is the name of the corresponding PC schedule for schedule-dependent documents (previously: Implementation notes for value types), or it is unnamed.

*<CONTEXT>* is the respective PC context: that is, *02\_PF* for the Swiss pension fund.

#### **User Exits**

# **User Exits**

### **Definition**

The number of standard operations should be enough for most requirements. In addition, there are user exits, especially for the following cases:

- If an implementation with existing operations is too difficult, or low-performance.
- If you have to process other infotypes (for example, customer-specific infotypes).

#### **Use**

User exits are implemented with the operation *User Operation* for each function module call up. This supports the SMOD/CMOD enhancement concept.

To use this, you must process the enhancement *PK020001* in the development class PK02 on the customer page, using the transaction CMOD.

You must code the user exit in the function module "EXIT\_SAPLRPCC\_001". Use the transaction *CMOD* to see a sample coding.

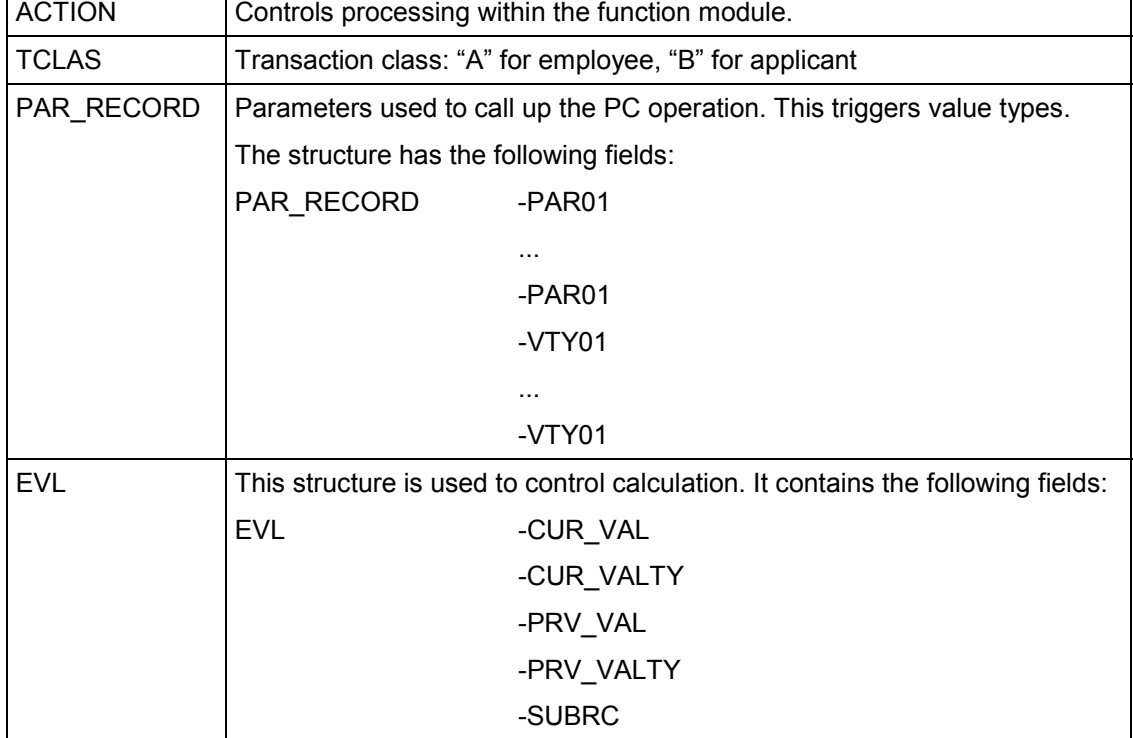

The following parameters are available in the function module:

#### **User Exits**

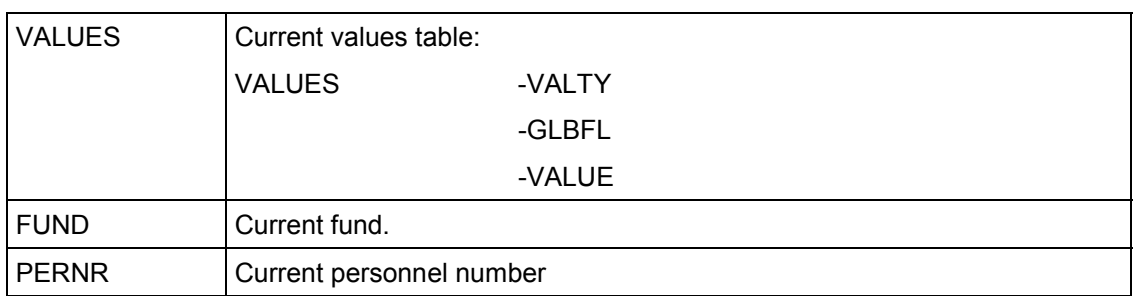

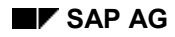

#### **Implementation Tools**

# **Implementation Tools**

#### Löschen von PK-Konten [Page [240\]](#page-239-0)

An specific IMG structure (SIMG\_OHPK) has been set up for the Swiss pension fund. When creating an implementation project, specify the components PA-PF-CH (Personnel Management  $\rightarrow$  Pension Plan  $\rightarrow$  Pension Fund).

The following information is available for the SAP system context:

- $\bullet$ Implementation Guide (IMG) [Page [236\]](#page-235-0)
- $\bullet$ Entity Copier [Page [237\]](#page-236-0)
- $\bullet$ Template Copier for Pension Funds [Page [238\]](#page-237-0)
- $\bullet$ Report: Creating PF Accounts [Page [239\]](#page-238-0)

#### **Implementation Guide (IMG)**

### <span id="page-235-0"></span>**Implementation Guide (IMG)**

A specific IMG structure (*SIMG\_OHPK*) has been set up for the Swiss pension fund. This structure contains all steps that are required to implement and adjust the pension fund module.

When creating an implementation project, specify the components PA-PF-CH (Personnel Management –> Pension Plan –> Pension Fund).

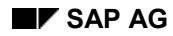

**Entity Copier**

# <span id="page-236-0"></span>**Entity Copier**

To copy (or to process differently), all dependent entries from an entity to a table, use the entity copier (function group *ECOP*). You control this using entries in tables *ENTCOPY00* and *ENTCOPY02*, and with user-exits.

For pension funds, use this for funds, processing schedules, parameter areas and parameter groupings. You must take into account the relevant processing context for processing control entities. Use the function module *HR\_CH\_SET\_VS\_CONTEXT* as a user-exit.

#### **Template Copier for Pension Funds**

### <span id="page-237-0"></span>**Template Copier for Pension Funds**

The template copier for pension funds (RPUKASC0) is a tool to copy a model fund and dependent entities in their entirety to a new fund. Proceed as follows:

- 1. Copy the processing schedule, parameter range determination, main parameter range and the fund
- 2. Transfer the PC assignment for the new fund
- 3. Maintain the parameter range determination

The status of each step is shown by a light on the right side of the group box.

Enter the key for the new processing schedule, PaGru and main parameter range in the selection screen. This avoids foreign key problems.

**Creating PF Accounts (RPUACOC0)**

# <span id="page-238-0"></span>**Creating PF Accounts (RPUACOC0)**

### **Use**

The report *RPUACOC0* creates individual accounts for a headcount according to the specifications on the selection screen. In this way, you can set up test cases.

**Deleting PF Accounts (RPUACOC1)**

# <span id="page-239-0"></span>**Deleting PF Accounts (RPUACOC1)**

### **Use**

The report RPUACOC1 deletes postings from individual accounts and complete accounts. The report cannot be run in a productive system.

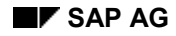

**Legacy Data Transfer**

# **Legacy Data Transfer**

**Musterreport für Umsetzung "PK-Alt" [Page [242\]](#page-241-0)**

**Musterreport für Übernahme von Buchungen aus Altsystemen [Page [243\]](#page-242-0)**

**Musterreport für Übernahme von Stammdaten aus Altsystemen [Page [244\]](#page-243-0)**

### **Features**

There are no programs to transfer data from an old system, only sample reports. You must modify these to your requirements. The main task of the report is to create PF accounts and postings.

Get details regarding the reports from the corresponding report documentation.

The areas where modifications are required are indicated with *(K)*.

**Sample Report for Converting "Old PF"**

# <span id="page-241-0"></span>**Sample Report for Converting "Old PF"**

### **Use**

The report *RPUPKUC0* can create a batch-input session for converting master data, as well as creating new accounts and transferring postings from cluster BV.

**Sample Report for Transferring Postings from the Old System**

### <span id="page-242-0"></span>**Sample Report for Transferring Postings from the Old System**

#### **Use**

Report *RPUADUC0* imports a text file (1 line  $\leftrightarrow$  1 posting) for the following structure from the workstation for each fund:

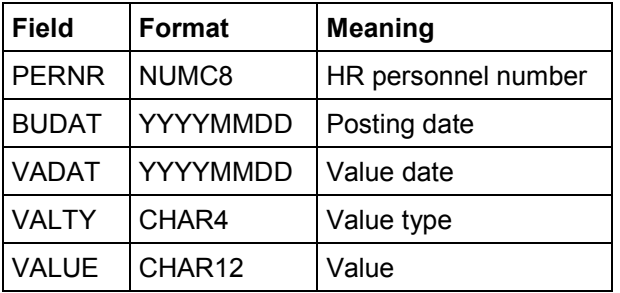

This file is loaded per WS\_UPLOAD, and therefore must be present on the workstation, where the respective session GUI is running.

The earliest posting date of a posting to this account, and the entry parameter *Validity Start Date for Accounts* is formed as the start date for each account, and the relevant start of the month is calculated.

The sample report cannot be run. That is, for security reasons, it is ended at the "INITIALIZATION" time point. Therefore, to use it, it must first be modified.

#### **Sample Report for Transferring Master Data from Old Systems**

### <span id="page-243-0"></span>**Sample Report for Transferring Master Data from Old Systems**

The report *RPIADUC0* creates a batch-input session for PF master data. The necessary data is taken from text files on the workstation.

One of the description files on the selection screen determines:

- Which data is imported
- Which infotypes these files are assigned to
- Certain constant field contents (for example, BEGDA or ENDDA)
- The assignment of data file columns to screen fields of the infotype module pool
- The assignment of data file columns to value types  $(\rightarrow)$  Infotype 0279)

The description file has the following elements:

```
#INFOTYPE <Infotype number> <Data file name> [<BDC_OKCODE>]
#FIELD <Screen field name> #VAL <Constant value>
#FIELD <Screen field name> #VAL <Column number> [<Column width>]
#VALTY <Value type> <Column number> [<Column
width>]
```
You can define how many #FIELD or #VALTY lines exist for each infotype. (The #VALTY is only relevant for infotype 0279.) The file can have several blocks with #INFOTYPE.

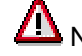

Note that you must write the key words in capitals.

The data file lines have the following structure:

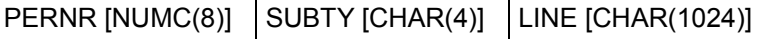

**Run Time Aspects**

# **Run Time Aspects**

DB Indices [Page [246\]](#page-245-0)

Memory Requirement for Evaluations [Page [247\]](#page-246-0)

**DB Indices**

### <span id="page-245-0"></span>**DB Indices**

In payroll, you do not have to access postings purely by using primary keys. For this reason, a secondary index PAY for table T5CPB has been created that contains the KONNR, PABRP and PABRJ fields. This index should be active.

Other indices are not required and can limit performance.

#### **Memory Requirement for Evaluations**

# <span id="page-246-0"></span>**Memory Requirement for Evaluations**

A PC universal evaluation data record (lines in table PR\_TAB[]) is approximately 1.5 Kbytes. Therefore, to evaluate 1,000 employees (for 1 fund), you need approximately 1.5 MB on the application server.

**Directory of Objects for PF/PC**

# **Directory of Objects for PF/PC**

Programme Einzel-/Mehrschrittaufgaben [Page [257\]](#page-256-0) Domänen für den Entitätenkopierer [Page [258\]](#page-257-0) Merkmale [Page [259\]](#page-258-0) Nummernkreisobjekt [Page [260\]](#page-259-0) Bereichsmenü [Page [261\]](#page-260-0) Adressgruppe [Page [262\]](#page-261-0) Programs [Page [249\]](#page-248-0) Function Groups [Page [251\]](#page-250-0) Transactions [Page [252\]](#page-251-0) Tables [Page [253\]](#page-252-0)

**Programs**

# <span id="page-248-0"></span>**Programs**

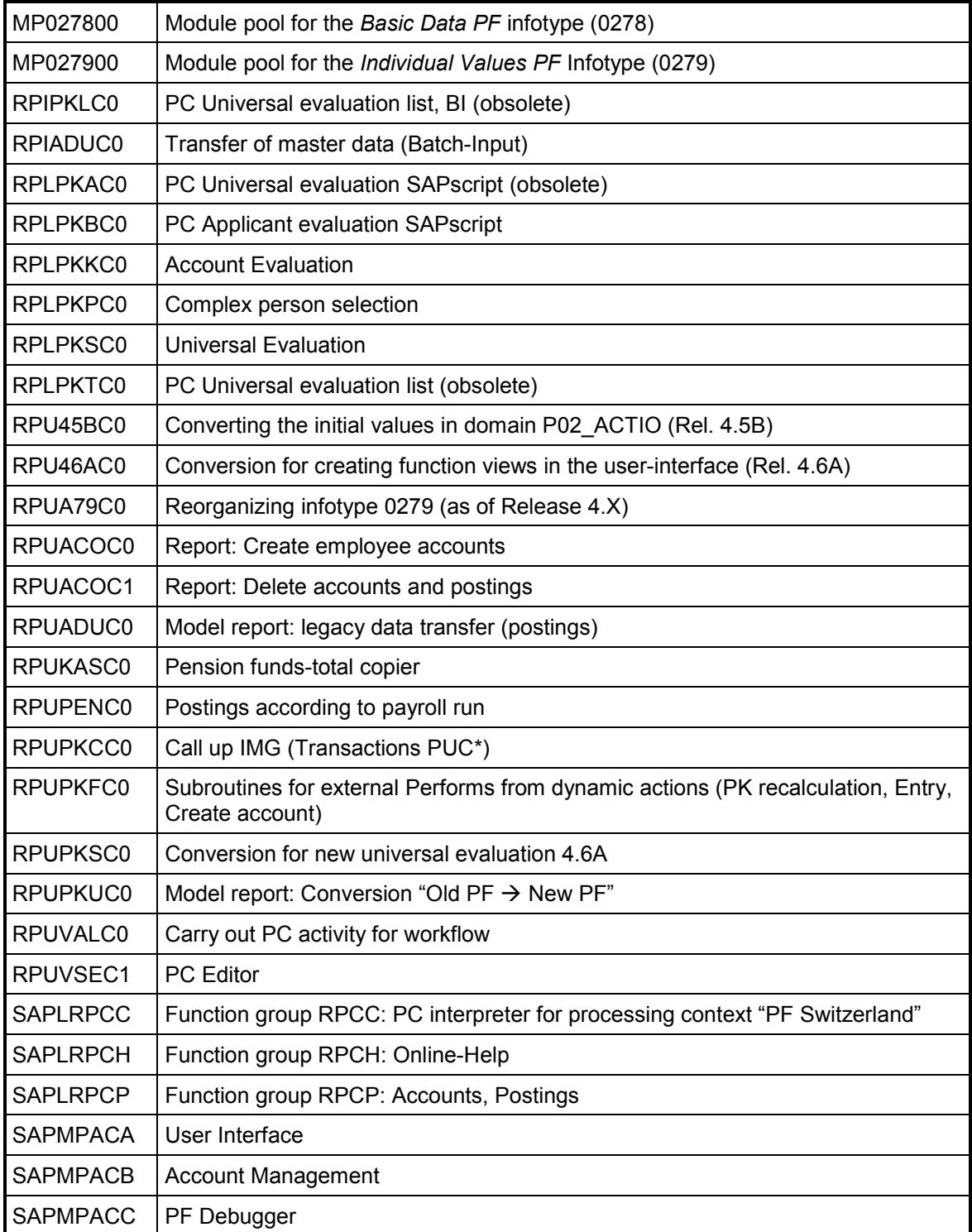

#### **Programs**

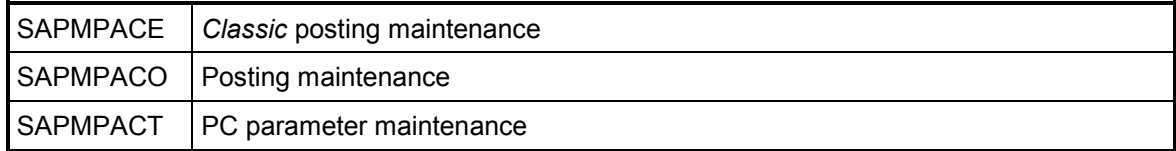

#### **Function Groups**

# <span id="page-250-0"></span>**Function Groups**

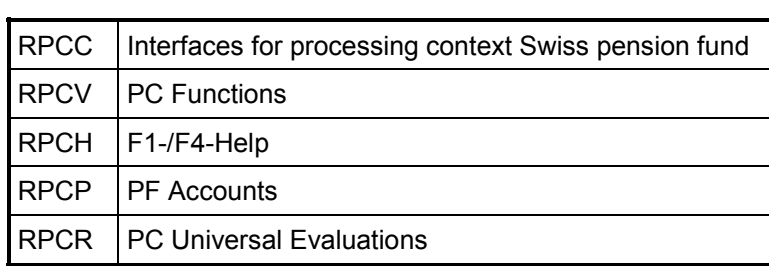

#### **Transactions**

# <span id="page-251-0"></span>**Transactions**

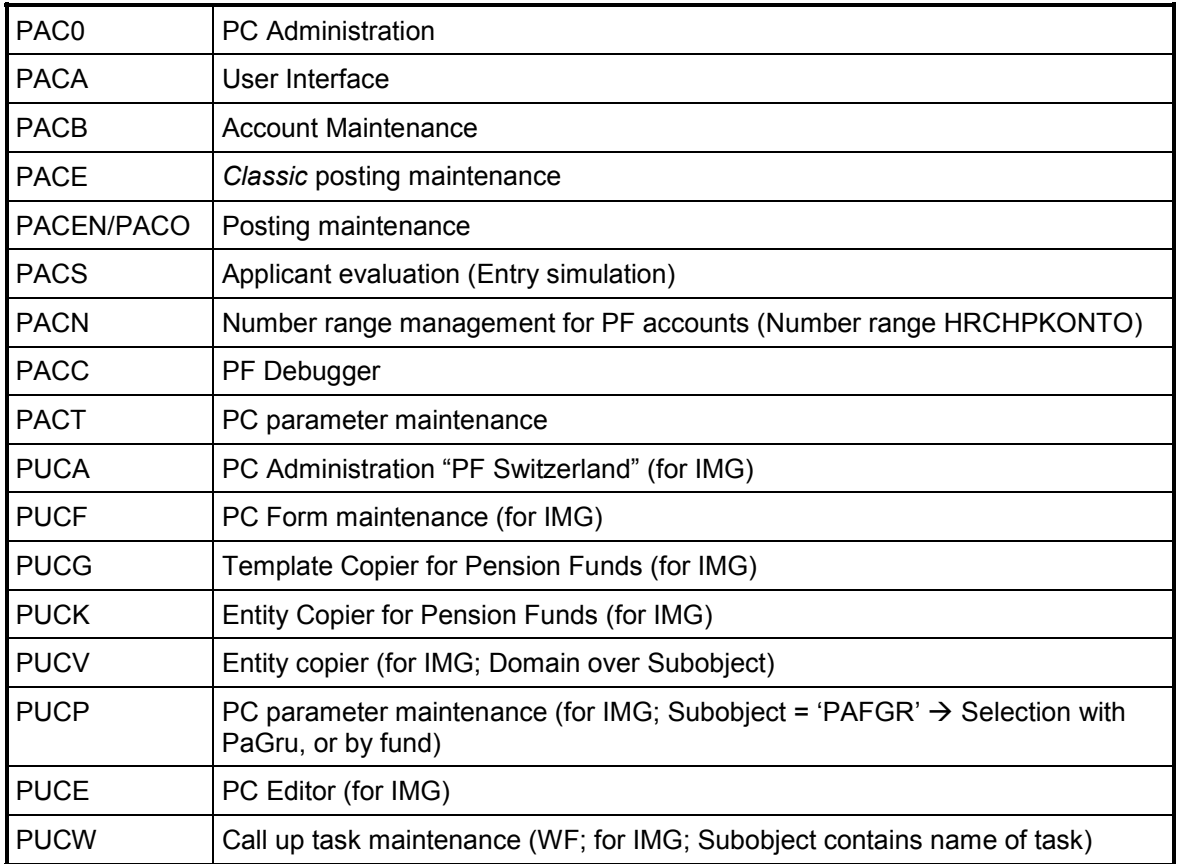
## **Tables**

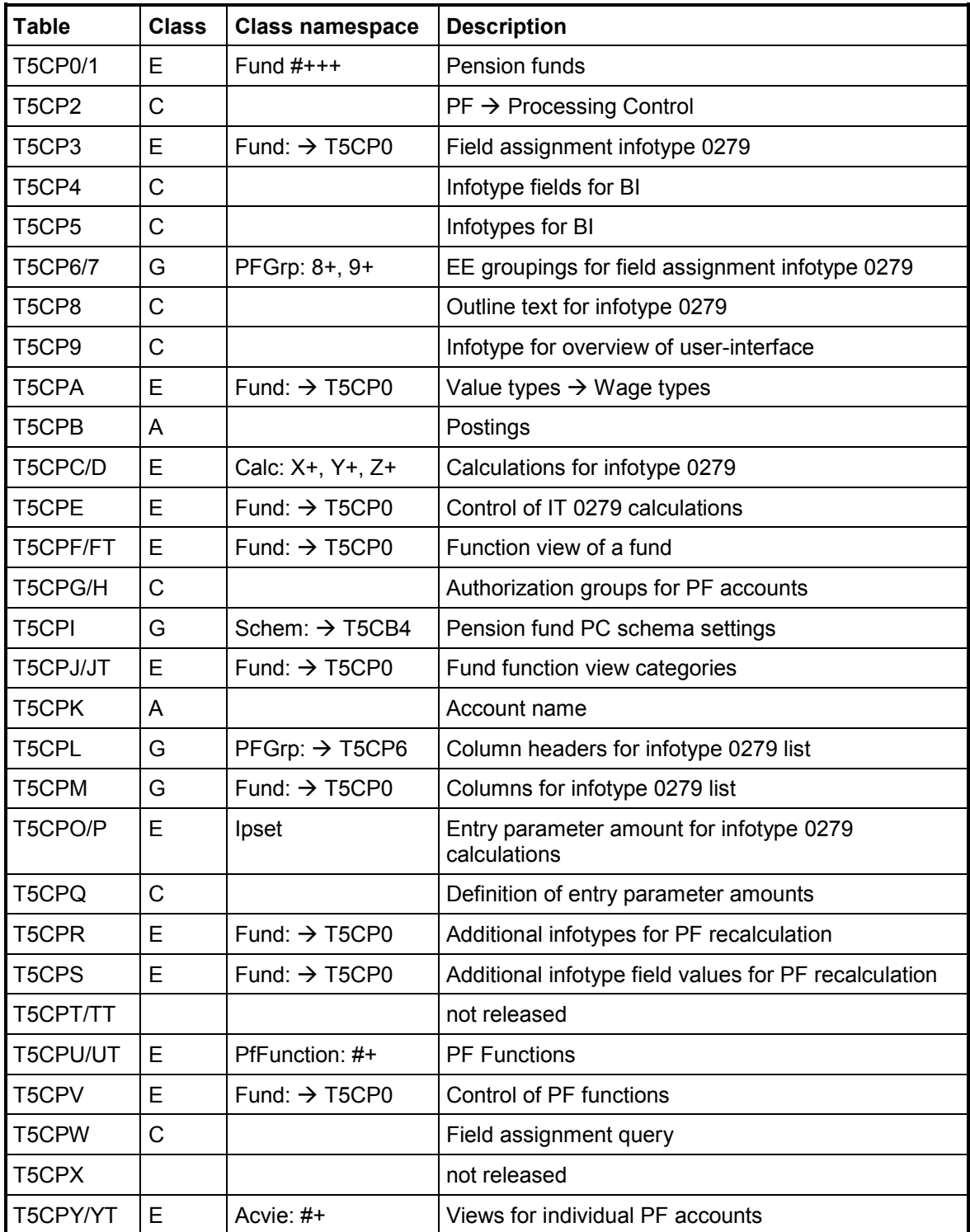

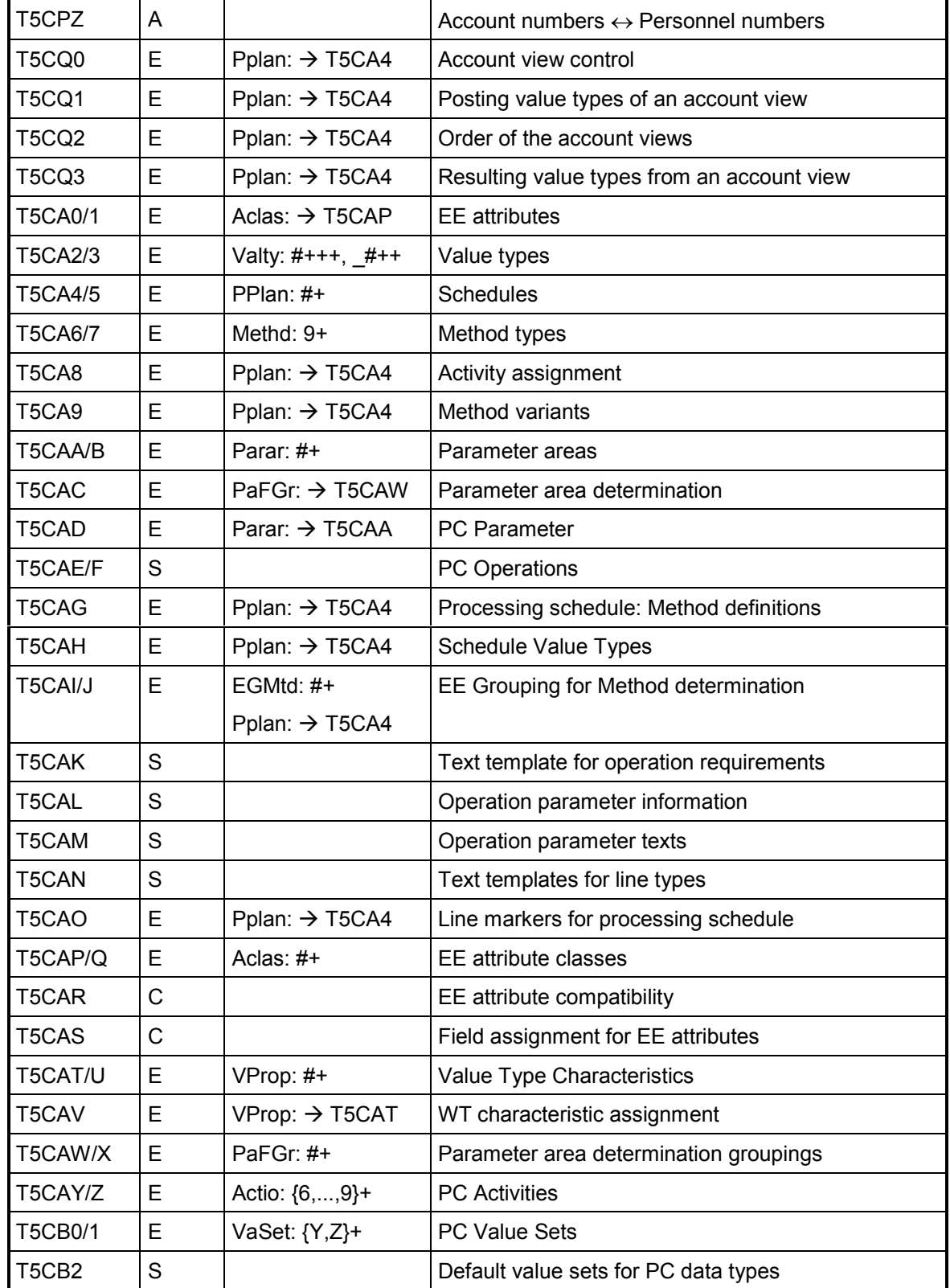

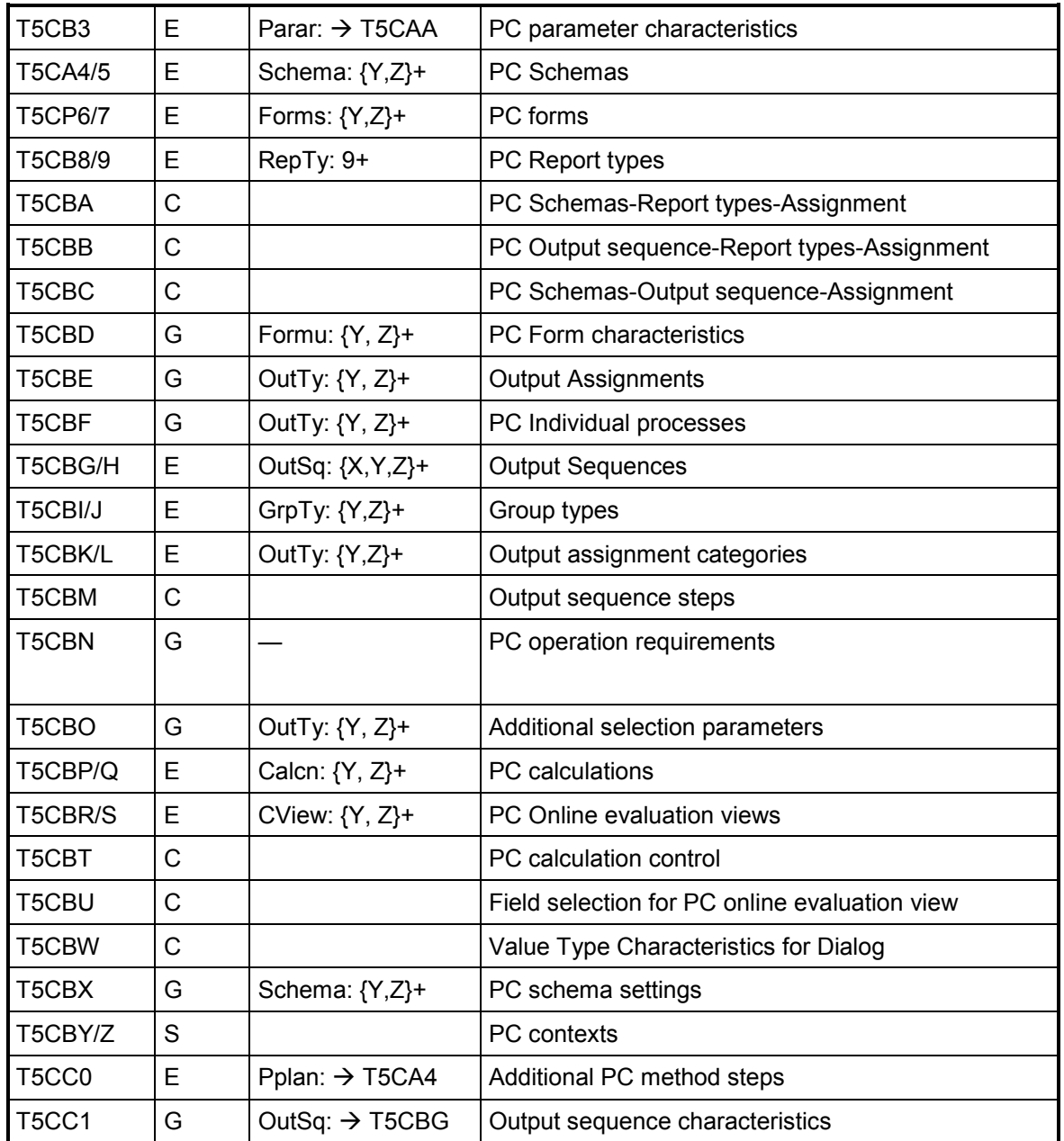

Explanation:

- + is a user-defined character (dependent on the respective domain)
- {...} is a character for this set
- $#$  is a number  $(H = \{0, ..., 9\})$

Example: {Y, Z}+ = Y0, Y1, ..., Y9, YA, YB, ..., YZ, Z0, ..., ZZ

**Single/Multiple Step Tasks**

# **Single/Multiple Step Tasks**

You can select PF tasks using the task category TS/WS and identification code HRCHPK\* (F4- Help).

The tasks are summarized in the task groups HRCHPK\_BP, HRCHPK\_LP and HRCHPK\_ALL.

**Domains for the Entity Copier**

# **Domains for the Entity Copier**

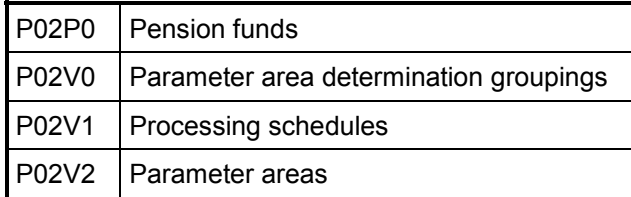

#### **Features**

## **Features**

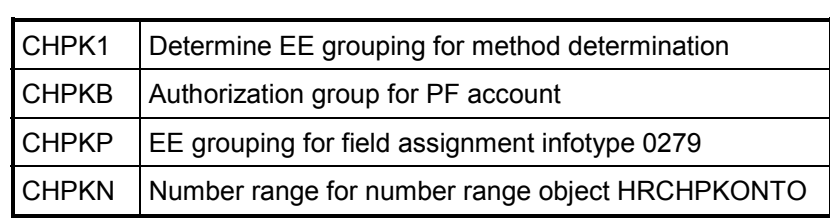

**Number Range Object**

## **Number Range Object**

Use the number range object *HRCHPKONTO* to determine account numbers when creating individual PF accounts.

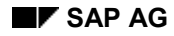

**Area Menu**

## **Area Menu**

Use the area menu PACK to access PF management functions. It contains functions for payroll administrators and technicians, who maintain PF settings. You can use this as a template for individual area menus (maintain with transaction SE43N).

**Address Group**

# **Address Group**

In central address management, you have an address group PA01, for the pension fund.